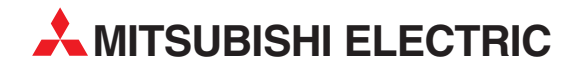

# **MELSEC ST Series**

# Programmable Logic Controllers

User's Manual (CC-Link)

# Digital-Analog Converter Modules ST1DA2-V, STDA-V-F01 ST1DA1-I, STDA1-I-F01

## SAFETY PRECAUTIONS

(Read these precautions before using.)

<span id="page-2-0"></span>When using this product, thoroughly read this manual and the associated manuals introduced in this manual. Also pay careful attention to safety and handle the module properly.

The precautions given in this manual are concerned with this product only. Refer to the user's manual of the network system to use for a description of the network system safety precautions.

These SAFETY PRECAUTIONS are classified into two categories: "DANGER" and "CAUTION".

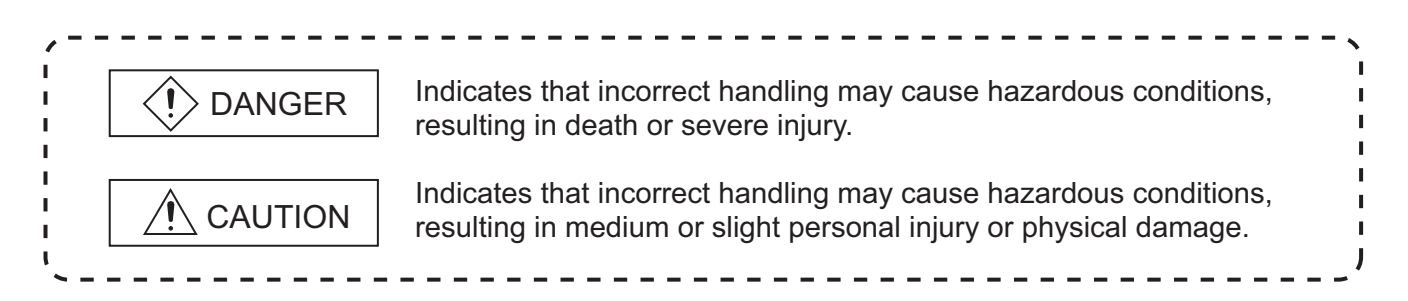

Depending on circumstances, procedures indicated by  $\bigwedge^n$  CAUTION may also be linked to serious results.

In any case, it is important to follow the directions for usage.

Store this manual in a safe place so that you can take it out and read it whenever necessary. Always forward it to the end user.

### **[DESIGN PRECAUTIONS]**

### **DANGER**

Createan interlock circuit on the program so that the system will operate safely based on the communication status information. Failure to do so may cause an accident due to an erroneous output or malfunction.

When an error occurs, all outputs are turned off in the MELSEC-ST system. (At default)

However, I/O operations of the head module and respective slice modules can be selected for the following errors:

- (1) Communication error ( $\sqrt{3}$  MELSEC-ST CC-Link Head Module User's Manual "4.3.1 Output status setting for module error")
- (2) Slice module error

The output status for the case of an error can be set to Clear, Hold, or Preset with a command parameter of each slice module. (For whether the setting is available, refer to each slice module manual.)

Since the parameter is set to Clear by default, outputs will be turned off when an error occurs.

This parameter setting can be changed to Hold or Preset when the system safety is ensured by holding or presetting the output. ( $\sqrt{3}$  [Section 3.3.2 Combinations of various functions](#page-30-0))

### **[DESIGN PRECAUTIONS]**

### **DANGER**

Create an external failsafe circuit so that the MELSEC-ST system will operate safely, even when the external power supply or the system fails.

Failure to do so may cause an accident due to an erroneous output or malfunction.

- (1) The status of output changes depending on the setting of various functions that control the output. Take sufficient caution when setting for those functions.
- (2) Outputs may be kept ON or OFF due to malfunctions of output elements or the internal circuits. For signals which may cause a serious accident, configure an external monitoring circuit.

### ACAUTION

- Make sure to initialize the network system after changing parameters of the MELSEC-ST system or the network system. If unchanged data remain in the network system, this may cause malfunctions.
- Do not install the control wires or communication cables together with the main circuit or power wires. Keep a distance of 100 mm (3.94 inch) or more between them. Not doing so could result in malfunctions due to noise.
- At the time of power ON or OFF, a voltage or current may be instantaneously output from output terminals. Therefore, ensure stable analog outputs before starting the control.

### **[INSTALLATION PRECAUTIONS]**

## ACAUTION

- Use the MELSEC-ST system in the general environment specified in the MELSEC-ST system users manual. Using this MELSEC-ST system in an environment outside the range of the general specifications could result in electric shock, fire, erroneous operation, and damage to or deterioration of the product.
- Mount the head module and base module on the DIN rail securely (one rail for one module) referring to the MELSEC-ST system users manual and then fix them with stoppers. Incorrect mounting may result in a fall of the module, short circuits or malfunctions.
- Secure the module with several stoppers when using it in an environment of frequent vibration. Tighten the screws of the stoppers within the specified torque range. Undertightening can cause a drop, short circuit or malfunction. Overtightening can cause a drop, short circuit or malfunction due to damage to the screw or module.

### **[INSTALLATION PRECAUTIONS]**

### **CAUTION**

- Make sure to externally shut off all phases of the power supply for the whole system before mounting or removing a module. Failure to do so may damage the module.
	- (1) Online replacement of the power distribution module and/or the base module is not available. When replacing either of the modules, shut off all phases of the external power supply. Failure to do so may result in damage to all devices of the MELSEC-ST system.
	- (2) The I/O modules and the intelligent function modules can be replaced online. Since online replacement procedures differ depending on the module type, be sure to make replacement as instructed. For details, refer to the chapter of online module change in this manual.
- $\bullet$  Do not directly touch the module's conductive parts or electronic components. Doing so may cause malfunctions or failure of the module.
- Make sure to securely connect each cable connector. Failure to do so may cause malfunctions due to poor contact.
- DIN rail must be conductive; make sure to ground it prior to use. Failure to do so may cause electric shocks or malfunctions. Undertightening can cause a drop, short circuit or malfunction. Overtightening can cause a drop, short circuit or malfunction due to damage to the screw or module.

### **[WIRING PRECAUTIONS]**

### **DANGER**

Completely turn off the external power supply when installing or placing wiring. Not completely turning off all power could result in electric shock or damage to the product.

### ACAUTION

- Make sure to ground the control panel where the MELSEC-ST system is installed in the manner specified for the MELSEC-ST system. Failure to do so may cause electric shocks or malfunctions.
- Use applicable solderless terminals and tighten them with the specified torque. If any solderless spade terminal is used, it may be disconnected when the terminal screw comes loose, resulting in failure.
- Check the rated voltage and the terminal layout and wire the system correctly. Connecting an inappropriate power supply or incorrect wiring could result in fire or damage.
- Tighten the terminal screws within the specified torque. If the terminal screws are loose, it could result in short circuits, fire, or erroneous operation. Overtightening may cause damages to the screws and/or the module, resulting in short circuits or malfunction.

### **[WIRING PRECAUTIONS]**

### **CAUTION**

- Prevent foreign matter such as chips or wiring debris from entering the module. Failure to do so may cause fires, damage, or erroneous operation.
- When connecting the communication and power supply cables to the module, always run them in conduits or clamp them. Not doing so can damage the module and cables by pulling a dangling cable accidentally or can cause a malfunction due to a cable connection fault.
- When disconnecting the communication and power supply cables from the module, do not hold and pull the cable part. Pulling the cables connected to the module can damage the module and cables or can cause a malfunction due to a cable connection fault.

### **[STARTUP AND MAINTENANCE PRECAUTIONS]**

### **DANGER**

- Do not touch the terminals while power is on. Doing so could cause shock or erroneous operation.
- Make sure to shut off all phases of the external power supply for the system before cleaning the module or tightening screws. Not doing so can cause the module to fail or malfunction.

### A**CAUTION**

- Do not disassemble or modify the modules. Doing so could cause failure, erroneous operation, injury, or fire.
- Do not drop or give a strong impact to the module since its case is made of resin. Doing so can damage the module.
- Make sure to shut off all phases of the external power supply for the system before mounting/ removing the module onto/from the control panel. Not doing so can cause the module to fail or malfunction.
- Before handling the module, make sure to touch a grounded metal object to discharge the static electricity from the human body. Failure to do say cause a failure or malfunctions of the module.
- When using any radio communication device such as a cellular phone, keep a distance of at least 25cm (9.85 inch) away from the MELSEC-ST system. Not doing so can cause a malfunction.

### **[DISPOSAL PRECAUTIONS]**

### **ACAUTION**

When disposing of this product, treat it as industrial waste.

\* The manual number is given on the bottom left of the back cover.

<span id="page-7-0"></span>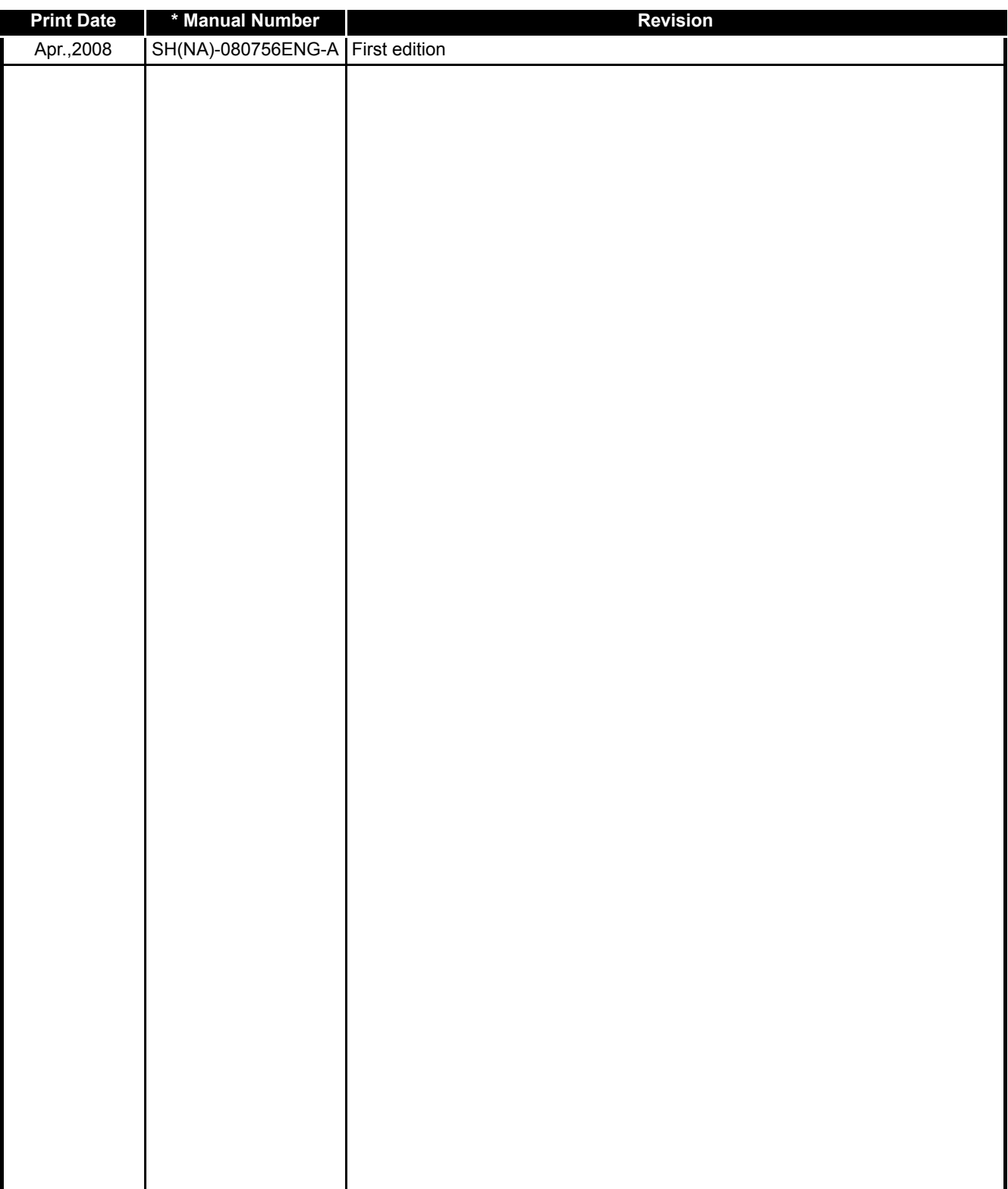

Japanese Manual Version SH-080750-A

This manual confers no industrial property rights or any rights of any other kind, nor does it confer any patent licenses. Mitsubishi Electric Corporation cannot be held responsible for any problems involving industrial property rights which may occur as a result of using the contents noted in this manual.

#### **INTRODUCTION**

<span id="page-8-0"></span>Thank you for choosing the ST1DA2-V/ST1DA1-I/ST1DA2-V-F01/ST1DA1-I-F01 MELSEC-ST digitalanalog converter module.

Before using the module, please read this manual carefully to fully understand the functions and performance of the ST1DA2-V/ST1DA1-I/ST1DA2-V-F01/ST1DA1-I-F01 MELSEC-ST digital-analog converter module and use it correctly.

#### **CONTENTS**

<span id="page-8-1"></span>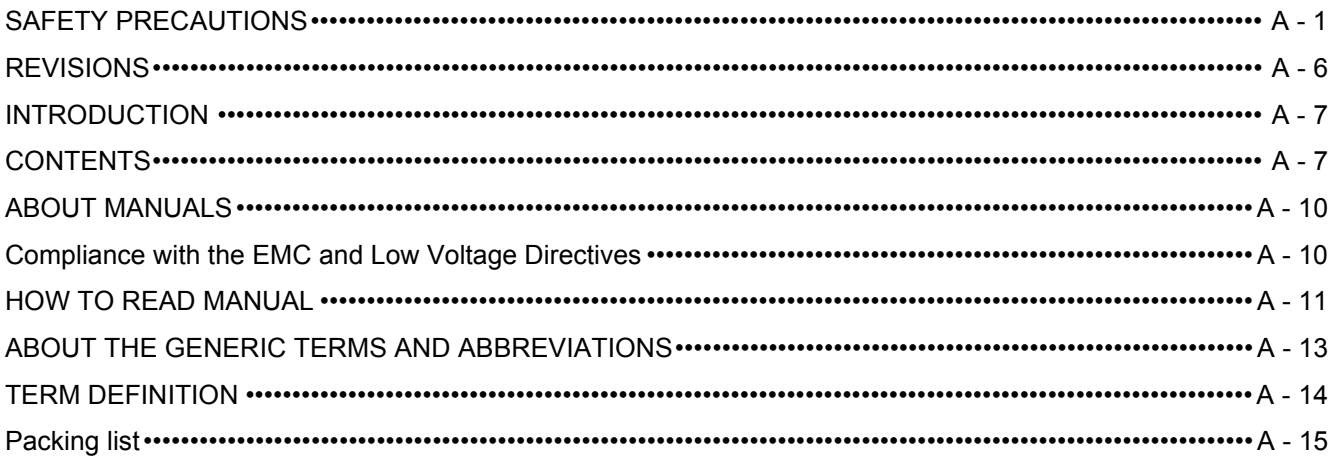

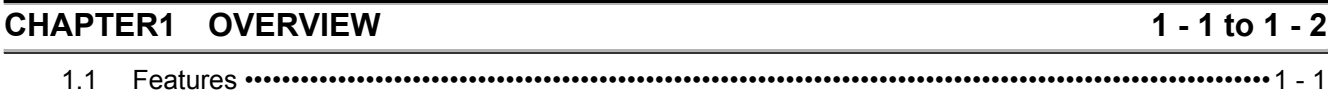

### **CHAPTER2 SYSTEM CONFIGURATION**

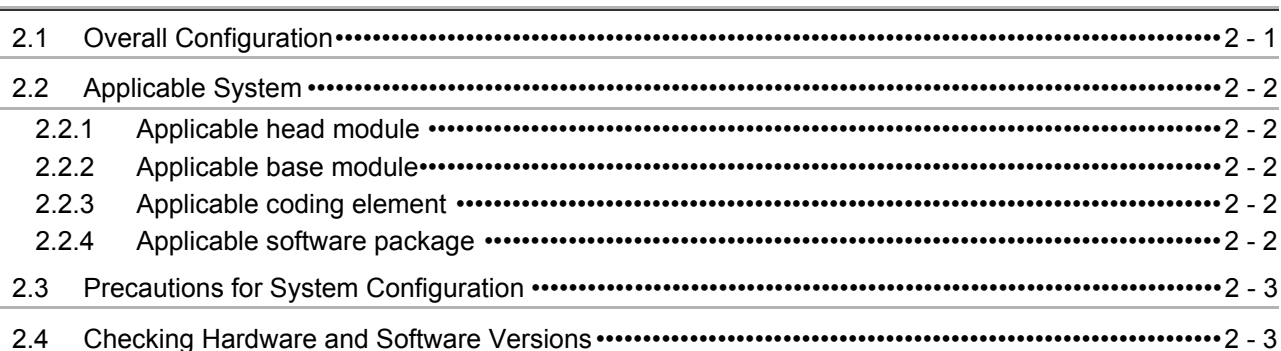

#### **CHAPTER3 SPECIFICATIONS**

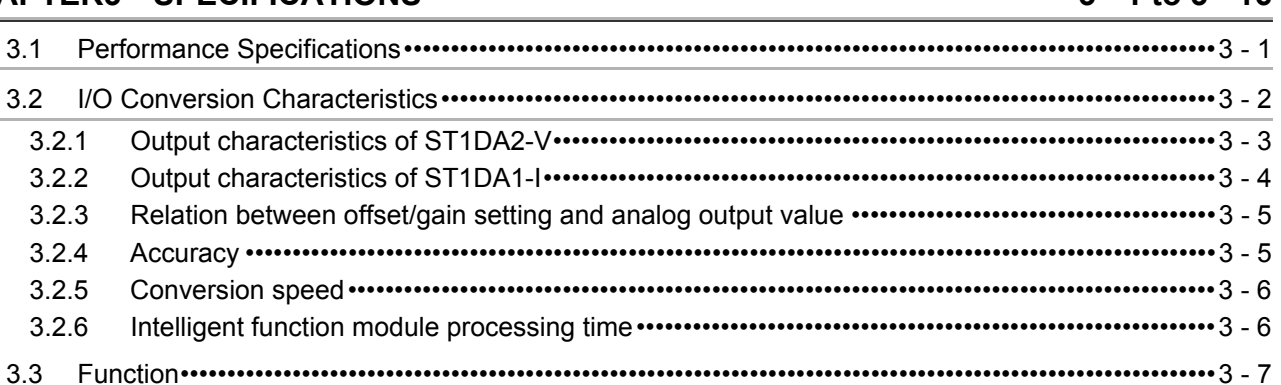

### $3 - 1$  to  $3 - 16$

 $2 - 1$  to  $2 - 3$ 

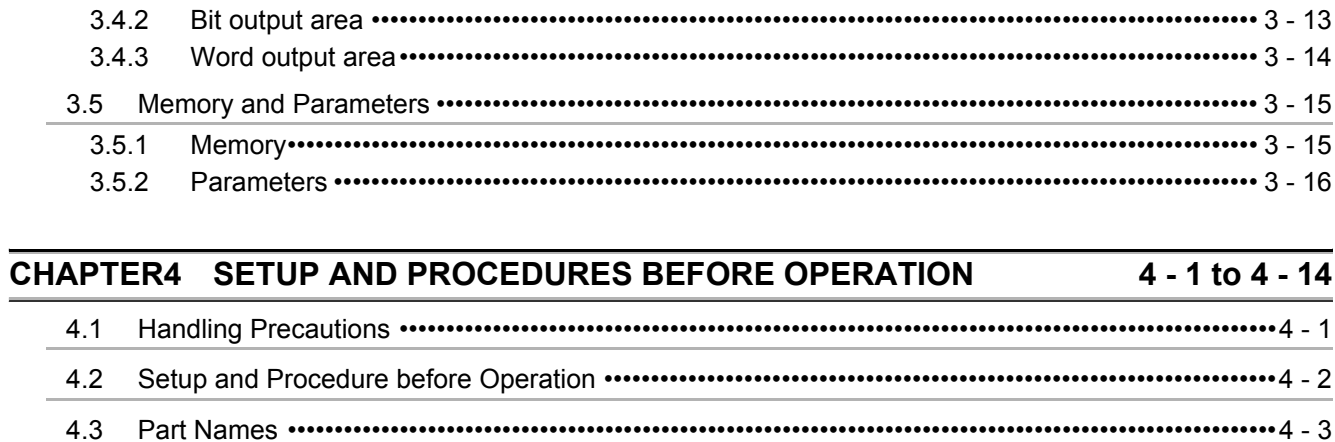

 $-14$ 

 $\mathbf{r}$ 

 $4.3.1$  $4.4.1$  $4.4.2$ 

#### $4.5$

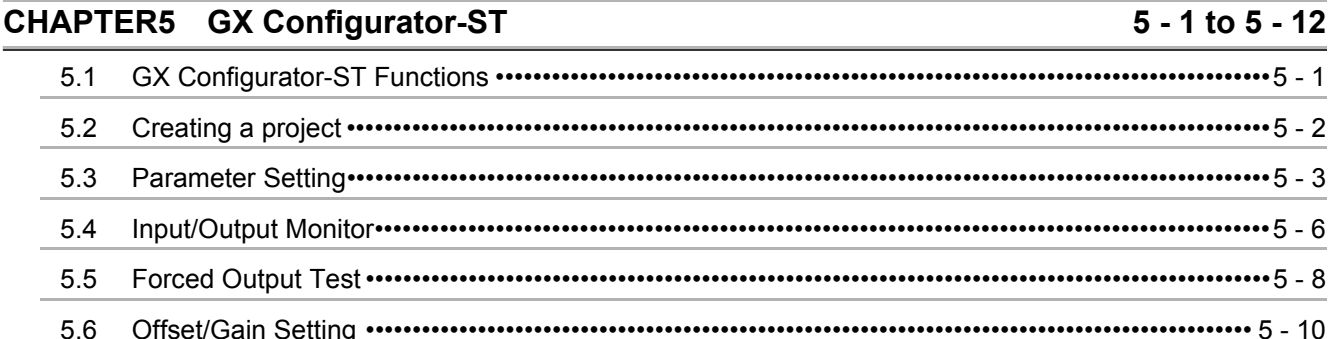

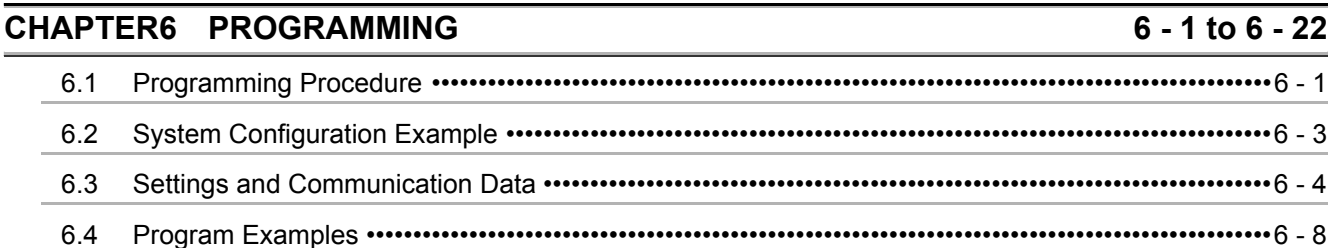

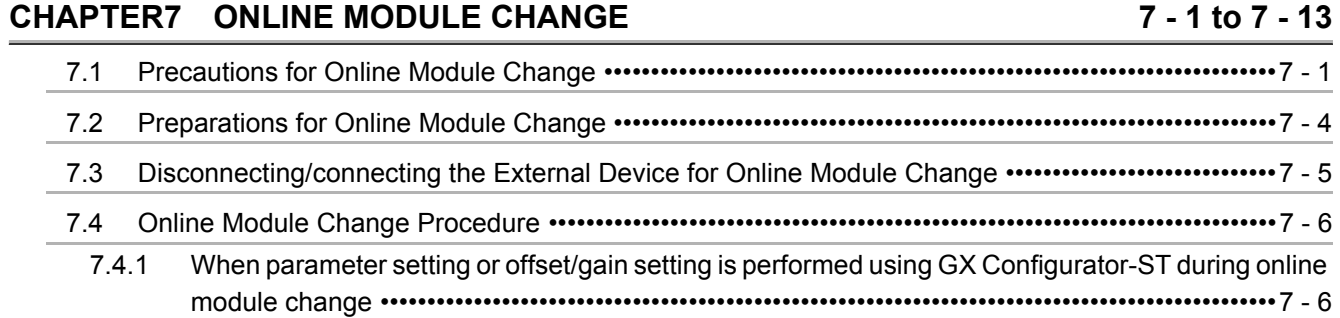

 $3.3.1$ 

 $3.3.2$ 

 $3.4.1$ 

 $3.4$ 

**[CHAPTER8 COMMANDS 8 - 1 to 8 - 50](#page-99-0)**

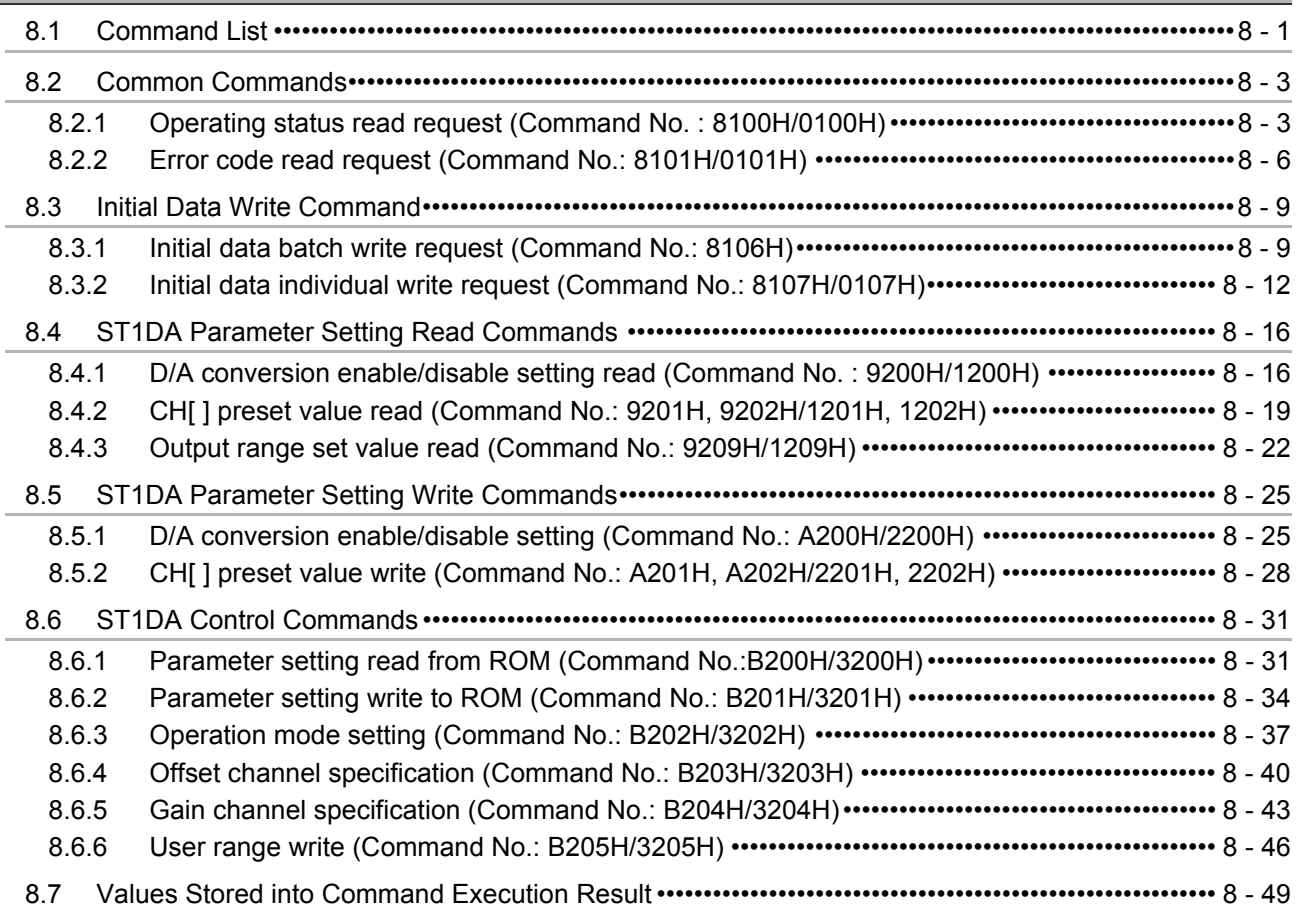

### **[CHAPTER9 TROUBLESHOOTING 9 - 1 to 9 - 6](#page-149-0)**

### [9.1 Error Code List ••••••••••••••••••••••••••••••••••••••••••••••••••••••••••••••••••••••••••••••••••••••••••••••••••••••9 - 1](#page-149-1) [9.2 Troubleshooting •••••••••••••••••••••••••••••••••••••••••••••••••••••••••••••••••••••••••••••••••••••••••••••••••••••9 - 3](#page-151-0) [9.2.1 When the RUN LED is flashing or turned off•••••••••••••••••••••••••••••••••••••••••••••••••••••••••••••9 - 3](#page-151-1) [9.2.2 When the RUN LED is on and the ERR. LED is on or flashing ••••••••••••••••••••••••••••••••••••••9 - 4](#page-152-0) [9.2.3 When an analog output value is not output ••••••••••••••••••••••••••••••••••••••••••••••••••••••••••••••9 - 5](#page-153-0)

### **[APPENDIXES App - 1 to App - 4](#page-155-0)**

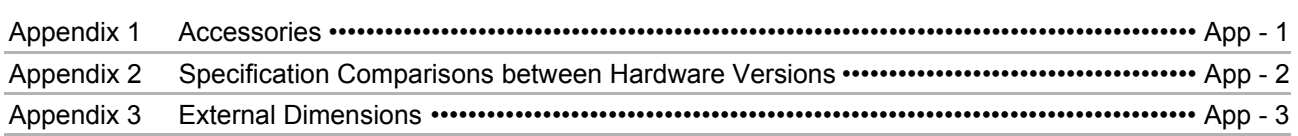

### **INDEX** INDEX - 1 to INDEX - 2

#### <span id="page-11-0"></span>ABOUT MANUALS

The following manuals are related to this product. Referring to this list, please request the necessary manuals.

Relevant Manuals

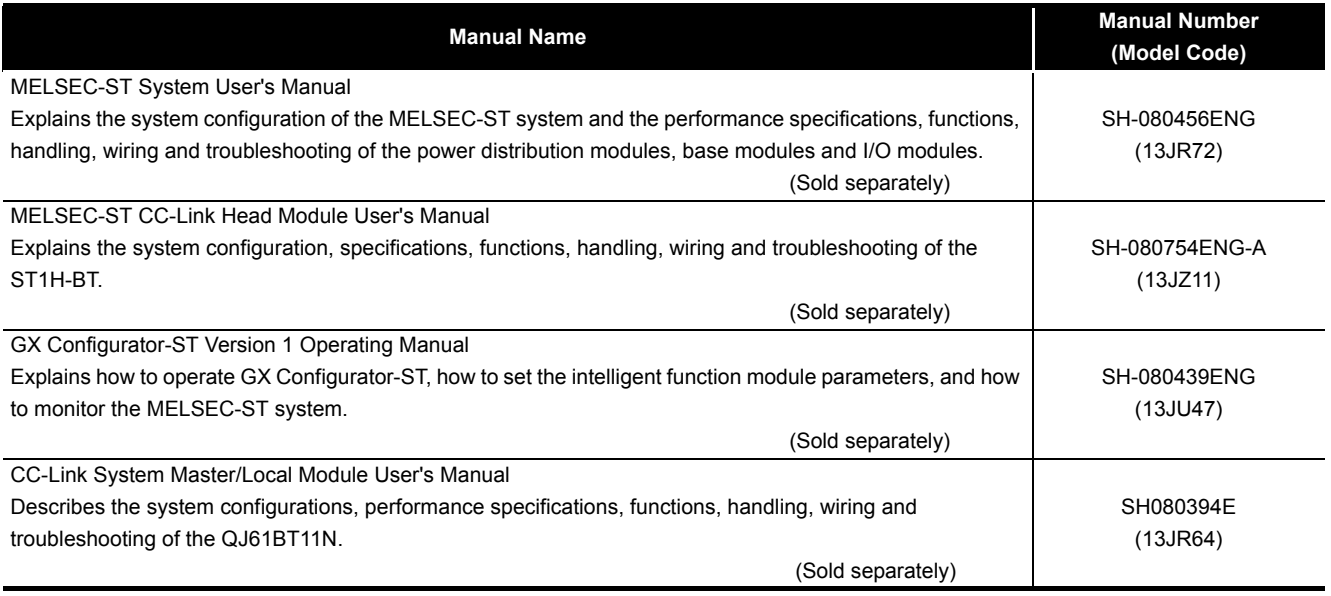

#### <span id="page-11-1"></span>Compliance with the EMC and Low Voltage Directives

#### **(1) For MELSEC-ST system**

To configure a system meeting the requirements of the EMC and Low Voltage Directives when incorporating the Mitsubishi MELSEC-ST system (EMC and Low Voltage Directives compliant) into other machinery or equipment, refer to Chapter 11 "EMC and Low Voltage Directives" of the MELSEC-ST System User's Manual. The CE mark, indicating compliance with the EMC and Low Voltage Directives, is printed on the rating plate of the MELSEC-ST system.

#### **(2) For this product**

No additional measures are necessary for the compliance of this product with the EMC and Low Voltage Directives.

This manual explains each area for the CC-Link remote I/O. remote registers, and message transmission using  $Br$  ,  $|Wr|$ ,  $|Cr|$ ,  $|Bw|$ ,  $|Ww|$ , and  $|Cw|$ .

<span id="page-12-0"></span>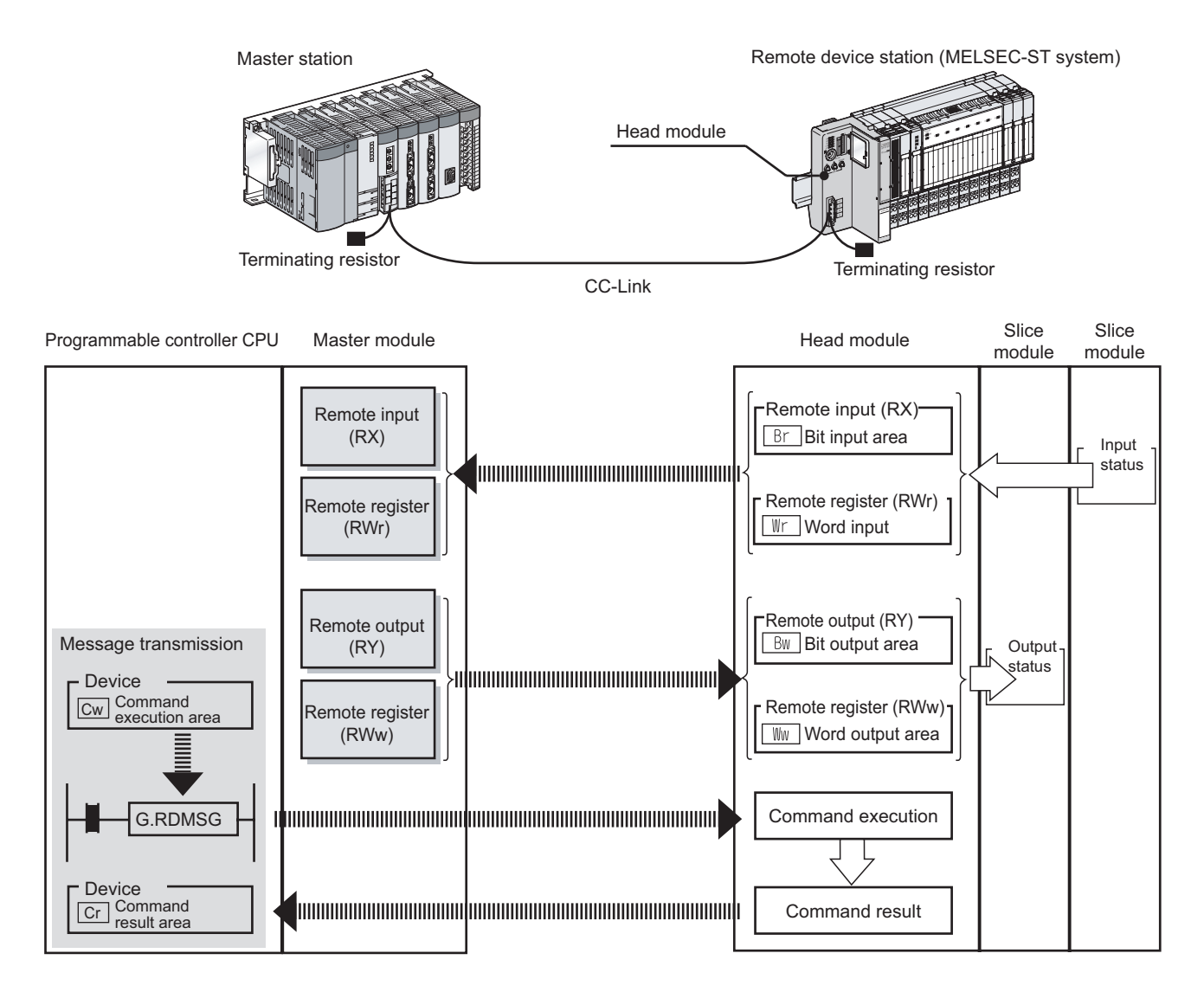

**(1) Data symbol**

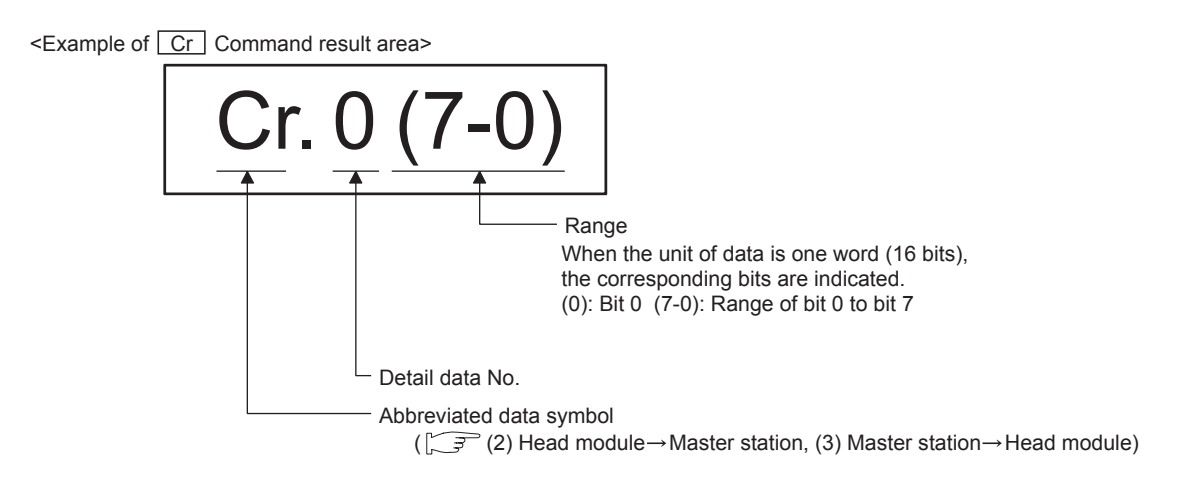

### (2) Head module  $\rightarrow$  Master station

(a) Remote input (RX)

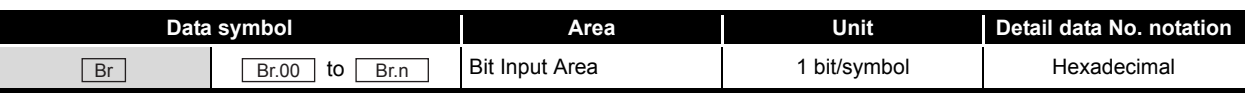

(b) Remote register (RWr)

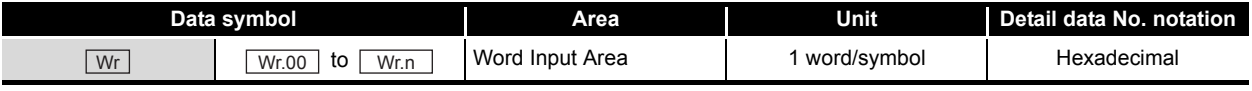

(c) Message transmission

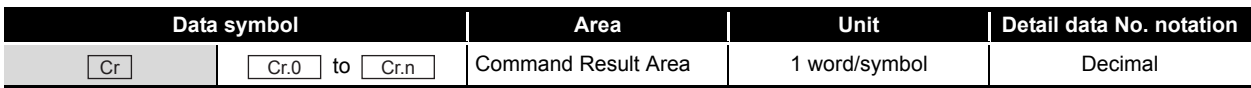

### **(3) Master station**  $\rightarrow$  **Head module**

(a) Remote output (RY)

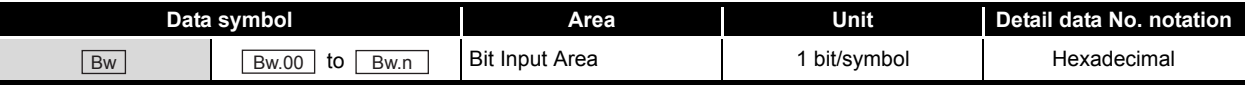

#### (b) Remote register (RWw)

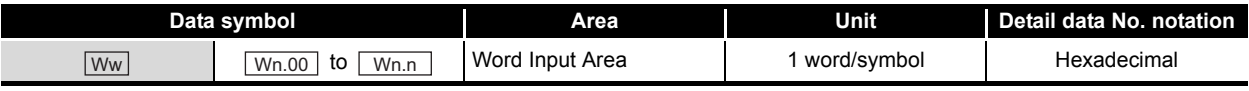

(c) Message transmission

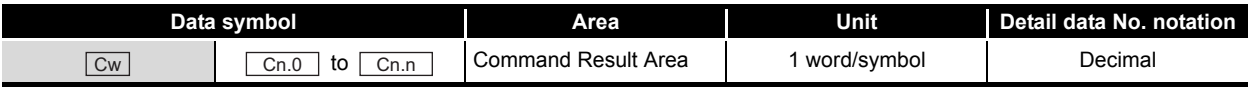

### <span id="page-14-0"></span>ABOUT THE GENERIC TERMS AND ABBREVIATIONS

This manual uses the following generic terms and abbreviations to describe the ST1DA, unless otherwise specified.

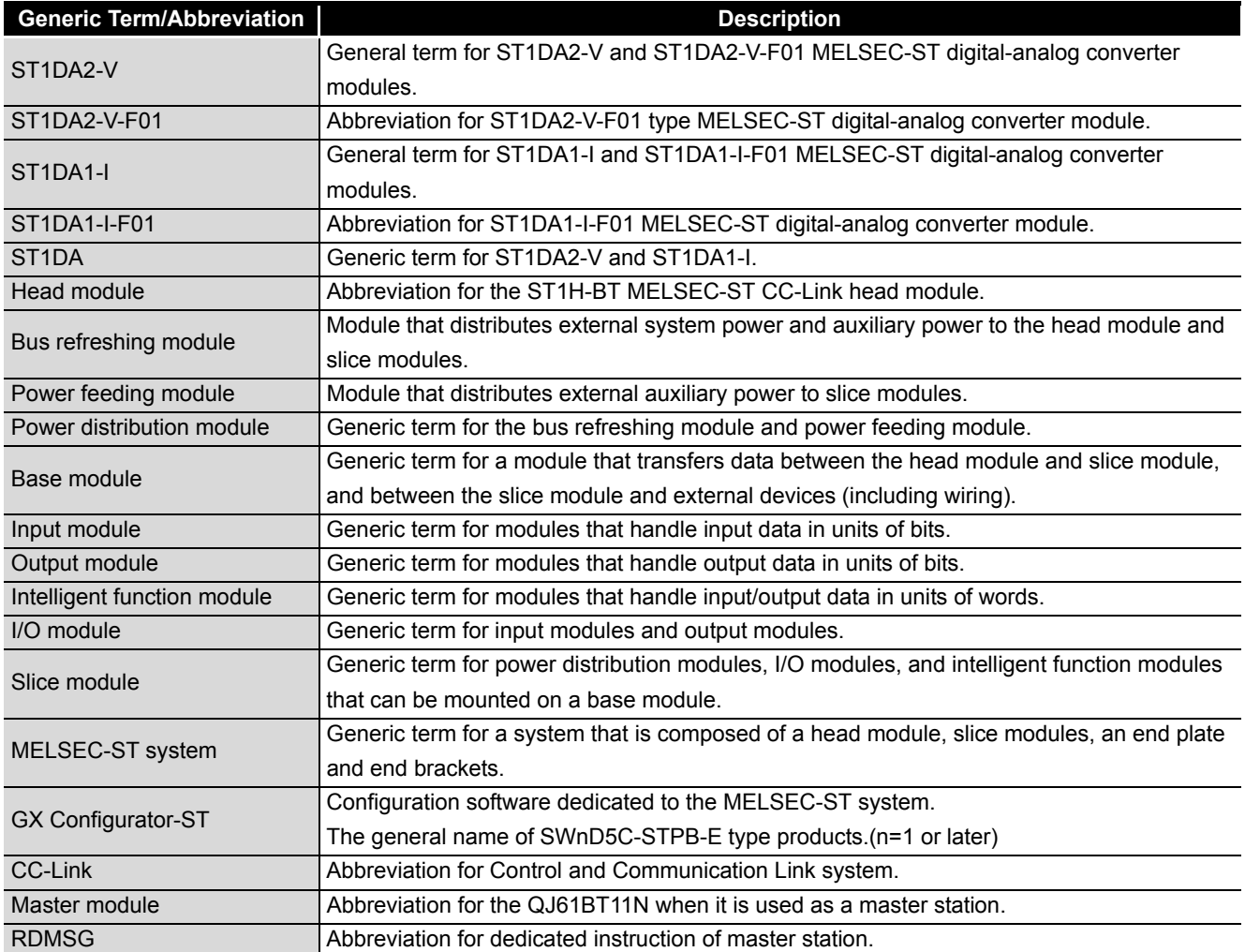

### <span id="page-15-0"></span>TERM DEFINITION

The following explains the meanings and definitions of the terms used in this manual.

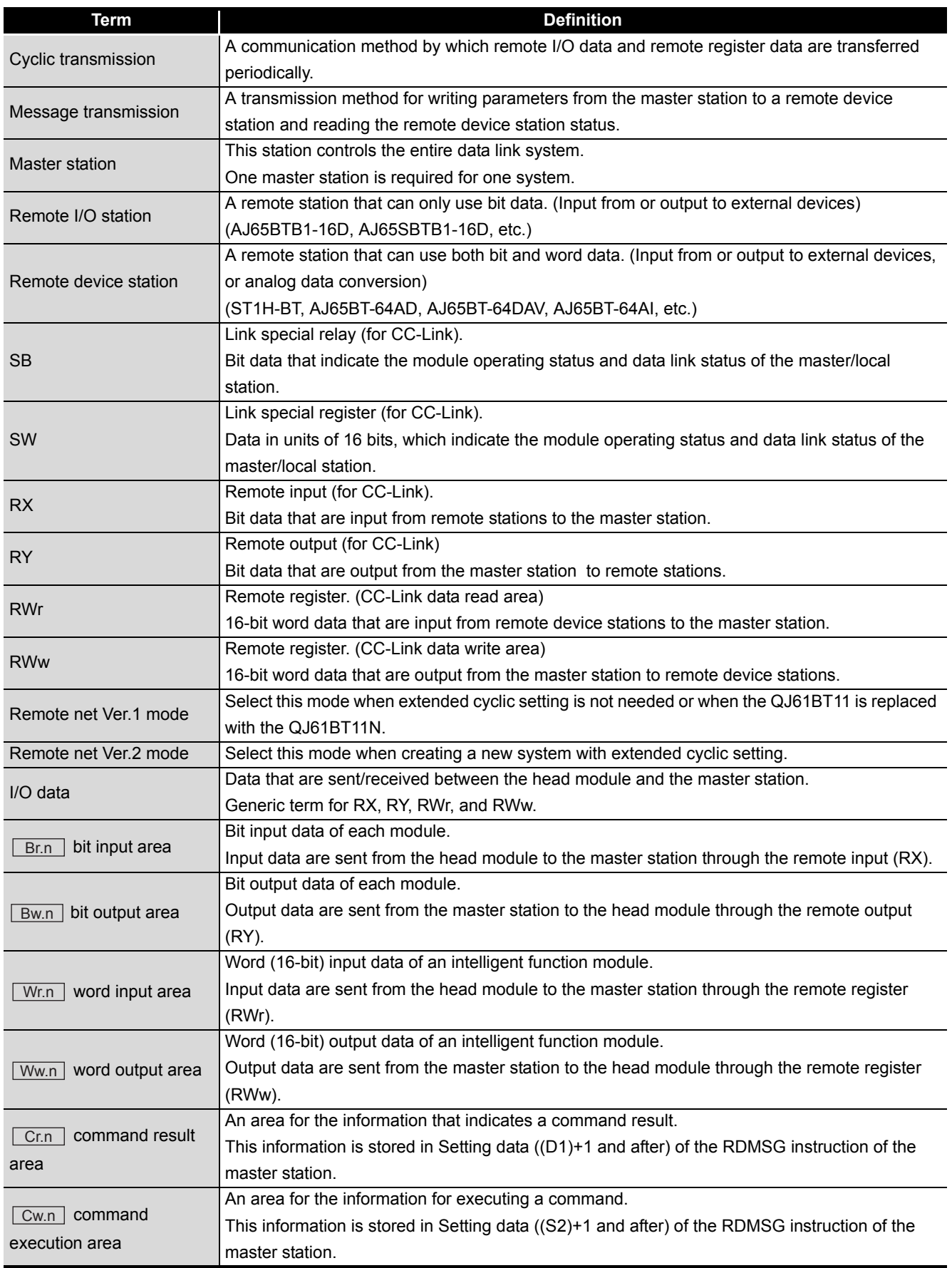

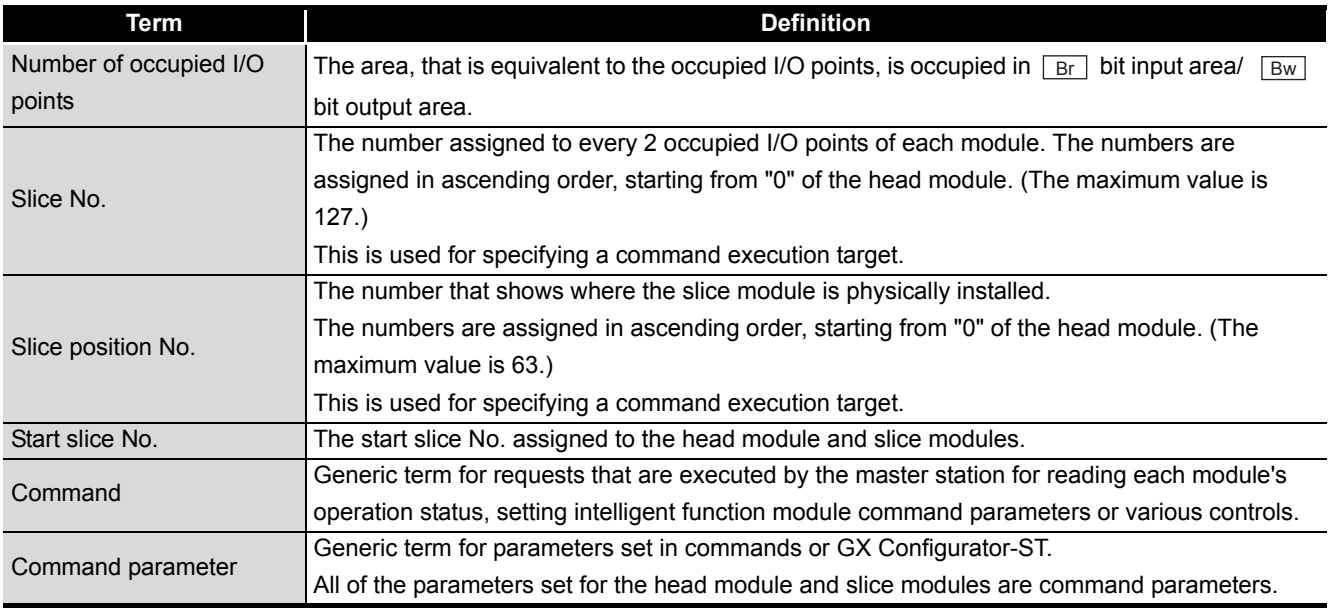

### <span id="page-16-0"></span>**Packing list**

### One of the following ST1DA products is included.

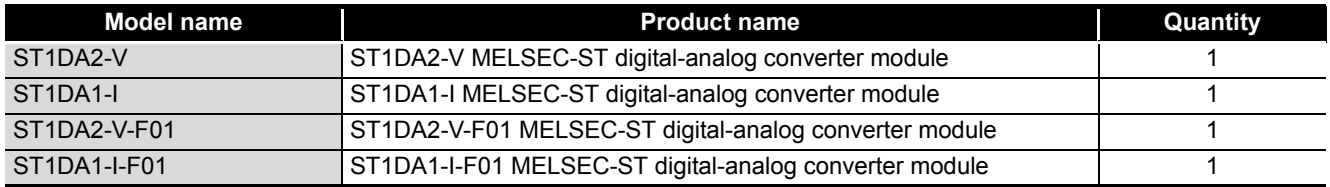

### <span id="page-17-0"></span>CHAPTER1 OVERVIEW

This User's Manual provides the specifications, handling, programming methods, etc. for the ST1DA2-V and ST1DA2-V-F01 MELSEC-ST digital-analog converter modules (hereinafter referred to as the ST1DA2-V) and ST1DA1-I and ST1DA1-I-F01 MELSEC-ST digital-analog converter modules (hereinafter referred to as the ST1DA1-I). In this manual, the ST1DA2-V, ST1DA2-V-F01, ST1DA1-I, and ST1DA1-I-F01 are collectively referred to as the ST1DA.

This manual describes only the ST1DA.

For information on the MELSEC-ST system, refer to the following manual.

**THELSEC-ST System User's Manual** 

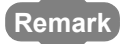

**Remark**

Only the differences between the ST1DA2-V and ST1DA2-V-F01 and between the ST1DA1-I and ST1DA1-I-F01 are default values of the D/A conversion enable/ disable function. ( $\sqrt{=}$  [Section 3.3.1 Function list](#page-28-2))

• ST1DA2-V and ST1DA1-I: D/A conversion disabled for channels

• ST1DA2-V-F01 and ST1DA1-I-F01: D/A conversion enabled for all channels

### <span id="page-17-1"></span>1.1 Features

#### **(1) Available models**

- ST1DA2-V ······· 2-channel voltage output type.
- ST1DA1-I……1-channel current output type.

#### **(2) Up to 26 modules can be mounted**

For one head module, up to 26 ST1DA modules (ST1DA2-V: 52 channels, ST1DA1-I: 26 channels) can be mounted.

#### **(3) Output range can be changed for each channel**

The analog output range<sup>\*1</sup> can be changed for each channel to change the I/O conversion characteristic.

 \* 1 The output range refers to the type of offset/gain settings. The most frequently used range is set as the default, but the user can make offset/gain settings according to the purpose.

### **(4) Clear/Hold/Preset functions**

The analog output provided at a communication error or module fault can be selected.  $(\sqrt{\pi})$  [Section 3.3.2 Combinations of various functions\)](#page-30-0)

- Clear : Outputs an offset value.
- Hold : Holds the latest analog value output from each channel.
- Preset : Outputs the preset value.

#### **(5) Command function**

By writing command parameters to the ROM using a command, D/A conversion can be made without setting the command parameters at a module start (power-on).

**1**

OVERVIEW

OVERVIEW

**2**

SYSTEM<br>CONFIGURATION

**3**

SPECIFICATIONS

**SPECIFICATIONS** 

**SETUP AND<br>PROCEDURES BEFORE<br>OPERATION** 

**5**

GX Configurator-ST

GX Configurator-ST

**6**

PROGRAMMING

PROGRAMMING

ONLINE MODULE<br>CHANGE

**8**

COMMANDS

COMMANDS

SETUP AND PROCEDURES BEFORE OPERATION

### **(6) High-speed conversion processing**

Conversion processing is performed at a speed of 0.1ms/channel.

#### **(7) High accuracy**

This module performs D/A conversion at the accuracy of  $\pm$  0.8% relative to the maximum analog output value.

#### **(8) Online module change**

The module can be changed without the system being stopped.

#### **(9) Easy settings using the GX Configurator-ST**

The optional software package (GX Configurator-ST) is available. GX Configurator-ST is not necessarily required for the system. However, using GX Configurator-ST, allows on-screen parameter setting and offset/ gain setting, which reduces programs of master station and makes the setting/ operating status check easier.

### <span id="page-19-0"></span>CHAPTER2 SYSTEM CONFIGURATION

This chapter describes the system configuration for use of the ST1DA.

### <span id="page-19-1"></span>2.1 Overall Configuration

The overall configuration for use of the ST1DA is shown below.

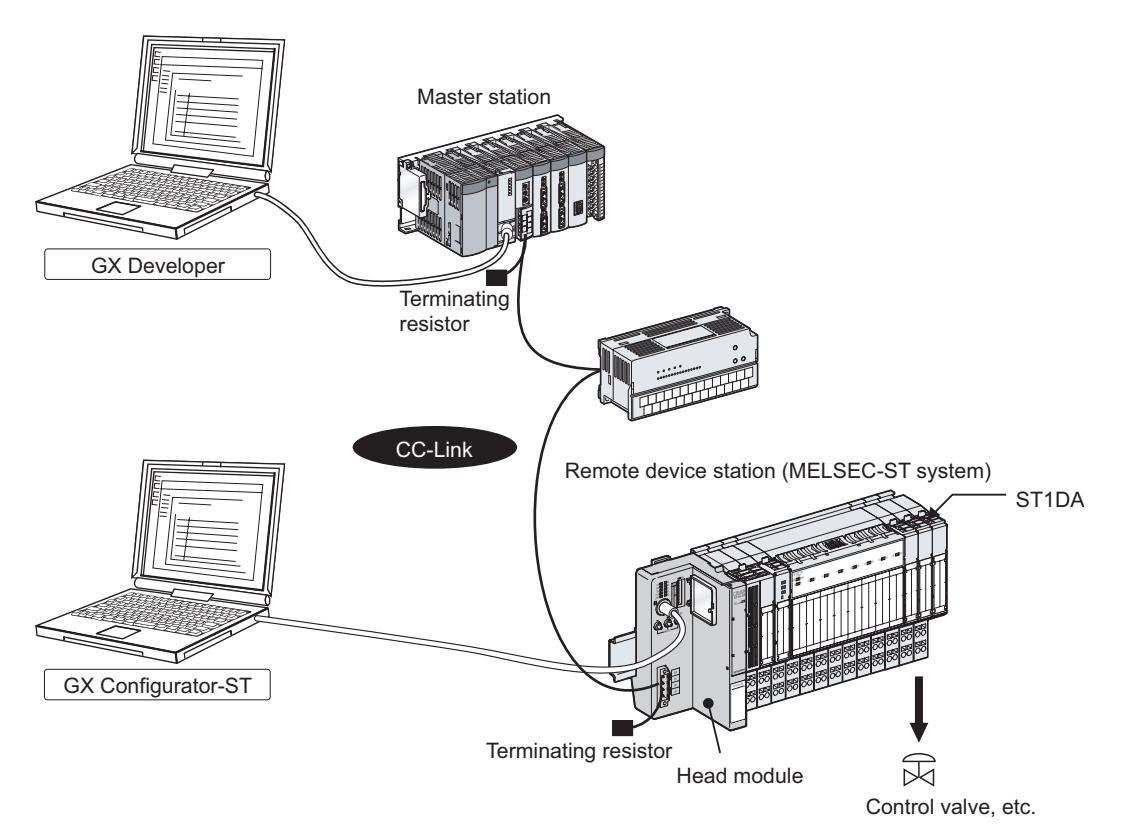

**Figure 2.1 Overall system configuration**

### <span id="page-20-0"></span>2.2 Applicable System

This section explains the applicable system.

### <span id="page-20-1"></span>2.2.1 Applicable head module

The head module applicable to the ST1DA is indicated below. **Table 2.1 Applicable head module**

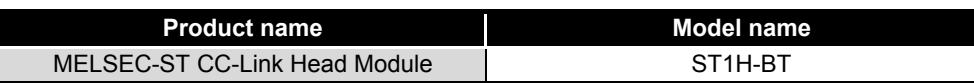

### <span id="page-20-2"></span>2.2.2 Applicable base module

The base modules applicable to the ST1DA are indicated below. **Table 2.2 Applicable base module**

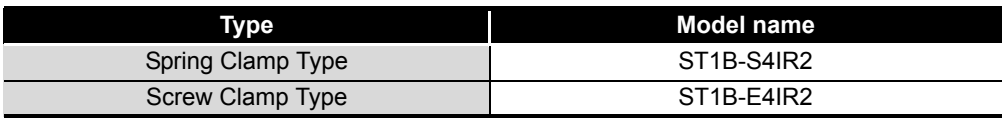

### <span id="page-20-3"></span>2.2.3 Applicable coding element

The coding elements applicable for the ST1DA are indicated below. The coding element is fitted before shipment.

It is also available as an option in case it is lost.

#### **Table 2.3 Applicable coding element**

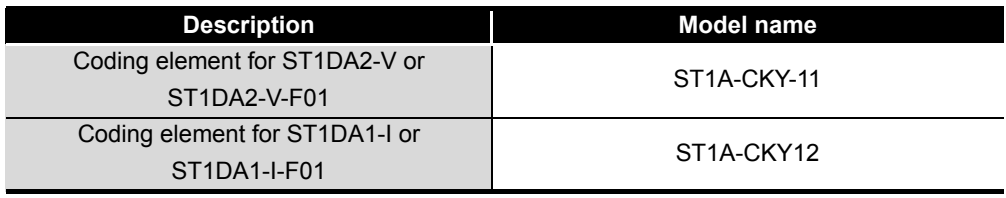

### <span id="page-20-4"></span>2.2.4 Applicable software package

he software package applicable to the ST1DA is indicated below.

#### **Table 2.4 Applicable software package**

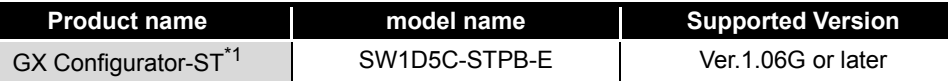

\* 1 GX Configurator-ST is optional.

MELSEG-ST

OVERVIEW

OVERVIEW

**2**

CONFIGURATION

**5**

PROGRAMMING

PROGRAMMING

### <span id="page-21-0"></span>2.3 Precautions for System Configuration

For precautions for ST1DA system configuration, refer to the following. **THELSEC-ST System User's Manual, "3.4 Precautions for System Configuration"** 

### <span id="page-21-1"></span>2.4 Checking Hardware and Software Versions

The hardware and software versions of the ST1DA can be checked on the DATE section on the rating plate, which is situated on the side of the module.

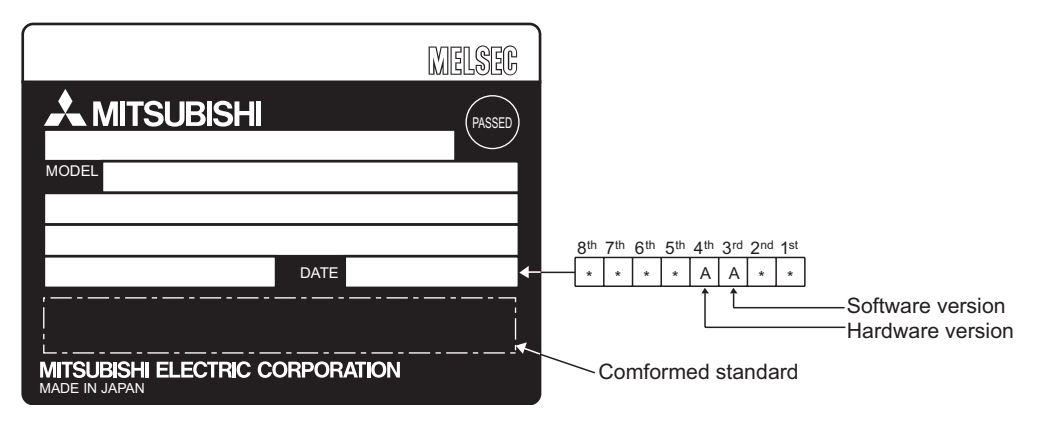

**Figure 2.2 Rating plate**

OVERVIEW

OVERVIEW

**2**

SYSTEM<br>CONFIGURATION

**3**

SPECIFICATIONS

**SPECIFICATIONS** 

**SETUP AND<br>PROCEDURES BEFORE<br>OPERATION** 

**5**

GX Configurator-ST

GX Configurator-ST

**6**

PROGRAMMING

PROGRAMMING

ONLINE MODULE<br>CHANGE

**8**

COMMANDS

**COMMANDS** 

SETUP AND PROCEDURES BEFORE OPERATION

### <span id="page-22-0"></span>CHAPTER3 SPECIFICATIONS

This chapter provides the specifications of the ST1DA. For the general specifications of the ST1DA, refer to the following manual.

[Table 3.1](#page-22-2) indicates the general specifications of the ST1DA.

**SF** MELSEC-ST System User's Manual

### <span id="page-22-1"></span>3.1 Performance Specifications

<span id="page-22-2"></span>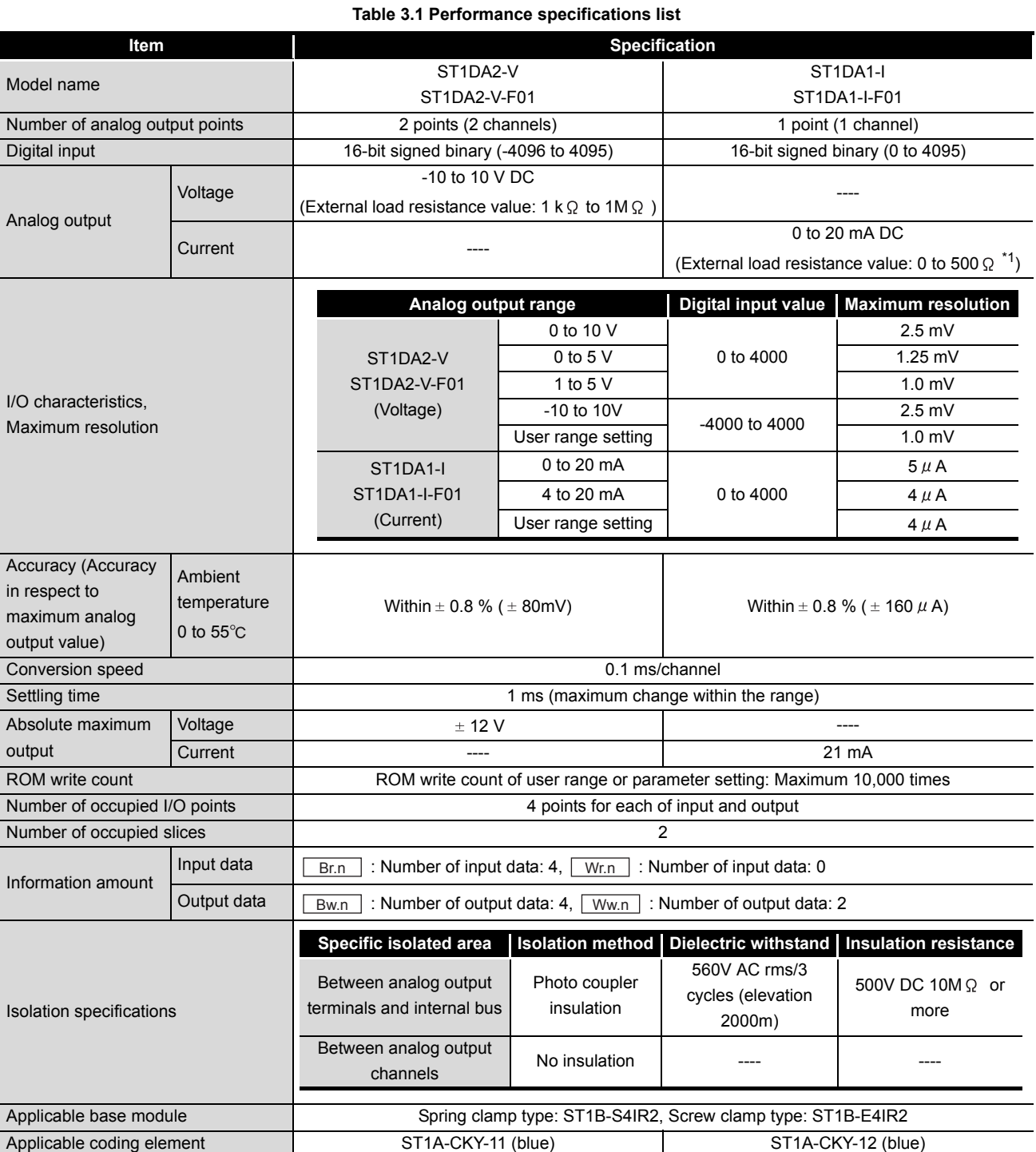

#### **Table 3.1 Performance specifications list**

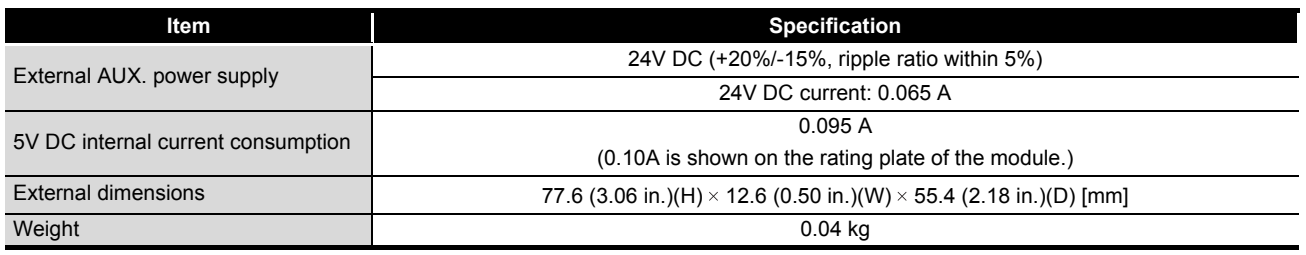

\* 1 When the hardware version is C or earlier, it is 100 to 500  $\Omega$ .

### <span id="page-23-0"></span>3.2 I/O Conversion Characteristics

The I/O conversion characteristic indicates an inclination of a straight line that connects an offset value and a gain value at the time when the digital value written from the master station is converted into an analog value (voltage or current output).

The offset value is an analog value (voltage or current) output when the digital value is 0. The gain value is an analog value (voltage or current) output when the digital value is 4000.

### <span id="page-24-0"></span>3.2.1 Output characteristics of ST1DA2-V

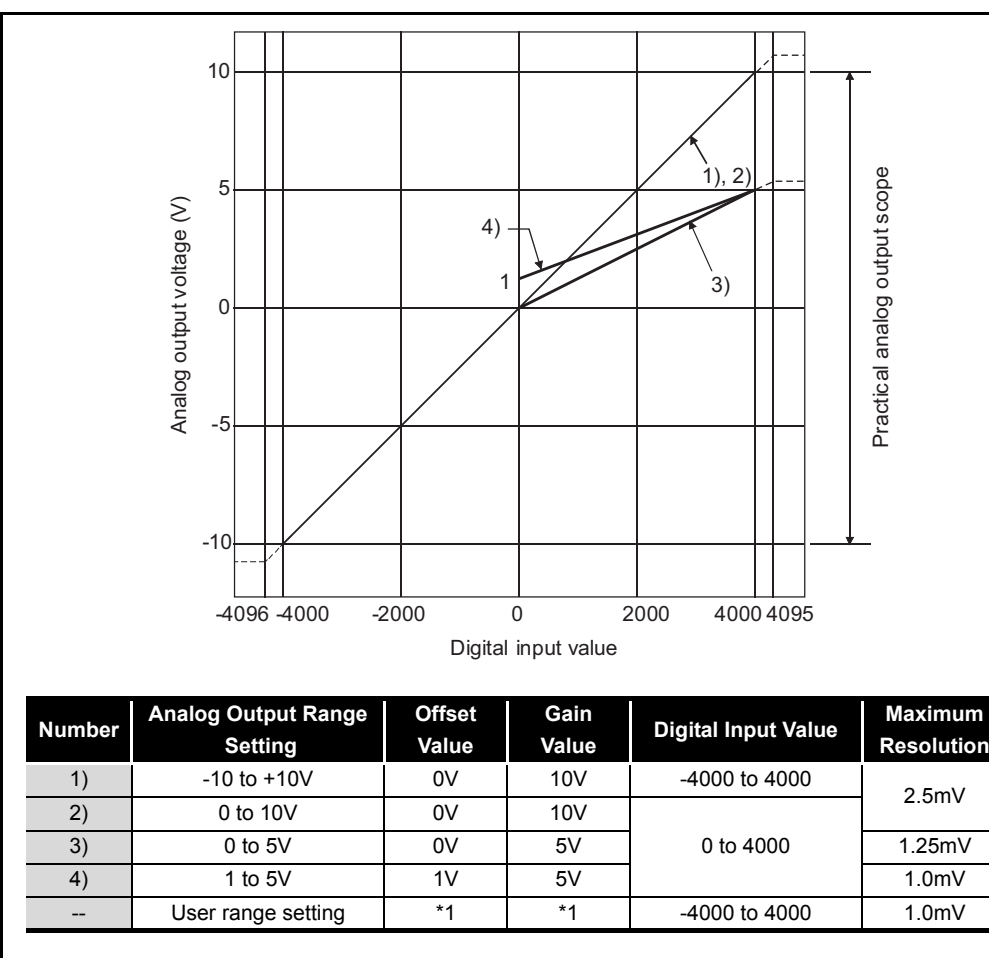

### A graph of the ST1DA2-V output characteristic is shown below.

**Figure 3.1 Output characteristics of ST1DA2-V**

### <span id="page-24-1"></span>**POINT**

- (1) Within the digital input and analog output scopes of each output range, the maximum resolution and accuracy are within the performance specification range. Outside those scopes, however, they may not fall within the performance specification range. (Avoid using the dotted line part in [Figure](#page-24-1)  [3.1](#page-24-1).)
- (2) Set the offset/gain values for the user setting range \*1 within a range in which the following conditions are satisfied.
	- (a) Offset/gain value setting range: -10 to 10V
	- (b) (Gain value)  $>$  (Offset value)
	- (c) { (Gain value) (Offset value) }  $\geq 4V$

If condition (b) is not satisfied, ERR.LED turns on, the value will not be written to the module.

When the setting is outside the condition in (c), conversion is made but the resolution is within the maximum resolution range of the performance specifications.

OVERVIEW

OVERVIEW

MELSEC-S $\tau$ 

**2**

SYSTEM<br>CONFIGURATION

**3**

SPECIFICATIONS

**SPECIFICATIONS** 

**4**

SETUP AND PROCEDURES BEFORE OPERATION

**5**

GX Configurator-ST

GX Configurator-ST

**6**

PROGRAMMING

PROGRAMMING

ONLINE MODULE<br>CHANGE

**8**

COMMANDS

COMMANDS

### <span id="page-25-0"></span>3.2.2 Output characteristics of ST1DA1-I

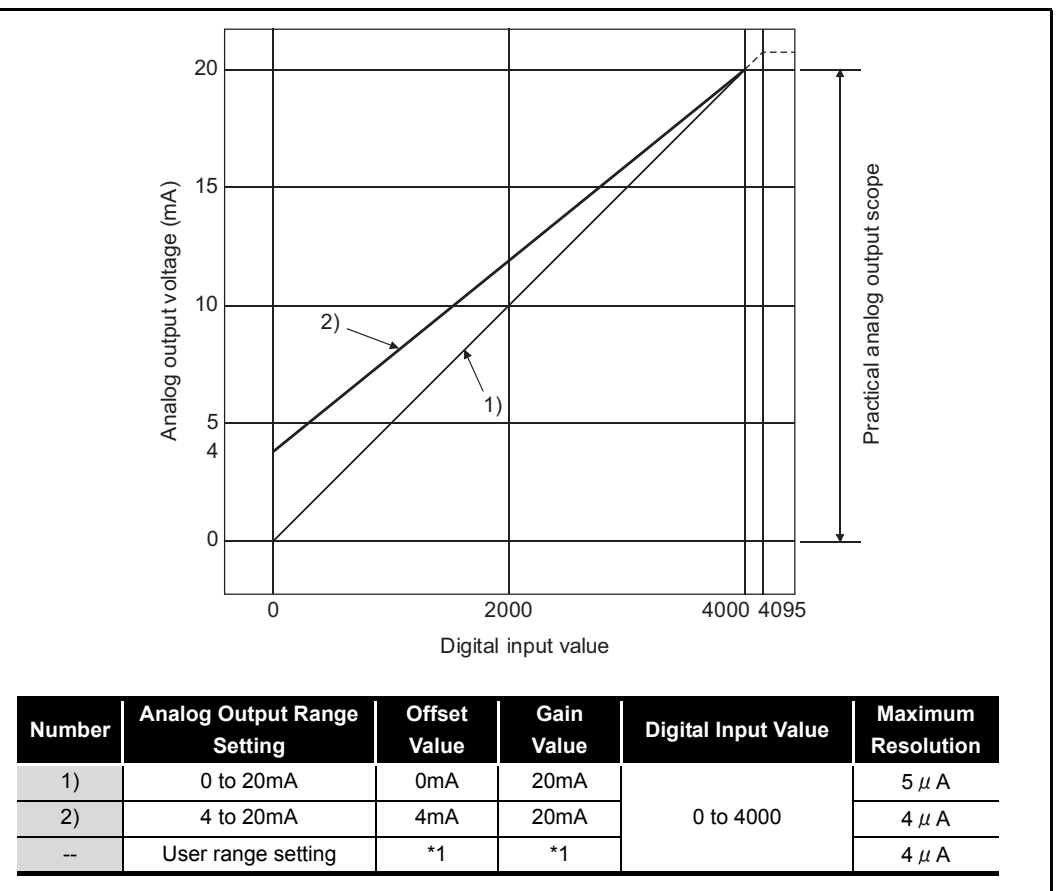

A graph of the ST1DA1-I output characteristic is shown below.

**Figure 3.2 Output characteristics of ST1DA1-I**

### <span id="page-25-1"></span>**POINT**

- (1) Within the digital input and analog output scopes of each output range, the maximum resolution and accuracy are within the performance specification range. Outside those scopes, however, they may not fall within the performance specification range. (Avoid using the dotted line part in [Figure](#page-25-1)  [3.2.](#page-25-1))
- (2) Set the offset/gain values for the user setting range \*1 within a range in which the following conditions are satisfied.
	- (a) Offset/gain value setting range: 0 to 20mA
	- (b) (Gain value)  $>$  (Offset value)
	- (c)  $\{$  (Gain value) (Offset value)  $\} \ge 16$ mA

If condition (b) is not satisfied, ERR.LED turns on, the value will not be written to the module.

When the setting is outside the condition in (c), conversion is made but the resolution is within the maximum resolution range of the performance specifications.

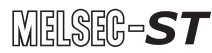

OVERVIEW

OVERVIEW

**2**

SYSTEM<br>CONFIGURATION

**3**

SPECIFICATIONS

**SPECIFICATIONS** 

**4**

SETUP AND PROCEDURES BEFORE OPERATION

**5**

GX Configurator-ST

GX Configurator-ST

**6**

PROGRAMMING

PROGRAMMING

### <span id="page-26-0"></span>3.2.3 Relation between offset/gain setting and analog output value

The resolution of ST1DA can be set arbitrarily by modifying the setting of the offset value and gain value.

The following shows how to calculate the analog value resolution and the analog output value for a given digital input value when the settings of the offset value and gain value are changed.

#### **(1) Resolution**

Find the resolution with the following expression.

 $(Analog resolution) = \frac{(Gain value) - (Offset value)}{(Area)}$ 4000

#### **(2) Analog output value**

Find the analog output value with the following expression. (Analog output) = (Analog resolution)  $\times$  (Digital input value) + (Offset value)

### <span id="page-26-1"></span>3.2.4 Accuracy

Accuracy is relative to the maximum value of the analog output value. If you change the offset/gain setting or output range to change the output characteristic, accuracy does not change and is held within the range indicated in the performance specifications.

#### **(1) Accuracy of ST1DA2-V**

The accuracy of the ST1DA2-V is relative to the maximum value (10V) of the analog output value.

Analog output is provided at the accuracy of within  $\pm 0.8\%$  ( $\pm 80$ mV).

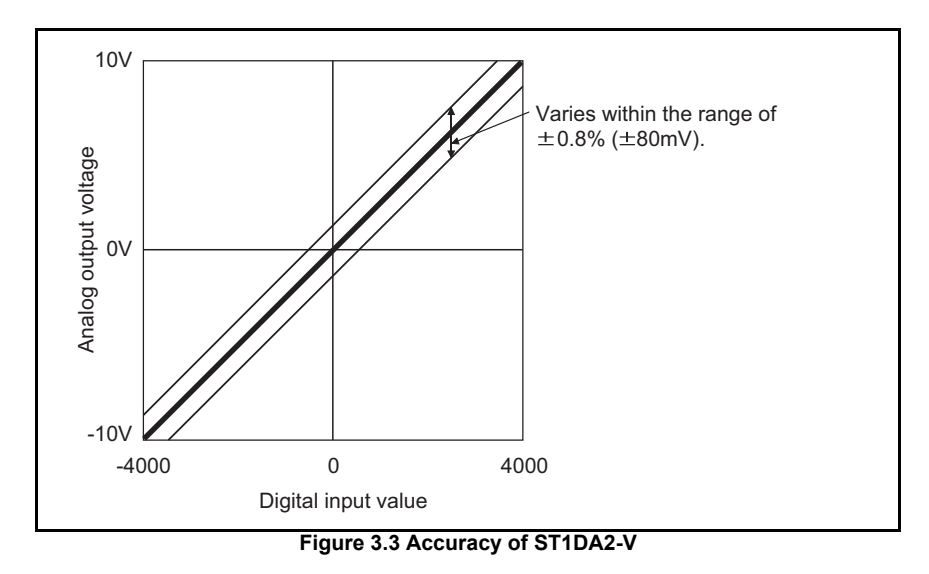

ONLINE MODULE<br>CHANGE

### **(2) Accuracy of ST1DA1-I**

The accuracy of the ST1DA1-I is relative to the maximum value (20mA) of the analog output value.

Analog output is provided at the accuracy of within  $\pm 0.8\%$  ( $\pm 160 \mu$ A).

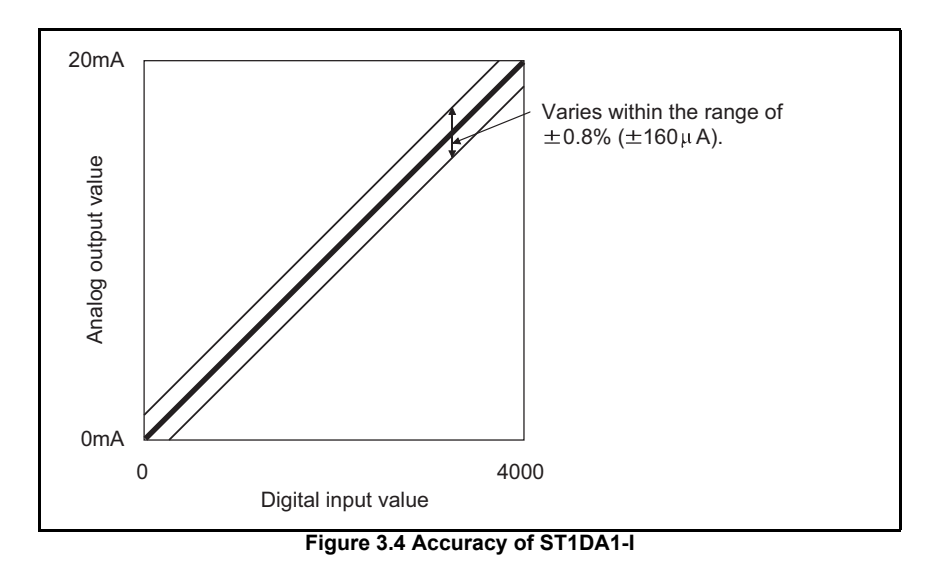

### <span id="page-27-0"></span>3.2.5 Conversion speed

The conversion speed of the ST1DA is  $0.1 \text{ms} \times \text{number}$  of conversion enabled channels.

### <span id="page-27-1"></span>3.2.6 Intelligent function module processing time

The intelligent function module processing time of the ST1DA is  $0.1 \text{ms} \times \text{number of}$ conversion enabled channels.

For the output transmission delay time, refer to the following.

MELSEC-ST CC-Link Head Module User's Manual

### <span id="page-28-0"></span>3.3 Function

<span id="page-28-2"></span>This section explains the functions of the ST1DA.

### <span id="page-28-1"></span>3.3.1 Function list

#### The functions of the ST1DA are listed below. **Table 3.2 ST1DA function list**

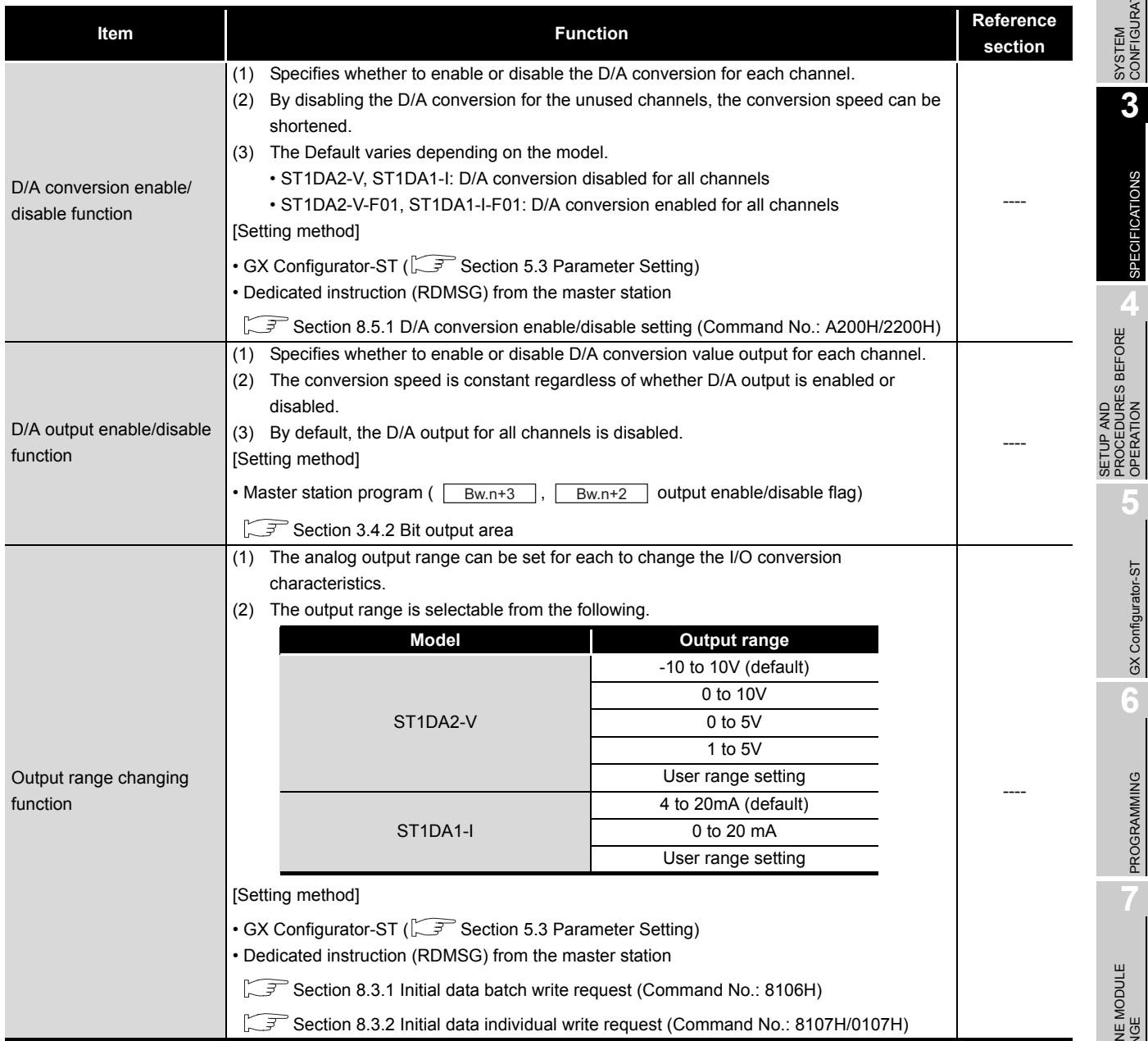

 $MELSEG-ST$ 

SPECIFICATIONS

**SPECIFICATIONS** 

PROCEDURES BEFORE OPERATION

**5**

PROGRAMMING

PROGRAMMING

**7**

COMMANDS

**COMMANDS** 

#### **Table 3.2 ST1DA function list**

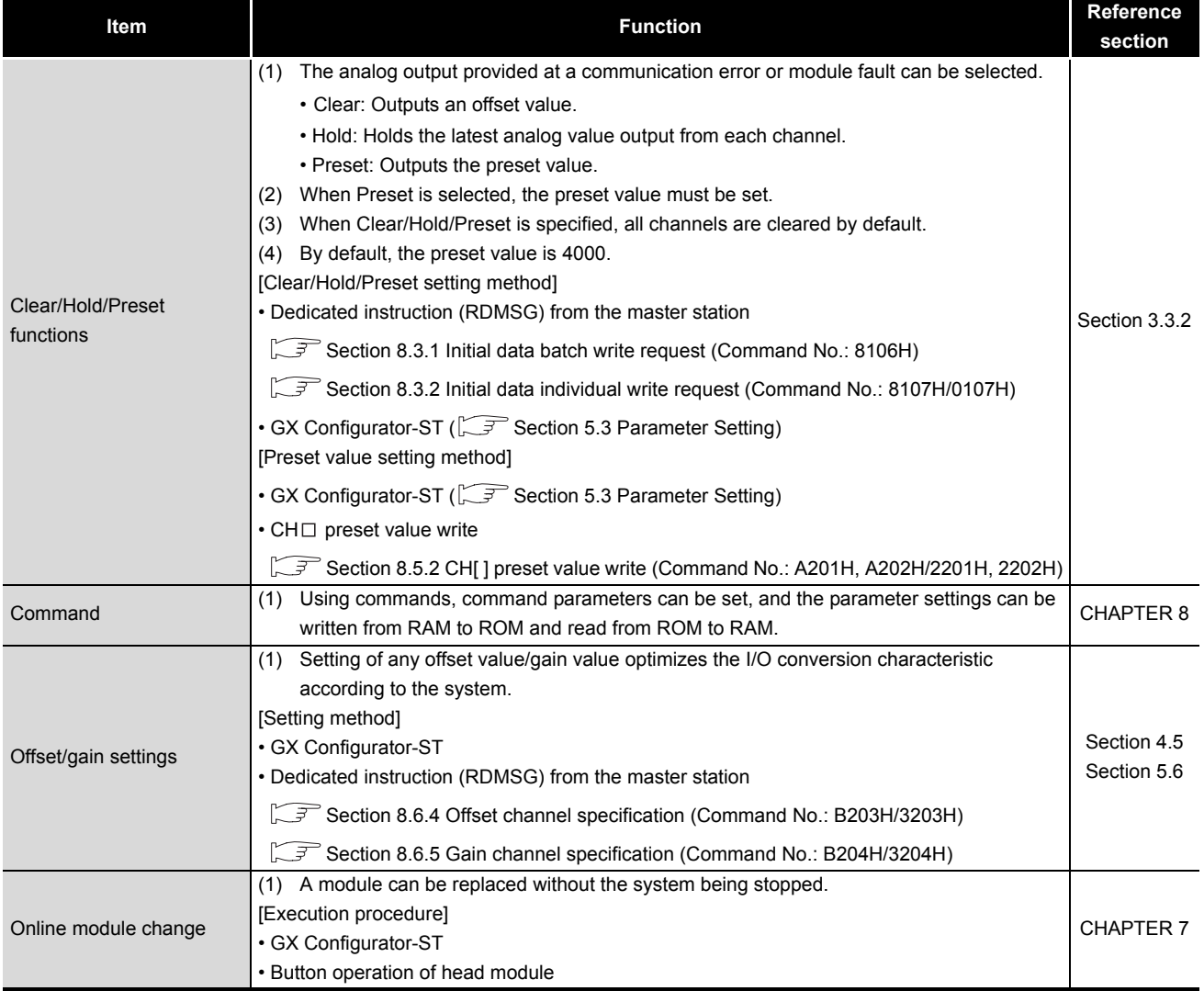

OVERVIEW

OVERVIEW

**2**

SYSTEM<br>CONFIGURATION

**3**

SPECIFICATIONS

**SPECIFICATIONS** 

**SETUP AND<br>PROCEDURES BEFORE<br>OPERATION** 

**5**

GX Configurator-ST

GX Configurator-ST

**6**

PROGRAMMING

PROGRAMMING

SETUP AND PROCEDURES BEFORE OPERATION

### <span id="page-30-1"></span>3.3.2 Combinations of various functions

<span id="page-30-0"></span>By using D/A conversion enable/disable setting, Bw.n+3 , Bw.n+2 output enable/ disable flag, and Clear/Hold/Preset setting (user parameter), analog outputs can be set as indicated below.

Configure settings for your system application.

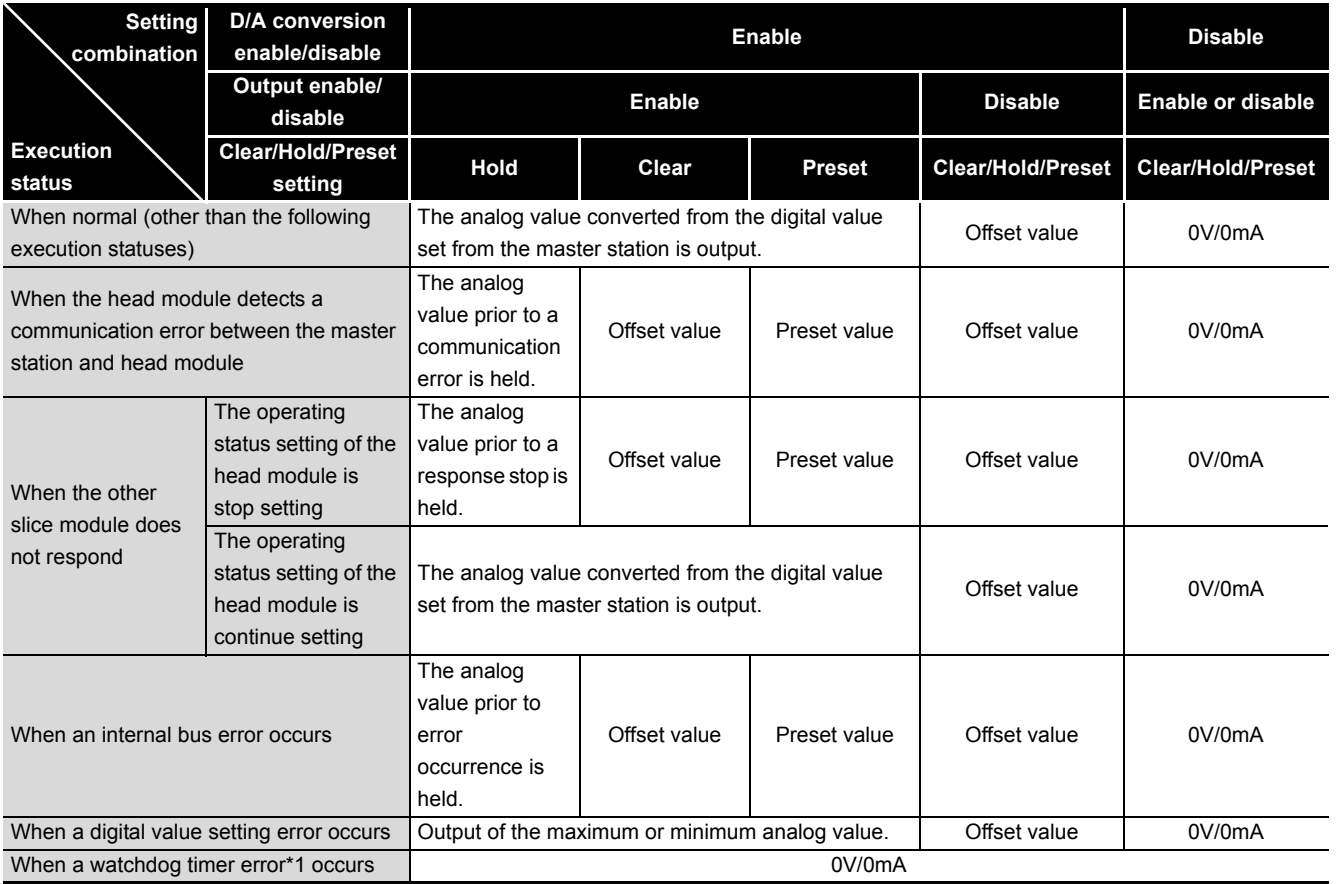

#### **Table 3.3 List of analog output status combinations in normal mode**

 \* 1 This occurs when program operations are not completed within the predetermined time due to a hardware problem of the ST1DA.

COMMANDS

COMMANDS

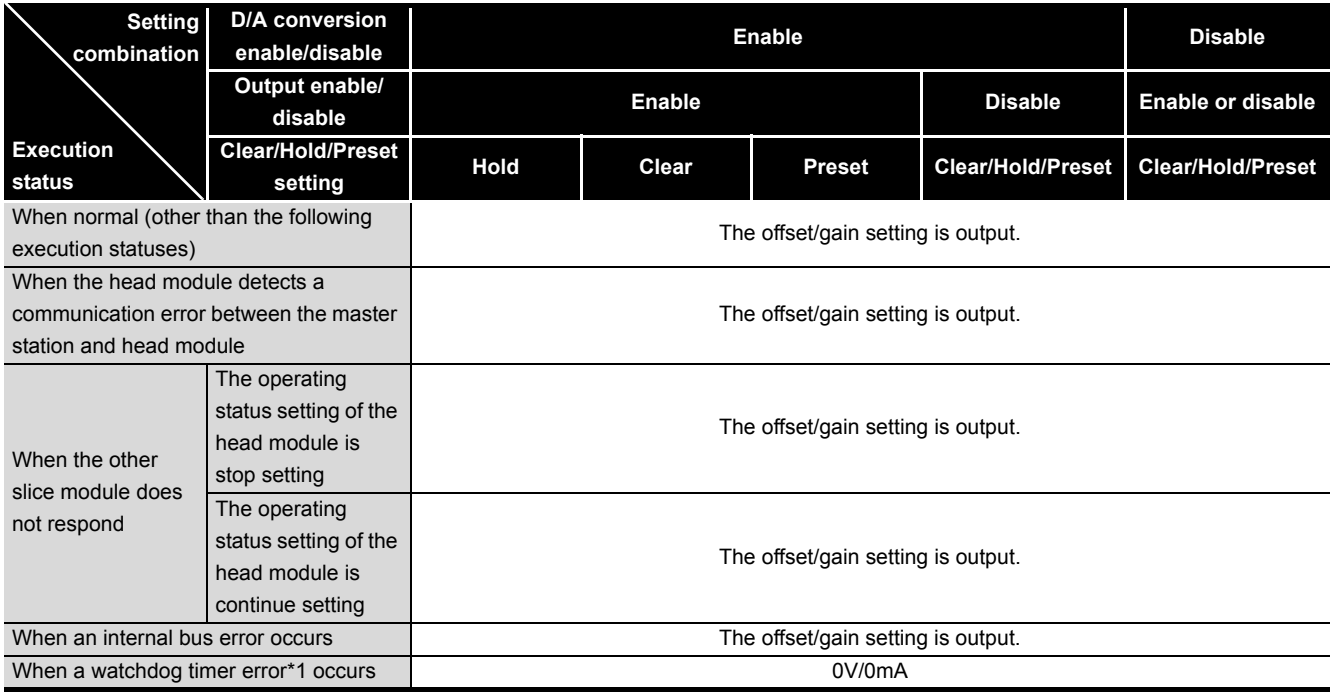

**Table 3.4 List of analog output status combinations in offset/gain setting mode**

 \* 1 This occurs when program operations are not completed within the predetermined time due to a hardware problem of the ST1DA.

### <span id="page-32-0"></span>3.4 I/O Data

### The ST1DA has the areas for data transfer with the head module as indicated below. This section explains the composition of each area.

**Table 3.5 I/O data list**

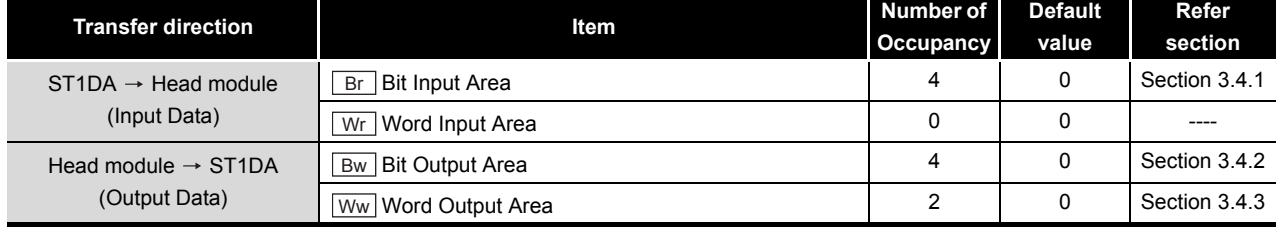

ONLINE MODULE<br>CHANGE

**8**

COMMANDS

**COMMANDS** 

OVERVIEW

OVERVIEW

**2**

### <span id="page-33-0"></span>3.4.1 Bit Input Area

This section explains the  $\boxed{Br}$  bit input area.

#### **(1) "Br.n" Module ready**

- (a) Turns on (1) as soon as D/A conversion becomes ready when the MELSEC-ST system (ST1DA) is powered on or the head module is reset.
- (b) When the  $\boxed{Br.n}$  Module ready signal is off (0), D/A conversion processing is not performed.
- (c)  $\boxed{\text{Br.n}}$  Module ready turns off (0) in the following situations:
	- During offset/gain setting mode
	- When watchdog timer error occured
	- During online module change

(ISF [CHAPTER 7 ONLINE MODULE CHANGE](#page-86-2))

### **(2) "Br.n+1" Convert setting completed flag**

- (a) After  $\boxed{\text{Bw.n+1}}$  convert setting request has turned on (1), this turns on (1) when command parameter setting check is completed. (Also, turns on (1) if a setting error is detected.)
- [When parameter setting check result is normal]

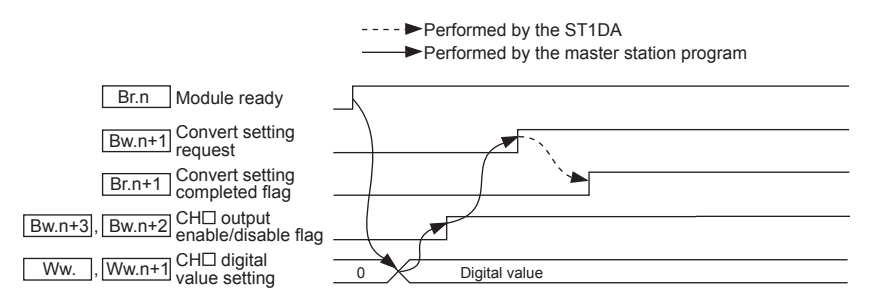

**Figure 3.5 When parameter setting check result is normal** [When parameter setting check result is abnormal]

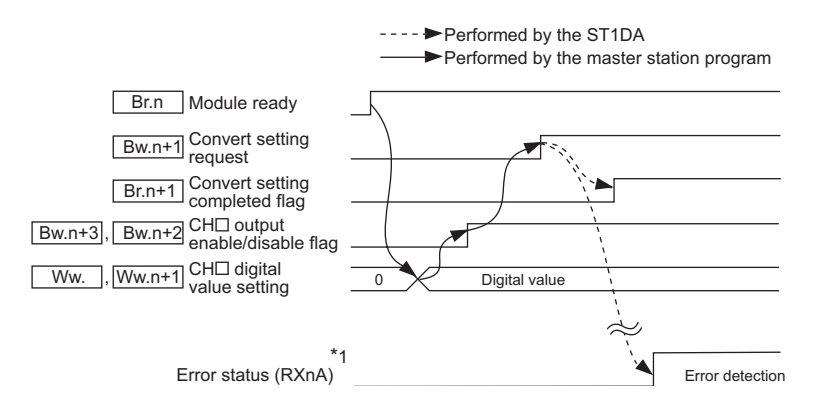

#### **Figure 3.6 When parameter setting check result is abnormal**

 \* 1 The error status (RXnA) means that of the remote input in the head module. For details of the error status (RXnA), refer to the following.

MELSEC-ST CC-Link Head Module User's Manual, "3.4 Remode I/O and Remote Registers"

OVERVIEW

OVERVIEW

**2**

SYSTEM<br>CONFIGURATION

**3**

SPECIFICATIONS

**SPECIFICATIONS** 

**SETUP AND<br>PROCEDURES BEFORE<br>OPERATION** 

**5**

GX Configurator-ST

GX Configurator-ST

**6**

PROGRAMMING

PROGRAMMING

SETUP AND PROCEDURES BEFORE OPERATION

### **(3) "Br.n+3", "Br.n+2" System area**

<span id="page-34-1"></span>(a) Use of this area is prohibited (fixed to 0).

### <span id="page-34-0"></span>3.4.2 Bit output area

This section explains the  $\vert$ Bw bit output area.

### **(1) "Bw.n" System area**

(a) Use of this area is prohibited (fixed to 0).

### **(2) "Bw.n+1" Convert setting request**

- (a) This turns on (1) when starting D/A conversion of a channel that is set to Enable in D/A conversion enable/disable setting. When turned off (0), D/A conversion is stopped.
	- OFF(0): Conversion stop (Default)
	- ON (1): Conversion start
- (b) This turns from off (0) to on (1) to validate the command parameter settings.
	- 1) When writing the command parameters, turn off (0) the  $\boxed{\text{Bw.n+1}}$  convert setting request to stop the conversion. When it is on (1), the command parameters cannot be written.
	- 2) Regardless of whether the  $\boxed{\mathsf{Bw.n+1}}$  convert setting request is on or off, the output setting and Clear/Hold/Preset setting are written but not validated. (Turn

the  $\boxed{\mathsf{Bw.n+1}}$  convert setting request from off (0) to on (1).)

(c) For the on (1)/off (0) timing, refer to the  $\boxed{Br.n+1}$  description in [Section 3.4.1](#page-33-0).

### **(3) "Bw.n+2" CH1 output enable/disable flag, "Bw.n+3" CH2 output enable/ disable flag**

- (a) Set whether to enable or disable D/A conversion value output for each channel.
	- OFF (0): Output disabled (Default) • ON (1): Output enabled
- (b) The conversion speed is constant regardless of the output enable/disable setting.
- (c) For the ST1DA1-I,  $\sqrt{Bw.n+3}$  is fixed to off (0). Any other set value is invalid.
- (d) For the on (1)/off (0) timing, refer to the  $Br.n+1$  description in [Section 3.4.1](#page-33-0).

COMMANDS

COMMANDS

### <span id="page-35-0"></span>3.4.3 Word output area

This section explains the  $\mathbb{W}\mathbb{W}$  word output area.

### **(1) "Ww.n" CH1 digital value setting, "Ww.n+1" CH2 digital value setting**

- (a) In this area, digital values to be converted into analog values are written from the master station.
- (b) The digital value that may be set is a 16-bit signed binary within the setting range which matches the output range setting.

If a digital value outside the setting range is set, the data indicated in the following table is used to perform D/A conversion.

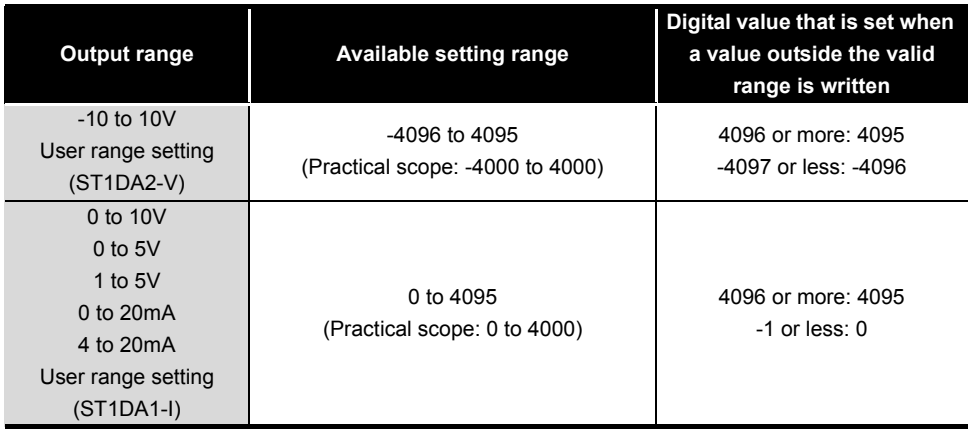

#### **Table 3.6 Output range and available setting range**

(c) In the case of the ST1DA1-I, setting to  $\lfloor$  Ww.n+1 is invalid.
OVERVIEW

OVERVIEW

**2**

SYSTEM<br>CONFIGURATION

**3**

SPECIFICATIONS

**SPECIFICATIONS** 

**SETUP AND<br>PROCEDURES BEFORE<br>OPERATION** 

**5**

GX Configurator-ST

GX Configurator-ST

**6**

SETUP AND PROCEDURES BEFORE OPERATION

### 3.5 Memory and Parameters

This section explains the memory and parameters of the ST1DA.

### 3.5.1 Memory

RAM and ROM are available as the parameter storage memory of the ST1DA.

#### **(1) RAM**

- (a) The ST1DA operates based on the parameter settings stored in the RAM.
- (b) The parameter settings stored in the RAM become valid when the  $\sqrt{Bw_1 + 1}$ convert setting request turns from OFF to ON.

#### **(2) ROM**

- (a) The ROM stores the parameters. The stored parameters are not erased at power-off.
- (b) The parameters stored in the ROM are transferred to the RAM when:
	- The MELSEC-ST system (ST1DA) is powered off, then on;
	- The head module is reset;
	- Parameter setting read from ROM (command No.: B200H/ 3200H) is executed.

COMMANDS

### 3.5.2 Parameters

The setting items for the ST1DA operation are referred to as command parameters.

#### **(1) Setting command parameters**

Use either of the following methods to set the command parameters.

(a) GX Configurator-ST Using GX Configurator-ST allows easy on-screen setting and can reduce the master station's programs.

The set values used for MELSEC-ST system startup must be written to the ROM for saving. (Writing to the RAM is used temporarily for testing.)

- (b) Command
	- 1) With the dedicated instruction (RDMSG) of the master station, write set values to the ST1DA's RAM.
	- 2) Write the values written to the RAM to the ROM using the Parameter setting write to ROM (command No.: B201H/3201H).
	- 3) Writing command parameters to the ROM in advance will reduce the master station's programs.

#### **(2) Command parameter list**

Command parameters and corresponding command numbers, which are used when using the dedicated instruction, are listed below.

These command parameters can be also set in GX Configurator-ST.

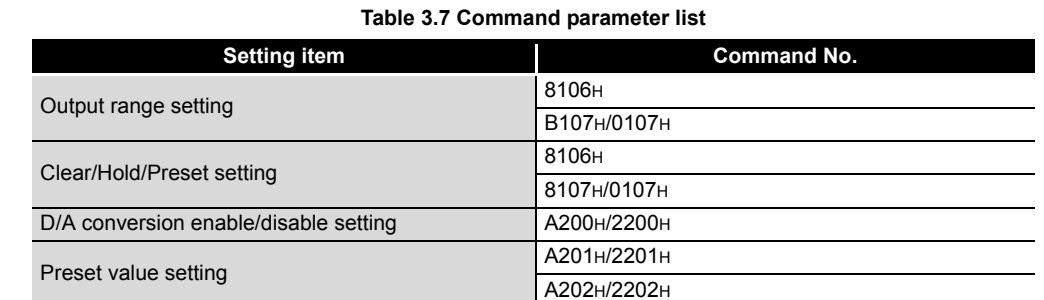

### **POINT**

For commands with the number 8000H and greater, determine the head module and slice modules with their slice position number.

And for commands with the number 7FFFH and lower, determine them with their start slice number.

MELSEC-ST

OVERVIEW

OVERVIEW

**2**

SYSTEM<br>CONFIGURATION

**3**

SPECIFICATIONS

**SPECIFICATIONS** 

**4**

**BEFORE** 

SETUP AND PROCEDURES BEFORE OPERATION

**5**

GX Configurator-ST

GX Configurator-ST

**6**

PROGRAMMING

PROGRAMMING

ONLINE MODULE<br>CHANGE

**8**

COMMANDS

COMMANDS

# CHAPTER4 SETUP AND PROCEDURES BEFORE **OPERATION**

### 4.1 Handling Precautions

**(1) Do not drop the module or give it hard impact since its case is made of resin.**

**Doing so can damage the module.**

- **(2) Do not disassemble or modify the modules. Doing so could cause failure, malfunction injury or fire.**
- **(3) Be careful not to let foreign particles such as swarf or wire chips enter the module.**

**They may cause a fire, mechanical failure or malfunction.**

MELSEC-ST

# 4.2 Setup and Procedure before Operation

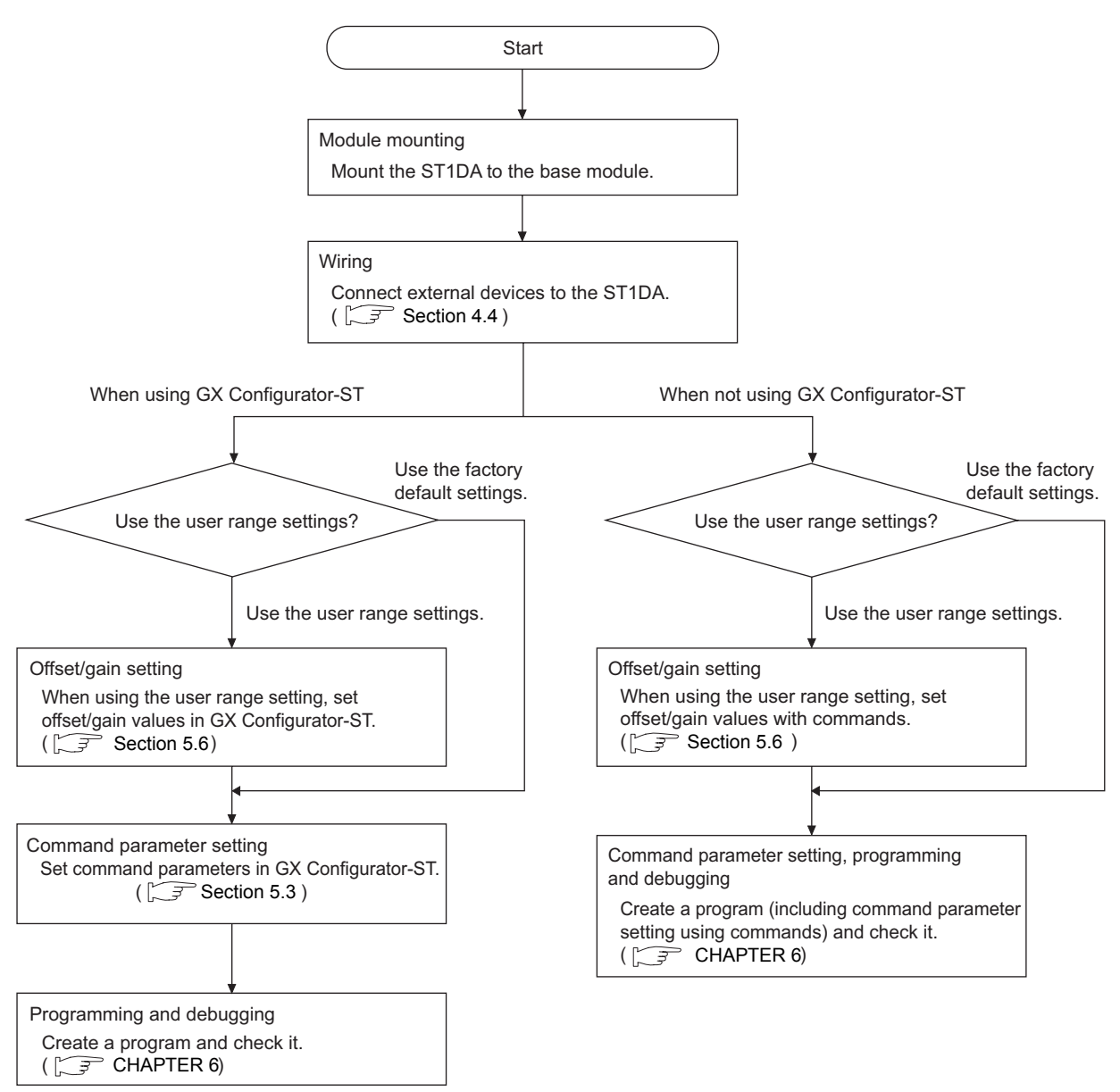

**Figure 4.1 Setup and procedure before operation**

4.3 Part Names

The name of each part in the ST1DA is listed below.

The following shows the ST1DA mounted on the spring clamp type base module. Appearances of the ST1DA2-V-F01 and ST1DA1-I-F01 are the same as below, except for the model name parts.

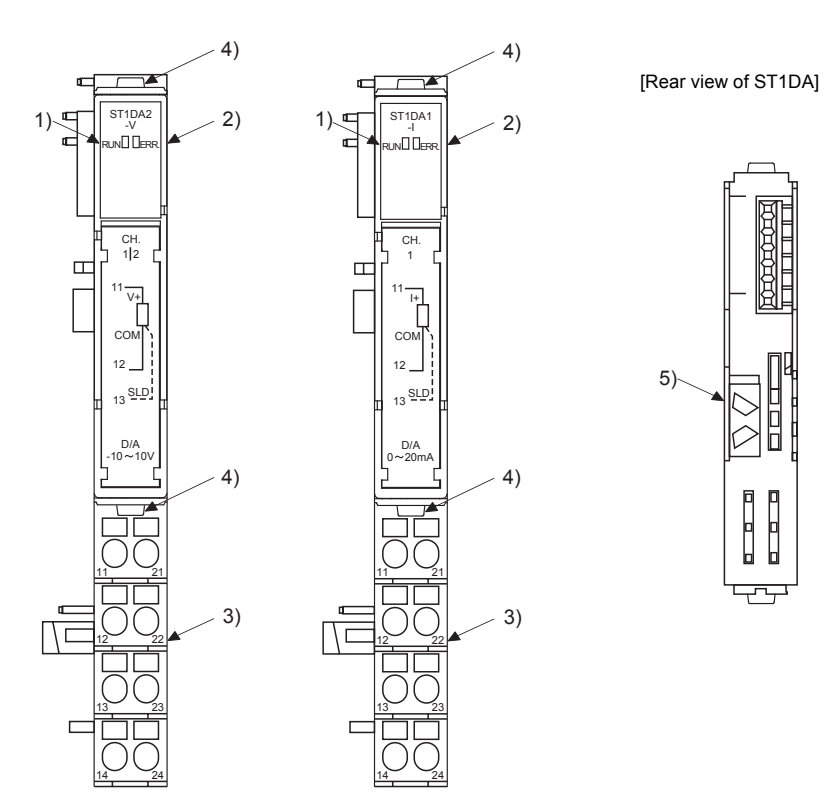

**Figure 4.2 Part names**

**Table 4.1 Part names and functions**

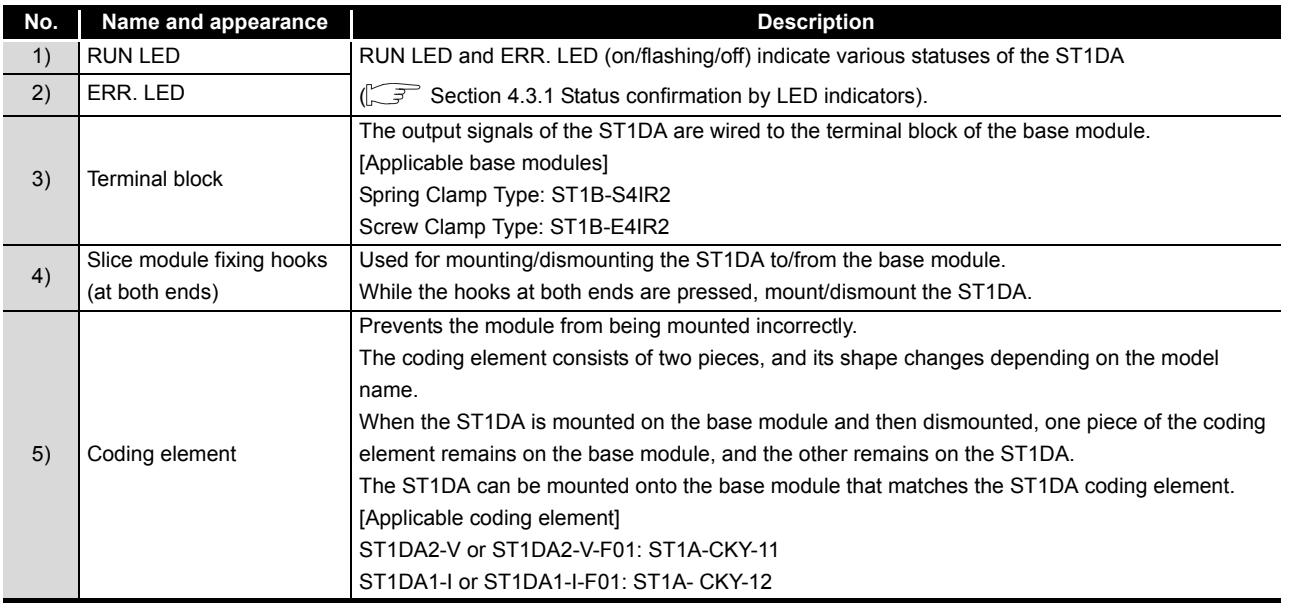

SETUP AND

OVERVIEW

OVERVIEW

 $MELSEG-ST$ 

**2**

SYSTEM<br>CONFIGURATION

**3**

MELSEG-ST

### **POINT**

In order to ensure safety, make sure to attach the coding element to the base module and ST1DA.

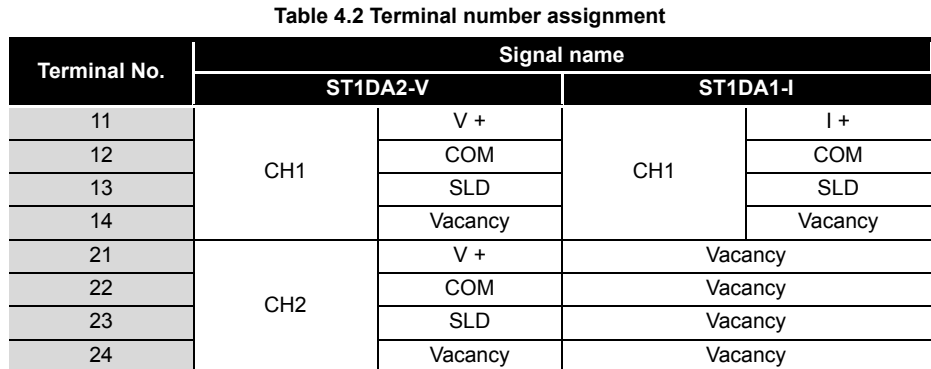

### <span id="page-41-0"></span>4.3.1 Status confirmation by LED indicators

[Table 4.3](#page-41-1) explains the LED indications.

#### **Table 4.3 LED indications**

<span id="page-41-1"></span>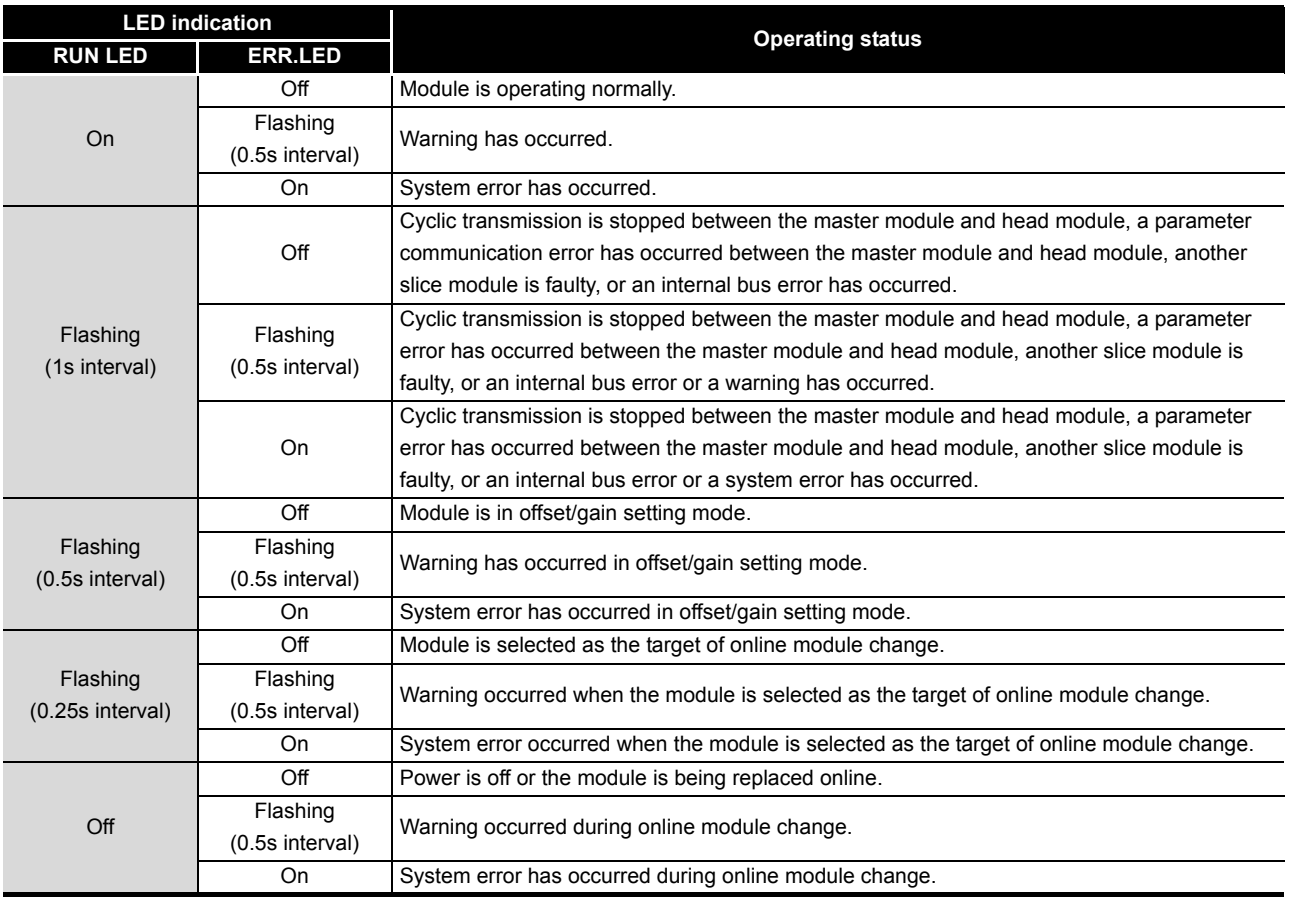

<span id="page-42-0"></span>4.4 Wiring

The wiring precautions and examples of module connection are provided below.

#### 4.4.1 Wiring precautions

In order to optimize the functions of the ST1DA and ensure system reliability, external wiring, that is protected from noise, is required. Please observe the following precautions for external wiring:

- **(1) Use separate cables for the AC control circuit and the external input signals of the ST1DA to avoid the influence of the AC side surges and inductions.**
- **(2) Do not bring/install the cables closer to/together with the main circuit line, a high-voltage cable or a load cable from other than the MELSEC-ST system. This may increase the effects of noise, surges and induction.**
- **(3) Though it is not required to ground the SLD terminal, grounding it may provide higher accuracy depending on noise conditions.**

OVERVIEW

OVERVIEW

MELSEC-ST

**2**

SYSTEM<br>CONFIGURATION

**3**

SPECIFICATIONS

**SPECIFICATIONS** 

RES BEFORE **A** 

**5**

GX Configurator-ST

GX Configurator-ST

**6**

PROGRAMMING

PROGRAMMING

ONLINE MODULE<br>CHANGE

**8**

COMMANDS

COMMANDS

SETUP AND PROCEDURES BEFORE OPERATION

MELSEG-S $\tau$ 

### 4.4.2 External wiring

Wire the cables to the base module (sold separately).

### **(1) For ST1DA2-V**

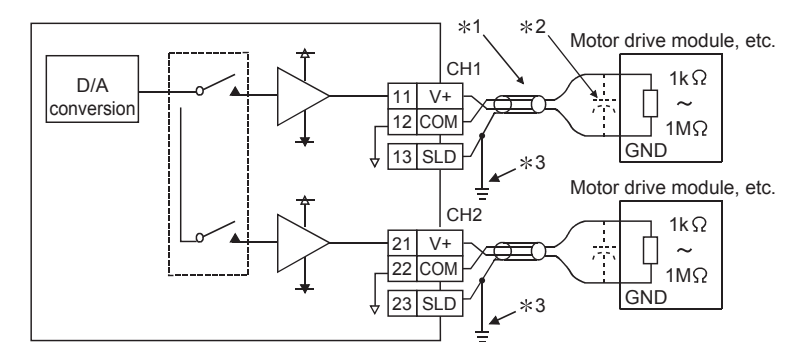

#### **Figure 4.3 External wiring of ST1DA2-V**

- \* 1 Use a twisted two core shielded wire for the power wire.
- $*$  2 When using an external device with high frequency response, connect a 0.01 to 0.47  $\mu$  F 25V capacitor between its terminals.
- \* 3 Though it is not required to ground the SLD terminal, grounding it may provide higher accuracy depending on noise conditions.

Make sure to use a cable clamp or terminal block to ground the SLD terminal.

The SLD terminal is not grounded to the FG of power distribution module inside the module.

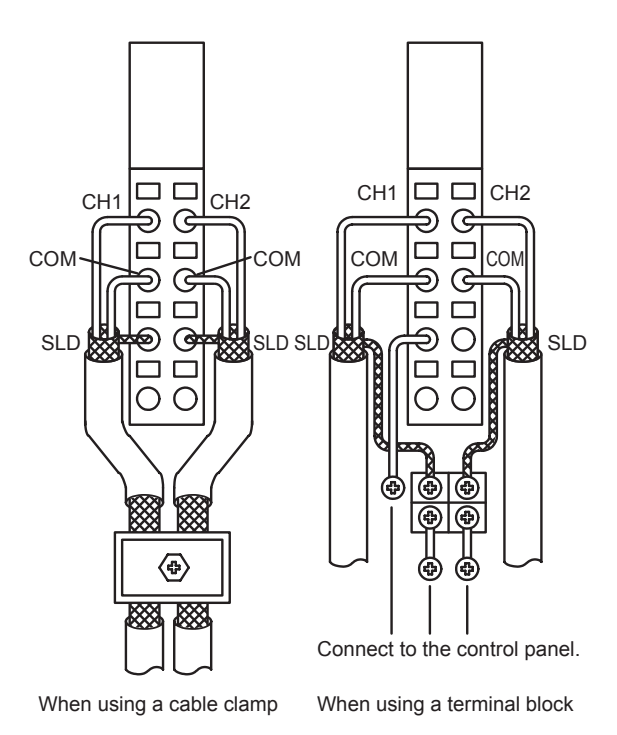

**Figure 4.4 Terminal block wiring diagram**

MELSEC-ST

OVERVIEW

OVERVIEW

**2**

SYSTEM<br>CONFIGURATION

**3**

SPECIFICATIONS

**SPECIFICATIONS** 

**4**

**BEFORE** 

**URES1** 

SETUP AND PROCEDURES BEFORE OPERATION

**5**

GX Configurator-ST

GX Configurator-ST

**6**

PROGRAMMING

PROGRAMMING

#### **(2) For ST1DA1-I**

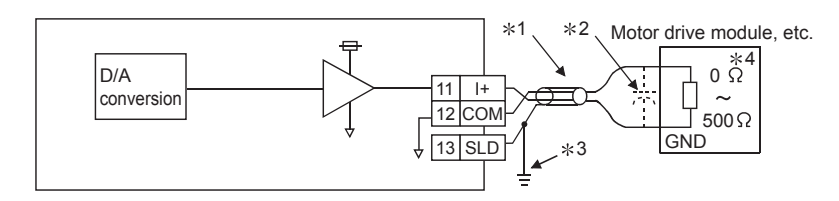

#### **Figure 4.5 External wiring of ST1DA1-I**

- \* 1 Use a twisted two core shielded wire for the power wire.
- \* 2 When using an external device with high frequency response, connect a 0.01 to 0.47  $\mu$  F 25V capacitor between its terminals.
- \* 3 Though it is not required to ground the SLD terminal, grounding it may provide higher accuracy depending on noise conditions.

Make sure to use a cable clamp or terminal block to ground the SLD terminal.

The SLD terminal is not grounded to the FG of power distribution module inside the module.

\* 4 "100  $\Omega$  to 500  $\Omega$ " for the ST1DA1-I hardware version C or earlier.

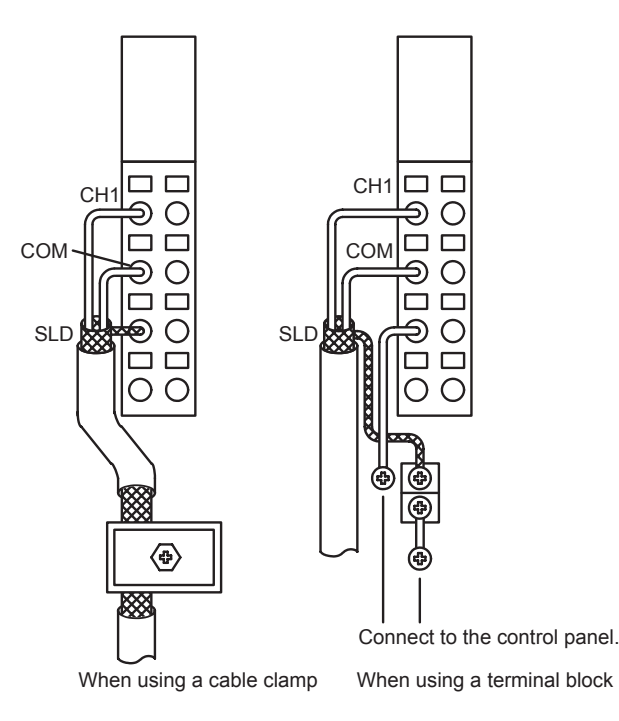

**Figure 4.6 Terminal block wiring diagram**

MELSEG-ST

# 4.5 Offset/Gain Settings

To use the user range setting, configure the offset/gain settings. When the factory default setting is used, offset/gain settings are not required. Following methods for offset/gain settings are available.

**(1) Setting offset/gain values with GX Configurator-ST** Configure offset/gain settings in GX Configurator-ST. [Section 5.6 Offset/Gain Setting](#page-61-0)

### **(2) Setting offset/gain values using commands**

Set offset/gain values as shown in [Figure 4.7](#page-46-0).

(a) Offset/gain setting procedure

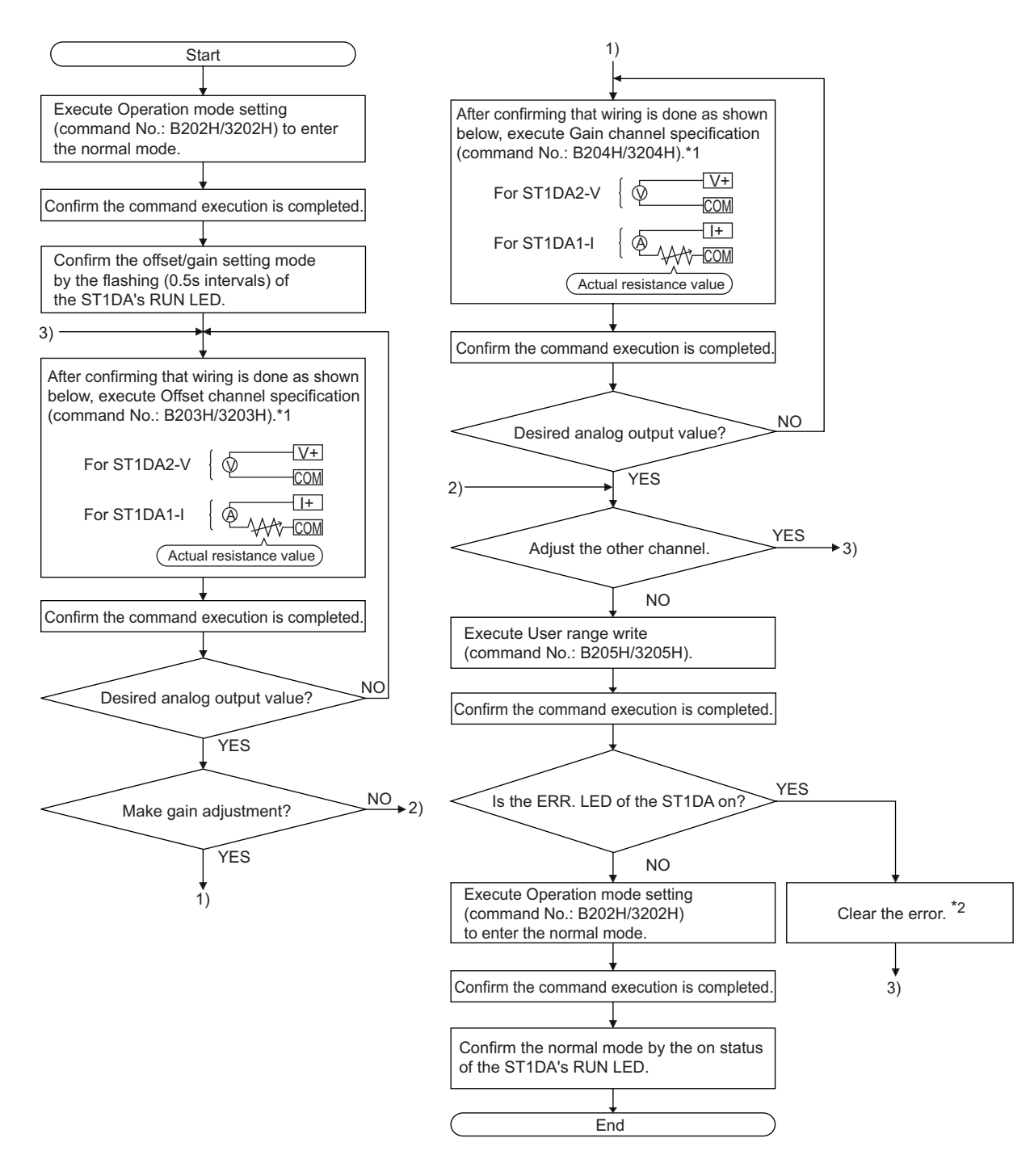

<span id="page-46-0"></span>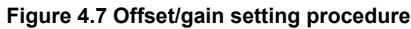

**8**

COMMANDS

COMMANDS

OVERVIEW

OVERVIEW

MELSEC-ST

**2**

SYSTEM<br>CONFIGURATION

**3**

MELSEC-ST

- \* 1: When the command is executed, the analog output value is adjusted according to the argument 1/ argument 2 setting.
- \* 2: The error can be cleared by either of the following methods:
	- Error clear request (command No.: 8104H/0104H)
	- Error reset request (RYnA)
	- For details of the above methods, refer to the following.

**THELSEC-ST CC-Link Head Module User's Manual, "8.2.5 Error clear request (Command** No.: 8104H/0104H)

MELSEC-ST CC-Link Head Module User's Manual, "3.4 Remote I/O, Remote Registers"

## **MPOINT**

- (1) Make the offset/gain setting in the ranges that satisfy the conditions indicated in POINT (2) of [Section 3.2.1](#page-24-0) or POINT (2) of [Section 3.2.2.](#page-25-0) When the setting exceeds this range, the maximum resolution or total accuracy may not be within the range indicated in the performance specification.
- (2) Set the offset/gain values according to the real application situation. After the setting is completed, confirm that the offset/gain values are set correctly in the real application.
- (3) The offset and gain values are stored into the ROM and are not erased at power-off.
- (4) When making the offset/gain setting, write the values to the ROM using User range write (command No.: B205H/3205H). Data can be written to the ROM up to 10,000 times. To prevent accidental write to the ROM, write to ROM is counted, starting at power-on.
- (5) If an error occurs during offset/gain setting, the offset and gain values are not written to the ST1DA.

Set the correct offset and gain values again.

(b) Programming

The program example given here contains mode switching (between normal mode and offset/gain setting mode), specification of the offset/gain setting channel, offset/gain value adjustment, and offset/gain value writing to the ST1DA. The following program example is based on the system configuration given in [Section 6.2.](#page-66-0)

For parameter settings and I/O data assignments, refer to [Section 6.2.](#page-66-0)

(c) Device allocation in the program example

For devices used in common with other program examples, refer to the following.  $\sqrt{3}$  [Section 6.4 \(1\) Device assignments in program examples](#page-72-0)

1) Device allocation in the program example

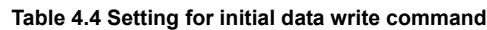

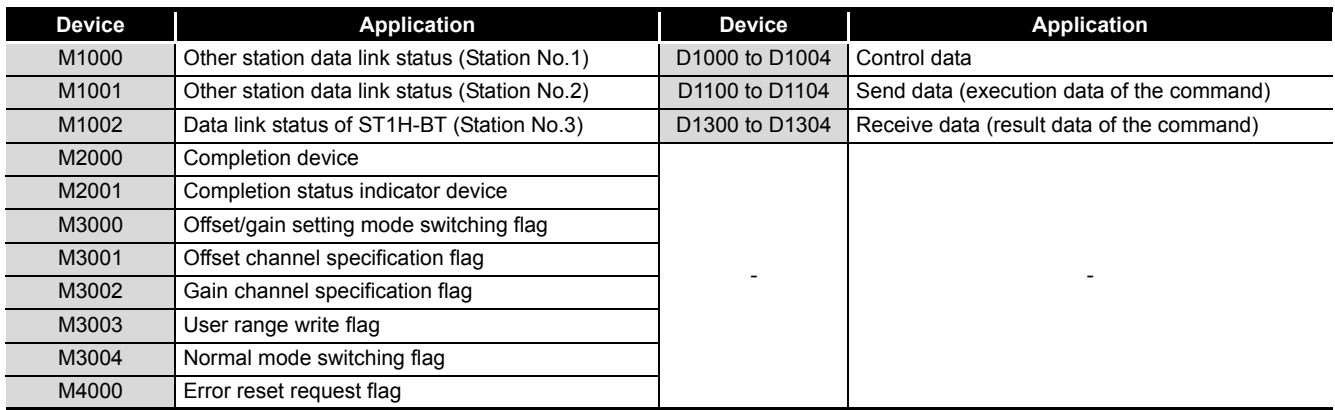

SETUP AND

OVERVIEW

OVERVIEW

**2**

SYSTEM<br>CONFIGURATION

**3**

SPECIFICATIONS

**SPECIFICATIONS** 

**4**

**BEFORE** 

PROGRAMMING

PROGRAMMING

**8**

COMMANDS

COMMANDS

MELSEG-ST

#### 2) Program example

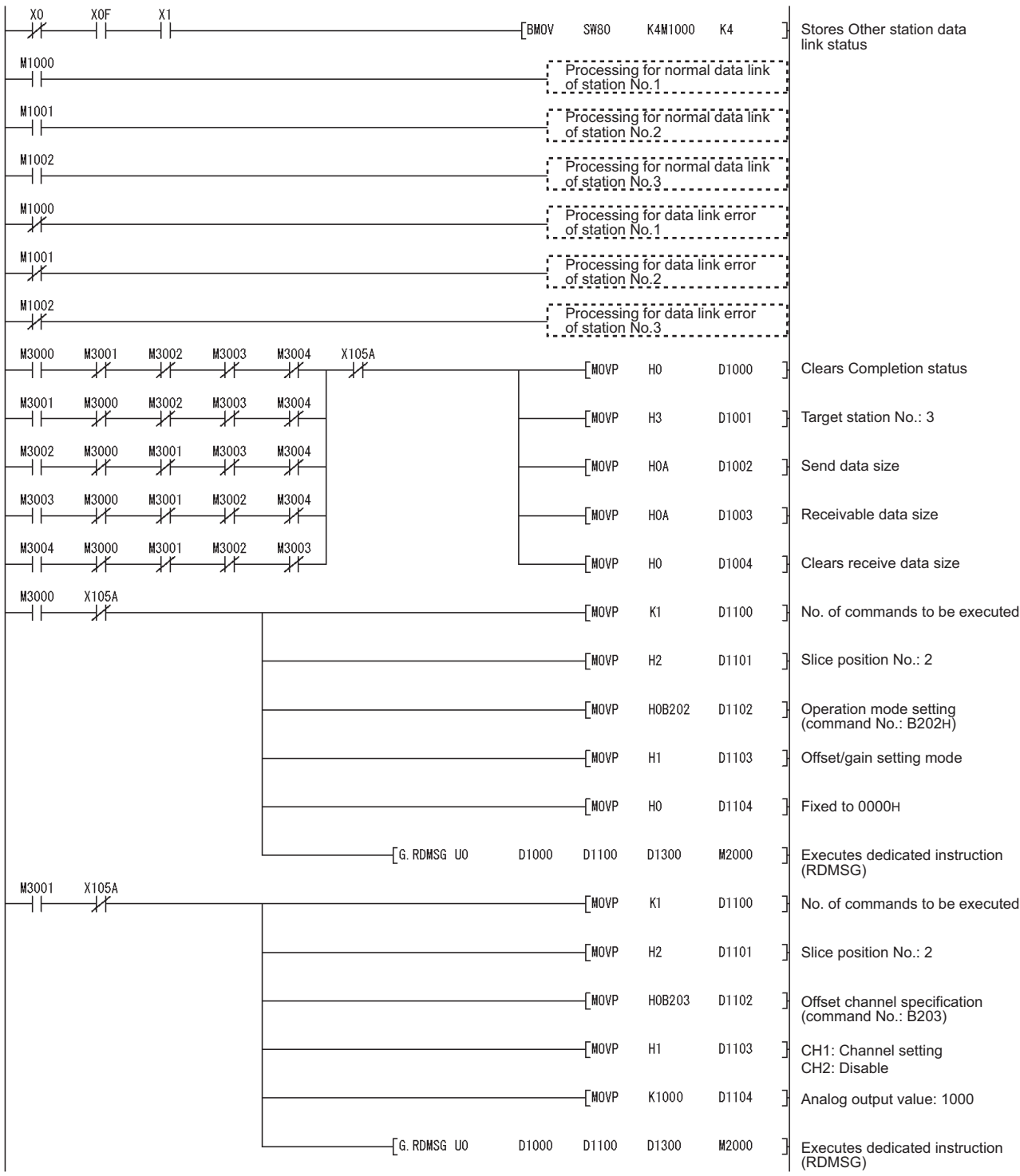

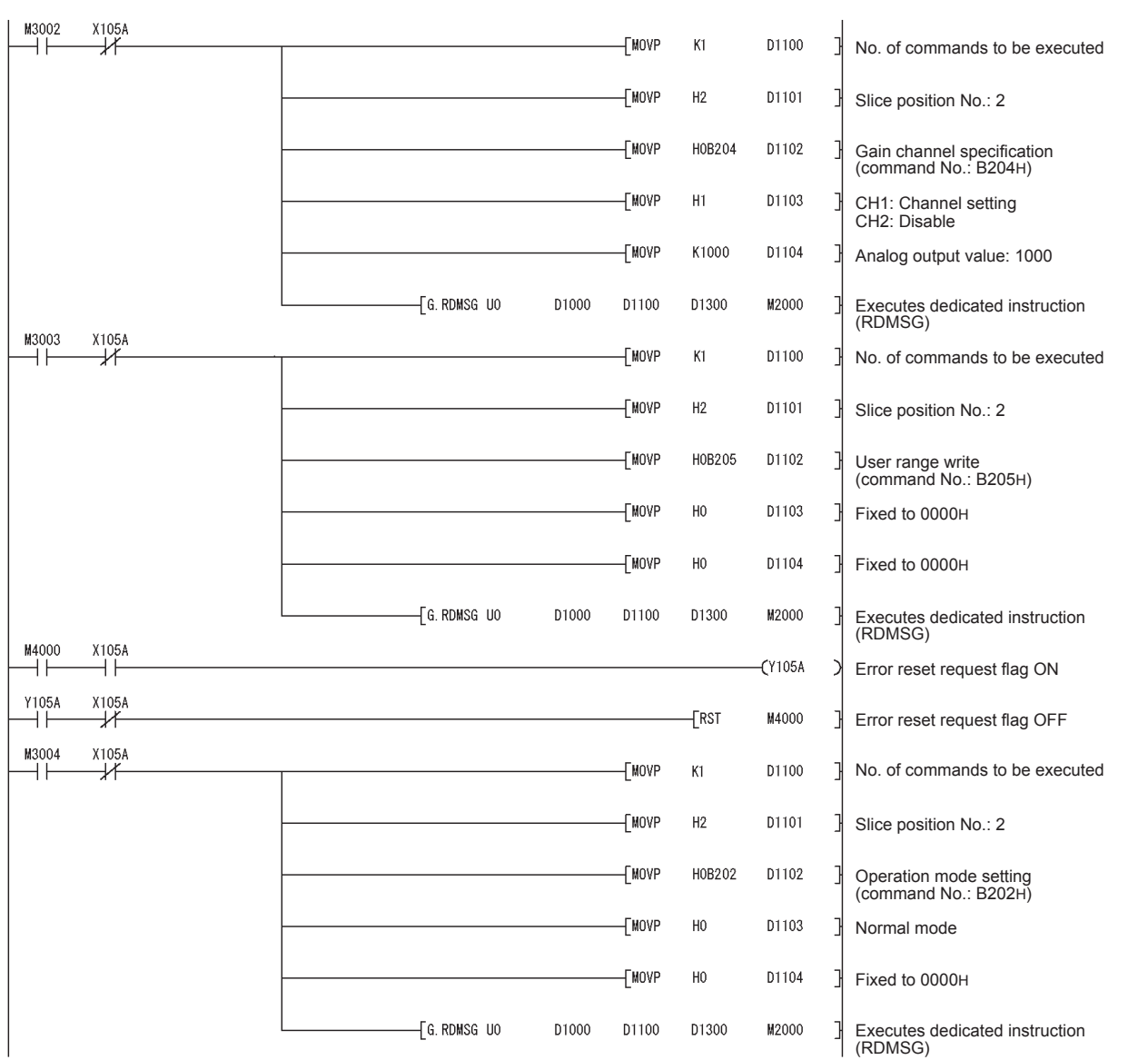

**5**GX Configurator-ST GX Configurator-ST **6**PROGRAMMING PROGRAMMING

**1**

 $MELSEB - ST$ 

OVERVIEW

OVERVIEW

**2**

SYSTEM<br>CONFIGURATION

**3**

SPECIFICATIONS

**SPECIFICATIONS** 

SETUP AND<br>PROCEDURES BEFORE<br>OPERATION

SETUP AND PROCEDURES BEFORE OPERATION

ONLINE MODULE<br>CHANGE

**8**

**7**

# 4 **SETUP AND PROCEDURES BEFORE OPERATION**

MELSEG-ST

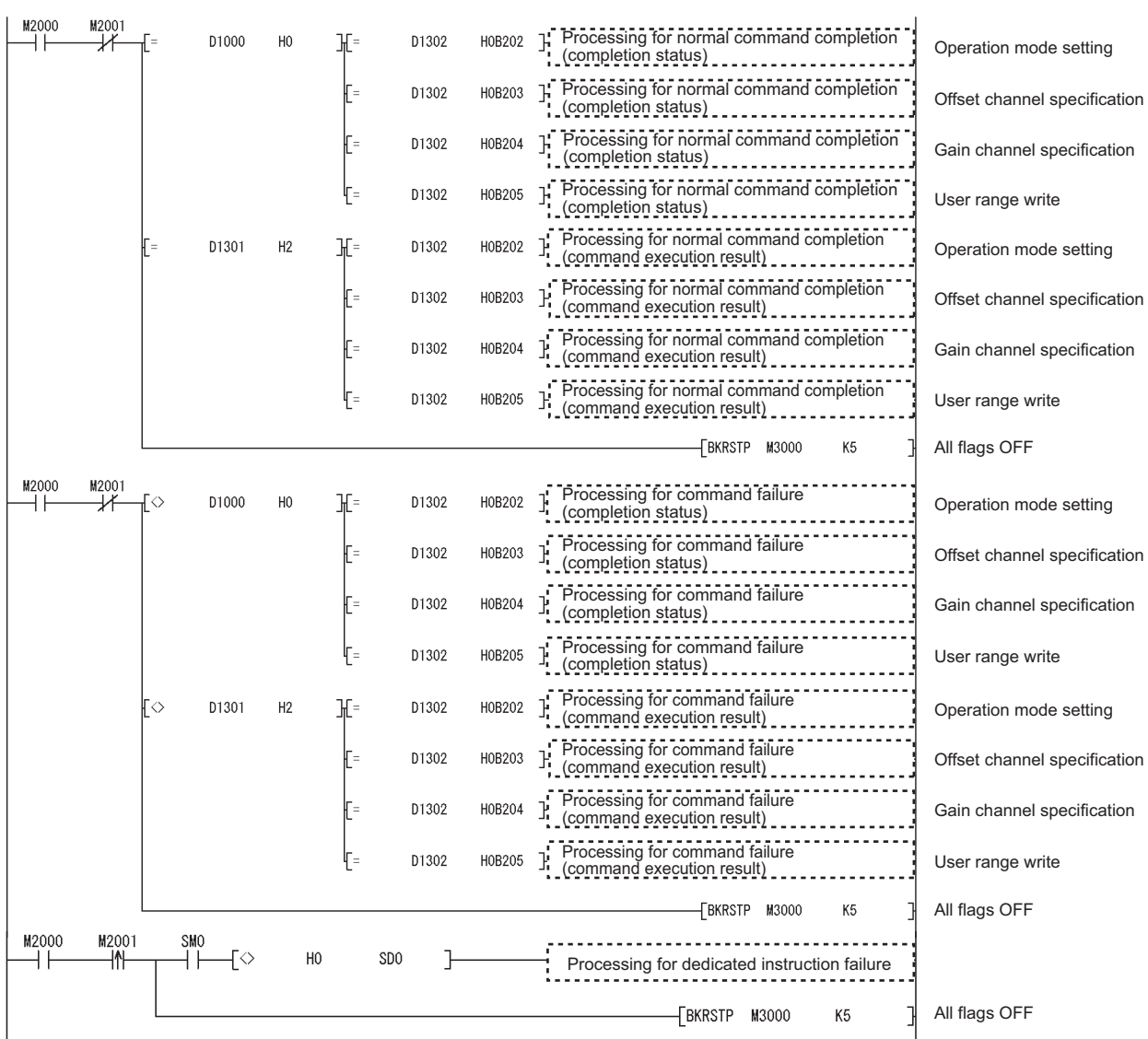

MELSEG-ST

# CHAPTER5 GX Configurator-ST

This chapter explains the functions of GX Configurator-ST used with the ST1DA. For details of GX Configurator-ST, refer to the following. GX Configurator-ST Operating Manual

### 5.1 GX Configurator-ST Functions

[Table 5.1](#page-52-0) lists the GX Configurator-ST functions used with the ST1DA.

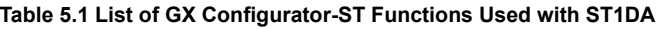

<span id="page-52-0"></span>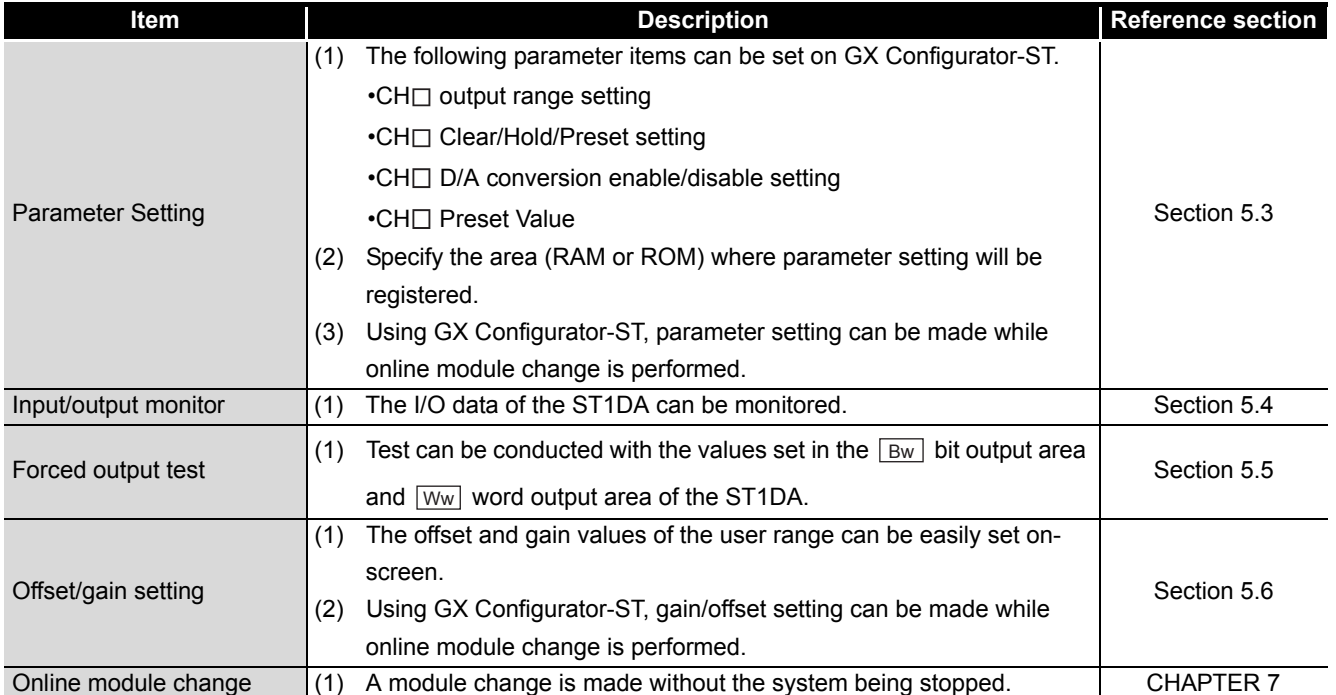

SETUP AND

OVERVIEW

OVERVIEW

**2**

SYSTEM<br>CONFIGURATION

**3**

SPECIFICATIONS

SPECIFICATIONS

**8**

PROGRAMMING

PROGRAMMING

# 5.2 Creating a project

#### **(1) Creating a project**

A new project can be created by reading the real MELSEC-ST system from the communication port and by creating it offline if there is no MELSEC-ST system. For more details about creating a project, refer to the following.

GF GX Configurator-ST Operating Manual

#### **(2) Selecting a head module**

To create a project offline, "CC-Link (ST1H-BT)" must be selected in the next screen, and then click the  $\sqrt{\phantom{a}}$  Next  $\sqrt{\phantom{a}}$  button.

#### **(3) Display/setting screen**

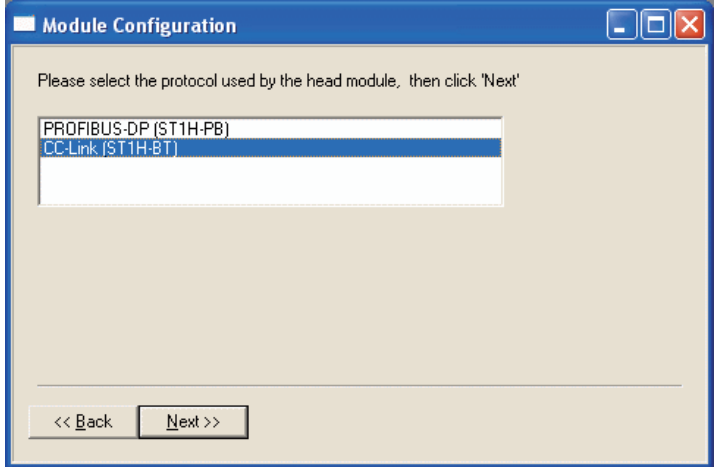

**Figure 5.1 Selecting a head module**

OVERVIEW

OVERVIEW

**2**

SYSTEM<br>CONFIGURATION

**3**

SPECIFICATIONS

**SPECIFICATIONS** 

**SETUP AND<br>PROCEDURES BEFORE** 

**5**

GX Configurator-ST

GX Configurator-ST

**6**

PROGRAMMING

PROGRAMMING

SETUP AND PROCEDURES BEFORE OPERATION

### <span id="page-54-1"></span><span id="page-54-0"></span>5.3 Parameter Setting

This section explains how to set the parameters.

If the parameters are set with GX-Configurator ST, the programs used to set the parameters is not required anymore.

The setting values used for MELSEC-ST system startup must be written to the ROM for saving. (Writing to the RAM is used temporarily for testing.)

#### **(1) Mode changing**

The mode need not be changed.

Parameter setting is available in both edit and diagnosis modes.

#### **(2) "Parameter Setting" screen display**

- 1) Select ST1DA on the "Configuration" or "System Monitor" screen.
- 2) Click [Edit]  $\rightarrow$  [Parameter Setting].

#### **(3) Display/setting screen**

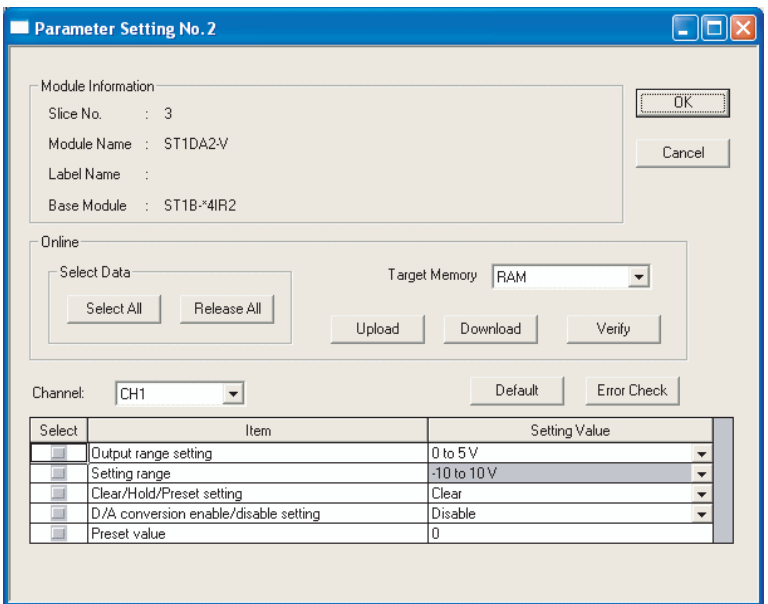

**Figure 5.2 Parameter setting screen**

### **(4) Display/setting details**

The parameters listed below can be set for each channel. If you need to set these parameter in all channels, you have to set it separately for each channel.

(a) Output range setting

Set the output range. Select an output range from the following types.

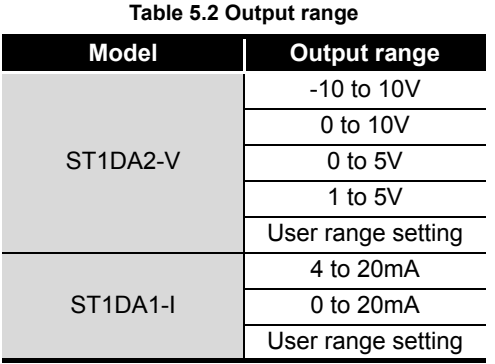

(b) Setting range

The actual output range setting used in the ST1DA is showed here, and cannot be changed here.

- (c) Clear/Hold/Preset setting Specify Clear, Hold or Preset.
- (d) D/A conversion enable/disable setting Set whether to enable or disable the D/A conversion. Disable: Conversion disabled Enable: Conversion enabled
- (e) Preset value Enter a preset value. The preset value setting range is indicated below. ST1DA2-V: -4000 to 4000 ST1DA1-I : 0 to 4000

### **(5) Parameter writing operation**

- 1) In Input/Output Monitor of GX Configurator-ST, check that  $\boxed{\text{Bw.n+1}}$  convert setting request is OFF  $(0)$   $\sqrt{\sqrt{3}}$  [Section 5.4 Input/Output Monitor](#page-57-0) (2)).
- 2) From the "Channel:" pull-down menu, select a channel for parameter setting.
- 3) Select parameter items to be written to the ST1DA by checking the corresponding "Select" check boxes.
- 4) Setting values in the "Setting Value" fields.
- 5) Select the target memory (RAM or ROM) from the pull-down menu of "Target Memory".

6) Click the Download button.

When writing the parameters of multiple channels to the ST1DA, perform the steps 2) to 6) for each channel.

### **RIPOINT** -

Before writing parameters, make sure that  $\boxed{\text{Bw.n+1}}$  convert setting request is OFF (0).

If  $\boxed{\mathsf{Bw.n+1}}$  convert setting request is ON (1), parameters cannot be written.

SETUP AND

OVERVIEW

OVERVIEW

**2**

SYSTEM<br>CONFIGURATION

COMMANDS

**COMMANDS** 

# <span id="page-57-0"></span>5.4 Input/Output Monitor

This section explains how to monitor the I/O data of the ST1DA.

#### **(1) Mode changing**

Click [Mode]  $\rightarrow$  [Diagnosis].

#### **(2) "Input/Output Monitor" screen display**

1) Select ST1DA on the "System Monitor" screen.

2) Click the  $\boxed{\$ Input/Output Monitor  $\boxed{\}$  Monitor button. Monitoring starts as soon as the "Input/Output Monitor" screen is displayed.

#### **(3) Display/setting screen**

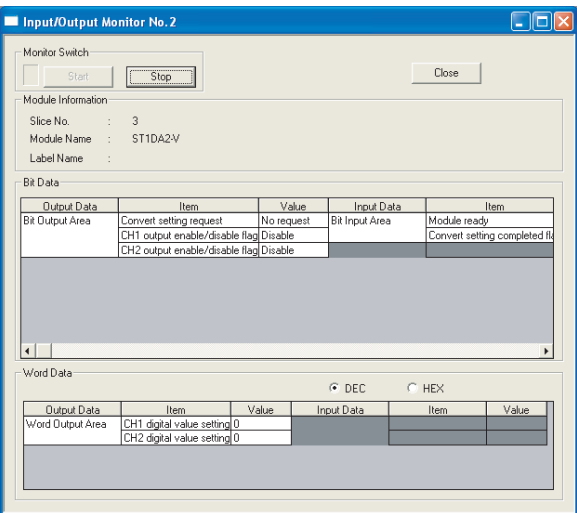

**Figure 5.3 I/O data**

 $MELSEG-ST$ 

### **(4) Display/setting details**

(a) Bit Data

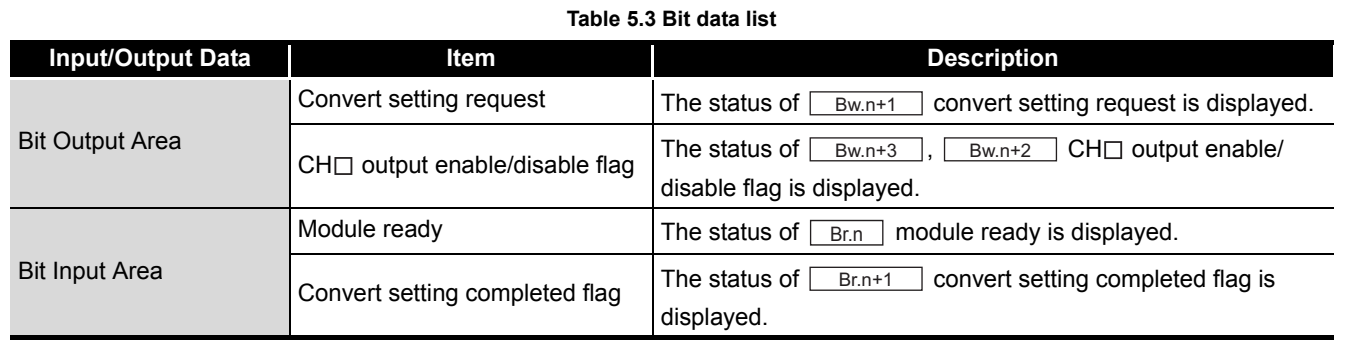

(b) Word Data

The display format (decimal/hexadecimal) can be changed.

#### **Table 5.4 Bit data list**

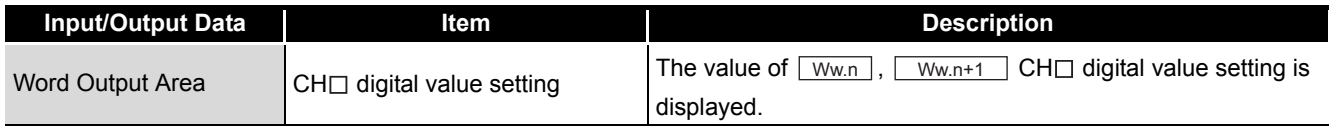

GX Configurator-ST GX Configurator-ST **6**PROGRAMMING PROGRAMMING

OVERVIEW

OVERVIEW

**2**

SYSTEM<br>CONFIGURATION

**3**

SPECIFICATIONS

**SPECIFICATIONS** 

**SETUP AND<br>PROCEDURES BEFORE**<br>OPERATION

**5**

SETUP AND PROCEDURES BEFORE OPERATION

**7**

# <span id="page-59-0"></span>5.5 Forced Output Test

This section explains a forced output test.

Setting values in the bit output area or word output area of the ST1DA to conduct the test.

#### **(1) Mode changing**

Click [Mode]  $\rightarrow$  [Diagnosis].

#### **(2) "Forced Output Test" screen display**

- 1) Select ST1DA on the "System Monitor" screen.
- 2) Click the  $\sqrt{2}$  Forced Output Test button.

#### **(3) Display/setting screen**

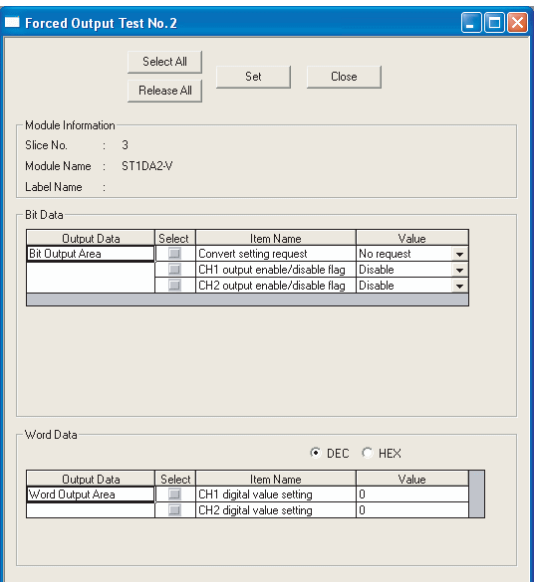

**Figure 5.4 Forced output test screen**

MELSEC-ST

#### **(4) Display/setting details**

(a) Bit Data

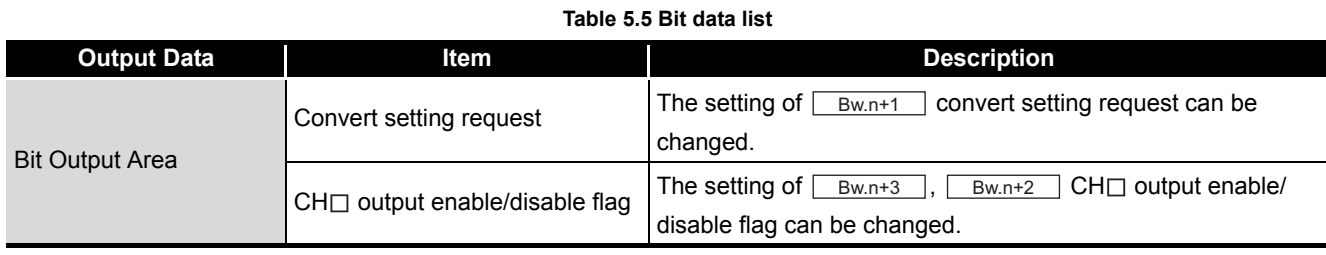

#### (b) Word Data

The input format (decimal/hexadecimal) can be changed.

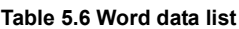

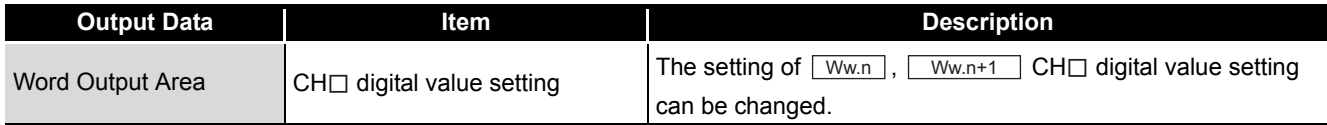

#### **(5) Test operation**

- 1) Select items by checking the corresponding "Select" check boxes.
- 2) Setting values in the "Value" fileds.
- 3) Click the  $\boxed{\mathsf{Set}}$  button.<sup>\*1</sup>

Clicking the  $\boxed{\text{Set}}$  button executes the test.

 \* 1: When the module is not in the forced output test mode, a screen appears asking whether to switch to the forced output test mode. Click the  $\lfloor$  OK  $\rfloor$  button to switch to the forced output test mode. When the module is switched to the forced output test mode, the RUN LED of the head module flashes.

### **POINT**

- (1) If any of  $\boxed{\mathsf{Bw.n+1}}$  convert setting request,  $\boxed{\mathsf{Bw.n+3}}$  ,  $\boxed{\mathsf{Bw.n+2}}$  CH  $\Box$ output enable/disable flag's ON/OFF, and  $\boxed{\mathsf{Ww.n}}$  ,  $\boxed{\mathsf{Ww.n+1}}$  CH $\Box$  digital value setting is changed in the forced output test, analog outputs will change. Therefore, fully ensure the safety before starting the test.
- (2) After exiting the forced output test mode, make sure that the RUN LED of the head module is on.

SETUP AND

OVERVIEW

OVERVIEW

**2**

SYSTEM<br>CONFIGURATION

**3**

COMMANDS

COMMANDS

### <span id="page-61-1"></span><span id="page-61-0"></span>5.6 Offset/Gain Setting

This section explains how to make offset/gain setting.

#### **(1) Mode changing**

Click the [Mode]  $\rightarrow$  [Diagnosis].

#### **(2) "Offset/Gain Setting" screen display**

- 1) Select ST1DA on the "System Monitor" screen.
- 2) Click the  $\sqrt{\frac{C_{\text{O}}}{C_{\text{O}}}$  Offset/Gain Setting button.  $11$
- \* 1 : When the module is not in the forced output test mode, a screen appears asking whether to switch to the forced output test mode. Click the  $|\overline{OK}|$  button to switch to the forced output test mode. When the module is switched to the forced output test mode, the RUN LED of the head module flashes.
- 3) As a screen appears asking whether to switch to the offset/gain setting mode,

click the  $|OK|$  button to switch to the offset/gain setting mode. After switched to the offset/gain setting mode, the RUN LED of the ST1DA flashes (0.5s interval) and the operation stops.

#### **(3) Display/setting screen**

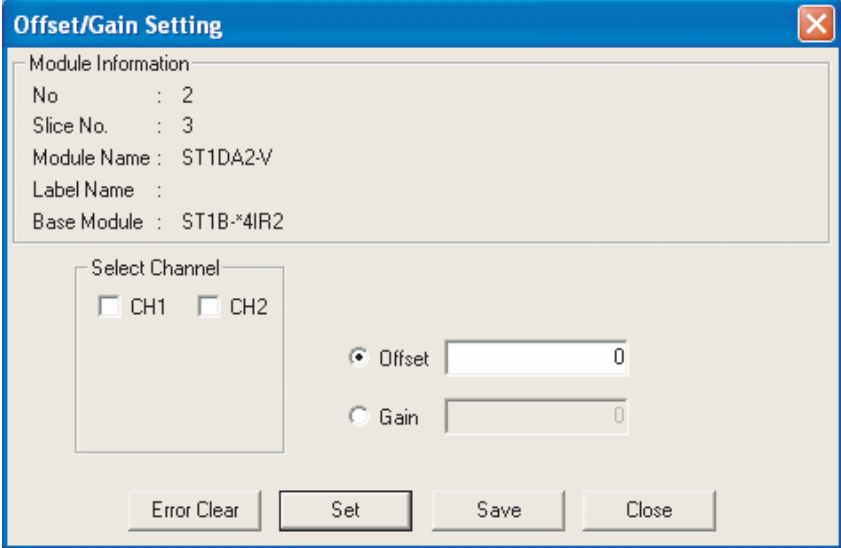

**Figure 5.5 Offset/gain setting screen**

#### **(4) Offset/gain setting operation**

When setting different offset and gain values for different channels, perform the operations in (a), (b) for each channel.

Perform the operation in (c) only once at the end since it writes the offset/gain settings of all channels to the ST1DA.

- (a) Offset value setting operation
	- 1) Select a channel for offset value setting by checking the corresponding "Select Channel" check box.

By checking multiple check boxes, values can be set to multiple channels at the same time.

- 2) Specify "Offset".
- 3) Set an adjustment amount and click the  $\boxed{\mathsf{Set}}$  button.

The adjustment amount can be set within the range of -3000 to 3000. When the setting is 1000, the analog output value can be adjusted about 0.33V for the ST1DA2-V or about 0.76mA\* for the ST1DA1-I.

When the  $\boxed{\text{Set}}$  button is clicked, the analog output value is adjusted according to the setting.

Repeat the operation in Step 3) until the desired offset value is reached.

- (b) Gain value setting operation
	- 1) Select a channel for gain value setting by checking the corresponding "Select Channel" check box. By checking multiple check boxes, values can be set to multiple channels at

the same time.

- 2) Specify "Gain".
- 3) Set an adjustment amount and click the  $\boxed{\mathsf{Set}}$  button.

The adjustment amount can be set within the range of -3000 to 3000. When the setting is 1000, the analog output value can be adjusted about 0.33V for the ST1DA2-V or about 0.76mA\* for the ST1DA1-I.

When the  $\boxed{\text{Set}}$  button is clicked, the analog output value is adjusted according to the setting.

Repeat the operation in Step 3) until the desired gain value is reached. \* 1When the hardware version is C or earlier, it is approx. 0.38mA.

(c) Offset/gain setting writing operation

Click the  $\boxed{\text{Save}}$  button.

The offset/gain settings of all channels are written to the ST1DA.

SETUP AND

OVERVIEW

OVERVIEW

**2**

**8**

### **POINT**

(1) An error occurs if the  $\sqrt{S_{\text{ave}}}$  button is clicked when the offset value is equal to or greater than the gain value.

In this case, click the  $\text{Error Clear}$  button to clear the error, and make setting again.

(2) When the offset/gain setting screen is closed, a screen appears asking whether to change to the normal mode. Click the  $|OK|$  button to change to the normal mode.

When the module is put in the normal mode, the RUN LED of the ST1DA turns on.

(3) After exiting the forced output test mode, make sure that the RUN LED of the head module is on.

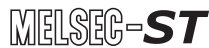

OVERVIEW

OVERVIEW

**2**

SYSTEM<br>CONFIGURATION

**3**

SPECIFICATIONS

**SPECIFICATIONS** 

**4**

SETUP AND PROCEDURES BEFORE OPERATION

**5**

GX Configurator-ST

GX Configurator-ST

**6**

PROGRAMMING

**ROGRAMMING** 

ONLINE MODULE<br>CHANGE

**8**

COMMANDS

**COMMANDS** 

# CHAPTER6 PROGRAMMING

**Remark**

--------

<span id="page-64-0"></span>This chapter describes example programs available when the QJ61BT11N is used as a master station.

For details of the QJ61BT11N, refer to the following manual.

CC-Link System Master/Local Module User's Manual

# 6.1 Programming Procedure

The following procedure describes how to create a project that will execute D/A conversion of ST1DA.

When applying any of the program examples introduced in this chapter to the actual system, verify the applicability and confirm that no problems will occur in the system control.

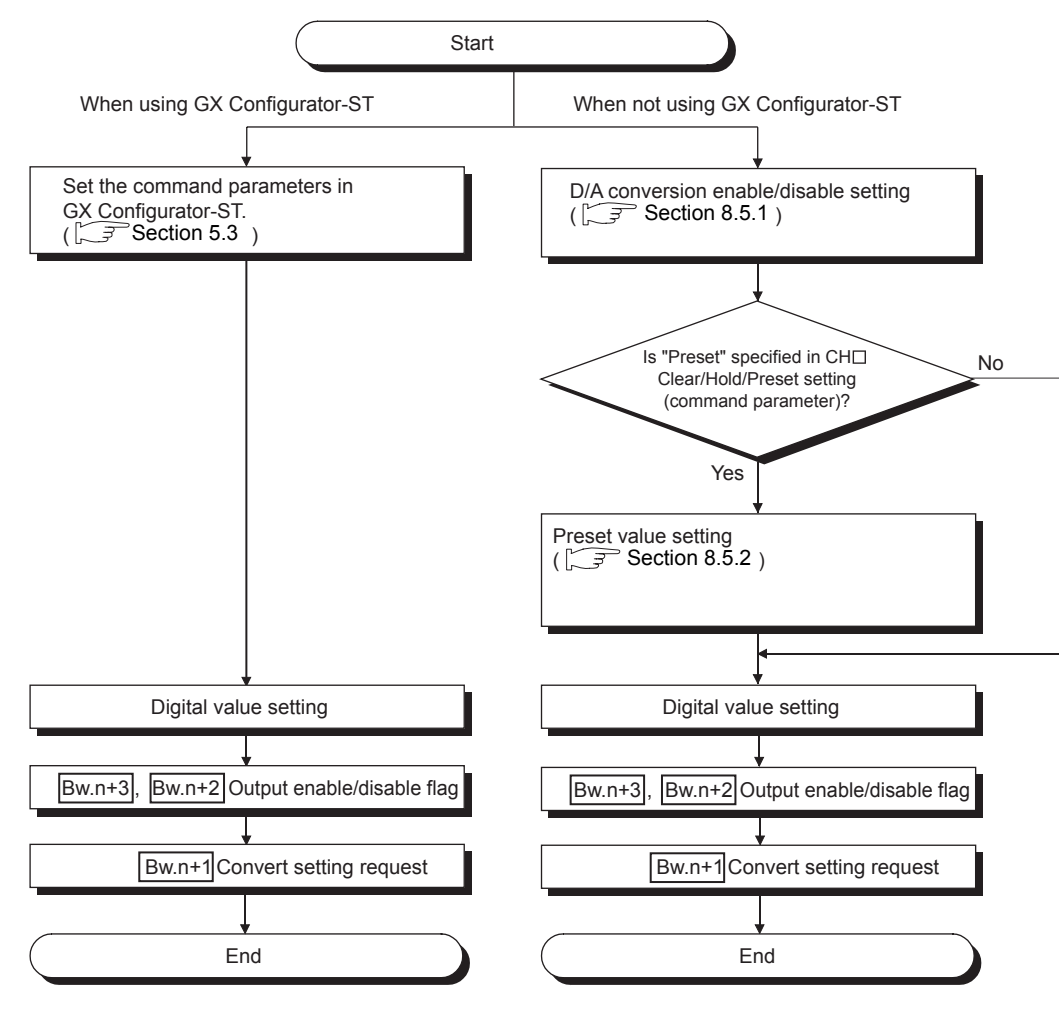

**Figure 6.1 Programming procedure**

### **POINT**

- (1) With one dedicated instruction (RDMSG), up to eight commands can be simultaneously executed. However, the following commands cannot be executed with any other command at the same time. Initial data batch write request (command No.: 8106H) Initial data individual write request (command No.: 8107H/0107H) If executed simultaneously, an error will occur.
- (2) The sizes of  $\boxed{\mathsf{Cw}}$  Command execution area and  $\boxed{\mathsf{Cr}}$  Command result area vary depending on the command.
- (3) In the following cases, commands cannot be executed. Therefore, execute the command after following cases finished.
	- The head module is executing the self-diagnostics function.
	- A slice module is being replaced online.
	- Another command is in execution. (The dedicated instruction (RDMSG) is not completed.)
- (4) For online module change, advance preparation may be required depending on the operating conditions. For details, refer to the following.
	- [Section 7.2 Preparations for Online Module Change](#page-89-0)

# <span id="page-66-0"></span>6.2 System Configuration Example

#### The following system example is used for the programs described in this chapter.

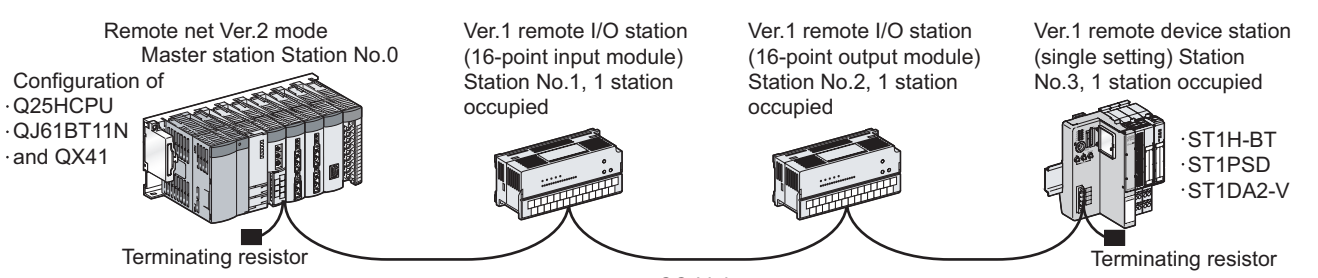

CC-Link

**Figure 6.2 System configuration example**

### **(1) System configuration of master station**

**Table 6.1 System configuration of master station**

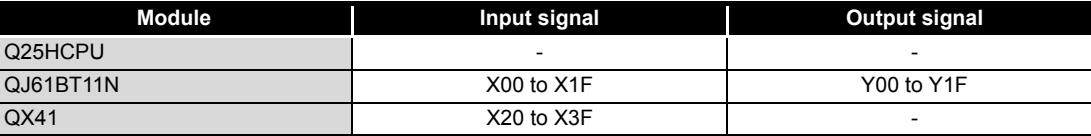

### **(2) MELSEC-ST system configuration**

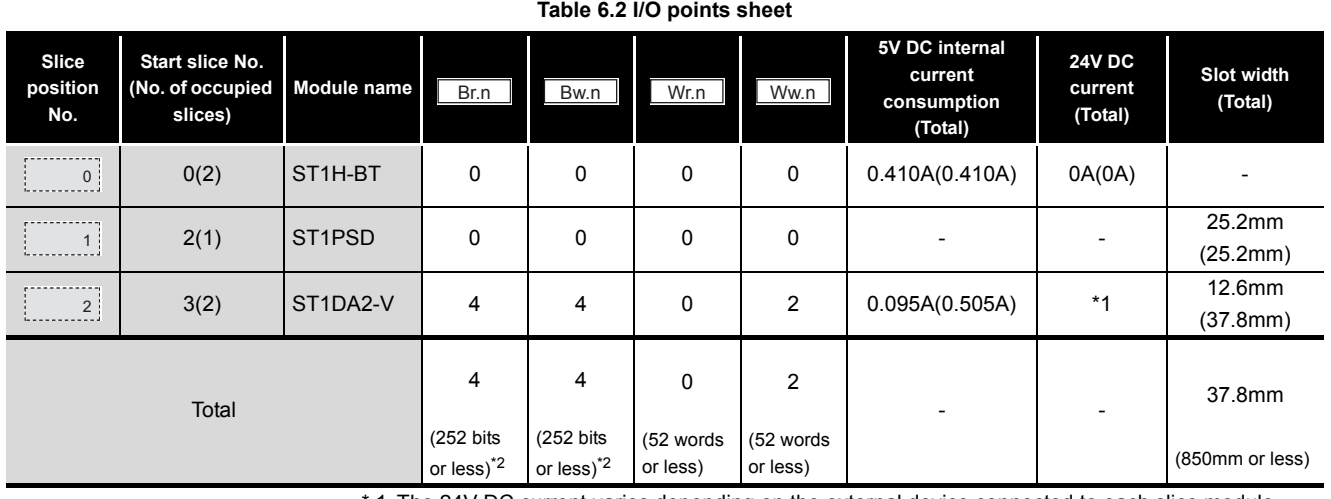

 \* 1 The 24V DC current varies depending on the external device connected to each slice module. Check the current consumption of the external device connected to each slice module, and

calculate the total value. ( $\widehat{S}$  MELSEC-ST System User's Manual)

\* 2 The available points will decrease by two points for each additional power distribution module.

OVERVIEW

OVERVIEW

MELSEG-ST

**2**

**6**

COMMANDS

### 6.3 Settings and Communication Data

After determining the system configuration, set parameters of the programmable controller CPU of the master station.

#### **(1) Setting PLC parameters (I/O assignment)**

Connect GX Developer to the programmable controller CPU of the master station, and set PLC parameters as shown below.

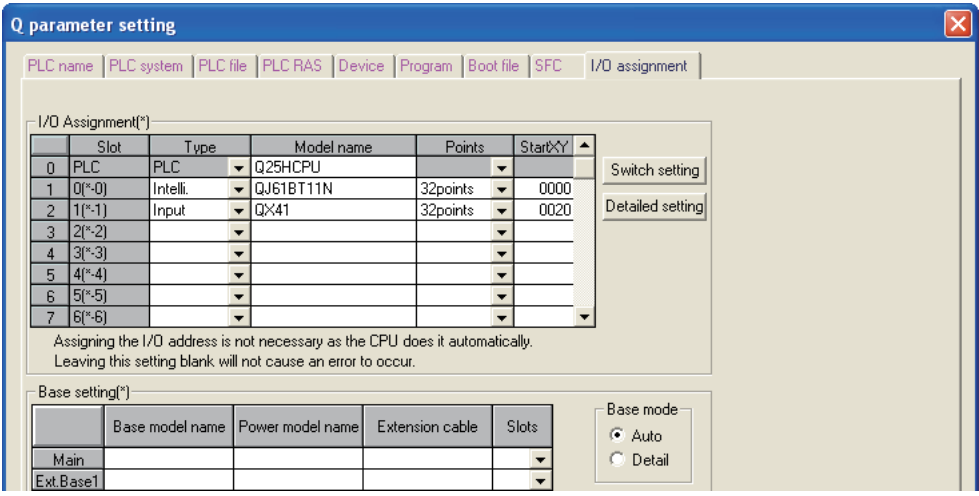

**Figure 6.3 I/O assignment**

#### **(2) Network parameters**

Connect GX Developer to the programmable controller CPU of the master station, and set network parameters as shown below.

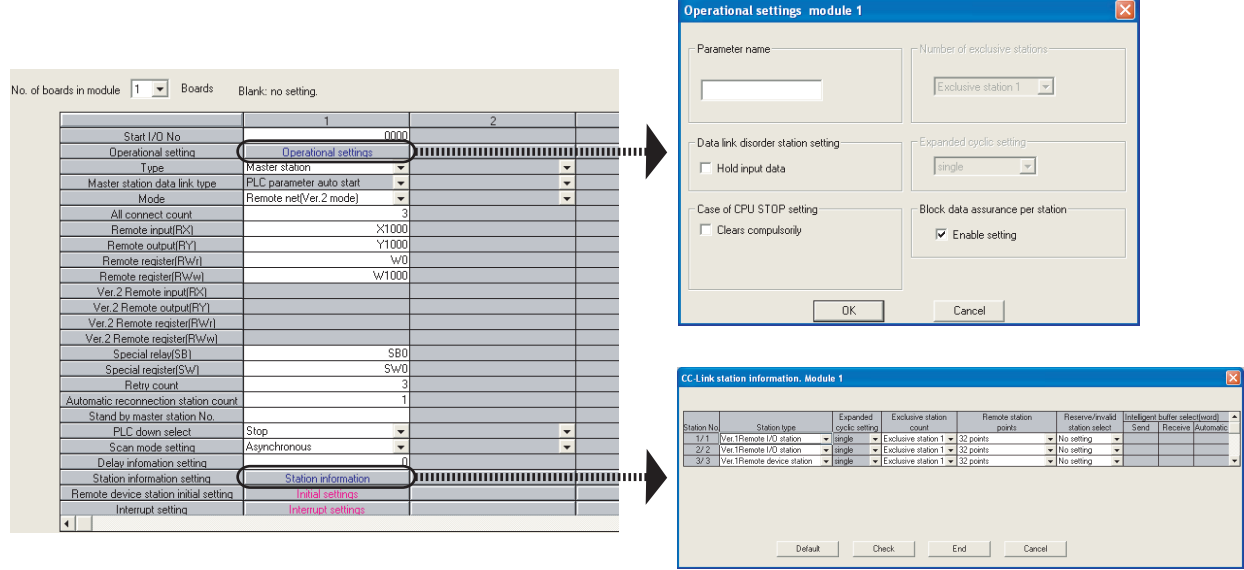

**Figure 6.4 Setting network parameters**

OVERVIEW

OVERVIEW

**2**

SYSTEM<br>CONFIGURATION

**3**

SPECIFICATIONS

**SPECIFICATIONS** 

**4**

SETUP AND PROCEDURES BEFORE OPERATION

**5**

GX Configurator-ST

GX Configurator-ST

**6**

PROGRAMMING

PROGRAMMING

ONLINE MODULE<br>CHANGE

**8**

COMMANDS

COMMANDS

#### **(3) I/O data assignment**

The following are I/O data assignment results for the system configuration example in this chapter.

The I/O points sheet is useful for I/O data assignment.

For details of the I/O data assignment sheet, refer to the following.

MELSEC-ST CC-Link Head Module User's Manual, "Appendix 3.2 Input data assignment sheet, Appendix 3.3 Output data assignment sheet"

(a) "Br" Bit input area (remote input (RX))

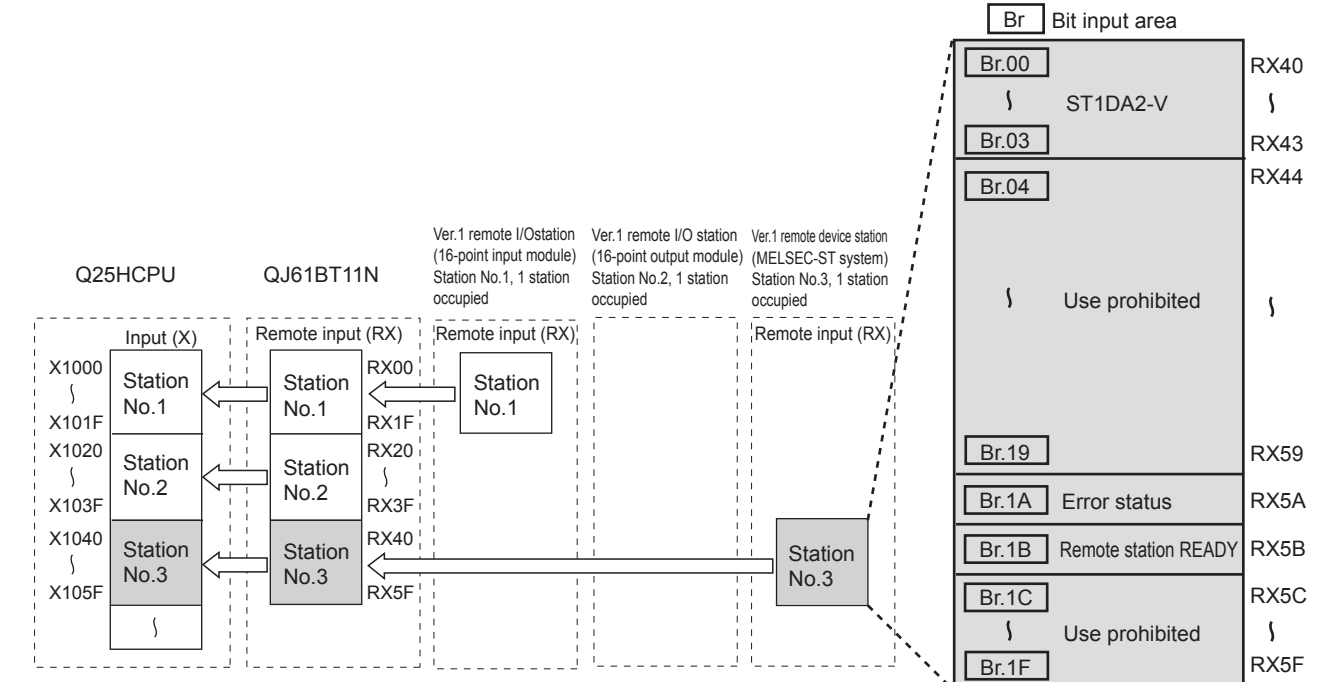

#### **Figure 6.5 "Br" Bit input area (remote input (RX))** Table 6.3  $\lceil$  Br  $\rceil$  Bit input area assignment sheet

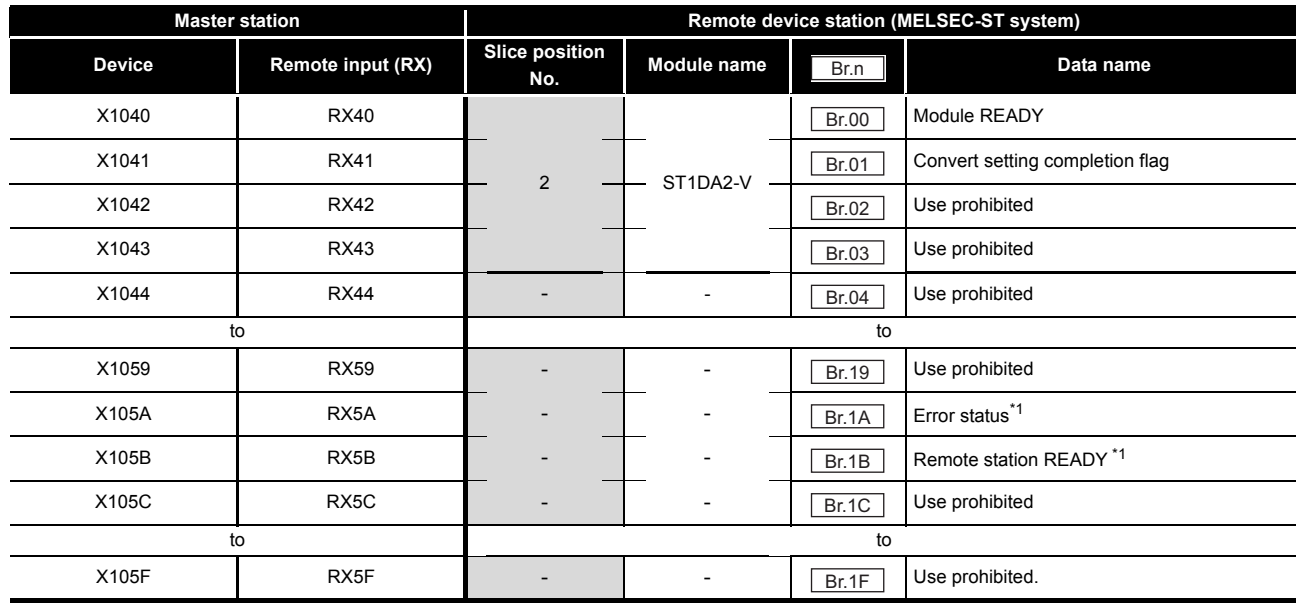

 \* 1 Error status (RXnA) and Remote station READY (RXnB) are remote input areas of the head module. For details of remote input, refer to the following.

MELSEC-ST CC-Link Head Module User's Manual, "3.4 Remote I/O, Remote Registers"

#### (b) "Bw" Bit output area (remote output (RY))

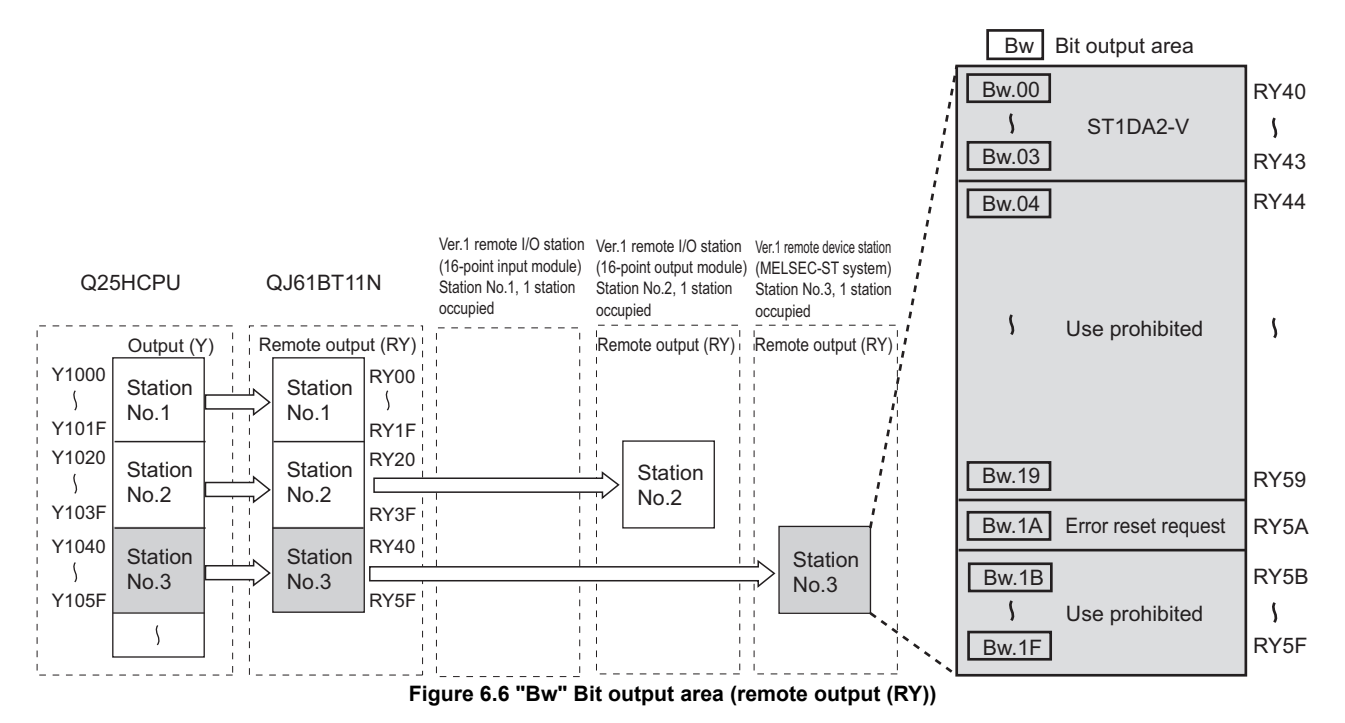

Table 6.4 **Bw Bit output area assignment sheet** 

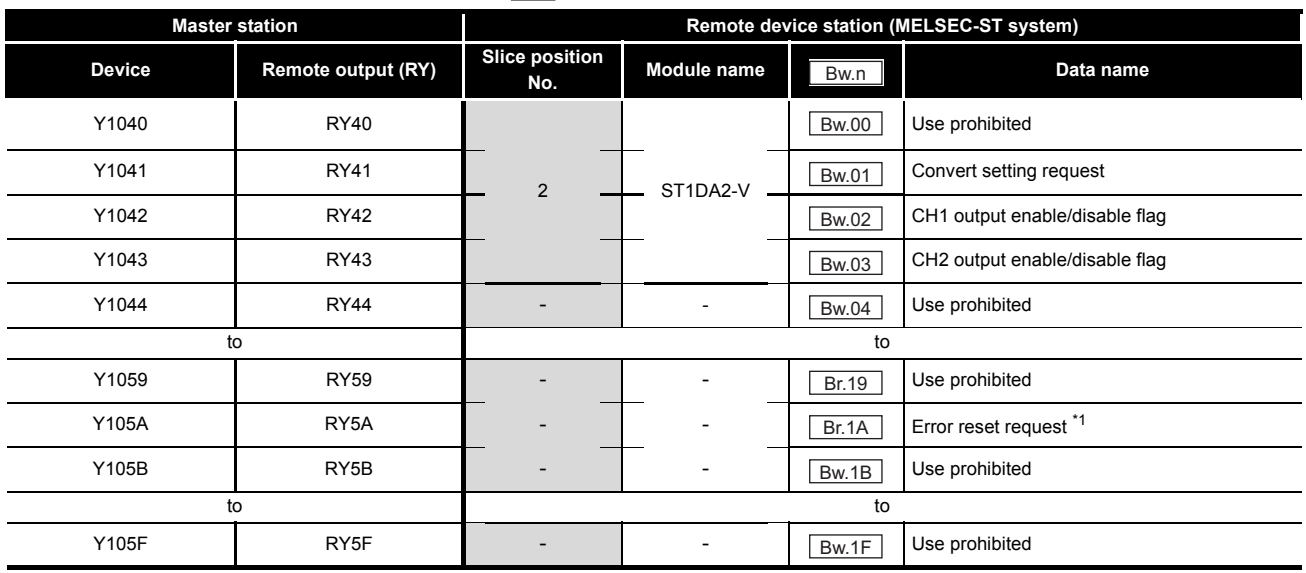

 \* 1 Error reset request (RYnA) is a remote output of the head module. For details of Error reset request (RYnA), refer to the following.

MELSEC-ST CC-Link Head Module User's Manual, "3.4 Remote I/O, Remote Registers"

#### (c) "Ww" Word output area (remote output (RWw))

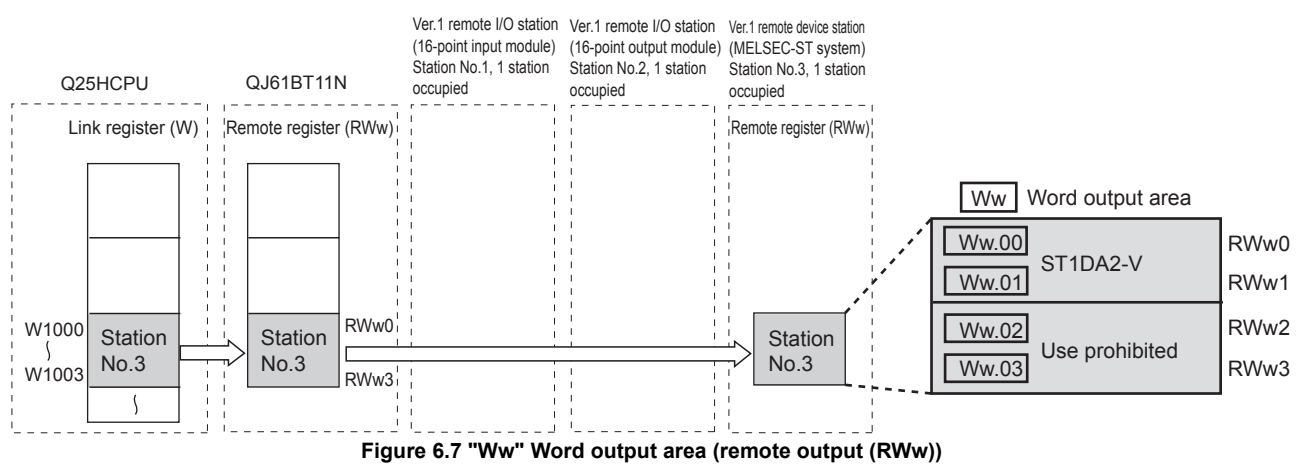

Table 6.5  $\lceil\text{Ww}\rceil$ Word output area assignment sheet

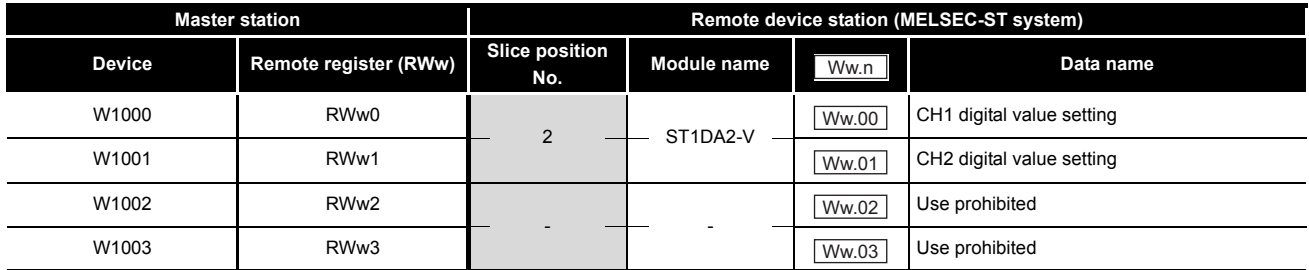

SYSTEM<br>CONFIGURATION **3**

OVERVIEW

OVERVIEW

MELSEG-S $\tau$ 

**2**

PROGRAMMING

PROGRAMMING

**8**

COMMANDS

COMMANDS

# 6.4 Program Examples

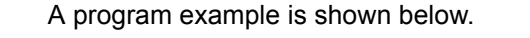

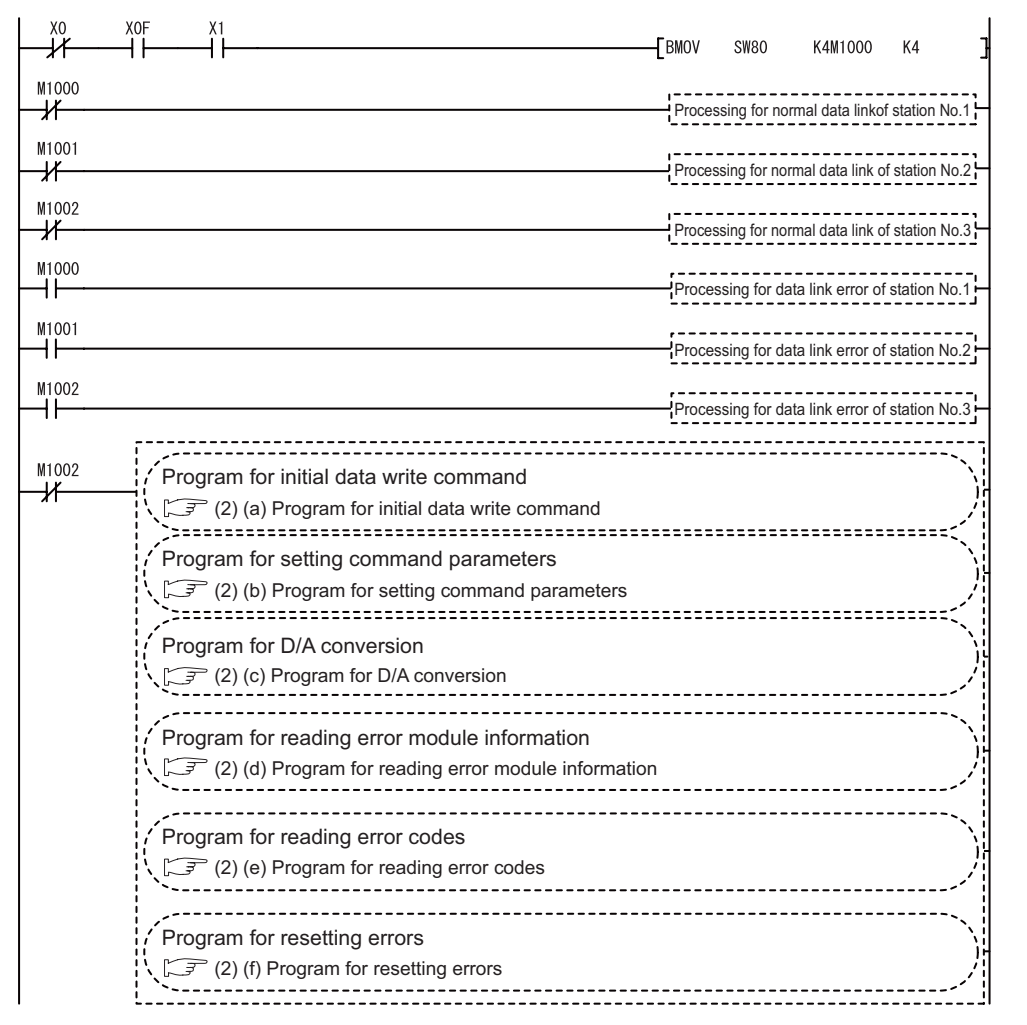
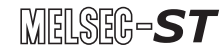

### **(1) Device assignments in program examples**

The devices used common to the program examples in (2) are shown below. For devices used for each program example, refer to the following.

 $\sqrt{3}$  [\(2\) Program examples in this section](#page-73-0)

(a) Special relay (SM) and special register (SD)

**Table 6.6 Special relay (SM) and special register (SD)**

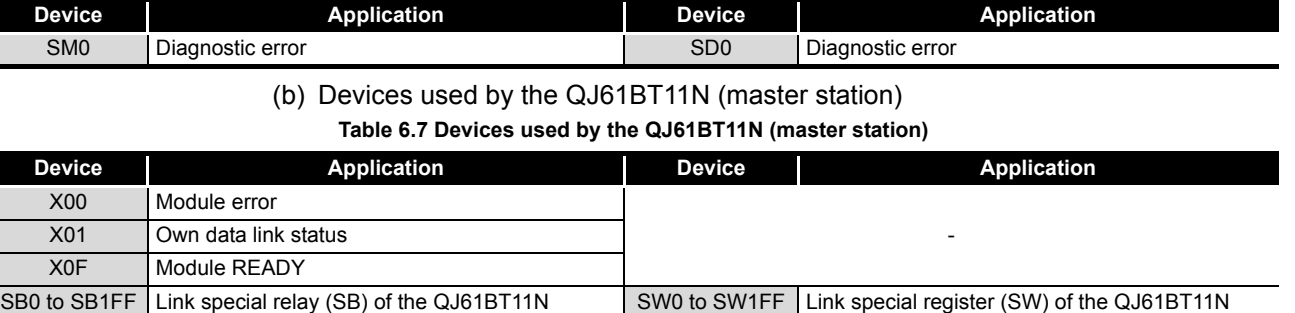

(c) Devices used by the user

**Table 6.8 Devices for checking Other station data link status**

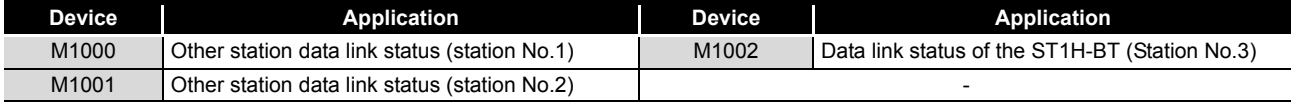

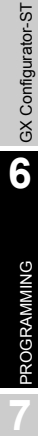

OVERVIEW

OVERVIEW

**2**

SYSTEM<br>CONFIGURATION

**3**

SPECIFICATIONS

**SPECIFICATIONS** 

**SETUP AND<br>PROCEDURES BEFORE<br>OPERATION** 

**5**

SETUP AND PROCEDURES BEFORE OPERATION

COMMANDS

### <span id="page-73-0"></span>**(2) Program examples**

- (a) Program for initial data write command Execute Initial data individual write request (command No.: 8107H) with the dedicated instruction (RDMSG) of the master station to set command parameters.
	- 1) Setting details of command parameters In this program, the following command parameters are set.

**Table 6.9 Setting details of command parameters**

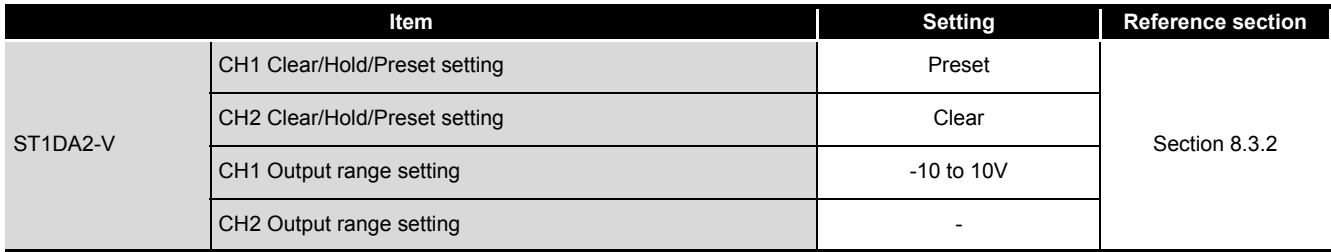

#### 2) Device assignments in the program example

#### **Table 6.10 Initial data write command setting**

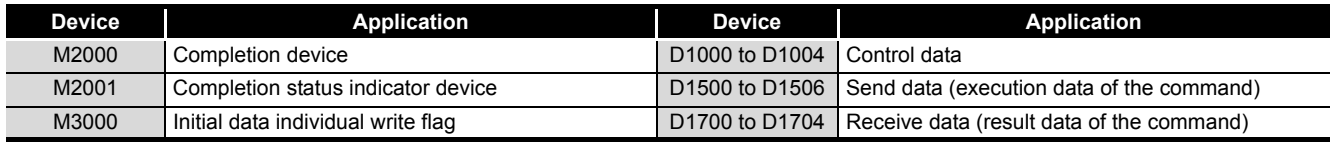

MELSEG-S $\tau$ 

OVERVIEW

OVERVIEW

**2**

SYSTEM<br>CONFIGURATION

**3**

SPECIFICATIONS

**SPECIFICATIONS** 

**SETUP AND<br>PROCEDURES BEFORE**<br>OPERATION

**5**

GX Configurator-ST

GX Configurator-ST

**6**

SETUP AND PROCEDURES BEFORE OPERATION

3) Program example

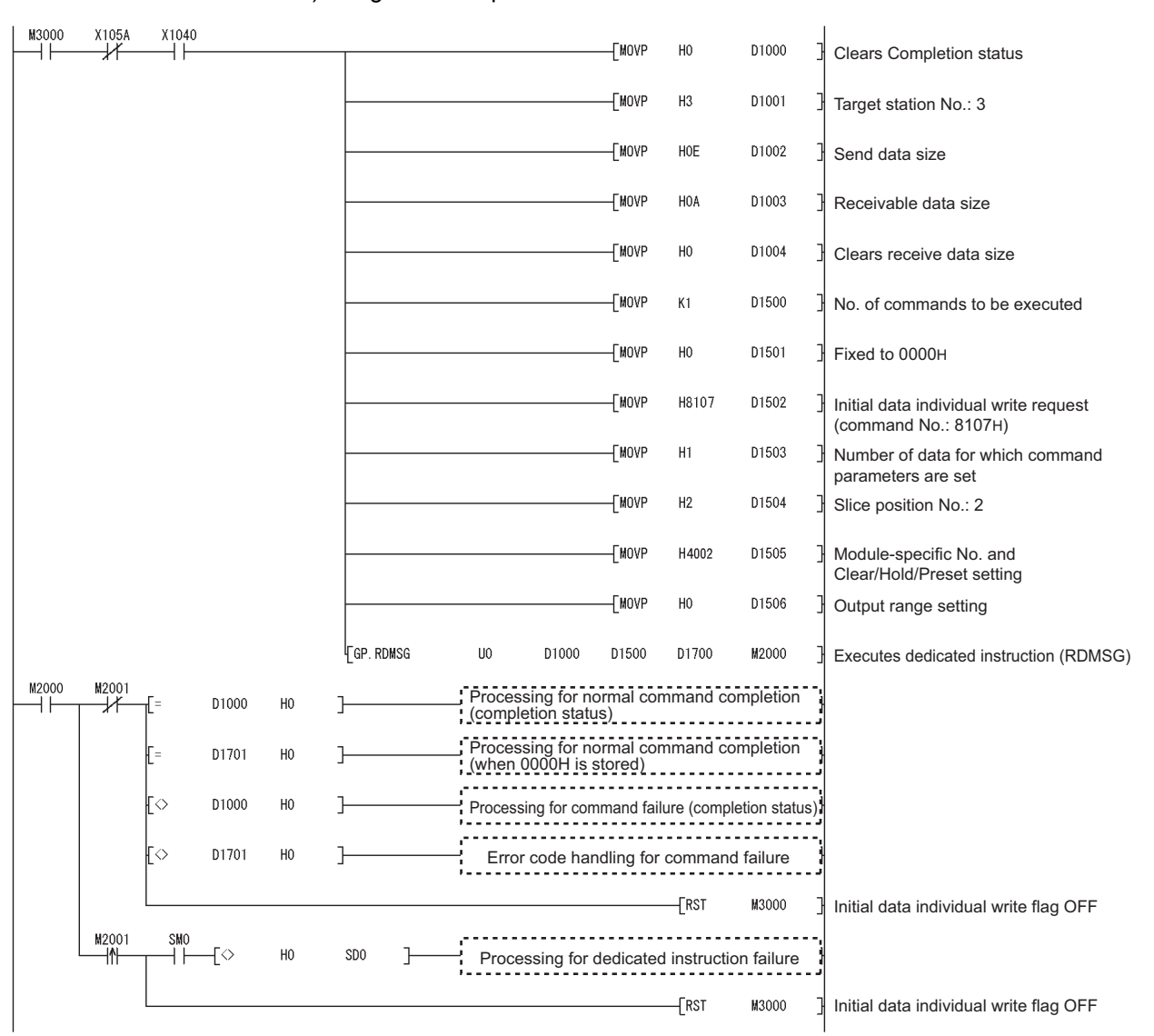

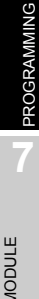

COMMANDS

(b) Program for setting command parameters

Execute a command of the ST1DA with the dedicated instruction (RDMSG) of the master station to set command parameters.

1) Setting details of command parameters

In this program, the following command parameters are set. **Table 6.11 Setting details of command parameters**

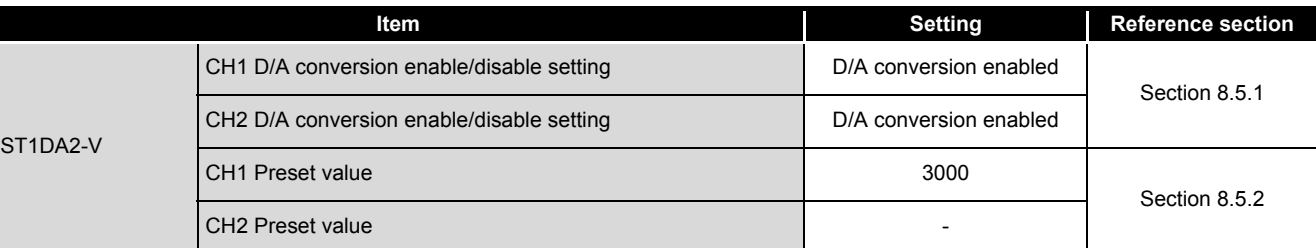

2) Device assignments in the program example

#### **Table 6.12 Initial data write command setting**

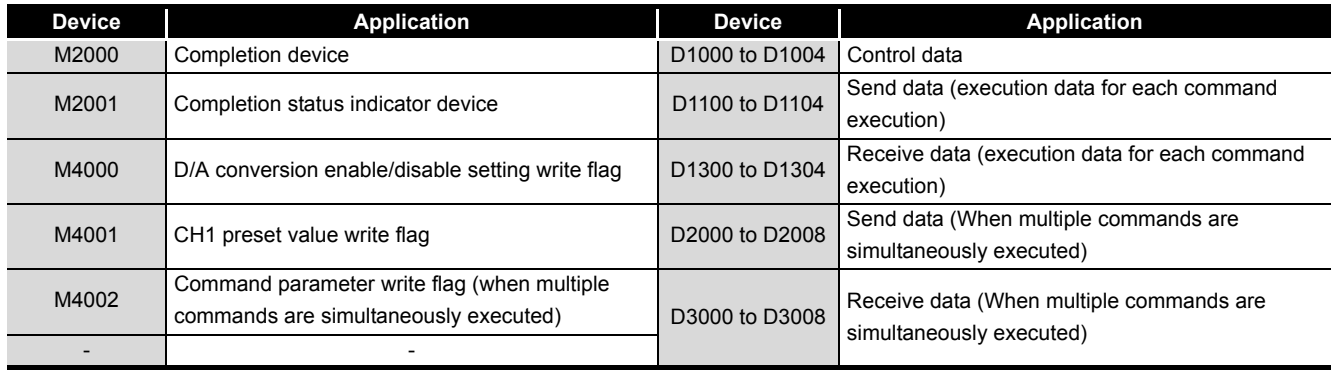

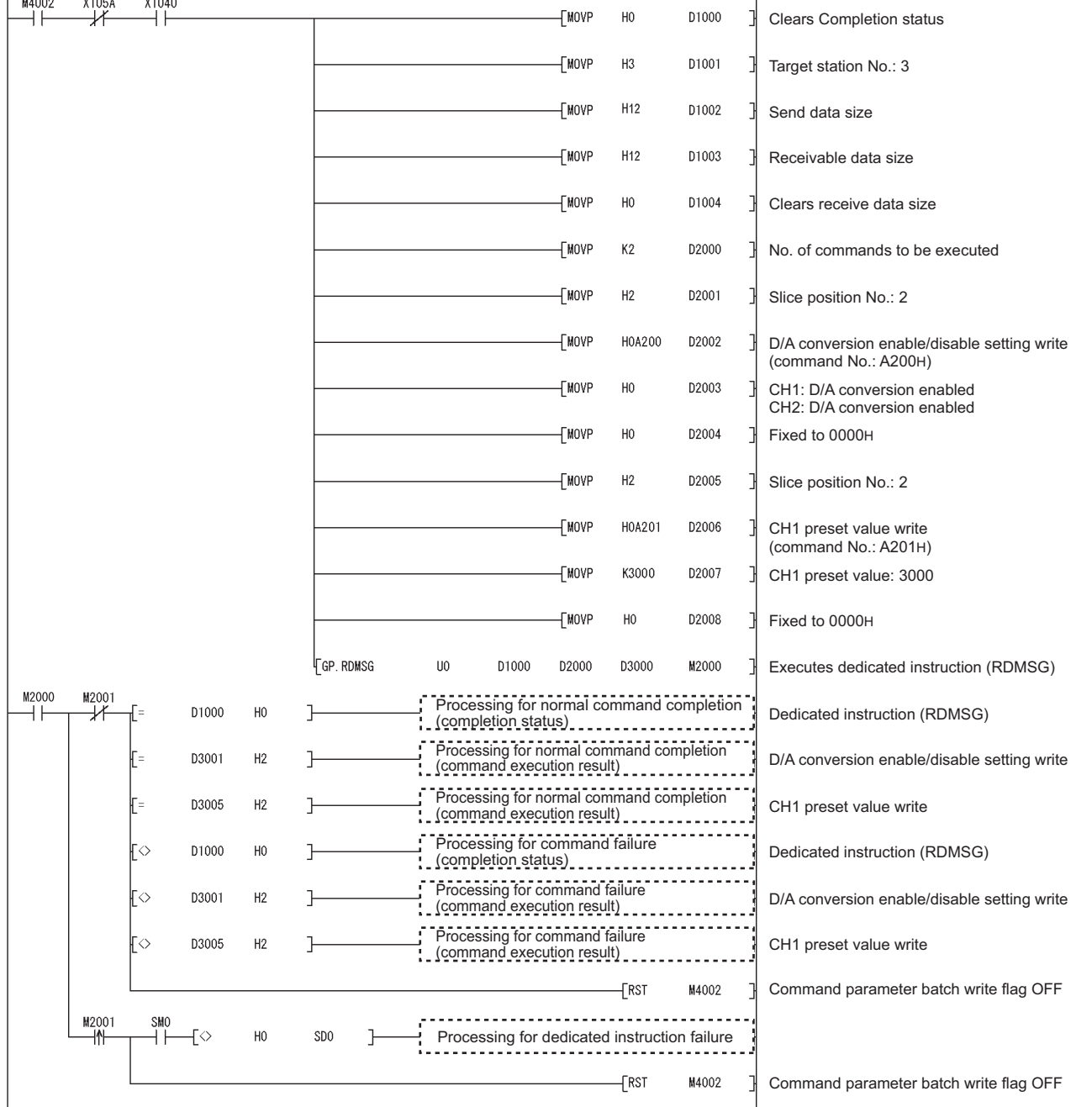

3) Program example (when multiple commands are simultaneously executed) The following is a program example for simultaneous execution of multiple commands.

 $\overline{1}$ 

COMMANDS

OVERVIEW

OVERVIEW

**2**

SYSTEM<br>CONFIGURATION

**3**

SPECIFICATIONS

SPECIFICATIONS

**SETUP AND<br>PROCEDURES BEFORE** 

**5**

GX Configurator-ST

GX Configurator-ST

**6**

PROGRAMMING

PROGRAMMING

ONLINE MODULE<br>CHANGE

SETUP AND PROCEDURES BEFORE OPERATION

#### M4000  $M4001$  $X105A$ X1040 **TMOVP**  $H<sub>0</sub>$ D1000 Clears Completion status H۴ ⊣⊀  $+1$ M4001 M4000  $+1$ ₩  $\overline{\mathsf{L}}$ MOVP  $H3$ D1001 ŀ Target station No.: 3 -<br>TMOVP H<sub>0</sub>A D1002 Send data size [MOVP H<sub>0</sub>A D1003 궤 Receivable data size **TMOVP**  $H<sub>0</sub>$ D1004 Clears receive data size ٦ M4000 M4001  $X105A$ X1040 -TMOVP  $K1$ D1100 No. of commands to be executed ⊣ ⊦ ┵ ₩ -l F ٦  $\overline{\mathsf{L}}$ MOVP  $H<sub>2</sub>$ D1101 Slice position No.: 2 ٦ **FMOVP** H0A200 D1102 D/A conversion enable/disable setting write (command No.: A200H)  $+$ MOVP  $H<sub>0</sub>$ D1103 ٦ CH1: D/A conversion enabled CH2: D/A conversion enabled  $[$ MOVP  $H<sub>0</sub>$ D1104 Fixed to 0000H G. RDMSG UO D1000 D1100 D1300 M2000 Executes dedicated instruction (RDMSG) 궤 M4001 M4000 X105A X1040 -[MOVP  $K1$ D1100 No. of commands to be executed -l F  $\overline{\mathcal{X}}$  $\overline{\mathcal{X}}$ НF 궤  $\overline{\mathsf{L}}$ MOVP  $H2$ D1101 Slice position No.: 2 ٦  $\overline{\mathsf{L}}$ MOVP H0A201 D1102 CH1 preset value write (command No.: A201H) -[MOVP K3000 D1103 CH1 preset value: 3000 J [MOVP  $H<sub>0</sub>$ D1104 Fixed to 0000H 1 **FG. RDMSG UO** D1300 Executes dedicated instruction (RDMSG)D1000 D1100 M2000

### 4) Program example (when one command at a time is executed) The following is a program example for executing a command at a time.

MELSEG-S $\tau$ 

# 6 **PROGRAMMING**

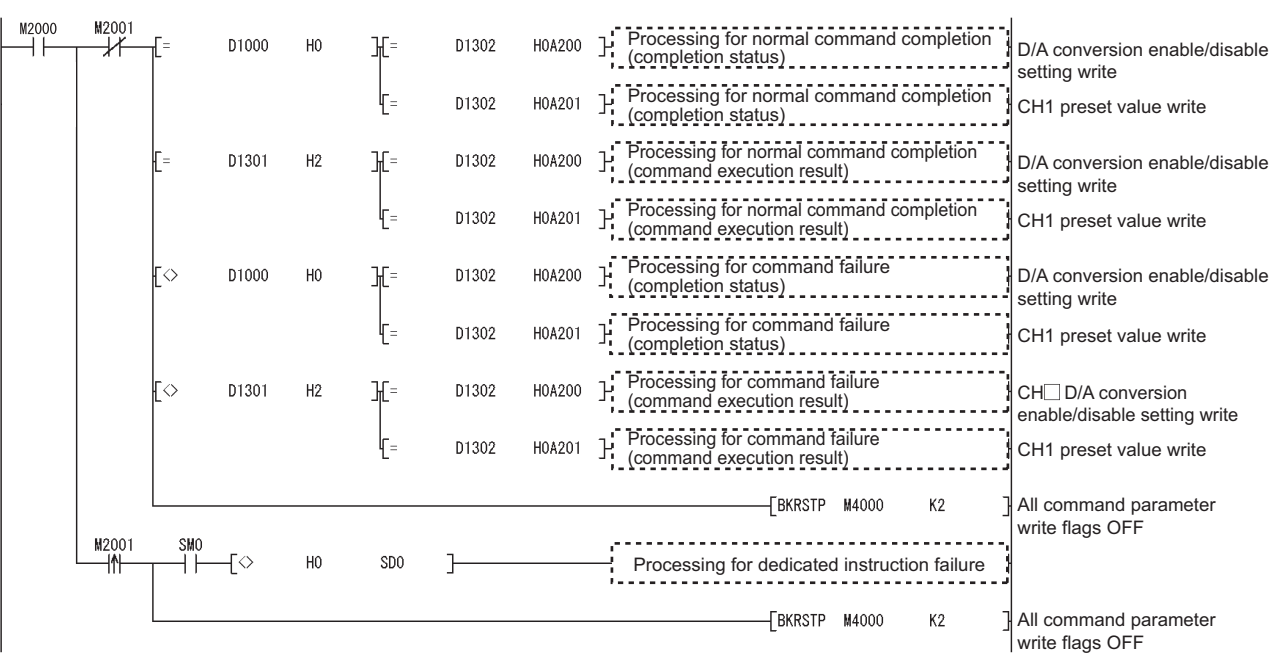

 $MERSE-ST$ 

**5**

COMMANDS

### (c) Program for D/A conversion

Using  $Bw.n+2$  D/A output enable/disable flag, D/A conversion is executed.

1) Device assignments in the program example

**Table 6.13 D/A conversion**

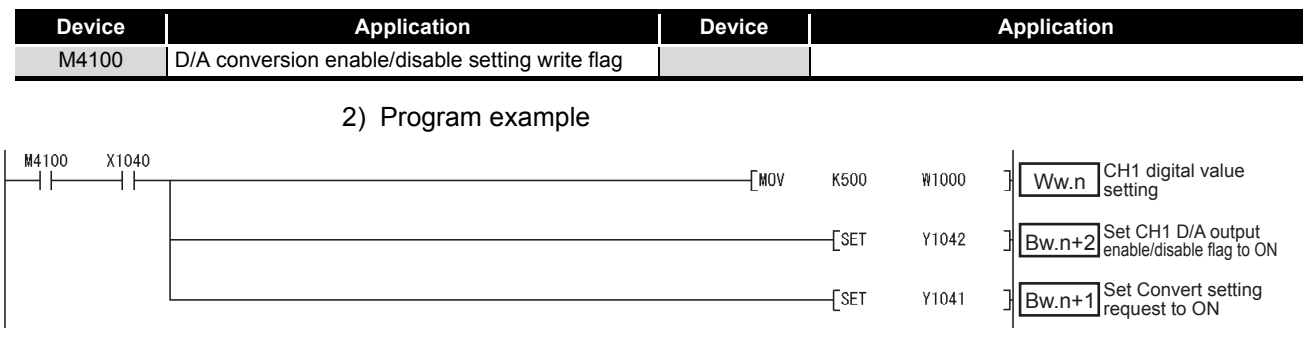

MELSEG-S $\tau$ 

#### <span id="page-80-0"></span>(d) Program for reading error module information

Execute Error module information read request (command No.: 0103H) with the dedicated instruction (RDMSG) of the master station to read the error module information.

Error module information read request is a command of the head module. For details of the command, refer to the following.

MELSEC-ST CC-Link Head Module User's Manual, "8.2.4 Error module information read request"

1) Device assignments in the program example

**Table 6.14 Reading error module information**

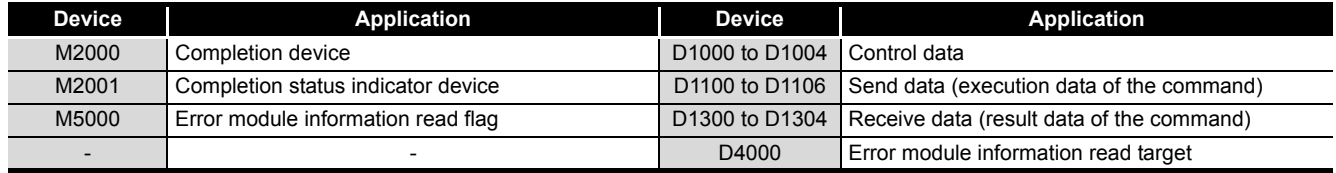

OVERVIEW

OVERVIEW

**6**

COMMANDS

MELSEG-ST

2) Program example

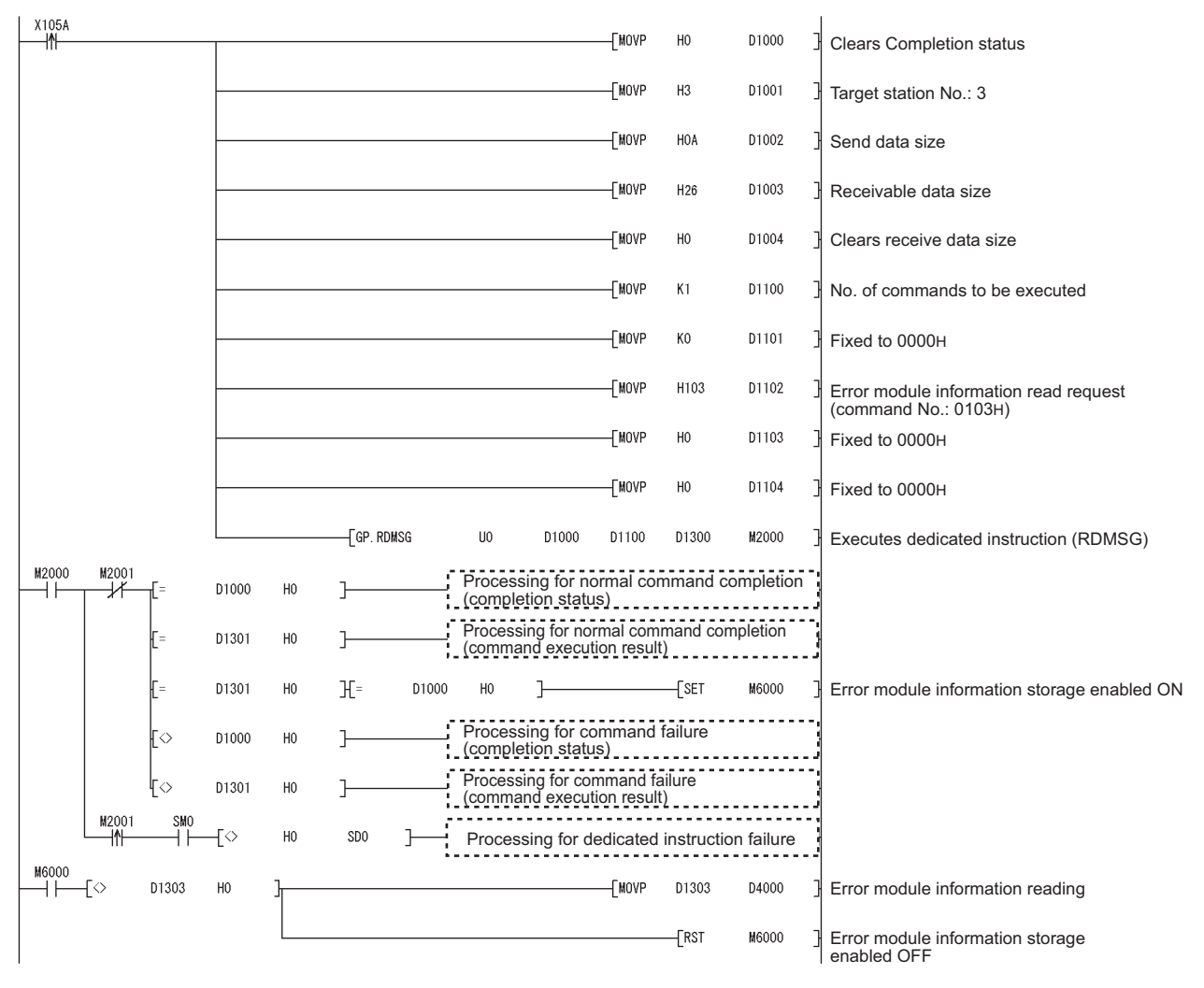

 $MELSEC-ST$ 

(e) Program for reading error codes

Execute Error code read request (command No.: 8101H/0101H) with the dedicated instruction (RDMSG) of the master station to read an error code.

1) Device assignments in the program example

**Table 6.15 Error code reading**

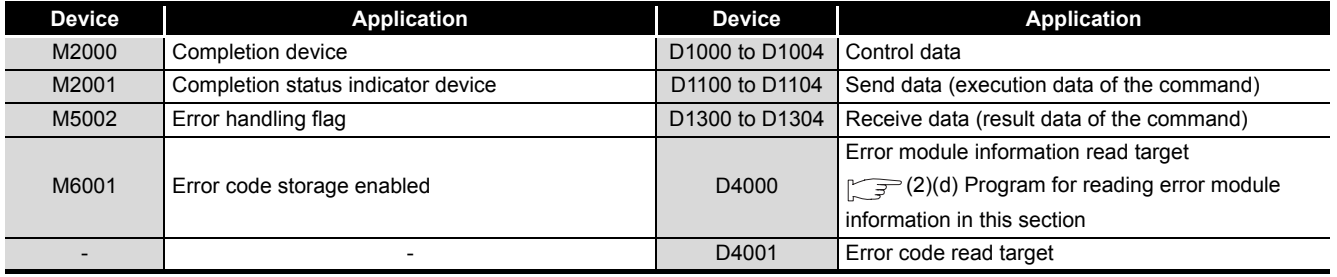

OVERVIEW

OVERVIEW

**2**

SYSTEM<br>CONFIGURATION

COMMANDS

**COMMANDS** 

PROGRAMMING

PROGRAMMING

MELSEC-S $\tau$ 

2) Program example

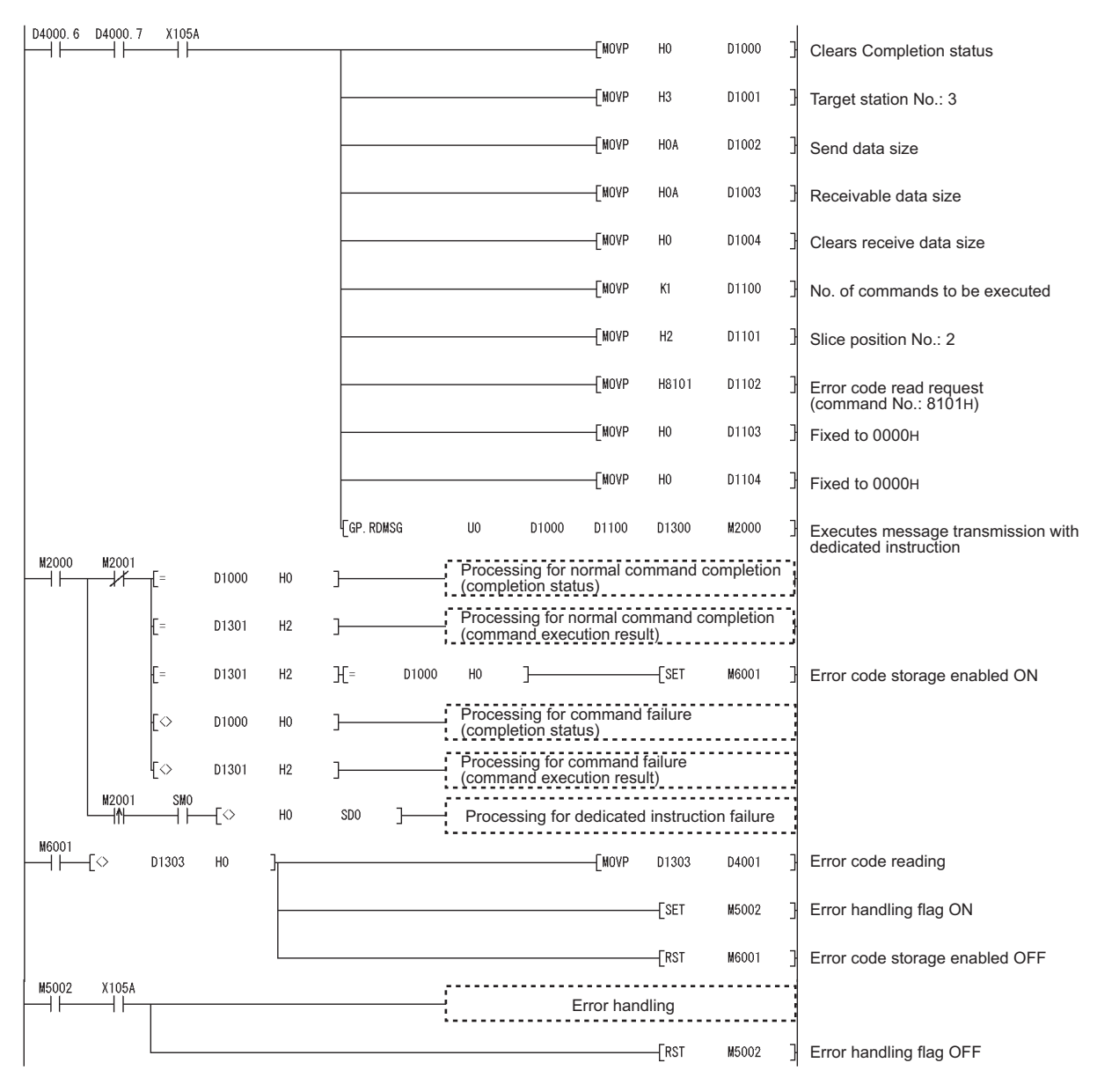

MELSEG-ST

(f) Program for resetting errors

Execute Error clear request (command No.: 8104H/0104H) with the dedicated instruction (RDMSG) of the master station to reset errors.

Error clear request is a command of the head module. For details of the command, refer to the following.

MELSEC-ST CC-link Head Module User's Manual, "8.2.5 Error clear request"

1) Device assignments in the program example

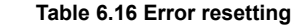

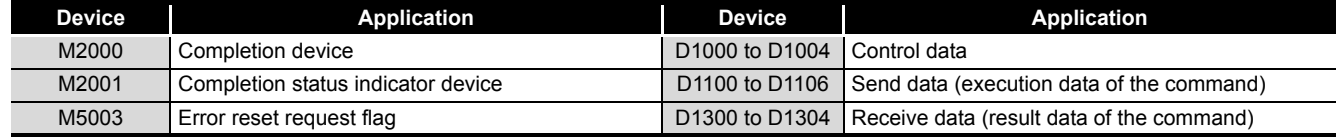

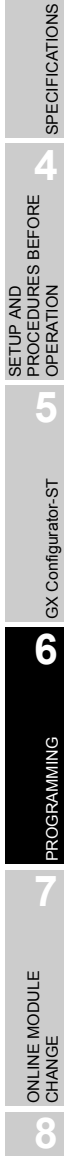

OVERVIEW

OVERVIEW

**2**

SYSTEM<br>CONFIGURATION

**3**

M5003 X105A D1000 ΗÏ üΪ  $-$ MOVP H<sub>0</sub> 1 Clears Completion status -[MOVP  $H3$ D1001 궤 Target station No.: 3 D1002  $-$ MOVP H<sub>O</sub>F 궈 Send data size -[MOVP HOA D1003 Receivable data size -TMOVP H<sub>0</sub> D1004 Clears receive data size ı  $K1$ D1100 -[MOVP No. of commands to be executed ٦ **TMOVP**  $H<sub>0</sub>$ D1101 Fixed to 0000H 궤 H8104 D1102 -TMOVP Error clear request (command No.: 8104) ٦ -[MOVP  $H4$ D1103 ┧ Slice position No.: 2 -TMOVP  $H<sub>0</sub>$ D1104 Argument 2 궤  $+$ MOVP H<sub>0</sub> D1105 1 Argument 3  $[$ MOVP  ${\sf H0}$ D1106 Argument 4  $\overline{\mathcal{F}}$  GP. RDMSG  ${\sf U0}$ D1000 D1100 D1300 M2000 Executes dedicated instruction (RDMSG) M2000 M2001 Processing for normal command completion ΠŦ ₩ D1000  $H<sub>0</sub>$ (completion status) \_\_\_\_\_\_\_\_\_\_\_\_\_\_\_\_\_\_\_\_\_\_ Processing for normal command completion D1301  $H<sub>0</sub>$ : (command execution result) \_\_\_\_\_\_\_\_\_\_\_\_\_ **Processing for command failure** D1000 ГΘ H<sub>0</sub> (completion status) ------Processing for command failure (command execution result)  $\overline{\diamond}$ D1301  $H<sub>0</sub>$ F  $-$ [RST M5003 Error reset request flag OFF 궈 M2001 smo<br>H ⊣Ϋ  $\overline{\left\{ \diamond \right.}$ H<sub>0</sub> SD<sub>0</sub>  $\mathbf{1}$ Processing for dedicated instruction failure  $\overline{\text{rsr}}$ M5003 Error reset request flag OFF궤

MELSEG-S $\tau$ 

2) Program example

## CHAPTER7 ONLINE MODULE CHANGE

Before performing online module change, always read through the "Online module change" section in the head module user's manual.

MELSEC-ST CC-Link Head Module User's Manual, "4.6 Online Module Change Function" MELSEC-ST CC-Link Head Module User's Manual, "4.6 Online Module Change Function"

This chapter describes the specifications of online module change.

- **(1) Perform online module change with the buttons of the head module or using GX Configurator-ST.**
- **(2) The command parameters and offset/gain setting values in the user range setting are automatically loaded into the new module.**
- **(3) Using GX Configurator-ST allows offset/gain setting during online module change. When higher accuracy is required, perform offset/gain setting during online module change using GX Configurator-ST.**

### 7.1 Precautions for Online Module Change

The following are the precautions for online module change.

**(1) System configuration in which online module change is executable** To perform the online module change, the system configuration must be appropriate for execution of the online module change.

For details, refer to the following manual.

MELSEC-ST System User's Manual, "3.4 Precautions for System Configuration" Executing the online module change in an inappropriate system configuration may result in malfunction or failure.

In an inappropriate system configuration, shut off all phases of the external power supply for the MELSEC-ST system to replace a slice module.

### **(2) Online module change procedure**

Be sure to perform an online module change by the procedure described below.

Section 7.4.1 When parameter setting or offset/gain setting is performed using [GX Configurator-ST during online module change](#page-91-0)

MELSEC-ST CC-Link Head Module User's Manual, "4.6 Online Module Change Function"

Failure to do so can cause a malfunction or failure.

### **(3) Precaution for external devices at online module change**

Before starting online module change, confirm that the external device connected to the slice module to be removed will not malfunction.

OVERVIEW

OVERVIEW

**2**

**6**

**7**

**8**

COMMANDS

### **(4) Replaceable slice module**

Only the slice modules of the same model name can be replaced online. Replacing a slice module with a different slice module model and adding a new slice module is not allowed.

### **(5) Number of replaceable slice modules**

Only one slice module can be replaced in a single online module change. To replace multiple slice modules, perform a separate online module change for each module.

### **(6) Command execution during online module change**

While an online module change is being executed (while the REL. LED of the head module is on), no command can be executed to the slice module being replaced online.

An attempt to execute a command in such a case will cause an error.

#### **(7) Parameter change during online module change**

To change a command parameter of the slice module, which is being changed online (the head module's REL. LED is on), from the master station, wait until the online module change is completed.

#### **(8) The ERR. LED of the head module in online module change status**

The ERR. LED of the head module in online module change status will turn on only when an error related to the online module change occurs. It will not turn on or flicker when any other error occurs.

### **(9) I/O data during online module change**

While online module change is being executed for a slice module (while the REL. LED

of the head module is on), all the  $\boxed{Br.n}$  Bit input area data of the slice module turn to 0 (OFF).

#### **(10)User setting range accuracy after online module change**

After online module change, the accuracy of the user range setting is about three times lower than that before the online module change. When the user range setting is used, set the offset and gain values again as

necessary.

### **(11)Mode for online module change**

Perform online module change in the normal mode.

#### **(12)When Hold is set for the Clear/Hold setting**

If an intelligent function module, for which "Hold" has been selected in the "Clear/ Hold/Preset setting, is replaced online while communication with the master station is

disconnected, the  $\lfloor$  Ww.n  $\rfloor$  word output value becomes "0".

Even after this online module change is completed, the  $\lfloor$  Ww.n  $\rfloor$  word output value will not return to the value held.

### **(13)Forced output test during online module change**

The forced output test of GX Configurator-ST cannot be used for the module being changed online.

After completion of online module change, perform the forced output test.

SETUP AND

OVERVIEW

MELSEG-S $\tau$ 

### 7.2 Preparations for Online Module Change

Have GX Configurator-ST ready to use when replacing the ST1DA online. Depending on the module failure status, the command parameters and offset/gain setting values in the user range setting may not be saved into the head module. For the procedure for setting parameters and offset/gain values during online module change, refer to the following. Section 7.4.1 When parameter setting or offset/gain setting is performed using GX

[Configurator-ST during online module change](#page-91-0)

When GX Configurator-ST is unavailable, make the preparations described below. Failure to do so may cause the values such as offset/gain setting values in the user range setting not be imported to the new module, if they cannot be saved to the head module.

### **(1) Command parameters**

When GX Configurator-ST is unavailable, the command parameters must be set by the commands after completion of online module change.

Provide a command parameter setting program in the master station program.

For the command parameter setting program, refer to the following.

[Section 6.4 Program Examples](#page-71-0)

### **(2) Offset/gain setting values**

When the user range setting is used and GX Configurator-ST is unavailable, offset/ gain values must be set by commands after completion of online module change. Provide an offset/gain setting program in the master station program. For the offset/gain setting program, refer to the following.

[Section 4.5 Offset/Gain Settings](#page-45-0)

### **POINT**

When GX Configurator-ST is unavailable, set the command parameters and offset/ gain setting values after the module has operated once by default.

### 7.3 Disconnecting/connecting the External Device for Online Module Change

Disconnect and connect the external device according to the following procedure.

### **(1) Disconnection**

Power off the external device.

**(2) Connection** Power on the external device. MELSEG-S $\tau$ 

**8**

COMMANDS

### 7.4 Online Module Change Procedure

This section explains how to set the command parameters or offset/gain values set in the user range setting during online module change when they could not be saved in the head module or when higher accuracy is required with the user range setting used. For other online module change procedures, refer to the following manual.

MELSEC-ST CC-Link Head Module User's Manual "4.6 Online Module Change Function"

### <span id="page-91-0"></span>7.4.1 When parameter setting or offset/gain setting is performed using GX Configurator-ST during online module change

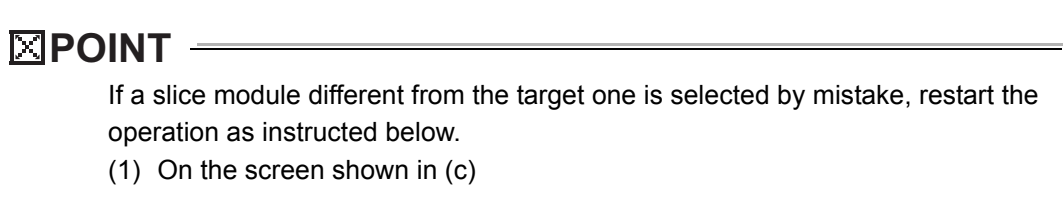

Click the  $\lfloor$  Cancel  $\rfloor$  button on the screen to terminate online module change. (2) On the screen shown in (d) or (f)

Do not change the slice module, click the  $\sqrt{\phantom{a}}$  button, and perform the operations in steps (g), (l), and (m) to complete the online module change once.

(3) During operation (g)

Mount the removed slice module again, click the  $\sqrt{\phantom{a}}$  button, and perform the operations (l) and (m) to complete the online module change once.

[Preparation for replacing ST1DA]

(a) Select the ST1DA to be replaced online on the "System Monitor" screen.

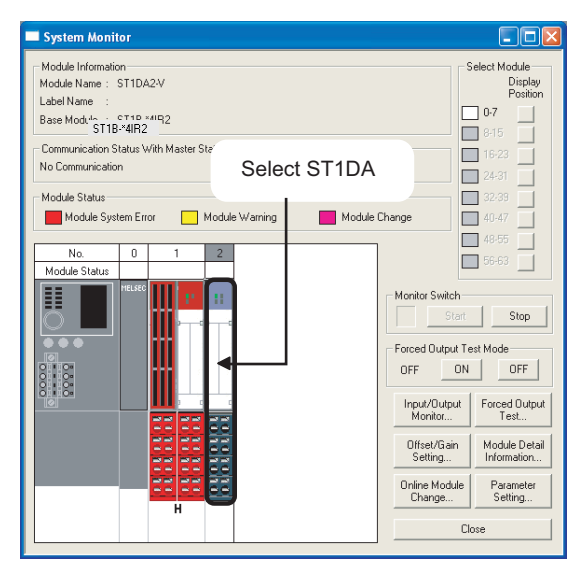

**Figure 7.1 System Monitor screen**

(b) Click the  $\Box$  Online Module Change  $\Box$  button on the "System Monitor" screen. Then, confirm that the RUN LED of the selected ST1DA is flashing at 0.25s intervals.

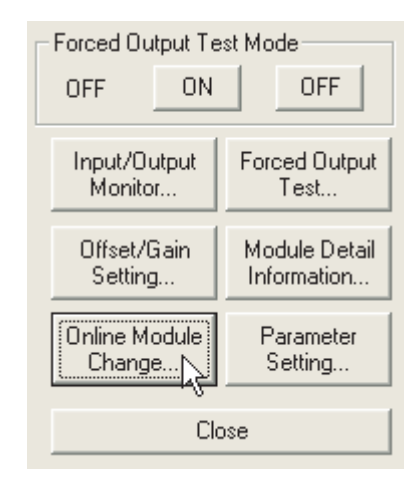

**Figure 7.2** Online Module Change button

**Remark** In addition to above, the following operations are also available. • Select [Diagnostics]  $\rightarrow$  [Online Module Change]. • Right-click the ST1DA selected in (a), and click [Online Module change] on the menu.

MELSEG-S $\tau$ 

**8**

COMMANDS

(c) Confirm that the ST1DA displayed as "Target Module" is the ST1DA to be replaced and click the  $\sqrt{\phantom{a}}$  Next button.

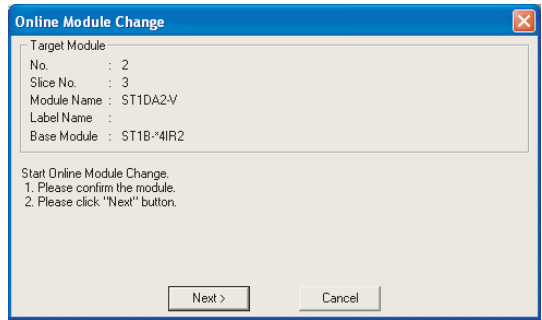

**Figure 7.3 online module change screen**

- 1) Clicking the  $\sqrt{\phantom{a}}$  button validates the settings and the following will be performed.
	- The head module is placed into the online module change mode.
	- The command parameters and user range setting's offset/gain setting values of the ST1DA to be changed are saved into the head module.

Clicking the  $\lfloor$  Cancel  $\rfloor$  button stops online module change.

Clicking the  $\boxed{\mathsf{Exit}}$  button returns the screen back to the status before performing (b).

- 2) After clicking the  $\sqrt{\phantom{a}}$  Next  $\phantom{a}$  button, confirm the following module states.
	- The REL. LED of the head module is on.
	- The RUN LED of the target ST1DA is off.
	- The "Module Status" indicator of the target module has turned purple. This applies only when monitoring from the "System Monitor" screen.
- 3) If the command parameters and user range setting's offset/gain setting values could not be read from the ST1DA, the REL. LED and ERR. LED of the head module turn on and an error message is displayed on the screen in step (g). Identify the error and take action.  $(\sqrt{r})$  [Section 9.1 Error Code List](#page-149-0)) For details of the error code reading and error codes of the head module, refer to the following.

To set parameters and offset/gain values for a new ST1DA, perform the operations described in (d) and later.

OVERVIEW

OVERVIEW

**2**

SYSTEM<br>CONFIGURATION

**3**

SPECIFICATIONS

SPECIFICATIONS

**SETUP AND<br>PROCEDURES BEFORE** 

**5**

GX Configurator-ST

GX Configurator-ST

**6**

PROGRAMMING

PROGRAMMING

**7**

**NE MODULE** 

**8**

COMMANDS

COMMANDS

SETUP AND PROCEDURES BEFORE OPERATION

[Disconnection from external device]

(d) As the following screen appears, power off the external device connected to the ST1DA to be removed.

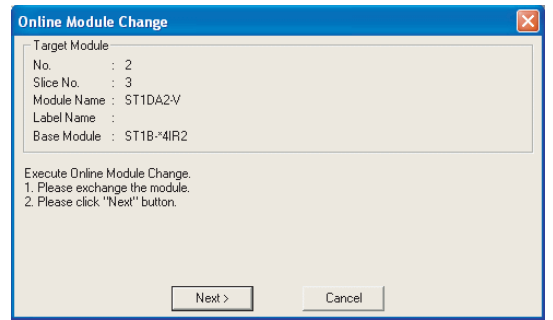

**Figure 7.4 Connection to external device after replacement**

### **POINT**

If the external device cannot be powered off, shut off all phases of the external power for the MELSEC-ST system and replace the ST1DA.

[Replacing ST1DA]

(e) Remove the ST1DA and replace with a new one.

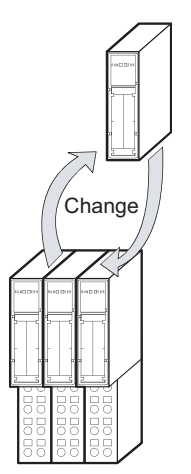

**Figure 7.5 Replacing ST1DA**

[Connection to external device after replacement]

(f) Mount a new ST1DA. And then, power on the external device.

[Operations after external device connection]

- (g) After connecting to the external device, click the  $\sqrt{\frac{N_{\text{ext}}}{N_{\text{ext}}}}$  button on the screen in (d).
	- 1) Clicking the  $\sqrt{\phantom{a}}$  Next  $\phantom{a}$  button performs the following.
		- Checking whether the module name of the newly mounted slice module is the same as that of the removed one.
		- Writing the command parameters and user range setting's offset/gain setting values, which were saved in the head module in (c), to the mounted ST1DA.

Clicking the  $\lfloor$  Cancel  $\rfloor$  button stops online module change.

Terminate the online module change by the following procedure.

- On the restarted screen shown in (a), select the same slice module. If a different module is selected, an error occurs.
- Perform the operation in (b) to display the screen in (k), and click the

 $Next$  button to terminate the online module change.

- 2) After clicking the  $\sqrt{\phantom{a}}$  Next  $\phantom{a}$  button, confirm the following module statuses.
	- The REL. LED of the head module is flashing.
	- The RUN LED of the newly mounted ST1DA is flashing (at 0.25s intervals).

If the parameter settings or user range setting's offset/gain setting values could not be written to the ST1DA, the REL. LED and ERR. LED of the head module turn on and the following screen appears.

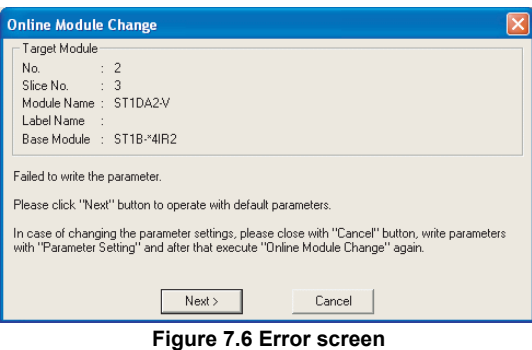

Confirm the error and take corrective actions.

For details of the error code reading and error codes of the head module, refer to the following. ( $\sqrt{3}$  MELSEC-ST CC-Link Head Module User's Manual, "9.7 Error Codes")

[Parameter setting/offset/gain setting]

(h) Click the  $\lfloor$  Cancel  $\rfloor$  button to stop the online module change.

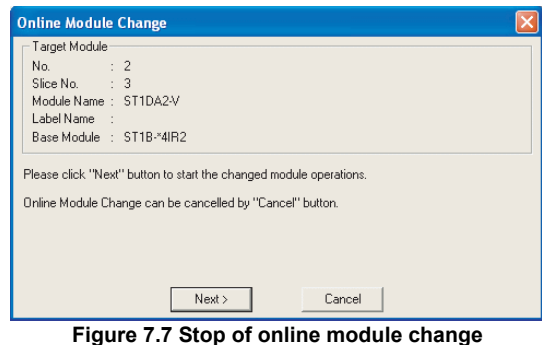

(i) Click the  $[OK]$  button.

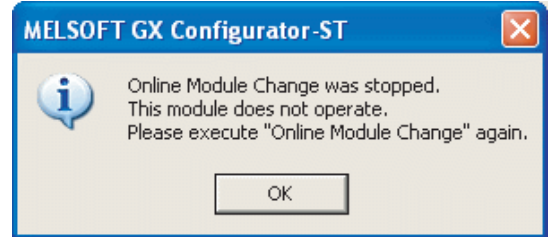

**Figure 7.8 Confirmation dialog**

- (j) Set parameters or offset/gain values. Take the following procedures.
	- [Section 5.3 Parameter Setting](#page-54-0)

[Section 5.6 Offset/Gain Setting](#page-61-0)

The following describes the notes on the parameter setting and offset/gain setting during online module change.

### **POINT**

- (1) As the system is already in the diagnostic mode, the mode need not be changed.
- (2) When setting the parameters during an online module change, write them to both the RAM and ROM. After the control resumes, the module will operates with the setting written on

the RAM.

(3) If the parameter settings and user range setting's offset/gain setting values could not be read from the old ST1DA, command parameters must have been written during operation (q).

Using GX Configurator-ST, check whether the command parameters have been written.

(4) When offset/gain setting was made during online module change, the RUN LED of the ST1DA flickers at 0.25s intervals even in the offset/gain setting mode.

MELSEG-ST

**6**

PROGRAMMING

PROGRAMMING

**7**

ONLINE MODULE<br>CHANGE

**8**

COMMANDS

[Processing after parameter setting or offset/gain setting]

- (k) After parameter setting or offset/gain setting, execute the operations (a) and (b) to resume the online module change.
	- \* Select the same ST1DA as the one selected before the online module change was stopped.

If the selected ST1DA is different, an error will occur.

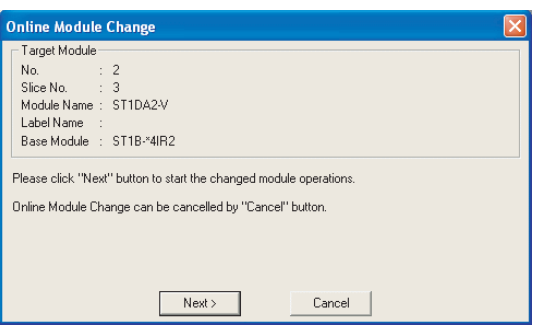

**Figure 7.9 Online Module Change window**

- (I) Clicking the  $\sqrt{\text{Next}}$  button releases the head module from the online module change mode.
	- 1) Clicking the  $\sqrt{\phantom{a}}$  Next  $\phantom{a}$  button performs the following.
		- The head module exits the online module change mode.
		- I/O data refresh is started.

Clicking the  $\lfloor$  Cancel  $\rfloor$  button stops online module change.

When stopped, the screen in (a) is displayed.

Terminate the online module change by the following procedure.

- On the restarted screen shown in (a), select the same slice module. If a different module is selected, an error occurs.
- Follow the instructions in (b) to display the screen in (c), and click the Cancel button.
- 2) After clicking the  $\boxed{\phantom{\text{Next}}\phantom{\text{In}}}$  button, confirm the following module statuses.
	- The REL. LED of the head module is off.
	- The RUN LED of the newly mounted ST1DA is on.
	- The "Module Status" indicator of the target ST1DA has turned white. This applies only when monitoring from the "System Monitor" screen.
- 3) If the head module cannot exit the online module change mode, both the REL. LED and ERR. LED of the head module turn on.

Confirm the error and take corrective actions.

( $\sqrt{P}$  MELSEC-ST CC-Link Head Module User's Manual, "9.7.2 Error code list")

### MELSEG-S $\tau$

### [Completion]

(m) The following screen appears showing that online module change has been completed.

Click the  $\lfloor$  Finish  $\rfloor$  button.

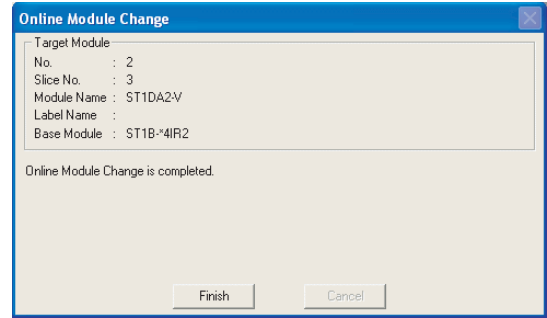

**Figure 7.10 Completion of online module change**

**8**

COMMANDS

## CHAPTER8 COMMANDS

This chapter explains the commands.

### 8.1 Command List

### **(1) About commands**

A command is executed by transmitting a message to the MELSEC-ST system with a dedicated instruction (RDMSG) of the master station.

For the command execution procedure, refer to the following manual.

MELSEC-ST CC-Link Head Module User's Manual, "8.1 Command excecusion method and procedures"

### **(2) When two command numbers are assigned to one command**

Use command number 8000H or higher.

Commands, with the number 7FFFH and smaller, are used for importing existing sequence programs from the ST1H-PB (MELSEC-ST PROFIBUS-DP head module) to ST1H-BT (MELSEC-ST CC-Link head module).

### **(3) Command list**

The list of commands that are executable in the ST1DA and conditions for respective command executions are shown below.

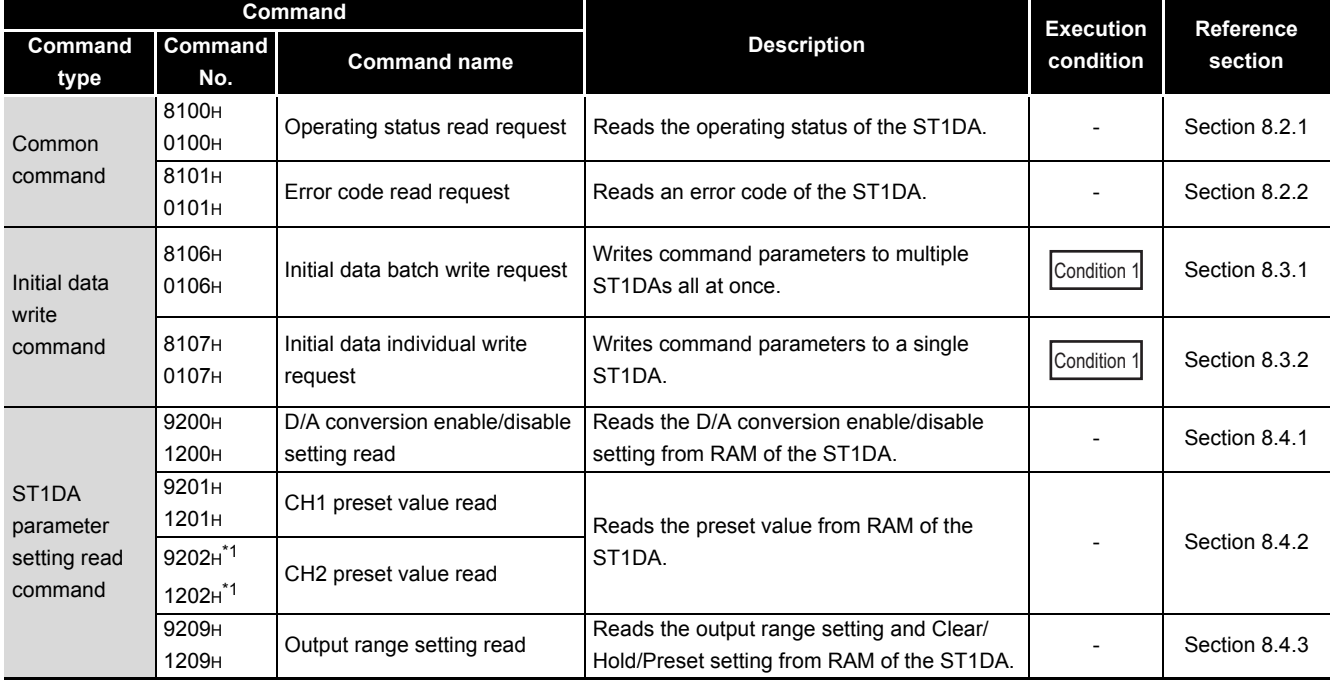

#### **Table 8.1 Command list**

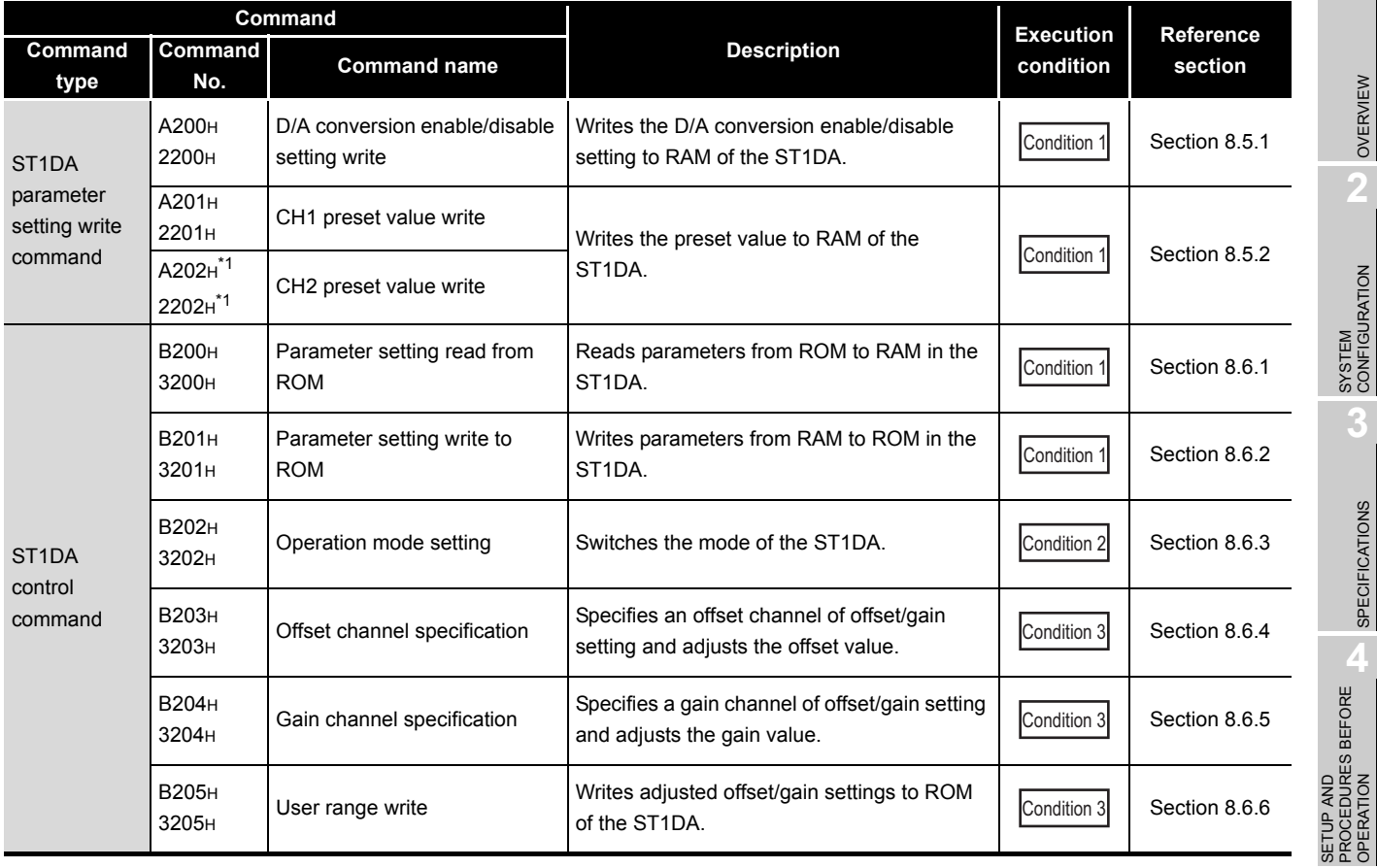

**Table 8.1 Command list**

 $*$  1 If an execution is attempted to the ST1DA1-I, it will fail and "01H" is stored in  $\mid$  Cr.0(15-8) Command execution result.

#### **Table 8.2 Conditions for command execution**

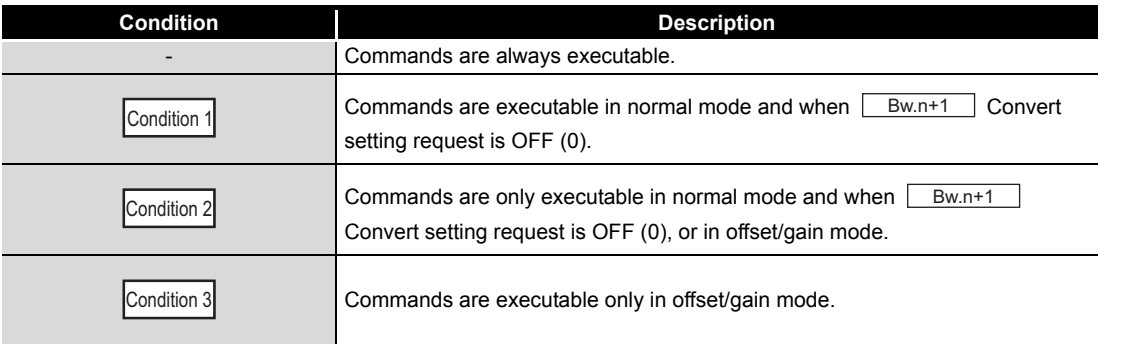

### **POINT**

If a command execution is attempted while the required condition does not meet, it

will fail and "06H" or "13H" will be stored in  $\overline{\text{Crn}(15-8)}$  Command execution result.

OVERVIEW

OVERVIEW

MELSEG-S $\tau$ 

**2**

SYSTEM<br>CONFIGURATION

**3**

SPECIFICATIONS

**SPECIFICATIONS** 

PROCEDURES BEFORE OPERATION

**5**

GX Configurator-ST

GX Configurator-ST

COMMANDS

### <span id="page-101-0"></span>8.2 Common Commands

### 8.2.1 Operating status read request (Command No.: 8100H/0100H)

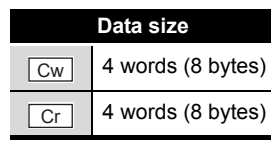

This command reads the operating status of the ST1DA.

### **(1) Values set to "Cw" Command execution area**

#### **Table 8.3 Values set to "Cw" Command execution area**

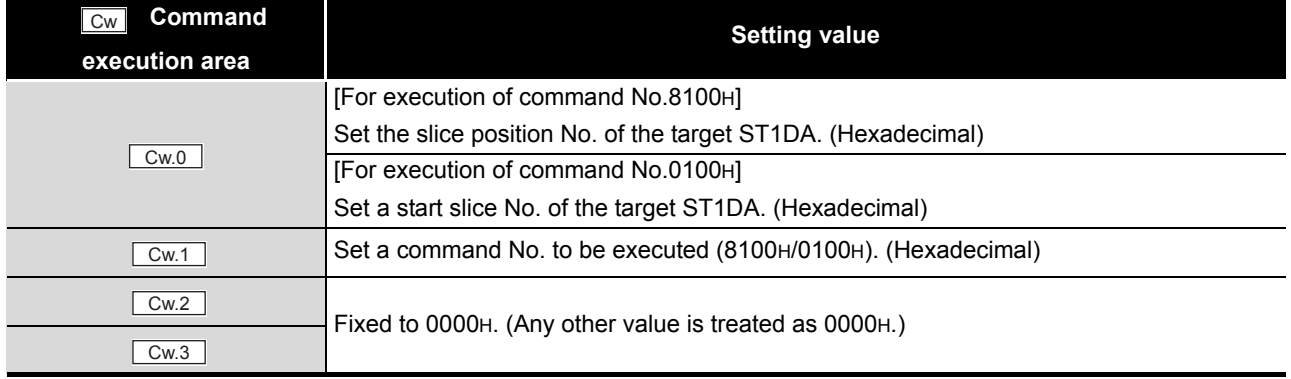

### **(2) Values stored in "Cr" Command result area**

The command execution result data vary depending on the result data (normal completion or failure) in  $\boxed{Cr.0(15-8)}$  Command execution result.

(a) When completed normally ("Cr.0(15-8)" Command execution result is 00H.)

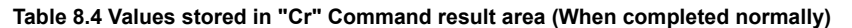

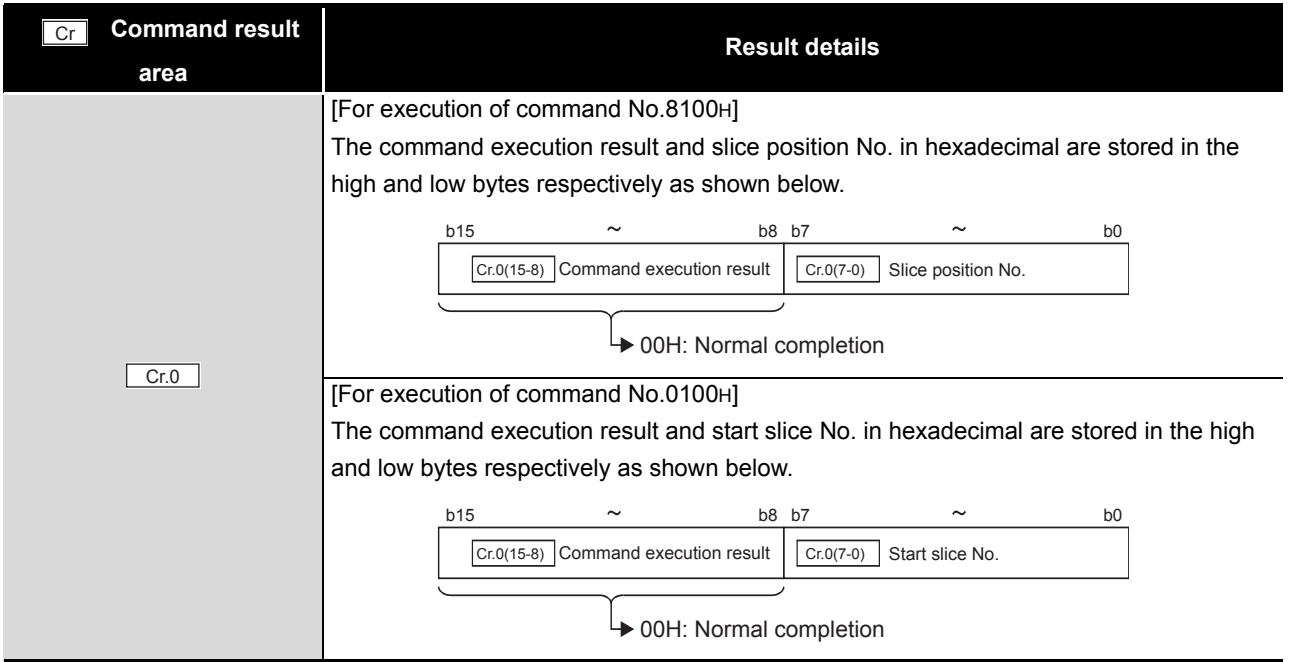

*8.2.1 Operating status read request (Command No. : 8100H/0100H)*

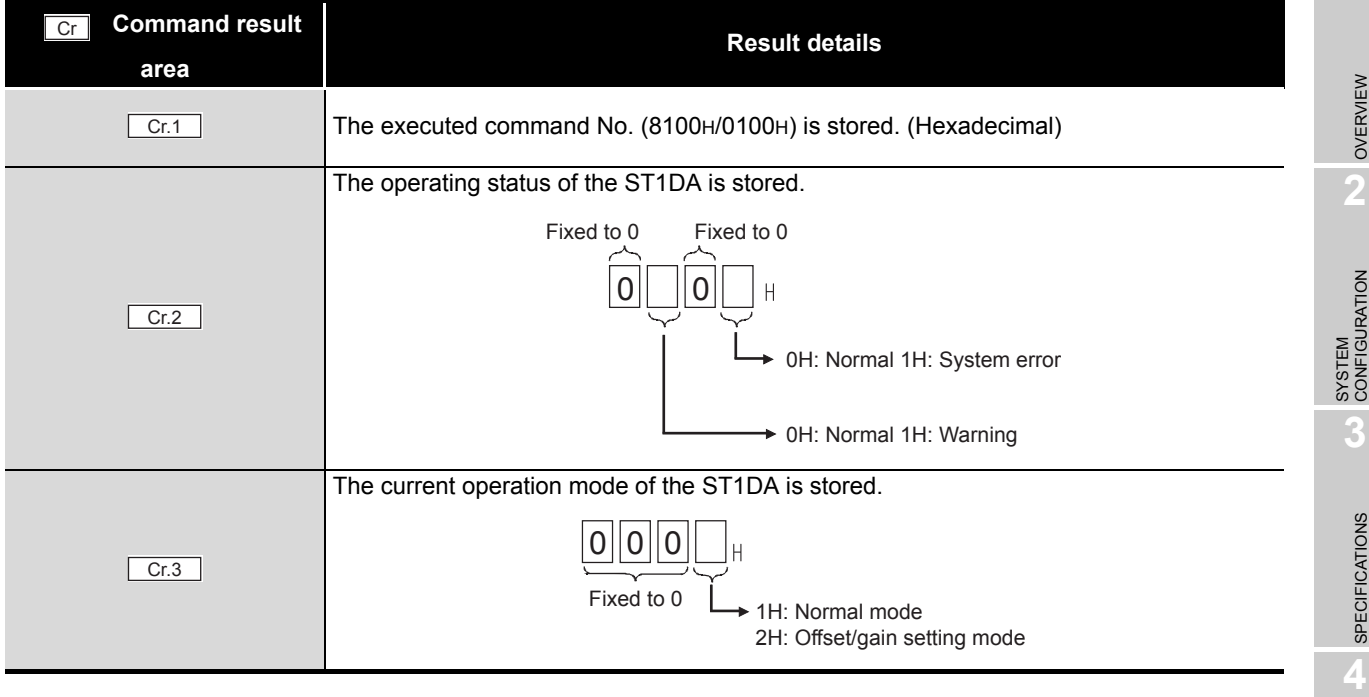

**Table 8.4 Values stored in "Cr" Command result area (When completed normally)**

 $MERSE-ST$ 

COMMANDS

### (b) When failed "Cr.0(15-8)" Command execution result is other than 00H.)

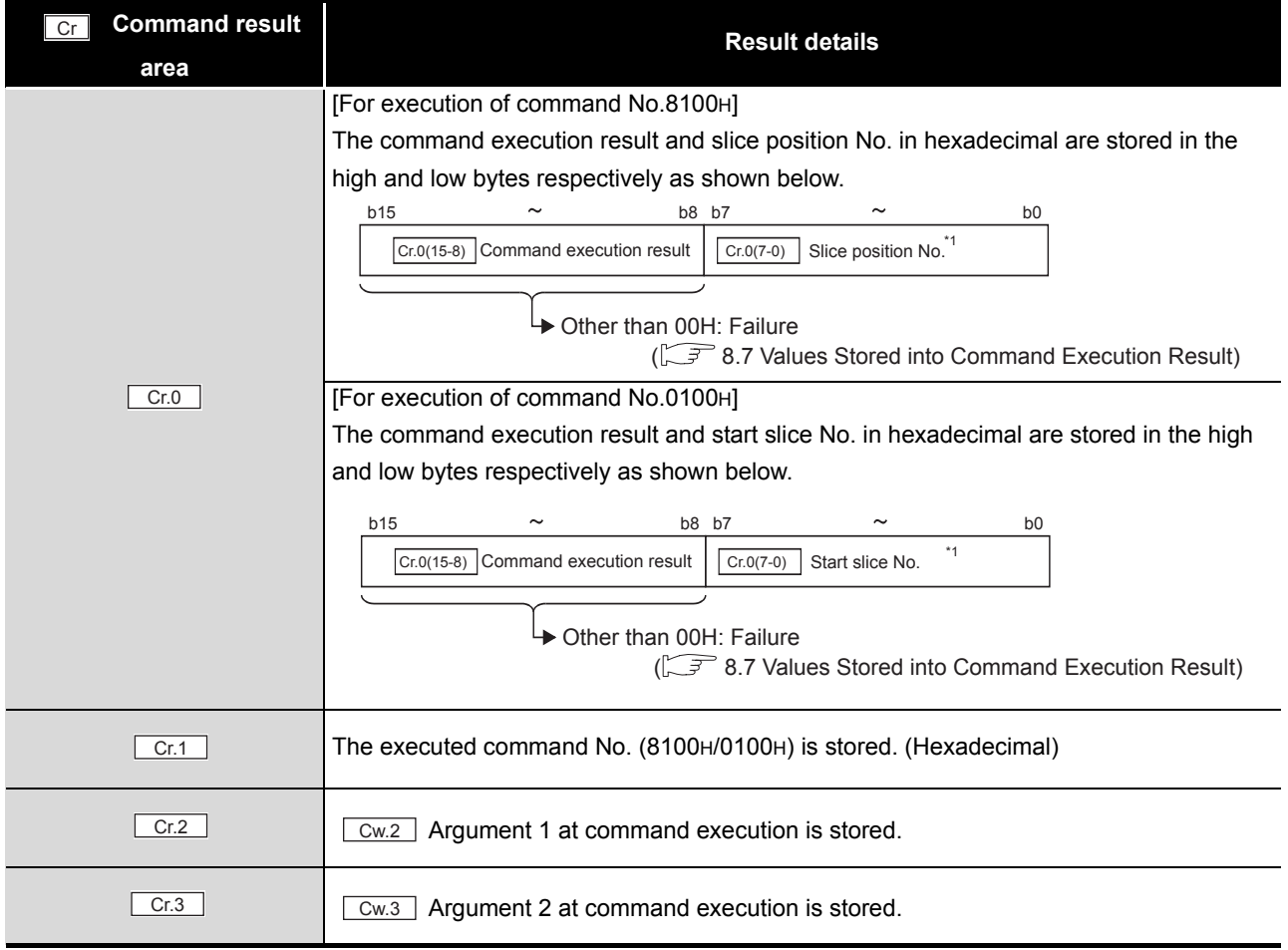

#### **Table 8.5 Values stored in "Cr" Command result area (When failed)**

 $*$  1 When 0FH is stored in  $\boxed{Cr \cdot 0(15-8)}$  Command execution result, 00H (slice position No. or start

slice No. of the head module) is stored in  $\boxed{C \cdot C \cdot (Q \cdot (7-0))}$  Start slice No. or Slice position No.

### <span id="page-104-0"></span>8.2.2 Error code read request (Command No.: 8101H/0101H)

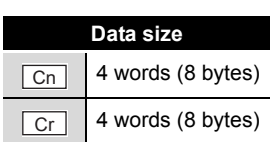

 $MELSEG-ST$ 

This command reads an error code of the ST1DA.

### **(1) Values set to "Cw" Command execution area**

**Table 8.6 Values set to "Cw" Command execution area**

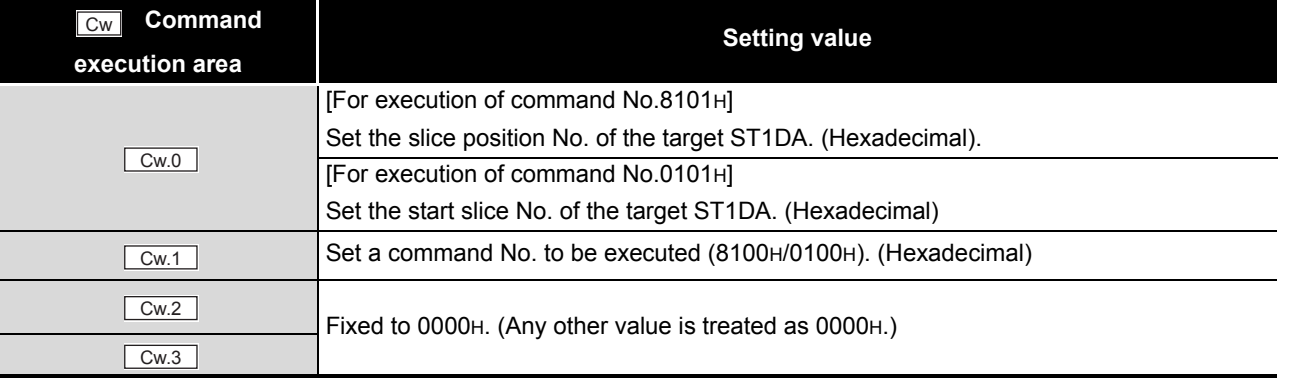

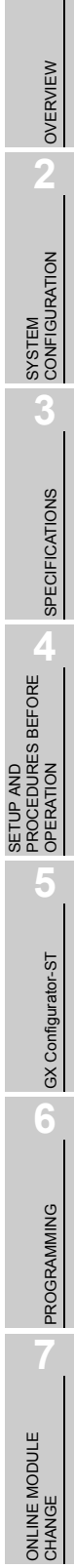

### **(2) Values stored in "Cr" Command result area**

The command execution result data vary depending on the result data (normal completion or failure) in  $\boxed{Cr.0(15-8)}$  Command execution result.

(a) When completed normally ("Cr.0(15-8)" Command execution result is 00H.)

```
Table 8.7 Values stored in "Cr" Command result area (When completed normally)
```
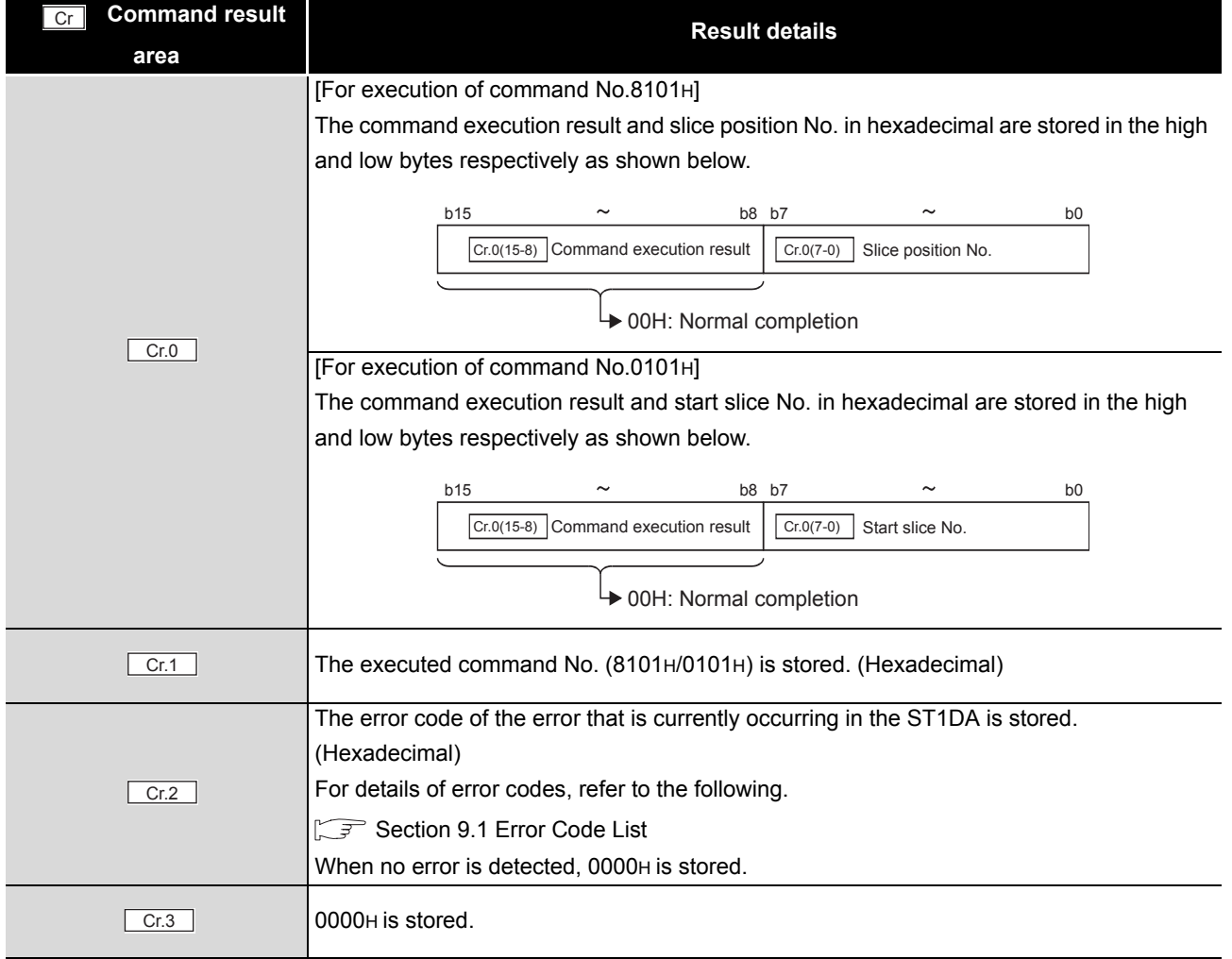

### (b) When failed ("Cr.0(15-8)" Command execution result is other than 00H.)

#### **Table 8.8 Values stored in "Cr" Command result area (When failed)**

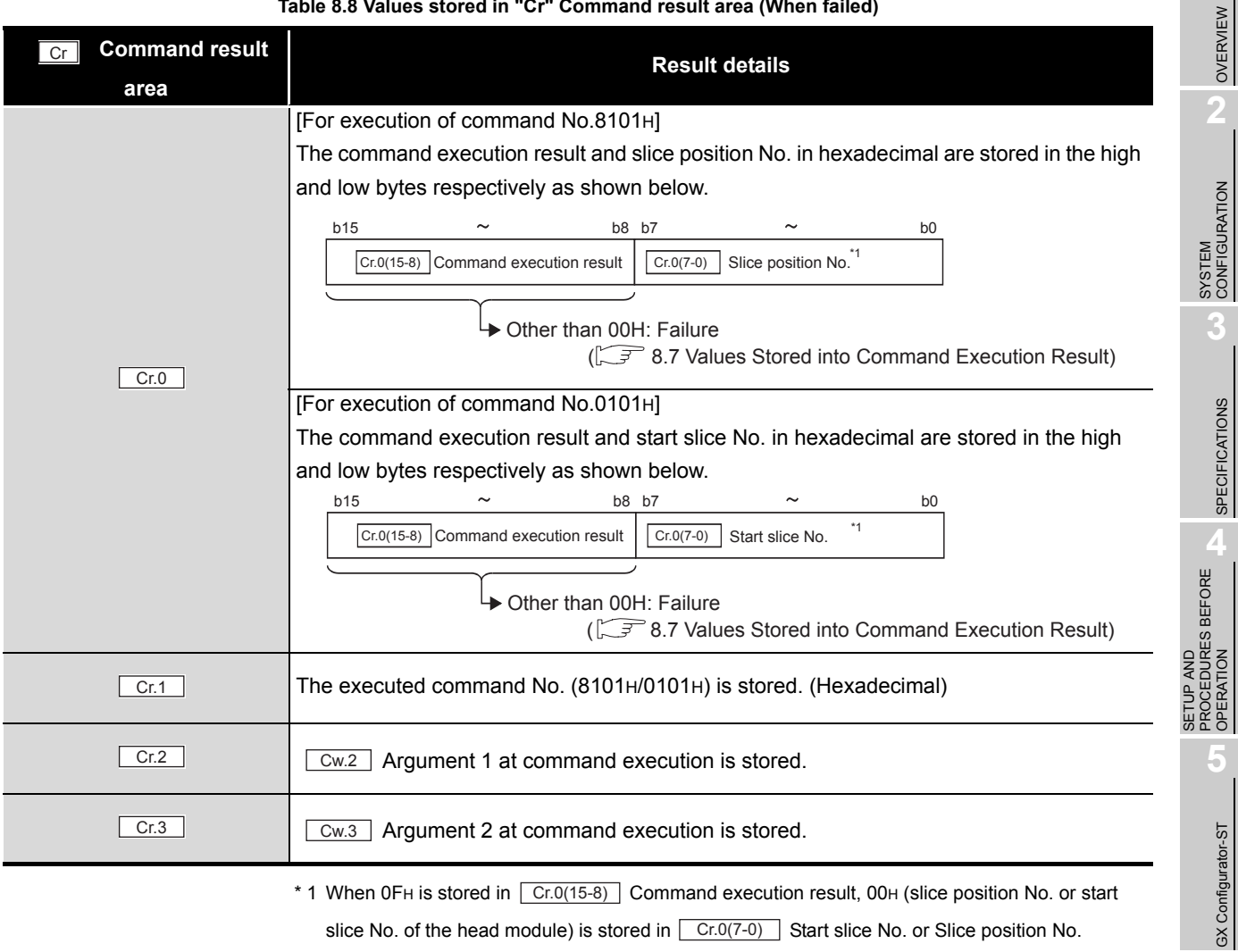

 $*$  1 When 0FH is stored in  $\boxed{Cr \cdot 0(15-8)}$  Command execution result, 00H (slice position No. or start slice No. of the head module) is stored in  $\vert$  Cr.0(7-0)  $\vert$  Start slice No. or Slice position No.

COMMANDS

COMMANDS

OVERVIEW

 $MELSEC-ST$ 

SPECIFICATIONS

OPERATION

GX Configurator-ST

**6**

PROGRAMMING

PROGRAMMING

**7**

ONLINE MODULE<br>CHANGE

### <span id="page-107-0"></span>8.3 Initial Data Write Command

### 8.3.1 Initial data batch write request (Command No.: 8106H)

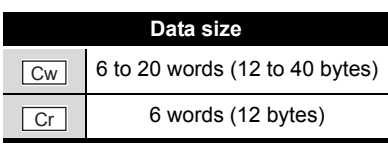

This command batch-writes command parameters to the following modules of the same type.

- Head module
- Input moduleì
- Output module
- Intelligent function module

The Clear/Hold/Preset and output range settings are written to RAMs of multiple ST1DAs all at once.

### **(1) Values set to "Cw" Command execution area**

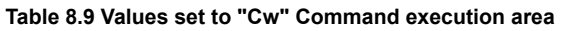

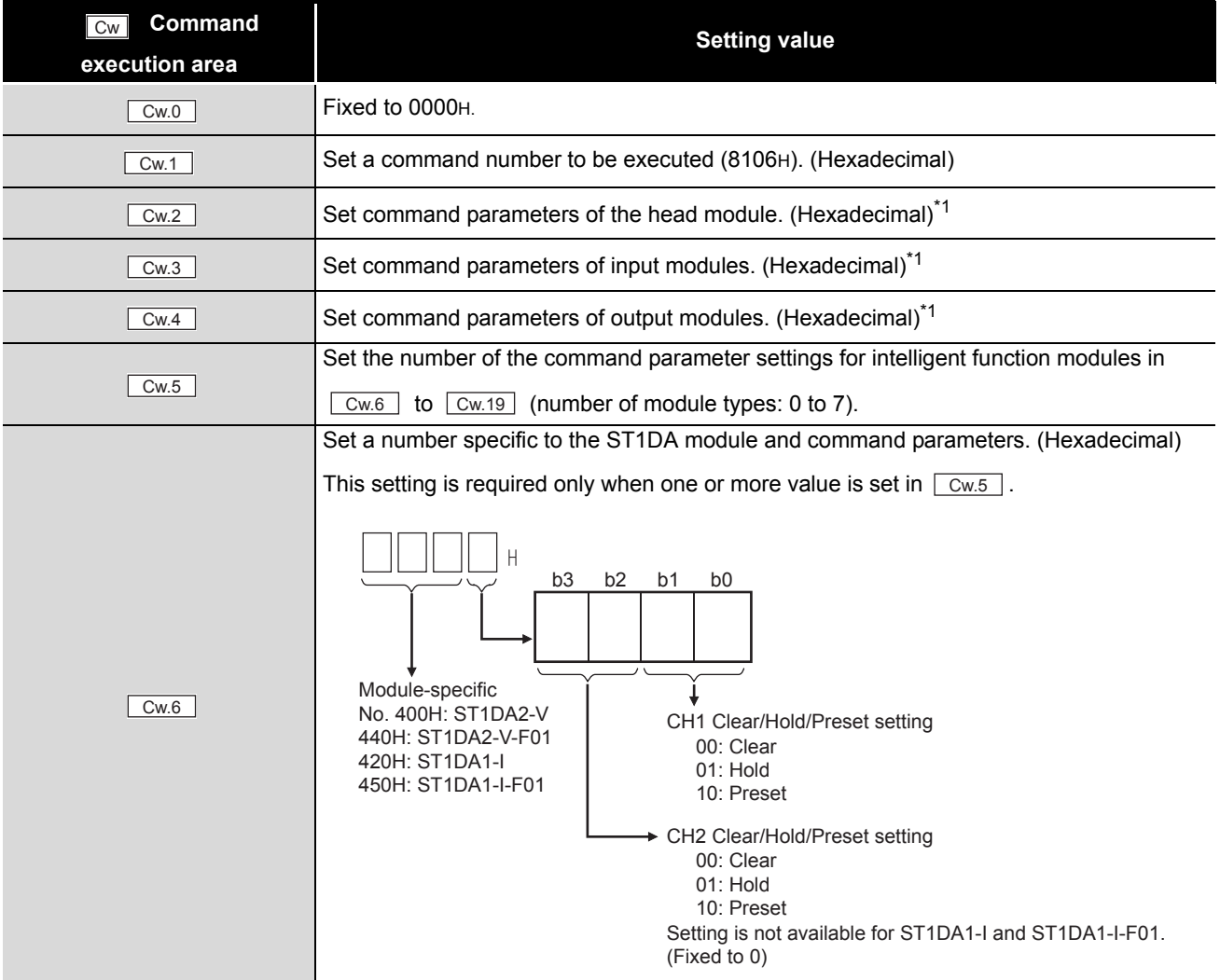
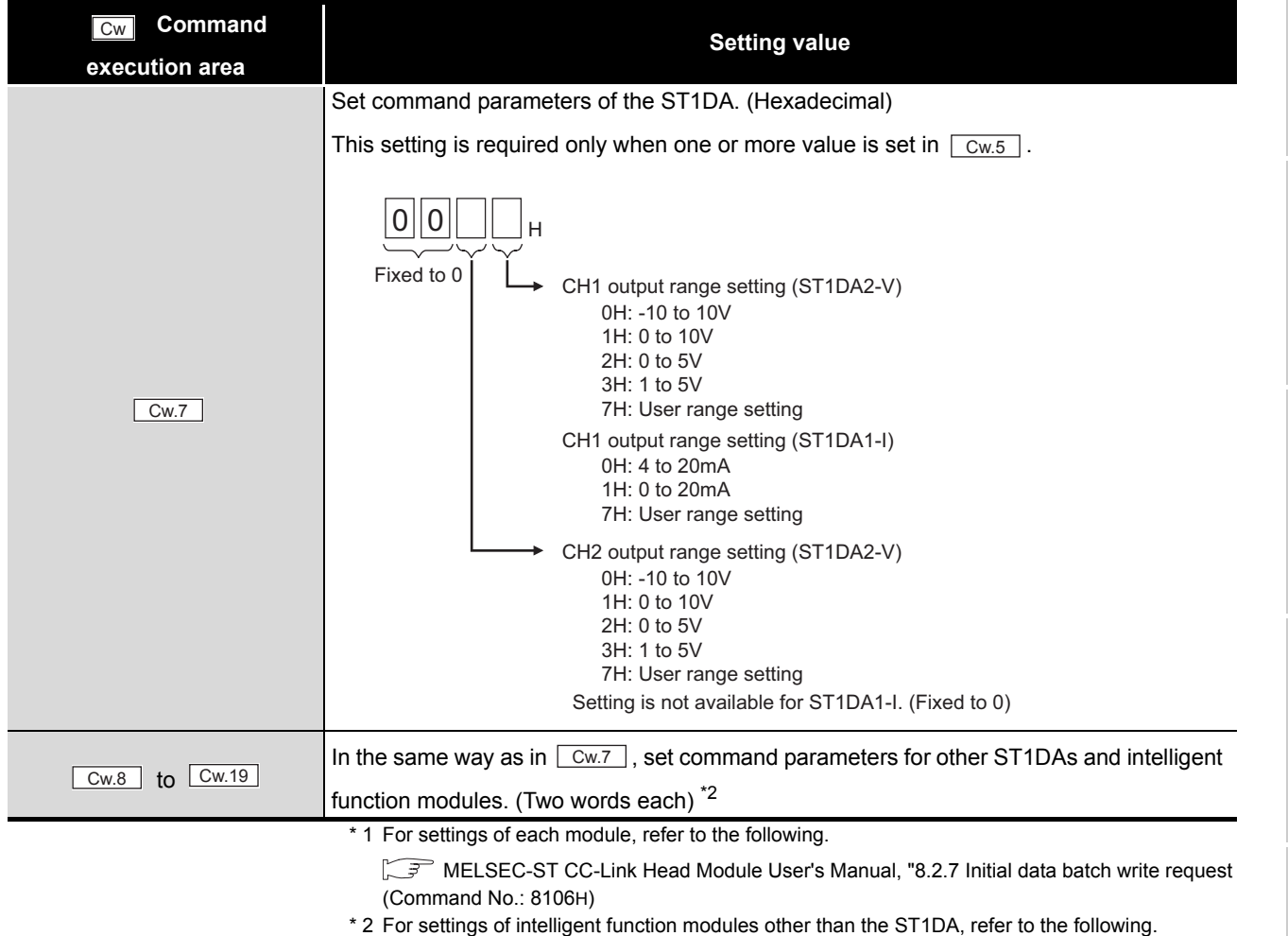

**Table 8.9 Values set to "Cw" Command execution area**

Intelligent Function Module User's Manual, "Initial data batch write request (Command No.: 8106H)

OVERVIEW

OVERVIEW

MELSEG-ST

**2**

SYSTEM<br>CONFIGURATION

**3**

SPECIFICATIONS

SPECIFICATIONS

PROGRAMMING

PROGRAMMING

COMMANDS

COMMANDS

### **(2) Values stored in "Cr" Command result area**

The command execution result data vary depending on the data (normal completion or failure) in  $\lfloor$  Cr.0  $\rfloor$  .

(a) When completed normally ("Cr.0" is 0000H.)

#### **Table 8.10 Values stored in "Cr" Command result area (When completed normally)**

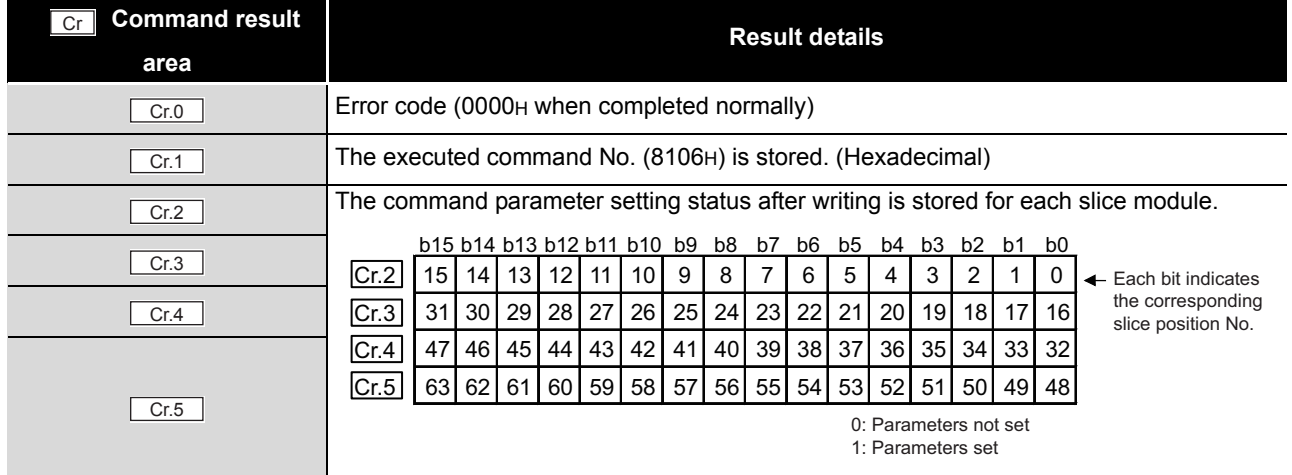

(b) When failed ("Cr.0" is other than 0000H.)

#### **Table 8.11 Values stored in "Cr" Command result area (When failed)**

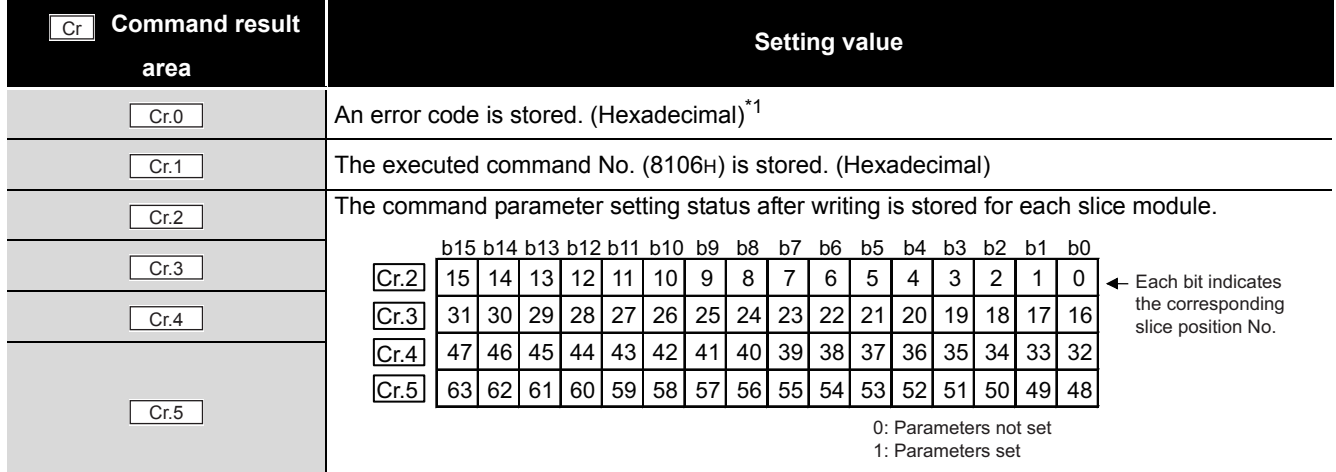

\* 1 For details of error codes, refer to the following.

MELSEC-ST CC-Link Head Module User's Manual, "9.7.2 Error code list"

# **POINT**

- (1) In  $\sqrt{\frac{Cw.6}{Cw.19}}$ , intelligent function module's command parameter settings exceeding the quantity set in are not executed.
- (2) Initial data batch write request (Command No.: 8106H) cannot be executed with another command at the same time.

Doing so will cause an error.

# 8.3.2 Initial data individual write request (Command No.: 8107H/0107H)

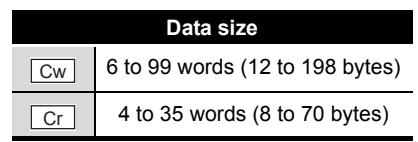

This command writes command parameters of the following modules to RAM for each module.

- Head module
- Input module
- Output module
- Intelligent function module

The Clear/Hold/Preset and output range settings are written to RAM of a single ST1DA.

### **(1) Values set to "Cw" Command execution area**

#### **Table 8.12 Values set to "Cw" Command execution area**

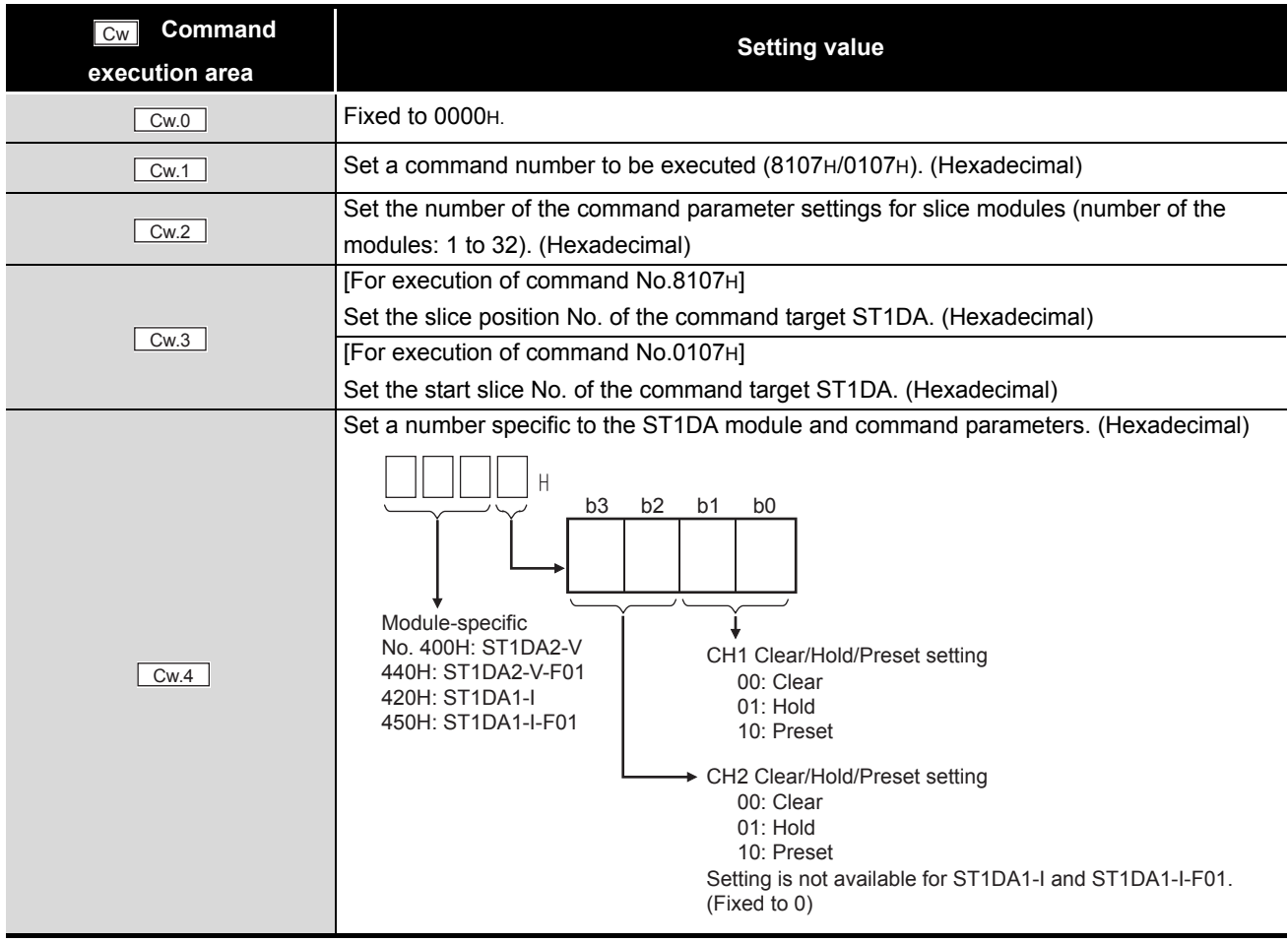

**8**

COMMANDS

**COMMANDS** 

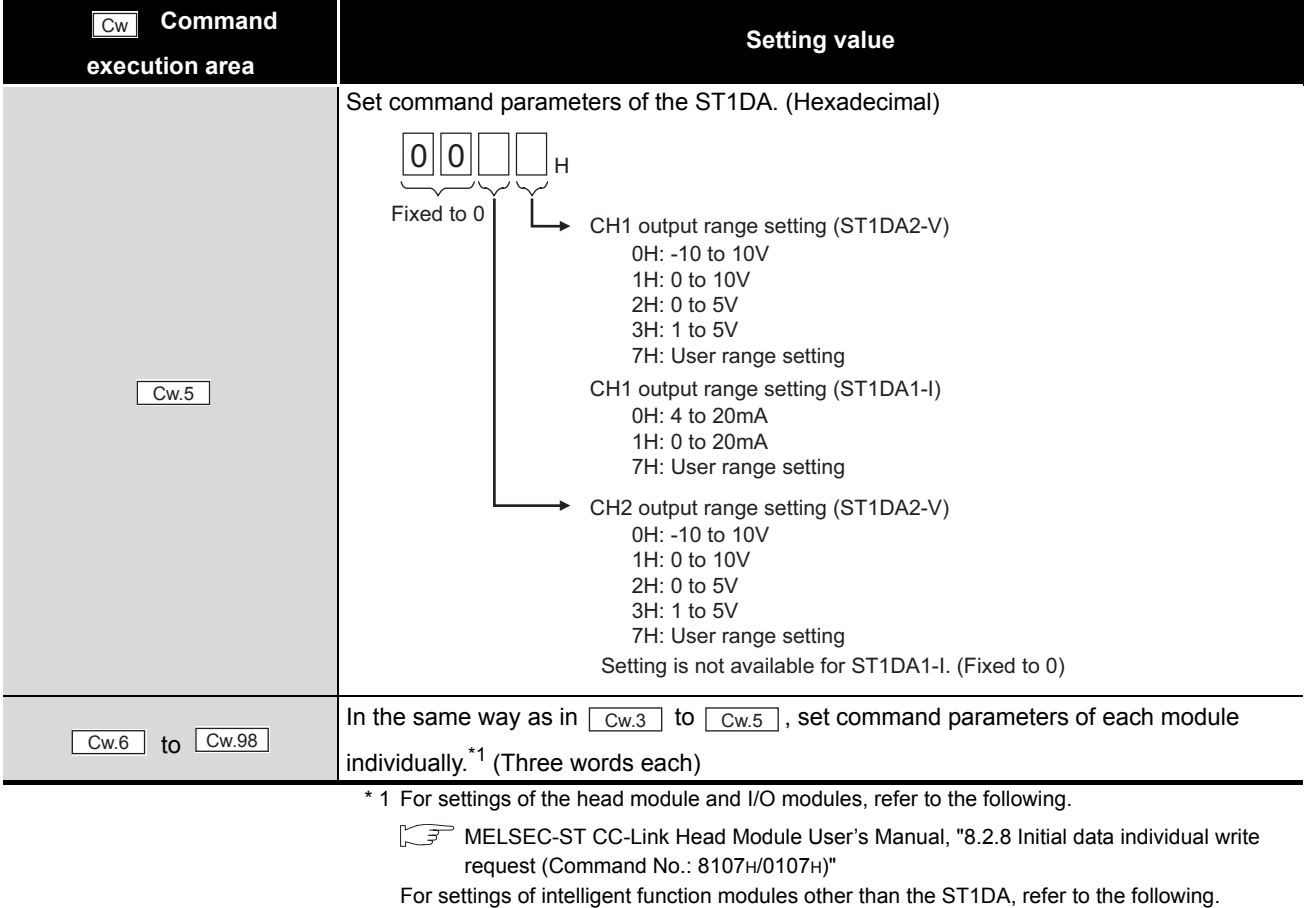

**Table 8.12 Values set to "Cw" Command execution area**

Intelligent Function Module User's Manual, "Initial data individual write request (Command No.: 8107H/0107H)

 $MIRSEG-ST$ 

# **(2) Values stored in "Cr" Command result area**

The command execution result data vary depending on the data (normal completion or failure) in  $\lfloor$  Cr.0  $\rfloor$  .

(a) When completed normally ("Cr.0" is 0000H.)

**Table 8.13 Values stored in "Cr" Command result area (When completed normally)**

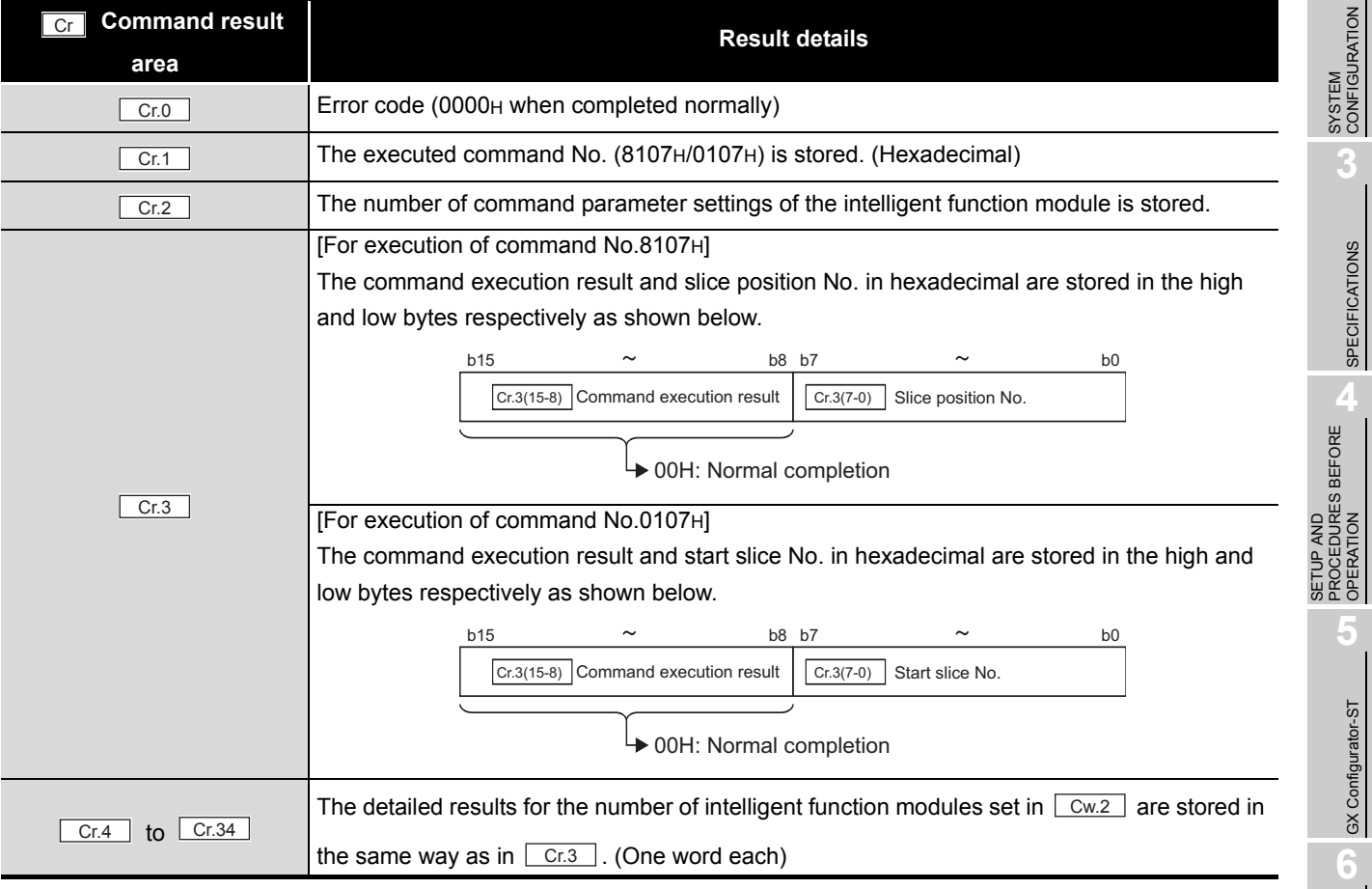

OVERVIEW

OVERVIEW

**2**

SPECIFICATIONS

OPERATION

GX Configurator-ST

COMMANDS

**COMMANDS** 

# (b) When failed ("Cr.0" is other than 0000H.)

### **Table 8.14 Values stored in "Cr" Command result area (When failed)**

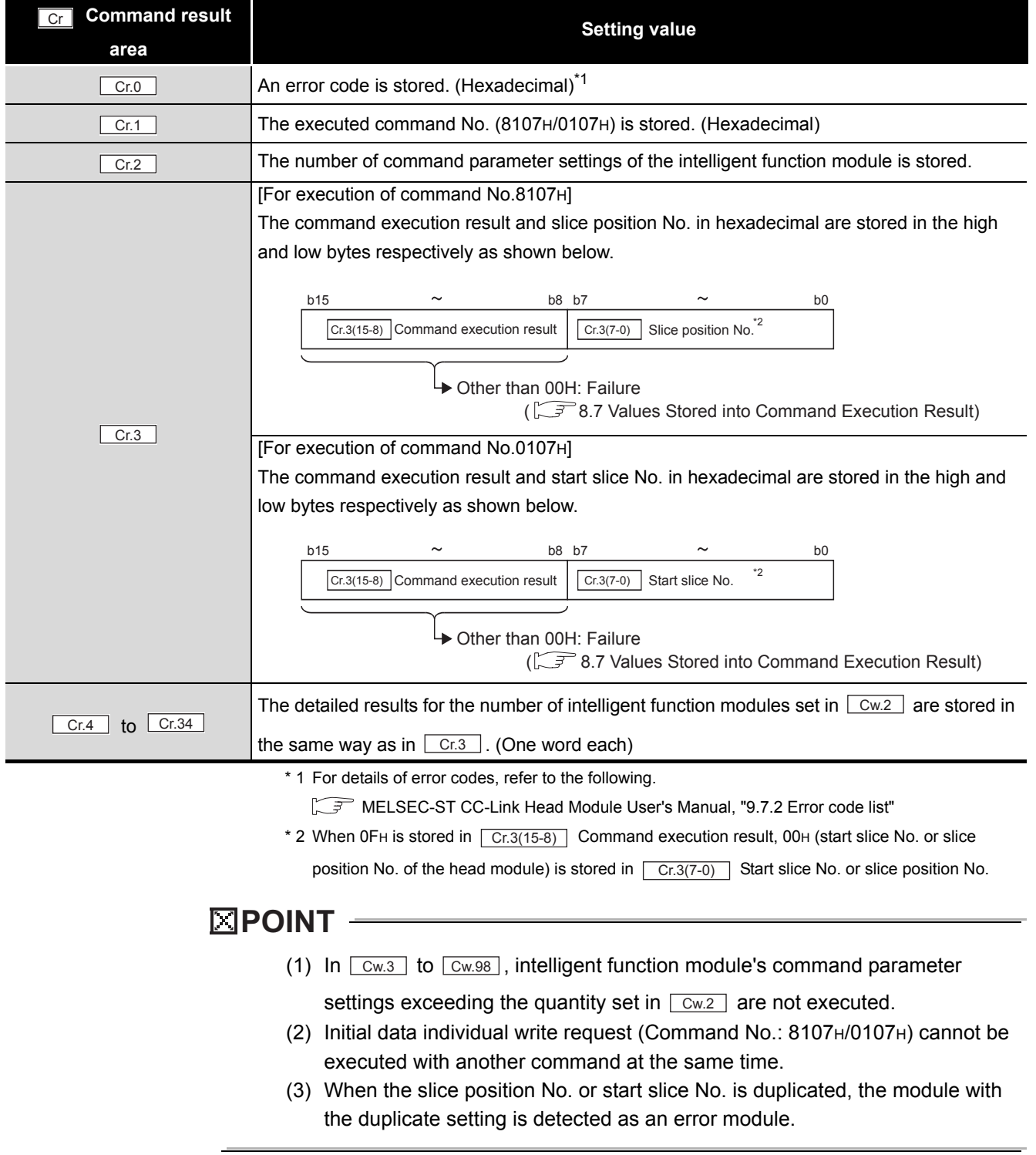

# 8.4 ST1DA Parameter Setting Read Commands

# 8.4.1 D/A conversion enable/disable setting read (Command No. : 9200H/1200H)

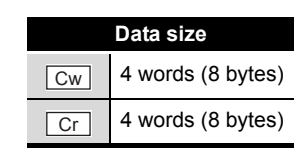

This command reads the D/A conversion enable/disable setting from RAM of the ST1DA.

### **(1) Values set to "Cw" Command execution area Table 8.15 Values set to "Cw" Command execution area**

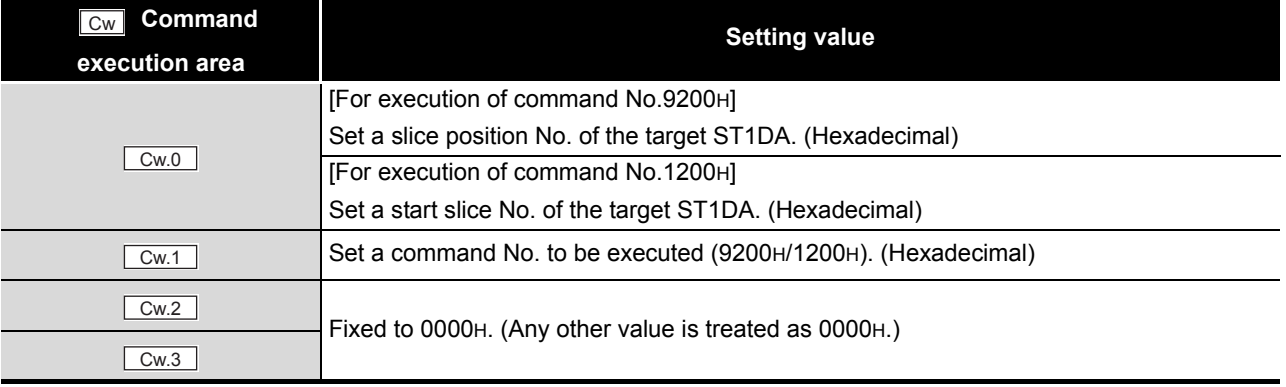

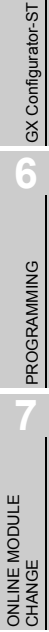

OVERVIEW

OVERVIEW

**2**

SYSTEM<br>CONFIGURATION

**3**

SPECIFICATIONS

**SPECIFICATIONS** 

**SETUP AND<br>PROCEDURES BEFORE<br>OPERATION** 

**5**

SETUP AND PROCEDURES BEFORE OPERATION

COMMANDS

**COMMANDS** 

# **(2) Values stored in "Cr" Command result area**

(a) When completed normally ("Cr.0(15-8)" Command execution result is 00H.) **Table 8.16 Values stored in "Cr" Command result area (When completed normally)**

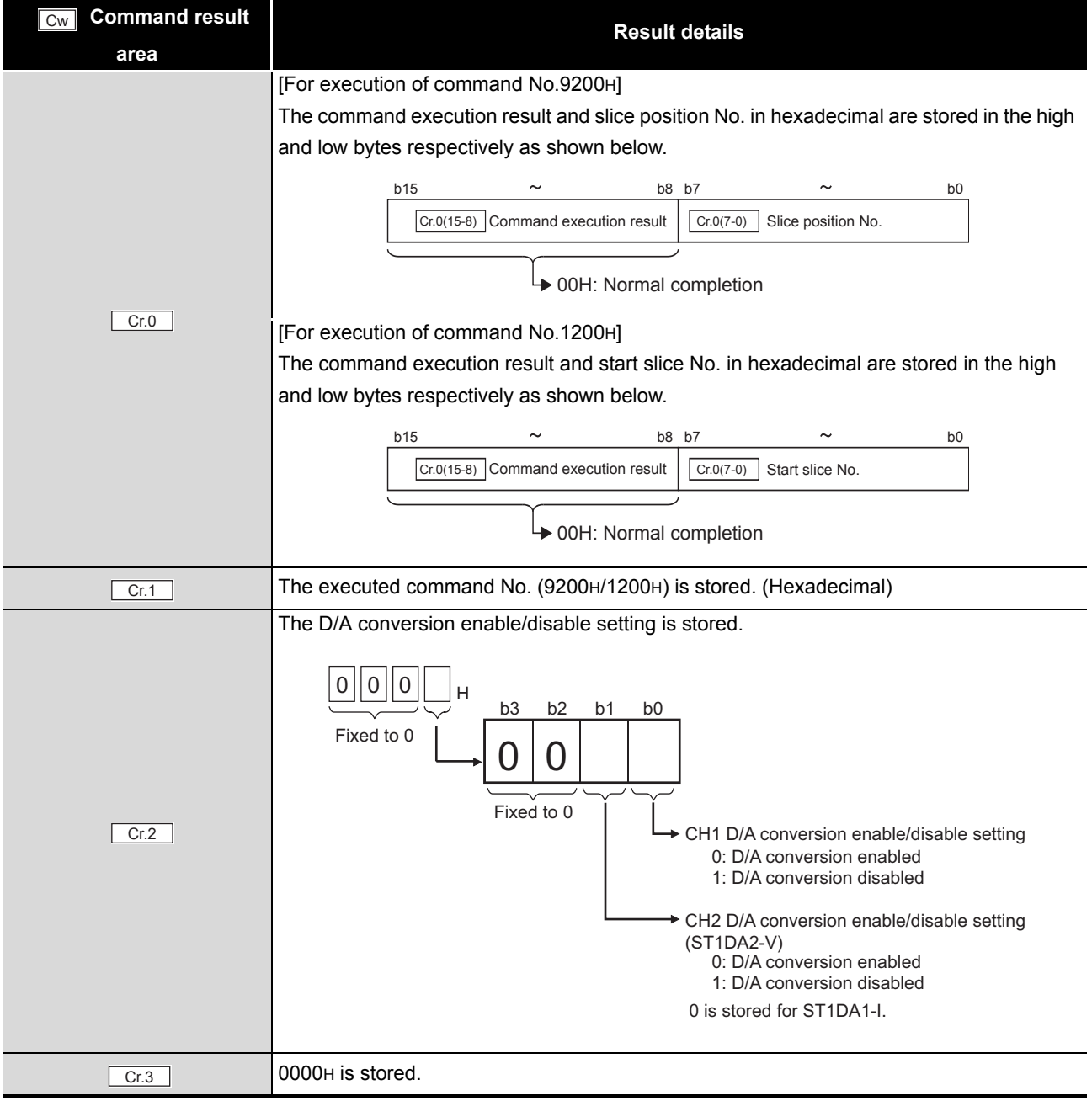

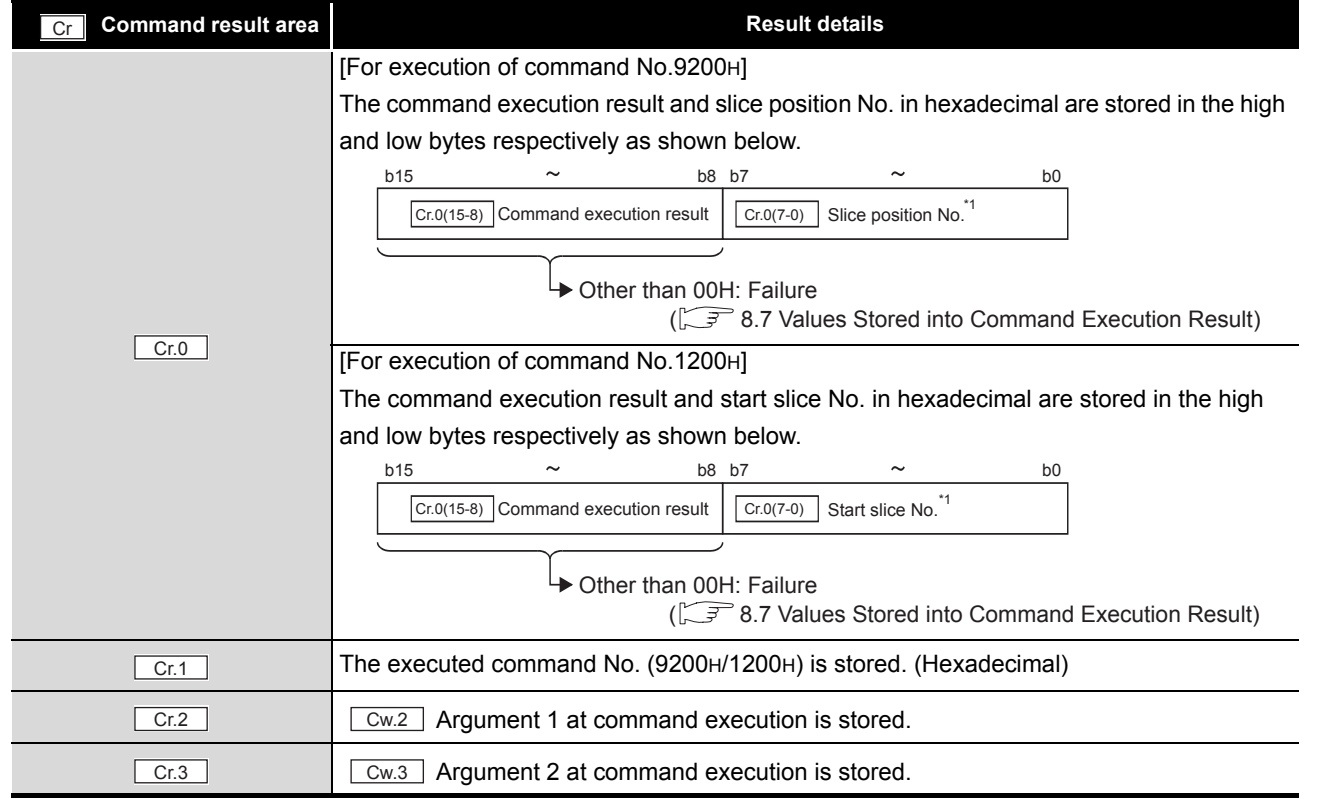

#### **Table 8.17 Values stored in "Cr" Command result area (When failed)**

\* 1 When 0FH is stored in  $\boxed{Cr.0(15-8)}$  Command execution result, 00H (slice position No. or start

slice No. of the head module) is stored in  $\vert$  Cr.0(7-0)  $\vert$  Start slice No. or Slice position No.

SETUP AND

OVERVIEW

OVERVIEW

**2**

SYSTEM<br>CONFIGURATION

**3**

**6**

COMMANDS

COMMANDS

 $MELSEG-ST$ 

# 8.4.2 CH[] preset value read (Command No.: 9201H, 9202H/1201H, 1202H)

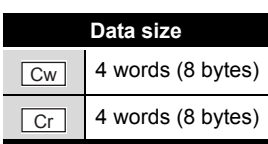

This command reads preset values from RAM of the ST1DA.

# **(1) Values set to "Cw" Command execution area**

**Table 8.18 Values set to "Cw" Command execution area**

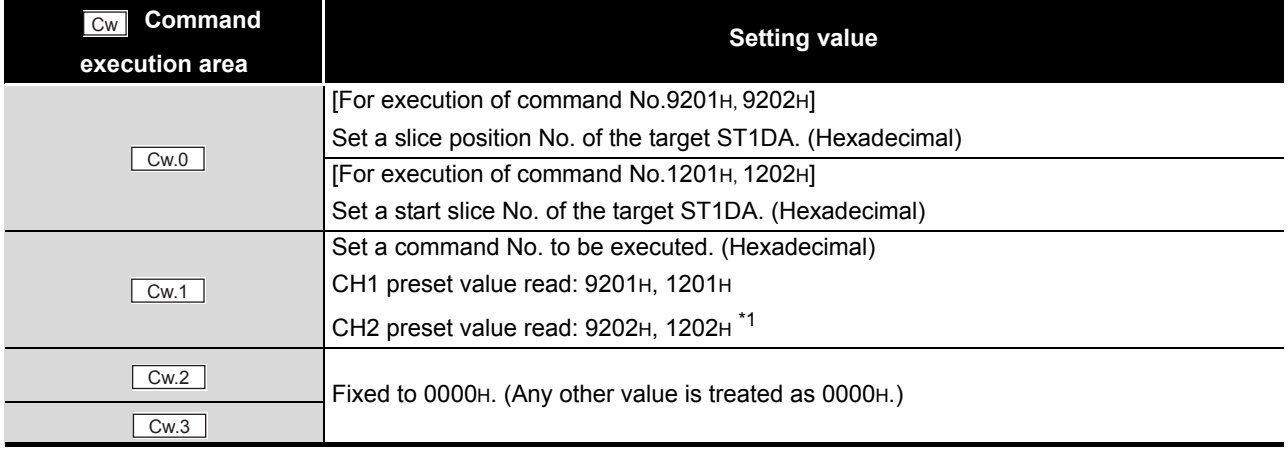

\* 1 An execution to the ST1DA1-I will fail, and "01H" will be stored in  $\mid$  Cr.0(15-8)  $\mid$  Command execution result.

MELSEG-S $\tau$ 

OVERVIEW

OVERVIEW

**3**

SPECIFICATIONS

**SPECIFICATIONS** 

PROCEDURES BEFORE OPERATION

**5**

GX Configurator-ST

GX Configurator-ST

**6**

PROGRAMMING

PROGRAMMING

### **(2) Values stored in "Cr" Command result area**

The command execution result data vary depending on the result data (normal completion or failure) in  $\boxed{Cr.0(15-8)}$  Command execution result.

(a) When completed normally ("Cr.0(15-8)" Command execution result is 00H.)

**Table 8.19 Values stored in "Cr" Command result area (When completed normally)**

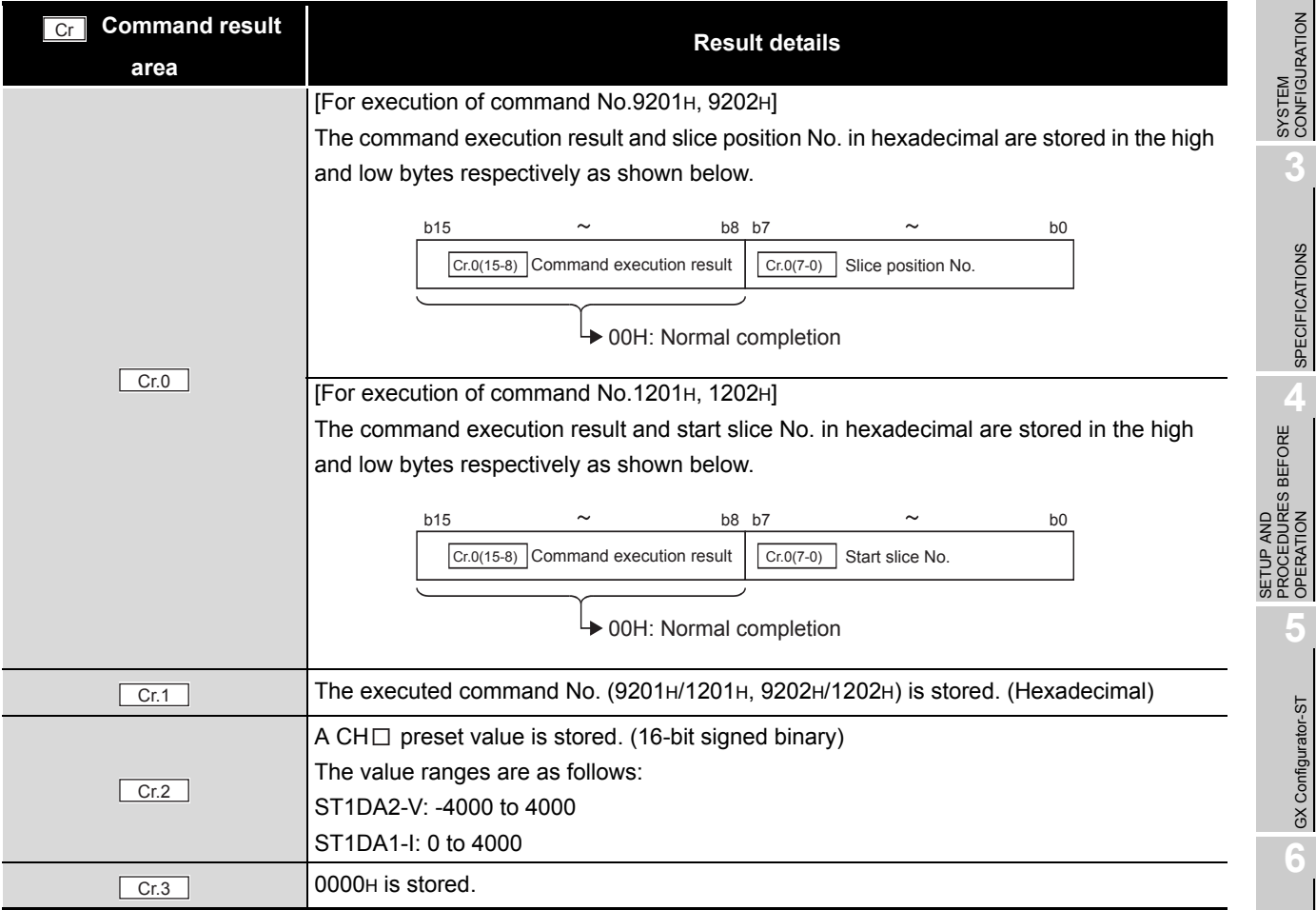

**8**

ONLINE MODULE CHANGE

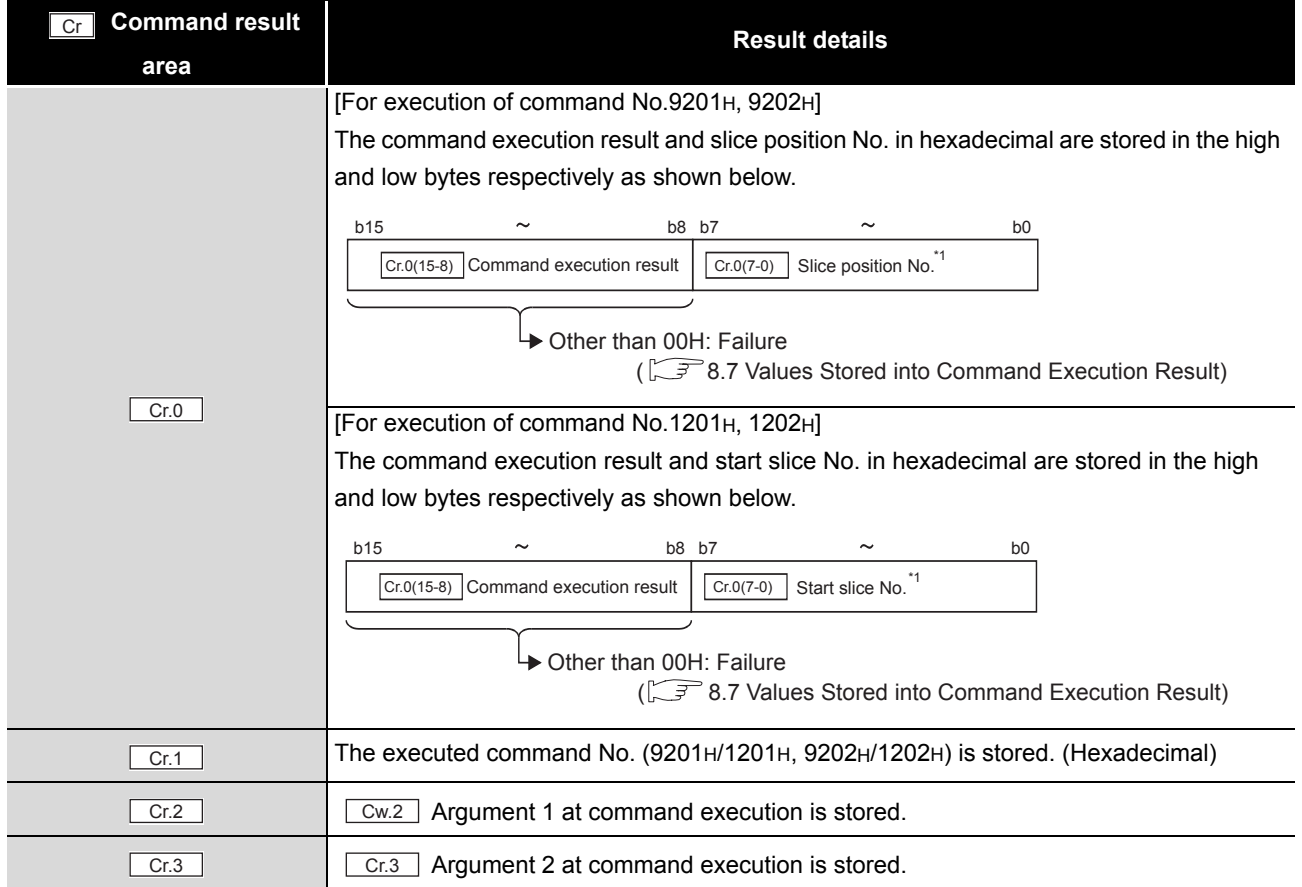

#### **Table 8.20 Values stored in "Cr." Command result area (When failed)**

 $*$  1 When 0FH is stored in  $\boxed{Cr \cdot 0(15-8)}$  Command execution result, 00H (slice position No. or start

slice No. of the head module) is stored in  $\vert$  Cr.0(7-0)  $\vert$  Start slice No. or Slice position No.

# 8.4.3 Output range set value read (Command No.: 9209H/1209H)

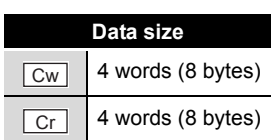

OVERVIEW

OVERVIEW

**2**

**3**

SPECIFICATIONS

SPECIFICATIONS

SETUP AND PROCEDURES BEFORE OPERATION

**5**

GX Configurator-ST

GX Configurator-ST

**6**

PROGRAMMING

PROGRAMMING

ONLINE MODULE CHANGE

**8**

COMMANDS

**COMMANDS** 

This command reads the Clear/Hold/Preset setting from RAM of the ST1DA.

# **(1) Values set to "Cw" Command execution area**

### **Table 8.21 Values set to "Cw" Command execution area**

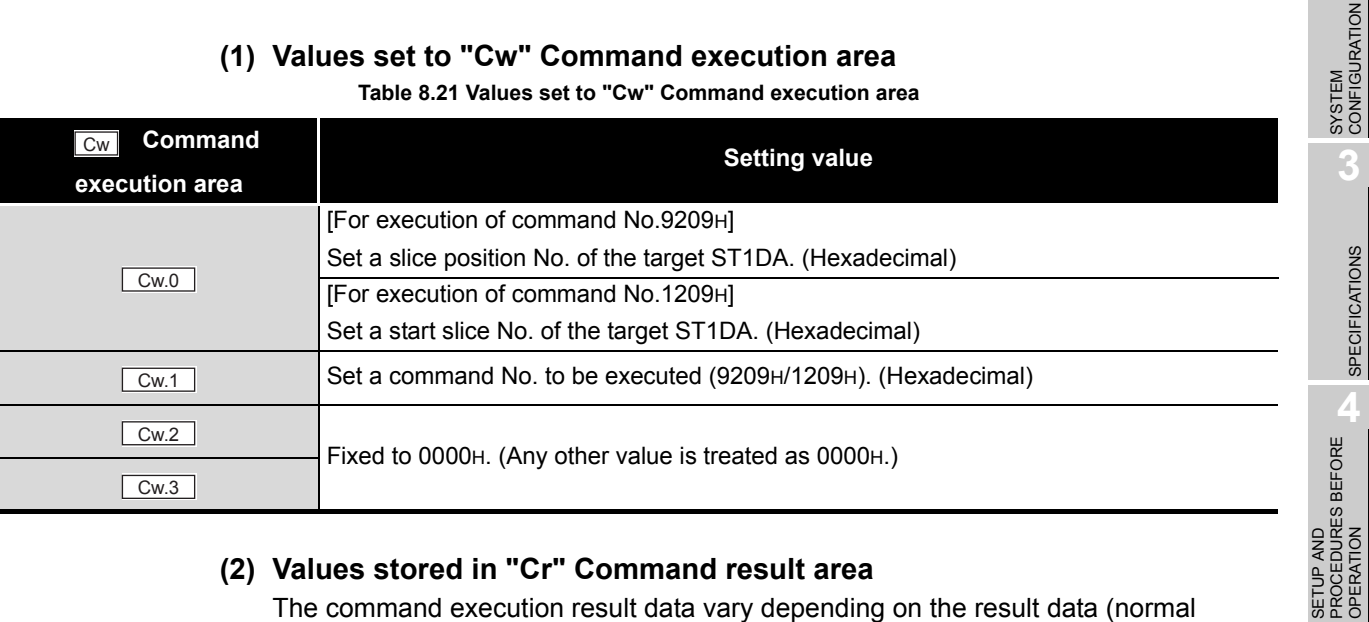

# **(2) Values stored in "Cr" Command result area**

The command execution result data vary depending on the result data (normal completion or failure) in  $\boxed{Cr.0(15-8)}$  Command execution result.

(a) When completed normally ("Cr.0(15-8)" Command execution result is 00H.)

### **Table 8.22 Values stored in "Cr" Command result area (When completed normally)**

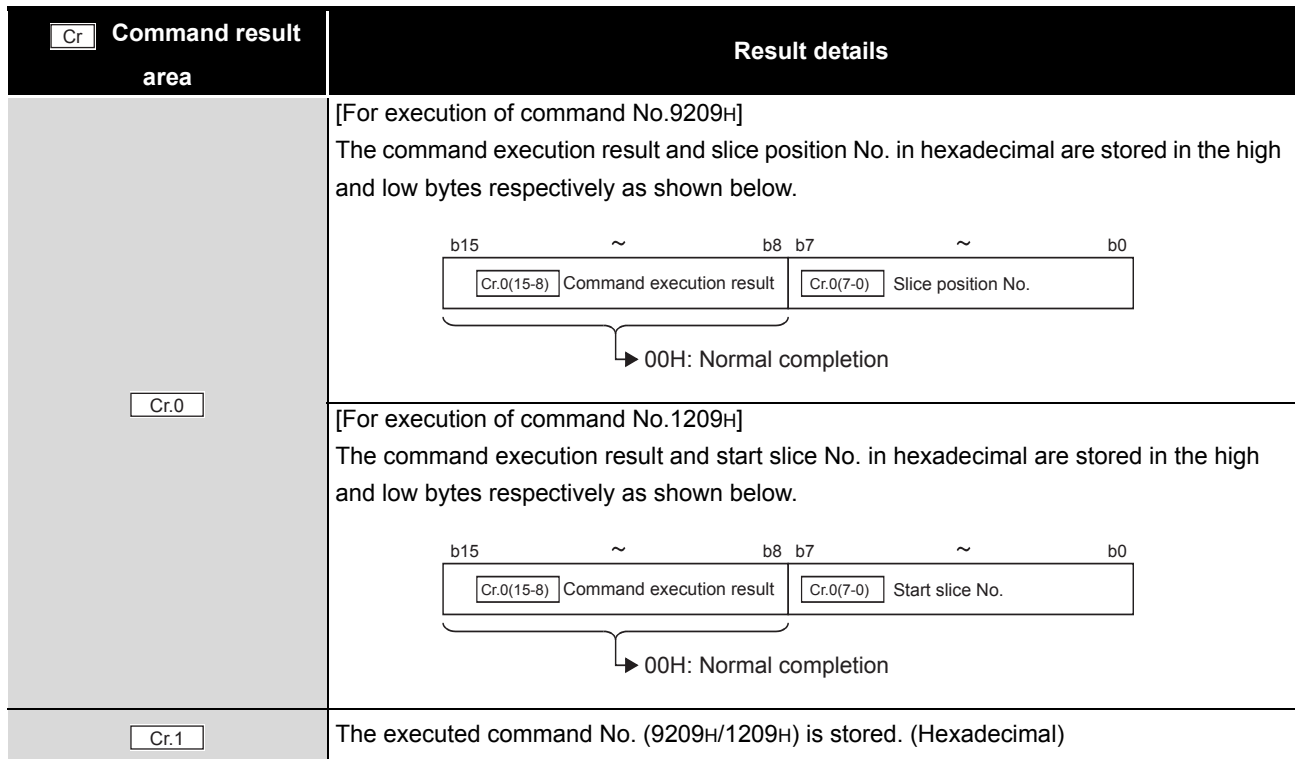

*8.4 ST1DA Parameter Setting Read Commands 8.4.3 Output range set value read (Command No.: 9209H/1209H)*

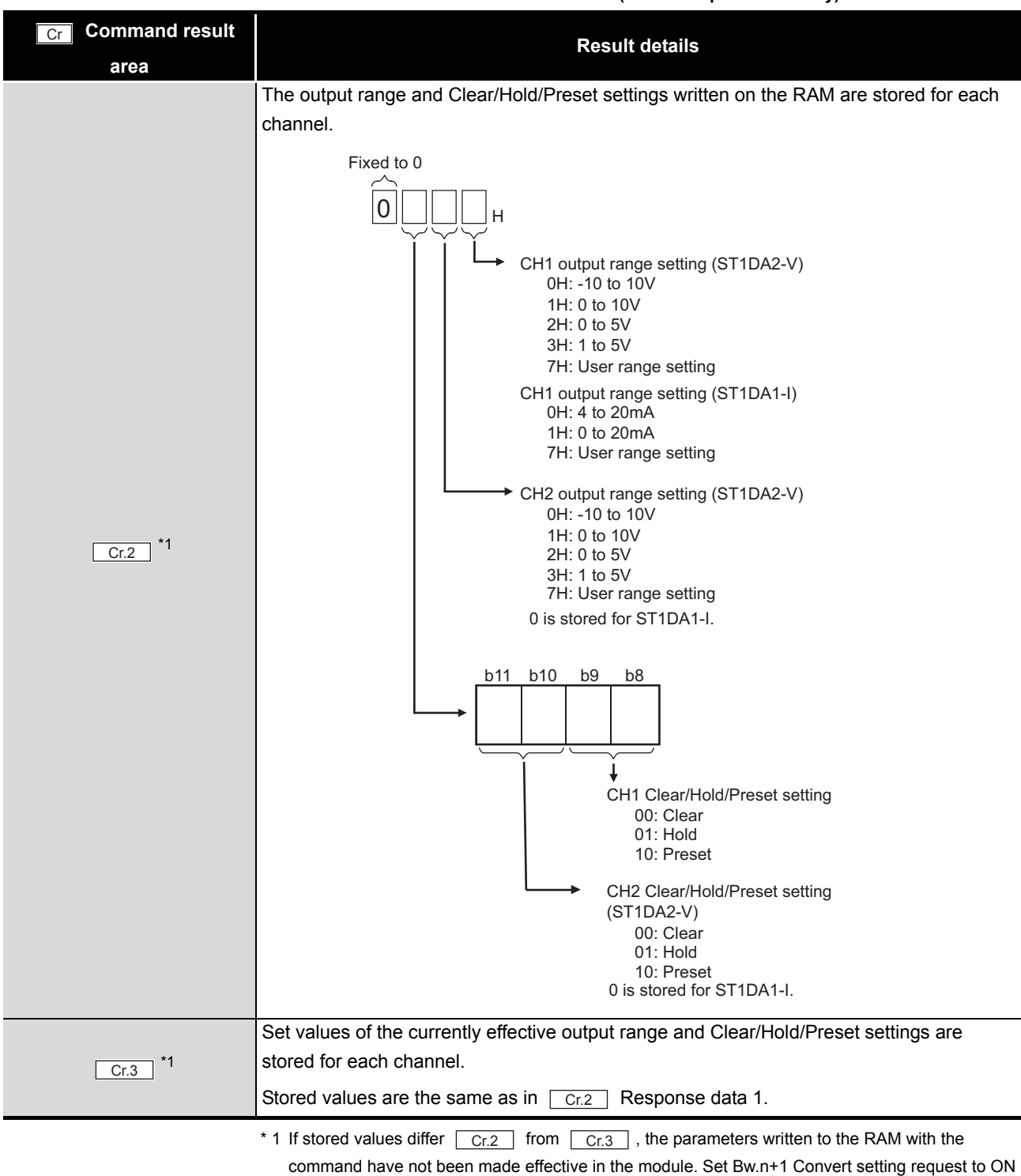

**Table 8.22 Values stored in "Cr" Command result area (When completed normally)**

MELSEG-S $\tau$ 

(1) to make them effective.

#### **Table 8.23 Values stored in "Cr" Command result area (When failed)**

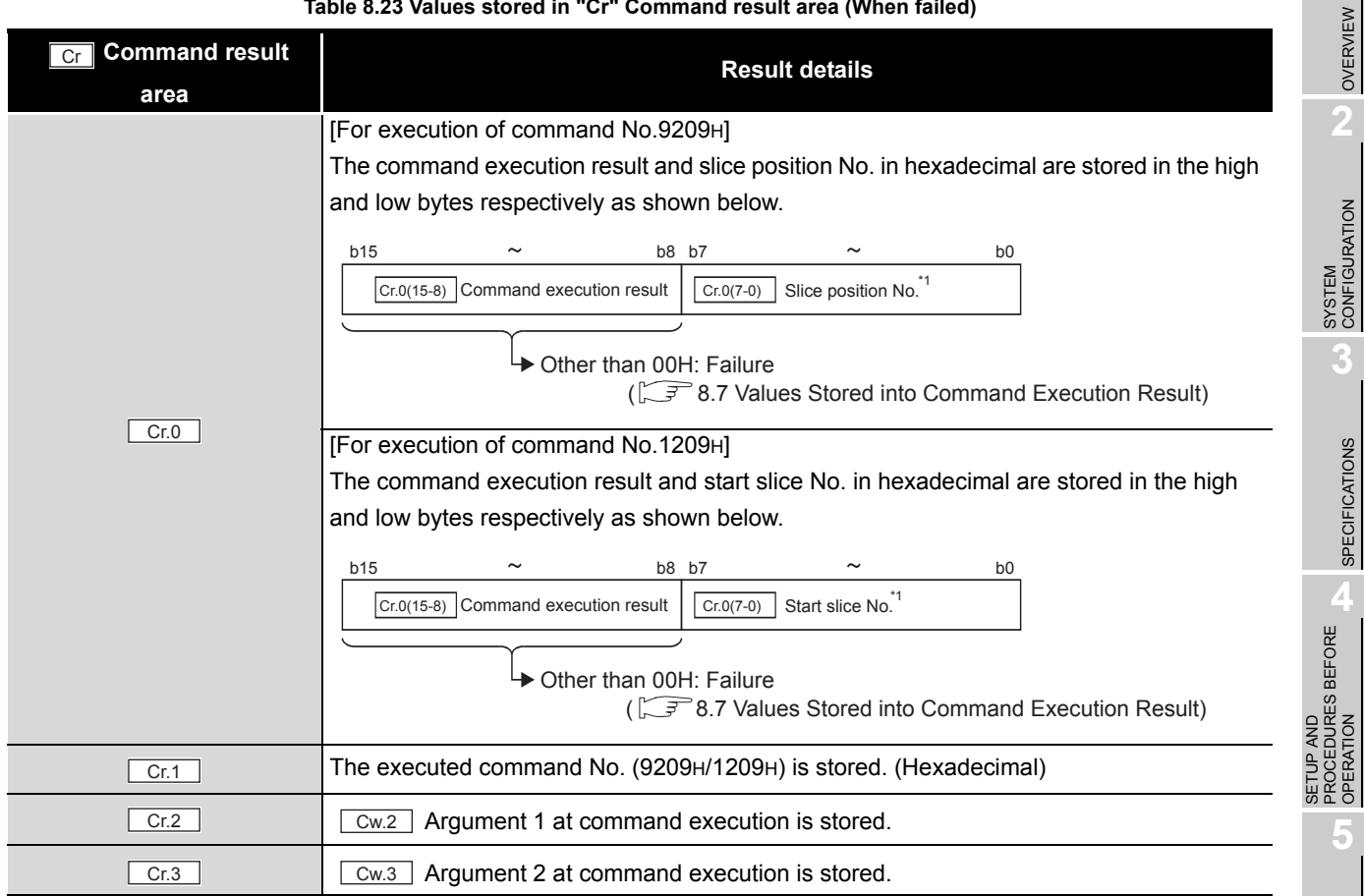

\* 1 When  $OFH$  is stored in  $\boxed{Cr.0(15-8)}$  Command execution result, 00H (slice position No. or start

slice No. of the head module) is stored in  $\left\lfloor \frac{\text{Cr.0}(7-0)}{\text{Cr.0}(7-0)} \right\rfloor$  Start slice No. or Slice position No.

**8**

ONLINE MODULE<br>CHANGE

OVERVIEW

MELSEG-ST

SPECIFICATIONS

OPERATION

GX Configurator-ST

GX Configurator-ST

**6**

PROGRAMMING

PROGRAMMING

# 8.5 ST1DA Parameter Setting Write Commands

# 8.5.1 D/A conversion enable/disable setting (Command No.: A200H/ 2200H)

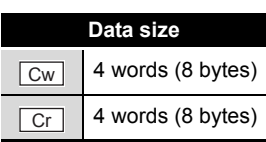

This command writes the D/A conversion enable/disable setting to RAM of the ST1DA,

and can be executed only in normal mode and when  $\lfloor \frac{B_{W.n+1}}{\lfloor} \rfloor$  Convert setting request is off (0).

### **(1) Values set to "Cw" Command execution area**

**Table 8.24 Values set to "Cw" Command execution area**

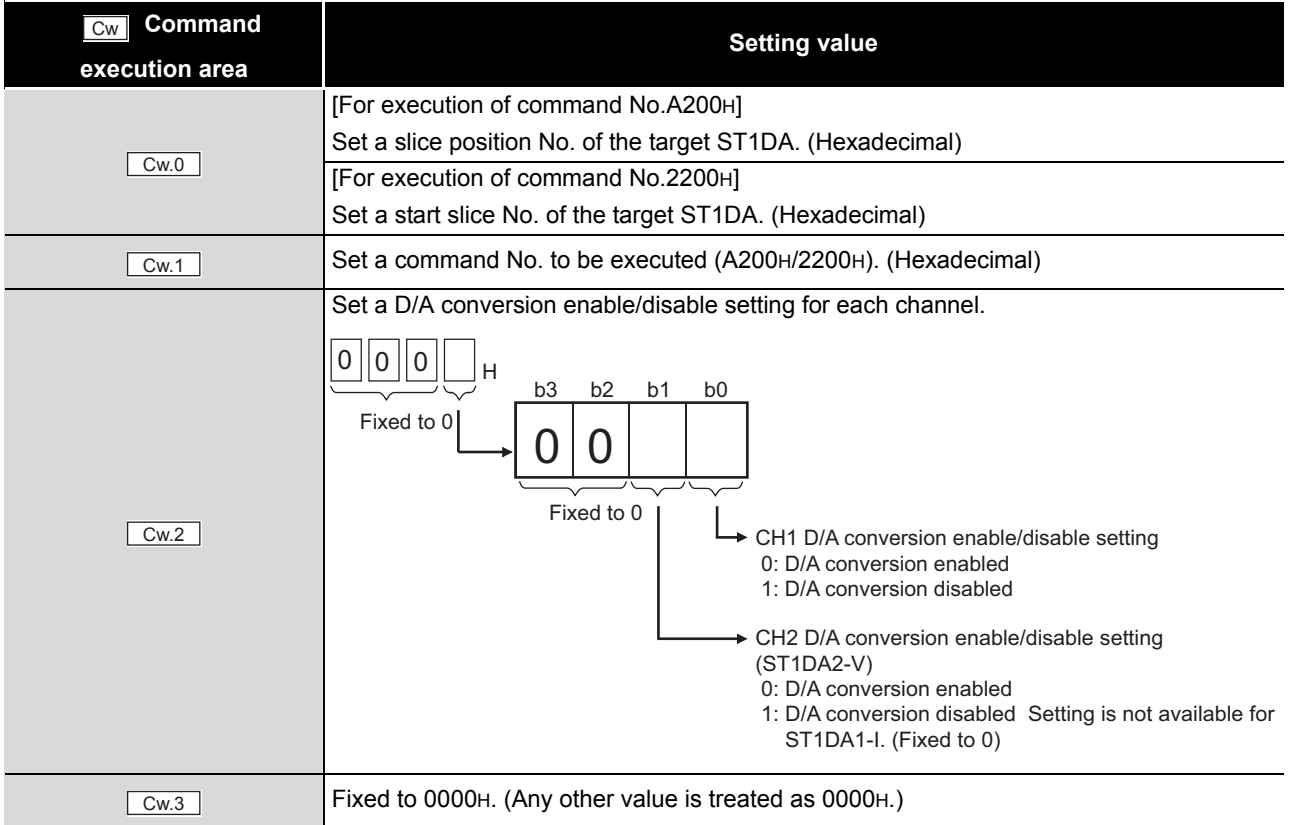

**area**

 $Cr.1$ 

 $Cr.3$ 

 $Cr$ 

**(2) Values stored in "Cr" Command result area** The command execution result data vary depending on the result data (normal OVERVIEW OVERVIEW completion or failure) in  $\boxed{Cr.0(15-8)}$  Command execution result. (a) When completed normally ("Cr.0(15-8)" Command execution result is 00H.) **2Table 8.25 Values stored in "Cr" Command result area (When completed normally)** SYSTEM<br>CONFIGURATION  **Command result Result details** [For execution of command No.A200H] The command execution result and slice position No. in hexadecimal are stored in the high **3**and low bytes respectively as shown below. b15  $\sim$  b8 b7  $\sim$  b0  $\boxed{\text{Cr.0(15-8)}}$  Command execution result  $\boxed{\text{Cr.0(7-0)} }$  Slice position No. SPECIFICATIONS SPECIFICATIONS **→ 00H: Normal completion**  $Cr.0$ [For execution of command No.2200H] The command execution result and start slice No. in hexadecimal are stored in the high and low bytes respectively as shown below.

b15  $\sim$  b8 b7  $\sim$  b0

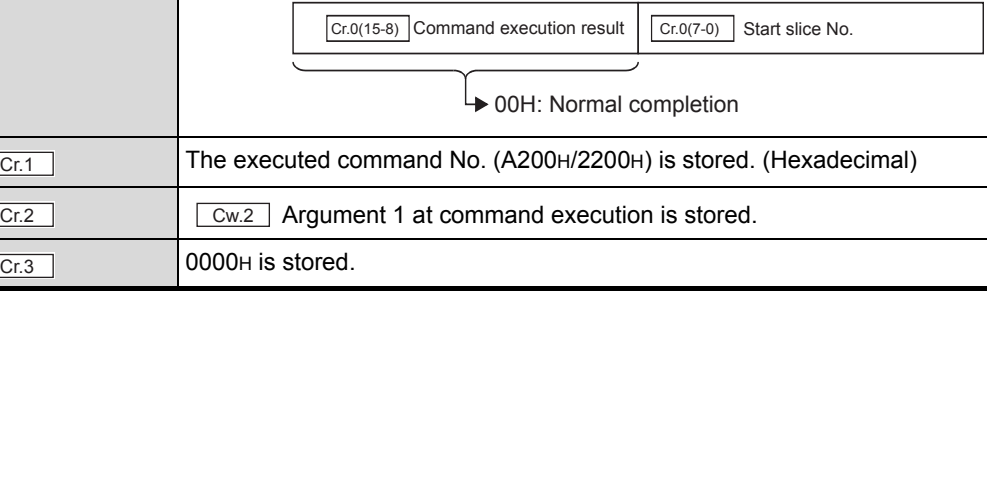

**SETUP AND<br>PROCEDURES BEFORE<br>OPERATION** PROCEDURES BEFORE SETUP AND OPERATION **5**GX Configurator-ST GX Configurator-ST **6**PROGRAMMING PROGRAMMING

MELSEG-ST

COMMANDS

OMMANDS

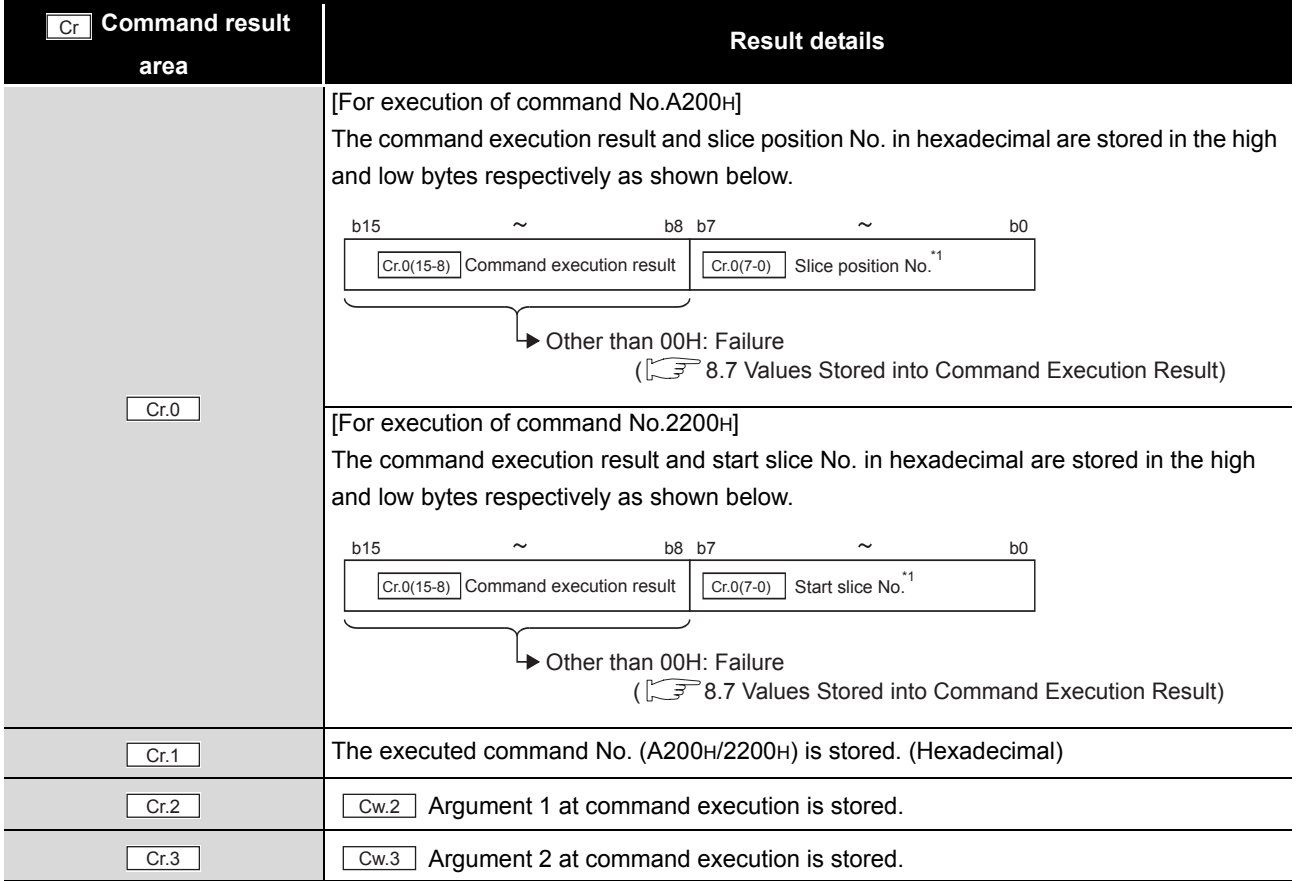

### **Table 8.26 Values stored in "Cr" Command result area (When failed)**

 $*$  1 When 0FH is stored in  $\boxed{Cr \cdot 0(15-8)}$  Command execution result, 00H (slice position No. or start

slice No. of the head module) is stored in  $\left[\begin{array}{cc} Cr.O(7-0) \end{array}\right]$  Start slice No. or Slice position No.

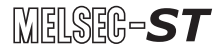

# 8.5.2 CH[] preset value write (Command No.: A201H, A202H/2201H, 2202H)

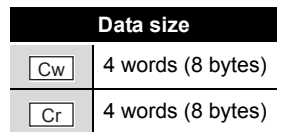

OVERVIEW

OVERVIEW

**2**

SYSTEM<br>CONFIGURATION

**3**

SPECIFICATIONS

SPECIFICATIONS

SETUP AND PROCEDURES BEFORE OPERATION

**5**

GX Configurator-ST

GX Configurator-ST

**6**

PROGRAMMING

PROGRAMMING

This command writes preset values to RAM of the ST1DA, and can be executed only in

normal mode and when  $\lfloor$  Bw.n+1  $\rfloor$  Convert setting request is off (0).

**(1) Values set to "Cw" Command execution area**

**Table 8.27 Values set to "Cw" Command execution area**

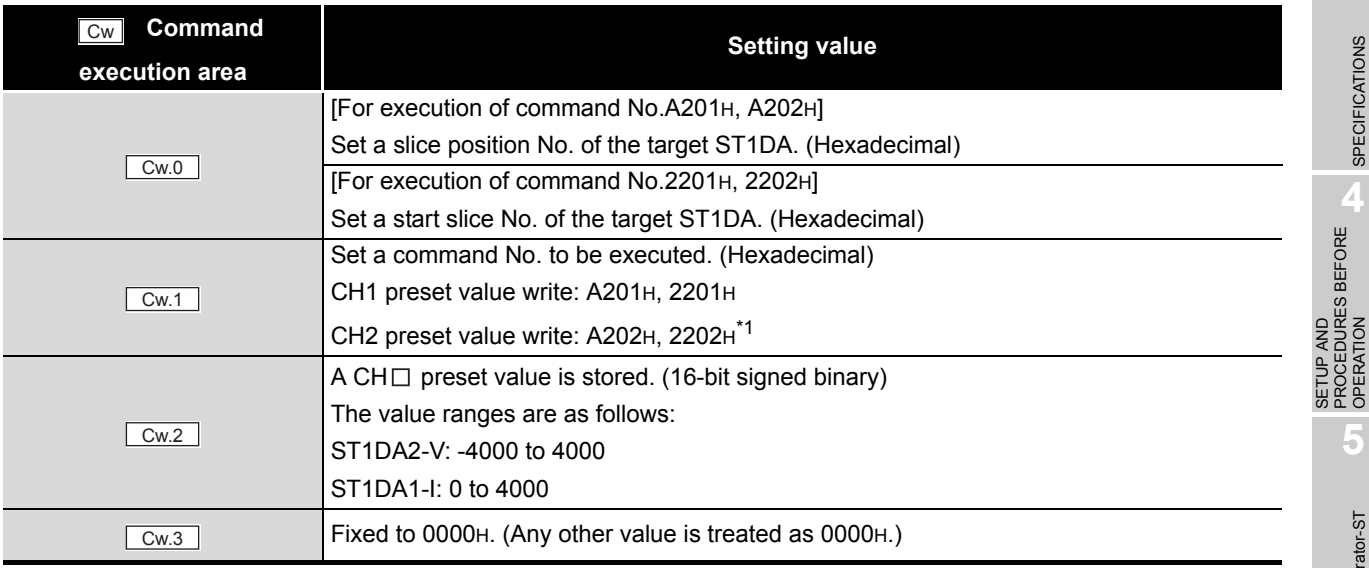

\* 1 When OFH is stored in  $\boxed{Cr.0(15-8)}$  Command execution result, 00H (slice position No. or start

slice No. of the head module) is stored in  $\boxed{C \cdot C \cdot (Q \cdot (7 \cdot 0))}$  Start slice No. or Slice position No.

ONLINE MODULE CHANGE

**8**

### **(2) Values stored in "Cr" Command result area**

The command execution result data vary depending on the result data (normal completion or failure) in  $\boxed{Cr.0(15-8)}$  Command execution result.

(a) When completed normally ("Cr.0(15-8)" Command execution result is 00H.)

**Table 8.28 Values stored in "Cr" Command result area (When completed normally)**

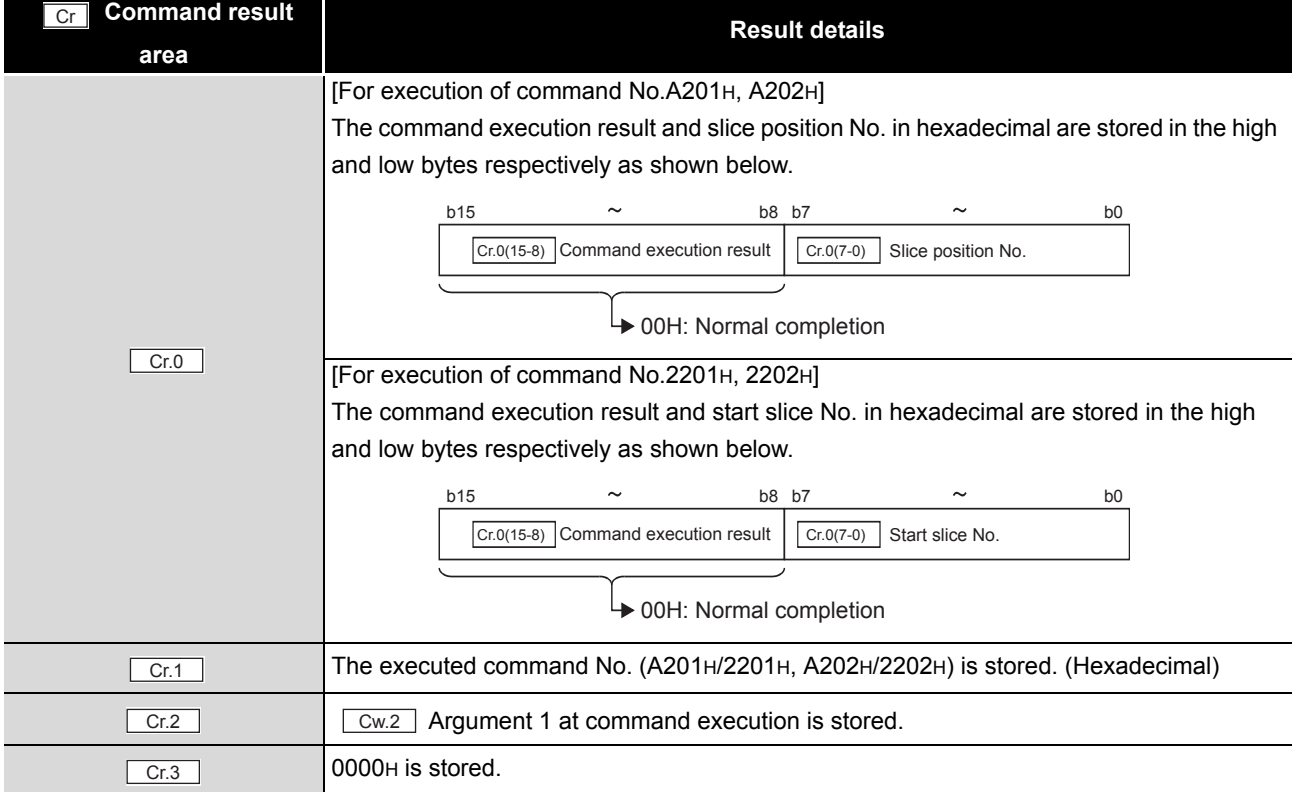

#### **Table 8.29 Values stored in "Cr" Command result area (When failed)**

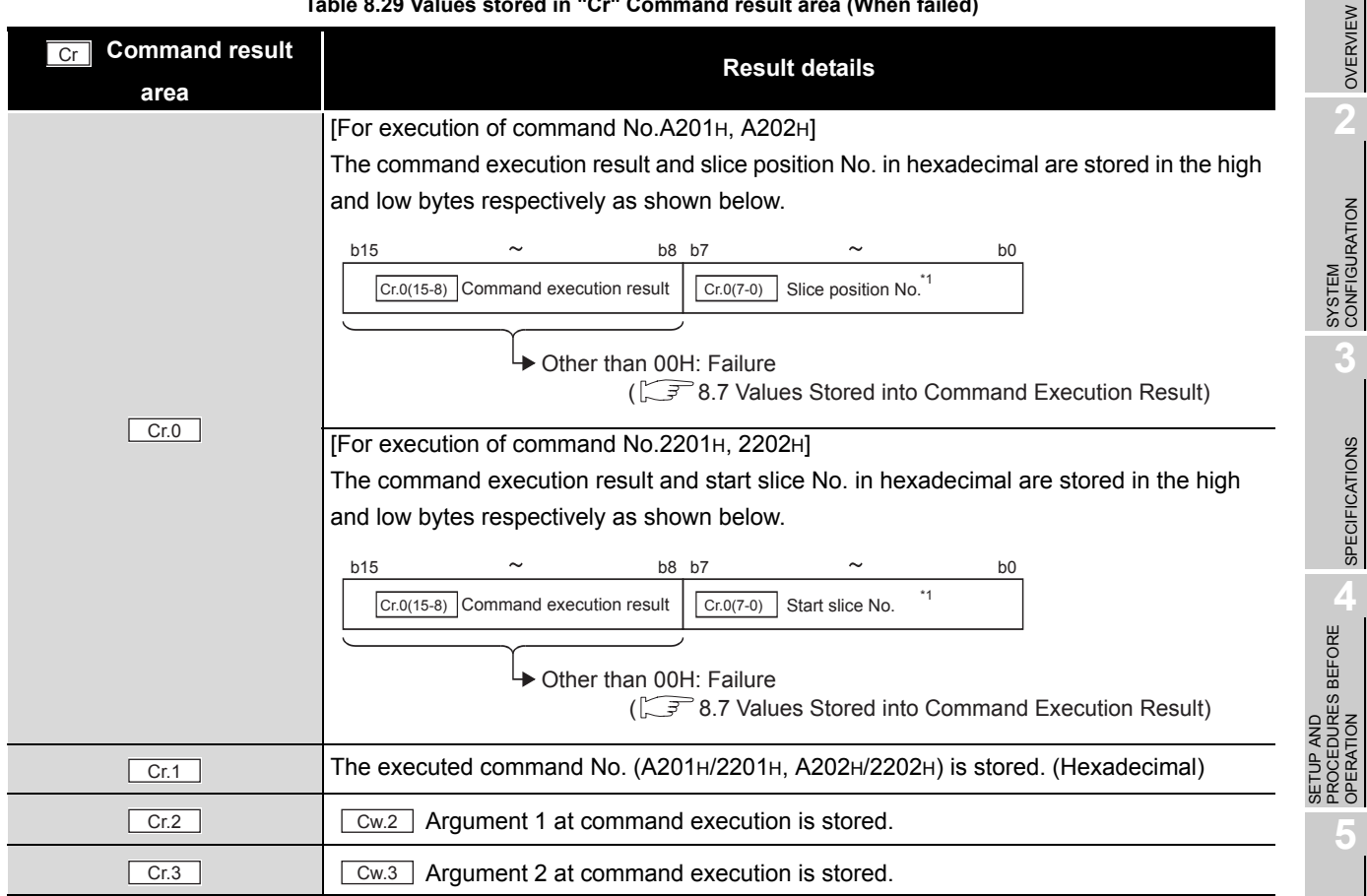

 $*$  1 When 0FH is stored in  $\boxed{Cr \cdot 0(15-8)}$  Command execution result, 00H (slice position No. or start

slice No. of the head module) is stored in  $\left[ \frac{C\Gamma(0.7-0)}{C\Gamma(0.7-0)} \right]$  Start slice No. or Slice position No.

**8COMMANDS** COMMANDS

ONLINE MODULE<br>CHANGE

OVERVIEW

 $MELSEG-ST$ 

SPECIFICATIONS

SPECIFICATIONS

OPERATION

**5**

GX Configurator-ST

GX Configurator-ST

**6**

PROGRAMMING

PROGRAMMING

# 8.6 ST1DA Control Commands

# 8.6.1 Parameter setting read from ROM (Command No.:B200H/3200H)

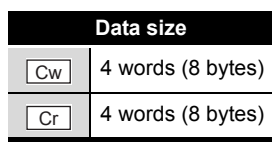

This command reads parameters from ROM to RAM in the ST1DA, and can be executed

only in normal mode and when  $\boxed{\text{Bw.n+1}}$  Convert setting request is off (0).

### **(1) Values set to "Cw" Command execution area Table 8.30 Values set to "Cw" Command execution area**

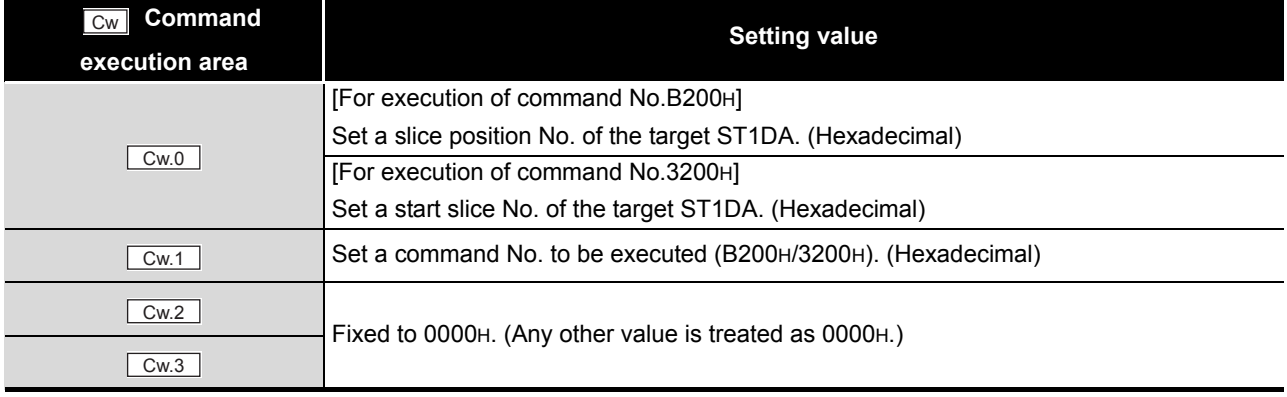

### **(2) Values stored in "Cr" Command result area**

The command execution result data vary depending on the result data (normal completion or failure) in  $\boxed{Cr.0(15-8)}$  Command execution result.

(a) When completed normally ("Cr.0(15-8)" Command execution result is 00H.)

**Table 8.31 Values stored in "Cr" Command result area (When completed normally)**

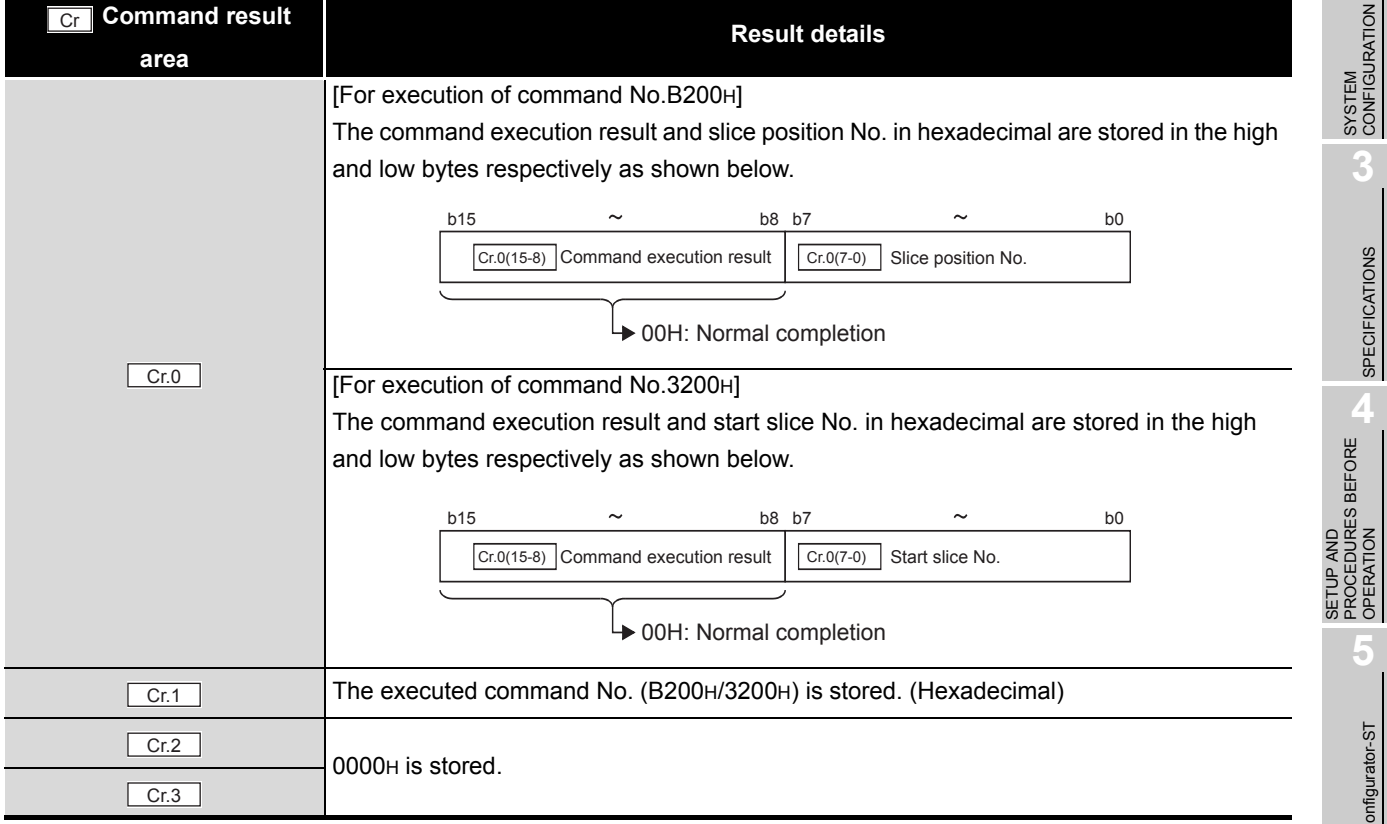

OVERVIEW

OVERVIEW

SPECIFICATIONS

**SPECIFICATIONS** 

OPERATION

**5**

GX Configurator-ST

GX Configurator-ST

**6**

COMMANDS

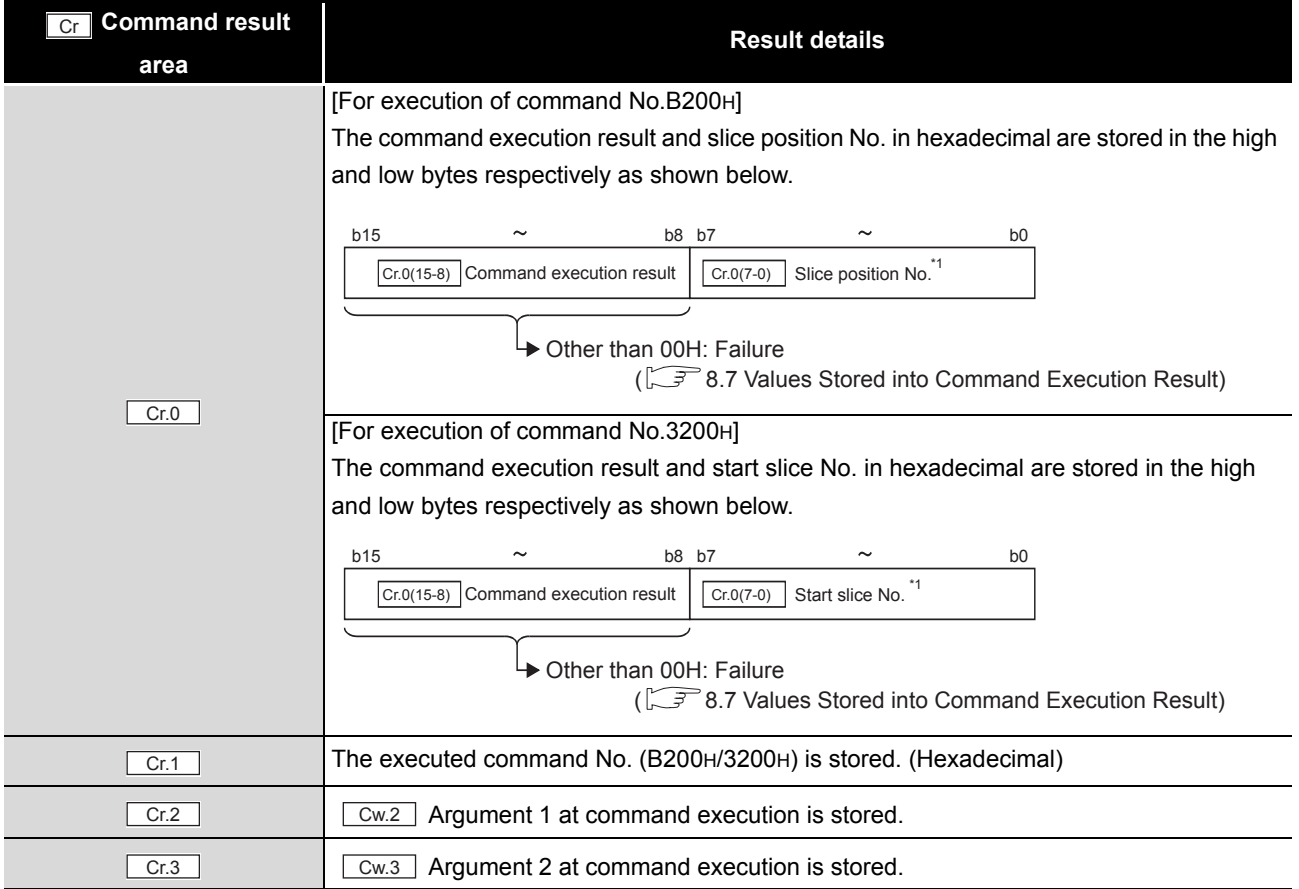

### **Table 8.32 Values stored in "Cr" Command result area (When failed)**

\* 1 When OFH is stored in  $\boxed{Cr.0(15-8)}$  Command execution result, 00H (slice position No. or start

slice No. of the head module) is stored in  $\lfloor$  Cr.0(7-0)  $\rfloor$  Start slice No. or Slice position No.

# 8.6.2 Parameter setting write to ROM (Command No.: B201H/3201H)

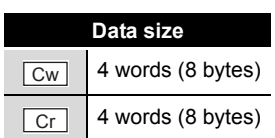

OVERVIEW

OVERVIEW

**2**

SYSTEM<br>CONFIGURATION

**3**

SPECIFICATIONS

**SPECIFICATIONS** 

**SETUP AND<br>PROCEDURES BEFORE<br>OPERATION** 

**5**

GX Configurator-ST

GX Configurator-ST

**6**

SETUP AND PROCEDURES BEFORE OPERATION

This command writes parameters from RAM to ROM in the ST1DA, and can be executed only in normal mode and when  $\Box$  Bw.n+1 Convert setting request is off (0).

# **(1) Values set to "Cw" Command execution area**

**Table 8.33 Values set to "Cw" Command execution area**

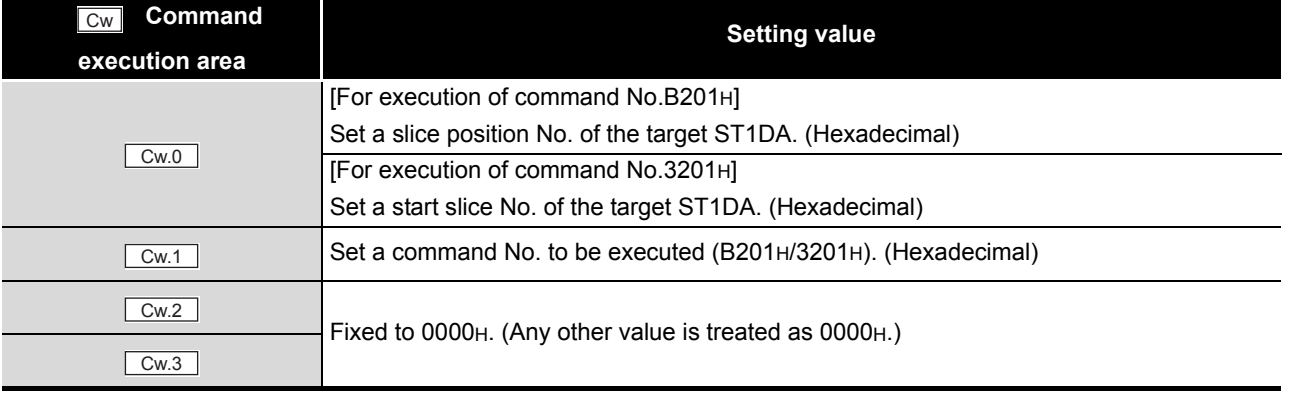

COMMANDS

**COMMANDS** 

### **(2) Values stored in "Cr" Command result area**

The command execution result data vary depending on the result data (normal completion or failure) in  $\boxed{Cr.0(15-8)}$  Command execution result.

(a) When completed normally ("Cr.0(15-8)" Command execution result is 00H.)

**Table 8.34 Values stored in "Cr" Command result area (When completed normally)**

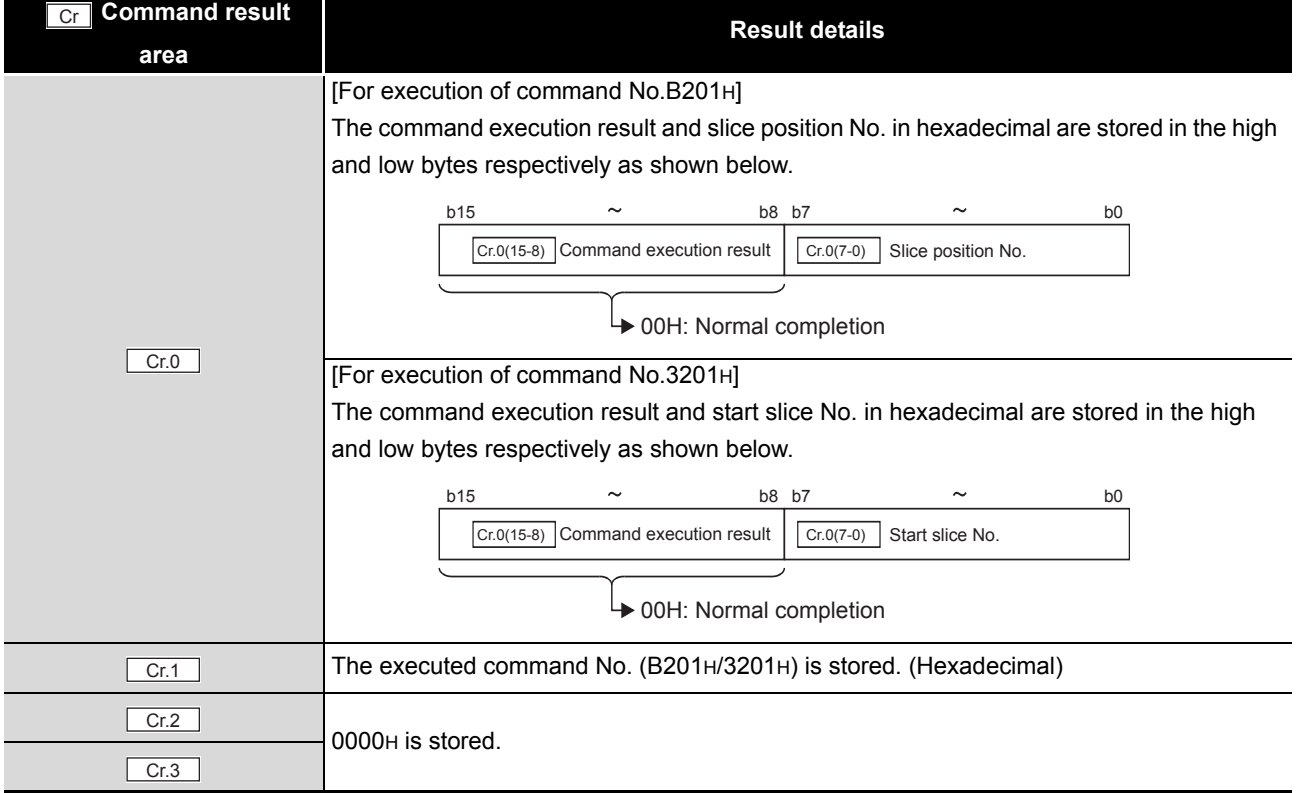

#### **Table 8.35 Values stored in "Cr" Command result area (When failed)**

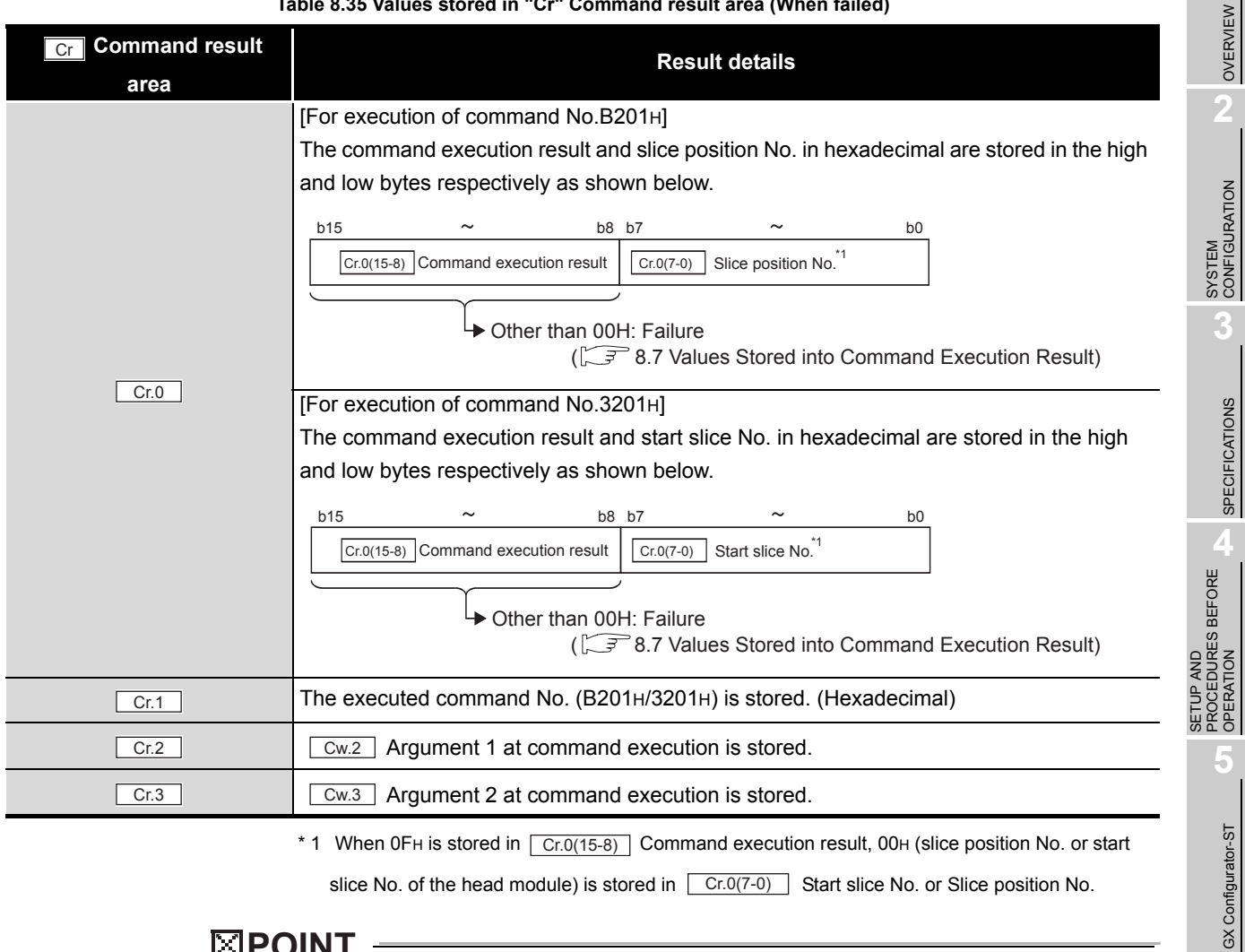

\* 1 When 0FH is stored in  $\lceil$  Cr.0(15-8) Command execution result, 00H (slice position No. or start

slice No. of the head module) is stored in  $\left\lfloor \frac{\text{Cr.0}(7-0)}{\text{Cr.0}(7-0)} \right\rfloor$  Start slice No. or Slice position No.

# **POINT**

Before executing Parameter setting write to ROM (command No.: B201H/3201H), check that the system operates normally with the set values written to the RAM.

COMMANDS

**COMMANDS** 

OVERVIEW

 $MELSEG-ST$ 

SPECIFICATIONS

OPERATION

GX Configurator-ST

**6**

PROGRAMMING

PROGRAMMING

# 8.6.3 Operation mode setting (Command No.: B202H/3202H)

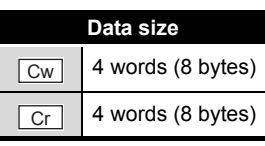

The mode of the ST1DA can be changed. (From normal mode to offset/gain setting mode, or from offset/gain setting mode to normal mode)

This command can be executed in normal mode and when  $\Box$  Bw.n+1 Gonvert setting request is off (0), or in offset/gain setting mode.

# **(1) Values set to "Cw" Command execution area**

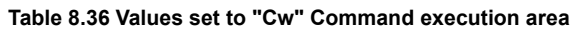

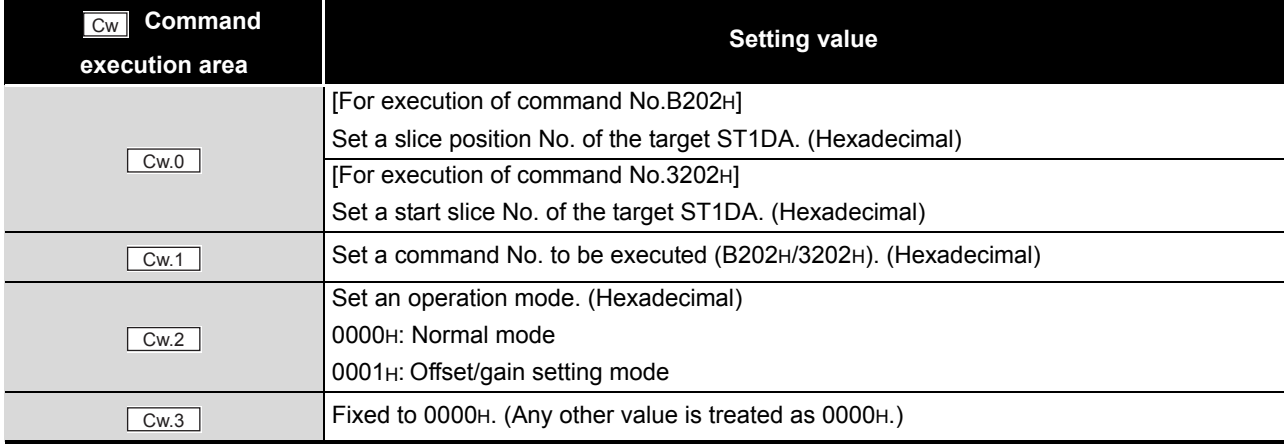

 $Cr.1$ 

 $Cr.3$ 

**(2) Values stored in "Cr" Command result area** The command execution result data vary depending on the result data (normal OVERVIEW OVERVIEW completion or failure) in  $\boxed{Cr.0(15-8)}$  Command execution result. (a) When completed normally ("Cr.0(15-8)" Command execution result is 00H.) **2Table 8.37 Values stored in "Cr" Command result area (When completed normally)** SYSTEM<br>CONFIGURATION **Cr** Command result **Result details area** [For execution of command No.B202H] The command execution result and slice position No. in hexadecimal are stored in the high **3**and low bytes respectively as shown below. b15  $\sim$  b8 b7  $\sim$  b0  $\boxed{\text{Cr.0(15-8)}}$  Command execution result  $\boxed{\text{Cr.0(7-0)} }$  Slice position No. SPECIFICATIONS SPECIFICATIONS **→ 00H: Normal completion**  $Cr.0$ [For execution of command No.3202H] **SETUP AND<br>PROCEDURES BEFORE<br>OPERATION** The command execution result and start slice No. in hexadecimal are stored in the high PROCEDURES BEFORE and low bytes respectively as shown below.

b15  $\sim$  b8 b7  $\sim$  b0

**→ 00H: Normal completion** 

 $Cr.0(7-0)$  Start slice No.

The executed command No. (B202H/3202H) is stored. (Hexadecimal)

 $\boxed{\text{Cr.0(15-8)}$  Command execution result

Cr.2 Cr.2 Cw.2 Argument 1 at command execution is stored.

0000H is stored.

# *8.6 ST1DA Control Commands 8.6.3 Operation mode setting (Command No.: B202H/3202H)*

SETUP AND

MELSEG-ST

OPERATION

**5**

GX Configurator-ST

GX Configurator-ST

**6**

PROGRAMMING

PROGRAMMING

ONLINE MODULE<br>CHANGE

**8**

COMMANDS

OMMANDS

### **Cr** Command result **area Result details** [For execution of command No.B202H] The command execution result and slice position No. in hexadecimal are stored in the high and low bytes respectively as shown below. [For execution of command No.3202H] The command execution result and start slice No. in hexadecimal are stored in the high and low bytes respectively as shown below. The executed command No. (B202H/3202H) is stored. (Hexadecimal) Cr.2 Cr.2 Cw.2 Argument 1 at command execution is stored. Cr.3 Cr.3 Argument 2 at command execution is stored.  $\boxed{\text{Cr.0}}$ b15  $\sim$  b8 b7  $\sim$  b0  $\boxed{\text{Cr.0(7-0)}$  Slice position No.<sup>\*1</sup> Other than 00H: Failure  $\boxed{\text{Cr.0(15-8)}}$  Command execution result ( $\sqrt{3}$ 8.7 Values Stored into Command Execution Result) b15  $\sim$  b8 b7  $\sim$  b0  $\boxed{\text{Cr.0(7-0)} }$  Start slice No.<sup>\*1</sup> Other than 00H: Failure  $\boxed{\text{Cr.0(15-8)}}$  Command execution result ( $\sqrt{37}$ 8.7 Values Stored into Command Execution Result)  $\boxed{\text{Cr.1}}$

#### **Table 8.38 Values stored in "Cr" Command result area (When failed)**

 $*$  1 When 0FH is stored in  $\boxed{Cr \cdot 0(15-8)}$  Command execution result, 00H (slice position No. or start

slice No. of the head module) is stored in  $\left[\begin{array}{cc} Cr.O(7-0) \end{array}\right]$  Start slice No. or Slice position No.

# 8.6.4 Offset channel specification (Command No.: B203H/3203H)

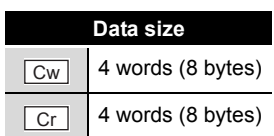

OVERVIEW

OVERVIEW

**2**

SYSTEM<br>CONFIGURATION

**3**

SPECIFICATIONS

**SPECIFICATIONS** 

**SETUP AND<br>PROCEDURES BEFORE<br>OPERATION** 

**5**

GX Configurator-ST

GX Configurator-ST

**6**

PROGRAMMING

PROGRAMMING

SETUP AND PROCEDURES BEFORE OPERATION

This command specifies a channel and adjusts the offset value for the channel, and can be executed only in offset/gain setting mode.

# **(1) Values set to "Cw" Command execution area**

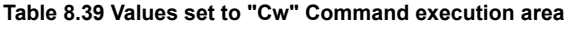

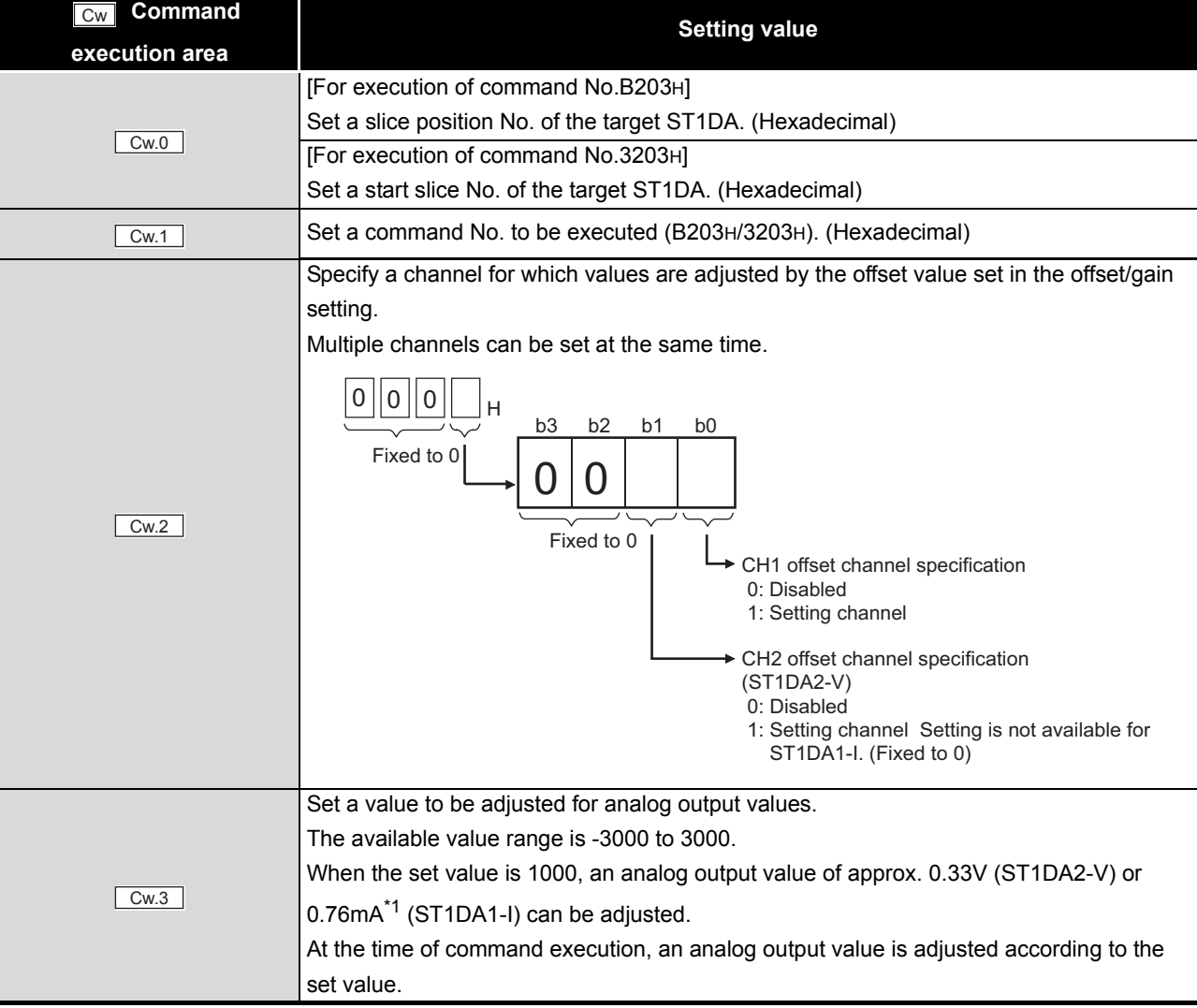

\* 1 For hardware version C or earlier, the adjusted value is approx. 0.38mA.

ONLINE MODULE<br>CHANGE

**8**

### **(2) Values stored in "Cr" Command result area**

The command execution result data vary depending on the result data (normal completion or failure) in  $\boxed{Cr.0(15-8)}$  Command execution result.

(a) When completed normally ("Cr.0(15-8)" Command execution result is 00H.)

**Table 8.40 Values stored in "Cr" Command result area (When completed normally)**

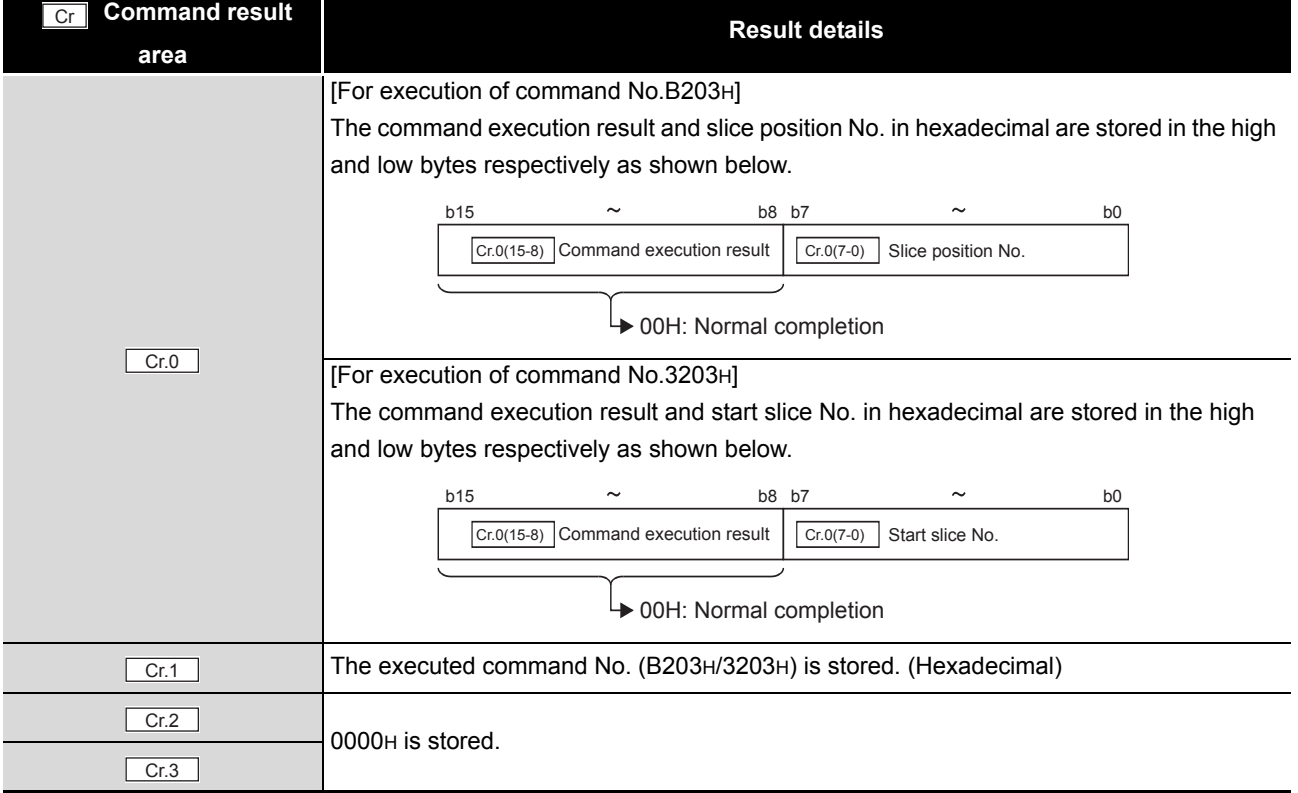

#### **Table 8.41 Values stored in "Cr" Command result area (When failed)**

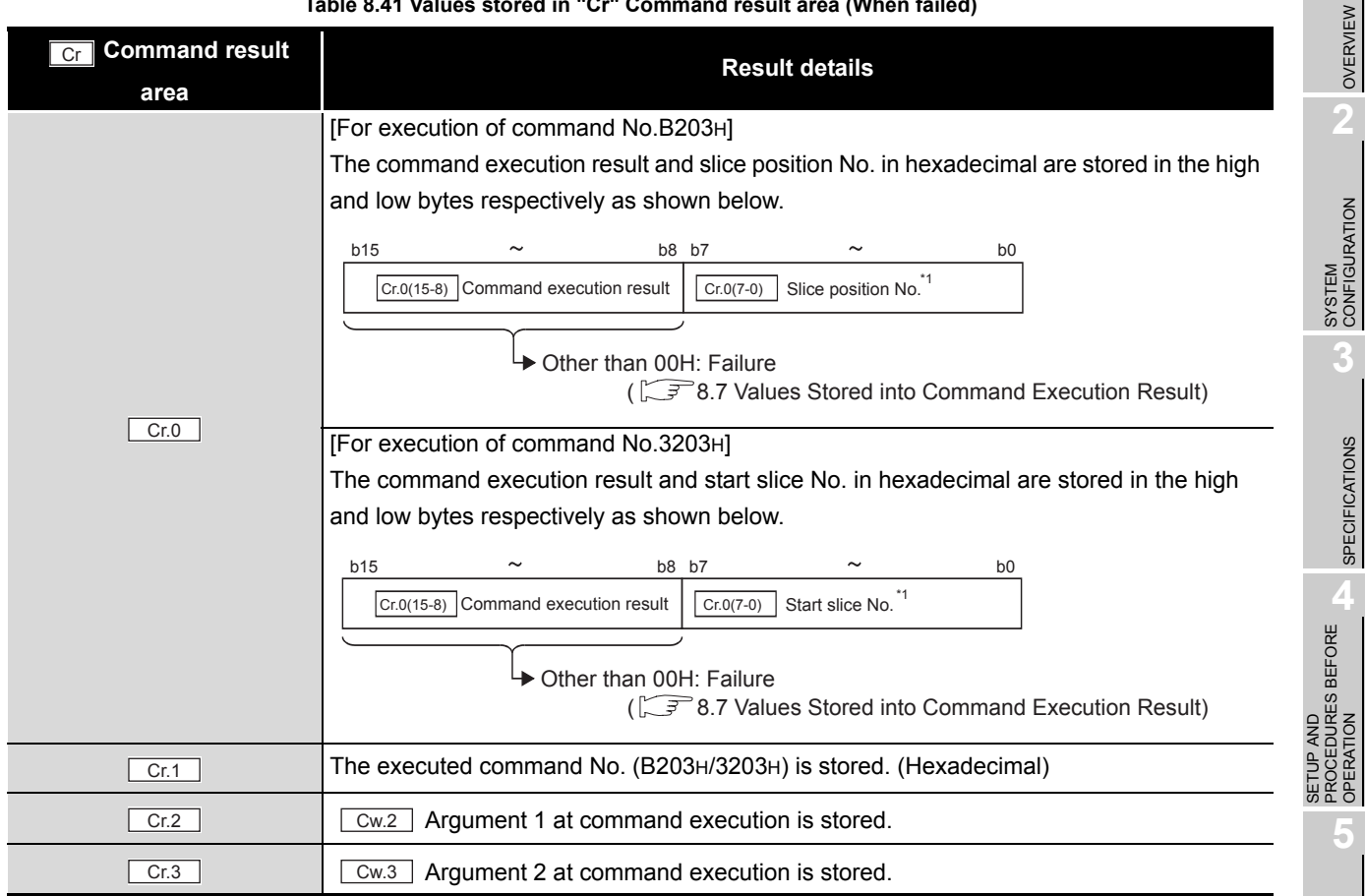

 $*$  1 When 0FH is stored in  $\boxed{Cr \cdot 0(15-8)}$  Command execution result, 00H (slice position No. or start

slice No. of the head module) is stored in  $\left[ \frac{C\Gamma(0)(7-0)}{C\Gamma(0)} \right]$  Start slice No. or Slice position No.

ONLINE MODULE<br>CHANGE

**8**

OVERVIEW

 $MELSEG-ST$ 

SPECIFICATIONS

OPERATION

GX Configurator-ST

GX Configurator-ST

**6**

PROGRAMMING

PROGRAMMING

# 8.6.5 Gain channel specification (Command No.: B204H/3204H)

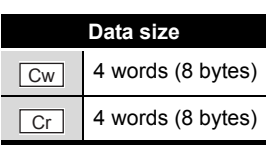

This command specifies a channel and adjusts the gain value for the channel, and can be executed only in offset/gain setting mode.

### **Cw** Command **execution area Setting value** [For execution of command No.B204H] Set a slice position No. of the target ST1DA. (Hexadecimal) [For execution of command No.3204H] Set a start slice No. of the target ST1DA. (Hexadecimal) Set a command No. to be executed (B204H/3204H). (Hexadecimal) Specify a channel for which values are adjusted by the offset value set in the offset/gain setting. Multiple channels can be set at the same time. Set a value to be adjusted for analog output values. The available value range is -3000 to 3000. When the set value is 1000, an analog output value of approx. 0.33V (ST1DA2-V) or 0.76mA\*1 (ST1DA1-I) can be adjusted. At the time of command execution, an analog output value is adjusted according to the set value. Cw.0 Cw.1  $\sqrt{\text{Cw.2}}$ CH2 gain channel specification (ST1DA2-V) 0: Disabled 1: Setting channel Setting is not available for ST1DA1-I. (Fixed to 0) CH1 gain channel specification 0: Disabled 1: Setting channel b3 b2 b1 b0 Fixed to 0  $0$  $|0|0$  $\Box$ Fixed to 0 H  $\boxed{\text{Cw.3}}$

# **(1) Values set to "Cw" Command execution area**

**Table 8.42 Values set to "Cw" Command execution area**

\* 1 For hardware version C or earlier, the adjusted value is approx. 0.38mA.

MELSEG-ST

### **(2) Values stored in "Cr" Command result area**

The command execution result data vary depending on the result data (normal completion or failure) in  $\boxed{Cr.0(15-8)}$  Command execution result.

(a) When completed normally ("Cr.0(15-8)" Command execution result is 00H.)

**Table 8.43 Values stored in "Cr" Command result area (When completed normally)**

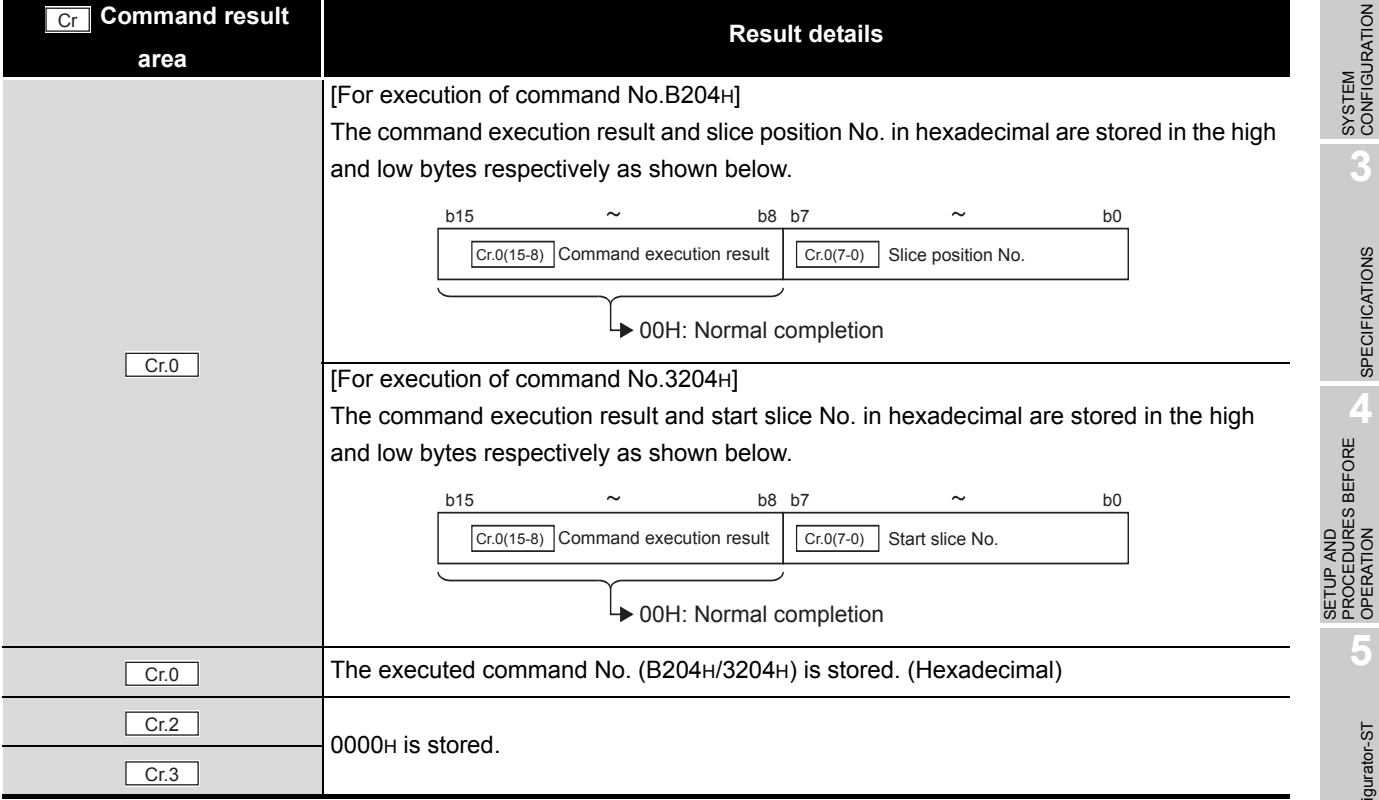

OVERVIEW

OVERVIEW

SYSTEM<br>CONFIGURATION

**3**

SPECIFICATIONS

**SPECIFICATIONS** 

PROCEDURES BEFORE OPERATION

**5**

GX Configurator-ST

GX Configurator-ST

COMMANDS

**COMMANDS** 

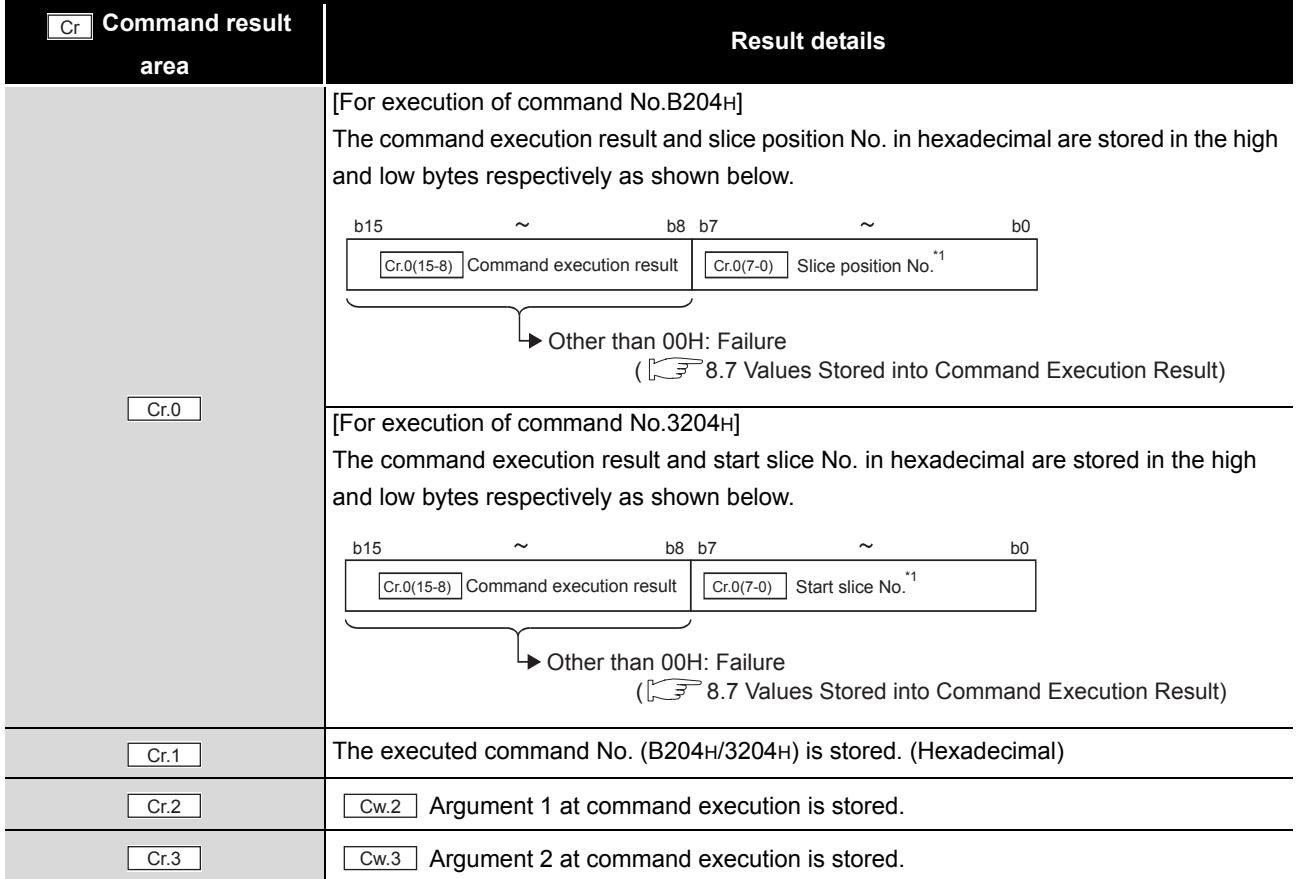

### **Table 8.44 Values stored in "Cr" Command result area (When failed)**

 $*$  1 When 0FH is stored in  $\boxed{Cr \cdot 0(15-8)}$  Command execution result, 00H (slice position No. or start

slice No. of the head module) is stored in  $\left[ \frac{C \Gamma (O(7-0))}{C \Gamma (1-\epsilon)} \right]$  Start slice No. or Slice position No.
# MELSEG-S $\tau$

# <span id="page-144-0"></span>8.6.6 User range write (Command No.: B205H/3205H)

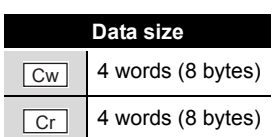

This command writes adjusted offset/gain setting values to ROM of the ST1DA, and can be executed only in offset/gain setting mode.

## **(1) Values set to "Cw" Command execution area**

**Table 8.45 Values set to "Cw" Command execution area**

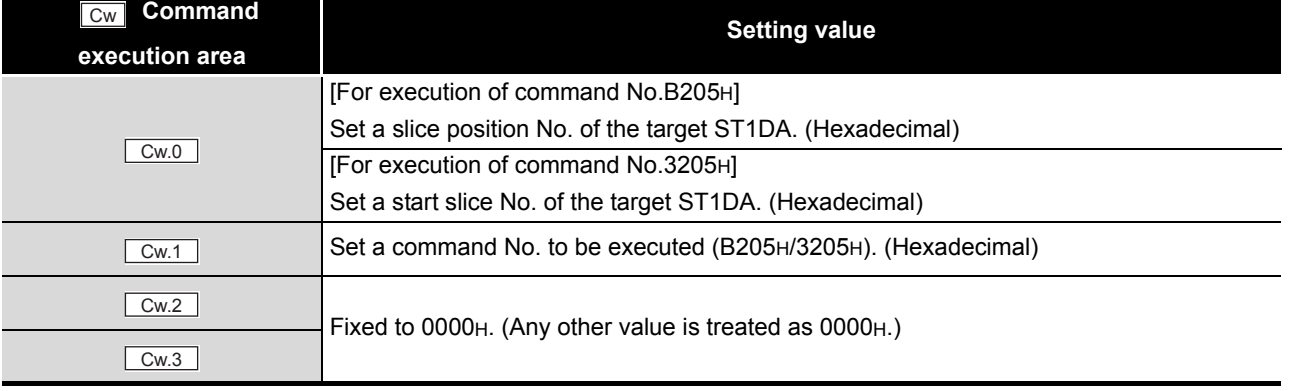

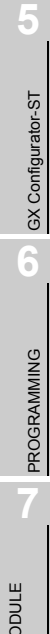

COMMANDS

**COMMANDS** 

OVERVIEW

OVERVIEW

**2**

SYSTEM<br>CONFIGURATION

**3**

SPECIFICATIONS

**SPECIFICATIONS** 

**SETUP AND<br>PROCEDURES BEFORE<br>OPERATION** 

SETUP AND PROCEDURES BEFORE OPERATION

### **(2) Values stored in "Cr" Command result area**

The command execution result data vary depending on the result data (normal completion or failure) in  $\boxed{Cr.0(15-8)}$  Command execution result.

(a) When completed normally ("Cr.0(15-8)" Command execution result is 00H.)

**Table 8.46 Values stored in "Cr" Command result area (When completed normally)**

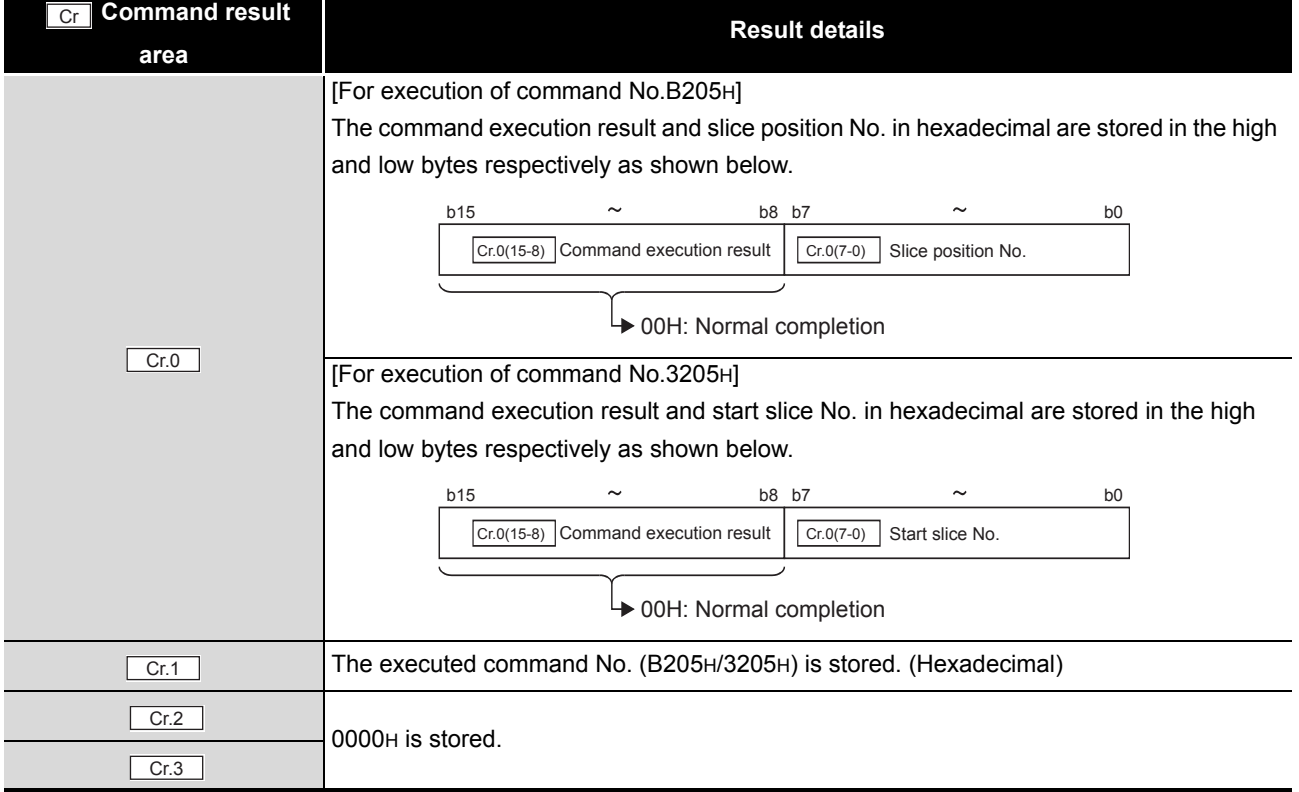

### (b) When failed ("Cr.0(15-8)" Command execution result is other than 00H.)

#### **Table 8.47 Values stored in "Cr" Command result area (When failed)**

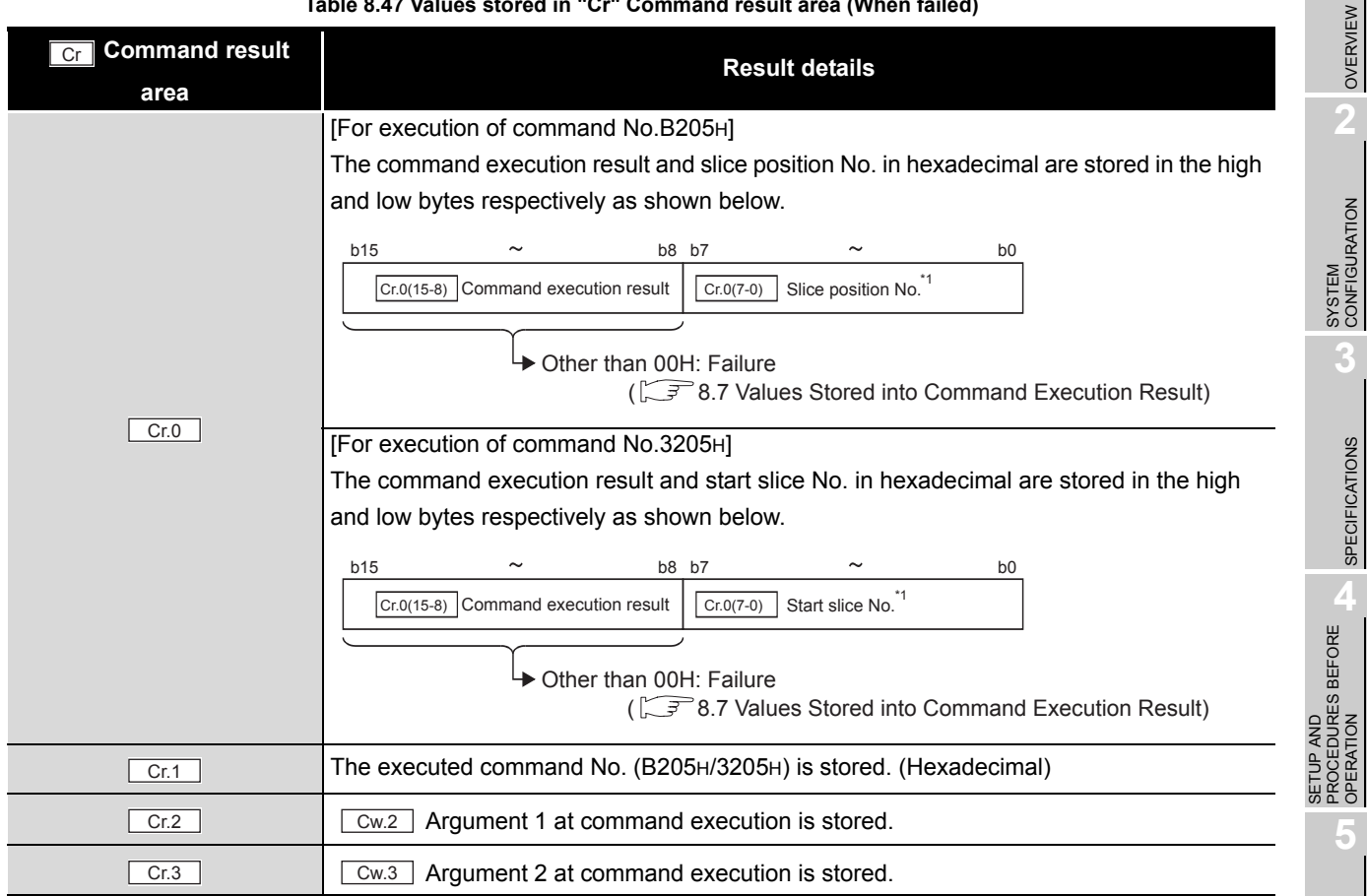

 $*$  1 When 0FH is stored in  $\boxed{Cr \cdot 0(15-8)}$  Command execution result, 00H (slice position No. or start

slice No. of the head module) is stored in  $\left[ \frac{C_{\text{r}}(0,0)}{C_{\text{r}}(0,0)} \right]$  Start slice No. or Slice position No.

**8**

ONLINE MODULE<br>CHANGE

OVERVIEW

 $MELSEG-ST$ 

SPECIFICATIONS

OPERATION

GX Configurator-ST

GX Configurator-ST

**6**

PROGRAMMING

PROGRAMMING

# <span id="page-147-0"></span>8.7 Values Stored into Command Execution Result

The following table indicates the values stored into  $\boxed{Cr.n(15-8)}$  Command execution result in  $Cr$  Command result area.

**Table 8.48 Command execution results and actions**

| <b>Command</b>      |                                                                                            |                                                                                            |
|---------------------|--------------------------------------------------------------------------------------------|--------------------------------------------------------------------------------------------|
| execution<br>result | <b>Description</b>                                                                         | <b>Action</b>                                                                              |
| 00H                 | Normal completion                                                                          |                                                                                            |
| 01H                 | The requested command is not<br>available for the specified module.                        | Check Table 8.1 to see if the requested command No. can be                                 |
|                     |                                                                                            | used for the ST1DA or not.                                                                 |
|                     |                                                                                            | Check whether the specified $\boxed{\text{cw}0}$ slice position No. or start               |
|                     |                                                                                            | slice No. is appropriate to the ST1DA.                                                     |
| 02H                 | A value is out of range.                                                                   | Check whether the values set in $\sqrt{\frac{C_w}{2}}$ and subsequent area                 |
|                     |                                                                                            | in the command execution area are within the range available                               |
|                     |                                                                                            | for the requested command No.                                                              |
| 03H                 | The specified $\boxed{\text{cw}0}$ slice position<br>No. or start slice No. is incorrect.  | Check whether the ST1DA is mounted in the position specified                               |
|                     |                                                                                            | by Cw.0 slice position No. or start slice No.                                              |
|                     |                                                                                            | Check whether the specified $\sqrt{\frac{Cw}{w}}$ slice position No. or start              |
|                     |                                                                                            | slice No. is appropriate to the ST1DA.                                                     |
| 04H                 | There is no response from the<br>specified module.                                         | Check Table 8.1 to see if the requested command No. is                                     |
|                     |                                                                                            | applicable for the ST1DA or not.                                                           |
|                     |                                                                                            | If the requested command No. is applicable, the ST1DA may be                               |
|                     |                                                                                            | faulty.                                                                                    |
|                     |                                                                                            | Please consult your local Mitsubishi representative, providing a                           |
|                     |                                                                                            | detailed description of the problem.                                                       |
| 05H                 | No communication is available with the<br>specified module.                                | The ST1DA may be faulty.                                                                   |
|                     |                                                                                            | Please consult your local Mitsubishi representative, providing a                           |
|                     |                                                                                            | detailed description of the problem.                                                       |
| 06H                 | The requested command is not<br>executable in the current operation<br>mode of the module. | Check Table 8.1 to see if the requested command No. can be                                 |
|                     |                                                                                            | used for the ST1DA or not.                                                                 |
|                     |                                                                                            | The number of user range writes (command No.: B205H/3205H)                                 |
|                     |                                                                                            | or parameter write to ROM (command No.: B201H/3201H)                                       |
|                     |                                                                                            | exceeded 25 after power ON (error code: 1200H).                                            |
|                     |                                                                                            | Clear the error <sup>*1</sup> , and then execute the command.                              |
|                     |                                                                                            | The offset value is equal to or greater than the gain value in the                         |
|                     |                                                                                            | offset/gain setting (error code: 400 □H).                                                  |
|                     |                                                                                            | Clear the error <sup><math>*1</math></sup> , and then redo the offset/gain setting so that |
|                     |                                                                                            | the offset value is less than the gain value.                                              |
| 07H                 | The module has already been in the<br>specified mode.                                      | Continue the processing since the operation mode of the                                    |
|                     |                                                                                            | ST1DA specified by $\boxed{\text{cw}0}$ slice position No. or start slice No.              |
|                     |                                                                                            | is already the requested mode.                                                             |
| 08H                 | The mode of the module cannot be                                                           | Convert setting request to OFF (0), and then<br>$Bw.n+1$<br>Set                            |
|                     | changed to the specified mode.                                                             | execute the command.                                                                       |
| 09 <sub>H</sub>     | The specified module is in the online                                                      | Execute the command after completion of the online module                                  |
|                     | module change status.                                                                      | change.                                                                                    |

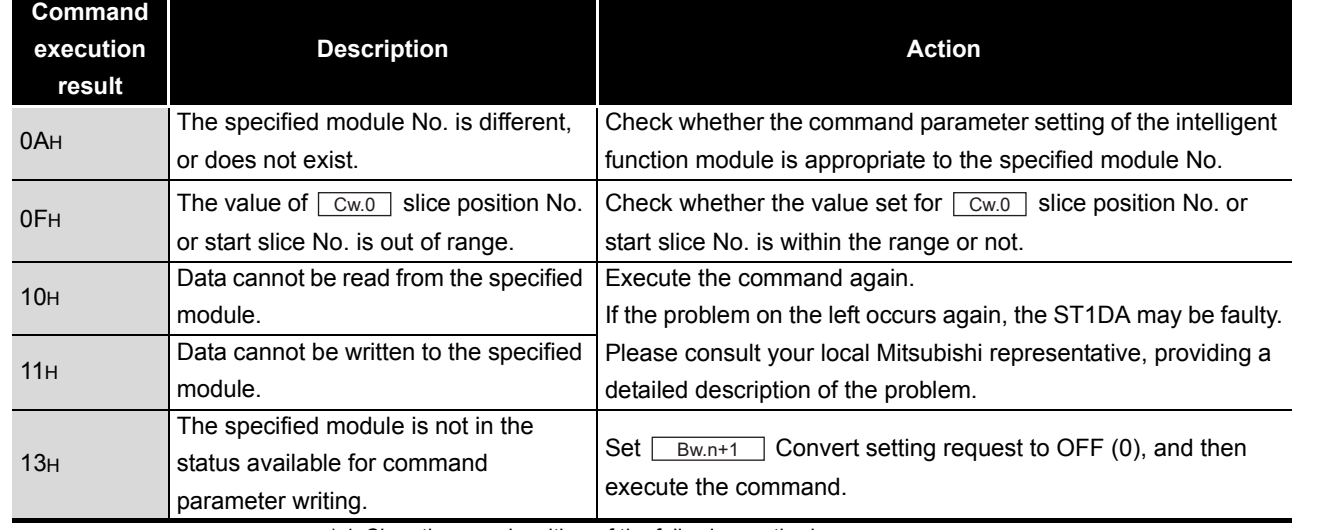

### **Table 8.48 Command execution results and actions**

\* 1 Clear the error by either of the following methods:

• Error clear request (Command No.: 8104H/0104H)

• Error reset request (RYnA)

For details of the above method, refer to the following.

MELSECNET-ST CC-Link Head Module User's Manual

"8.2.5 Error clear request (Command No.: 8104H/0104H)"

MELSECNET-ST CC-Link Head Module User's Manual

"3.4 Remote I/O, Remote Registers"

ONLINE MODULE CHANGE

**8**

COMMANDS

**COMMANDS** 

SETUP AND

OVERVIEW

OVERVIEW

**2**

SYSTEM<br>CONFIGURATION

**3**

MELSEG-S $\tau$ 

# CHAPTER9 TROUBLESHOOTING

<span id="page-149-2"></span>This chapter explains the errors that may occur when the ST1DA is used, and how to troubleshoot them.

# <span id="page-149-0"></span>9.1 Error Code List

In the ST1DA, when an error occurs due to write of data to the master module, executing Error code read request (command No.: 8101H/0101H) stores the error code

into  $\boxed{C}r$  command result area of the head module.

<span id="page-149-1"></span>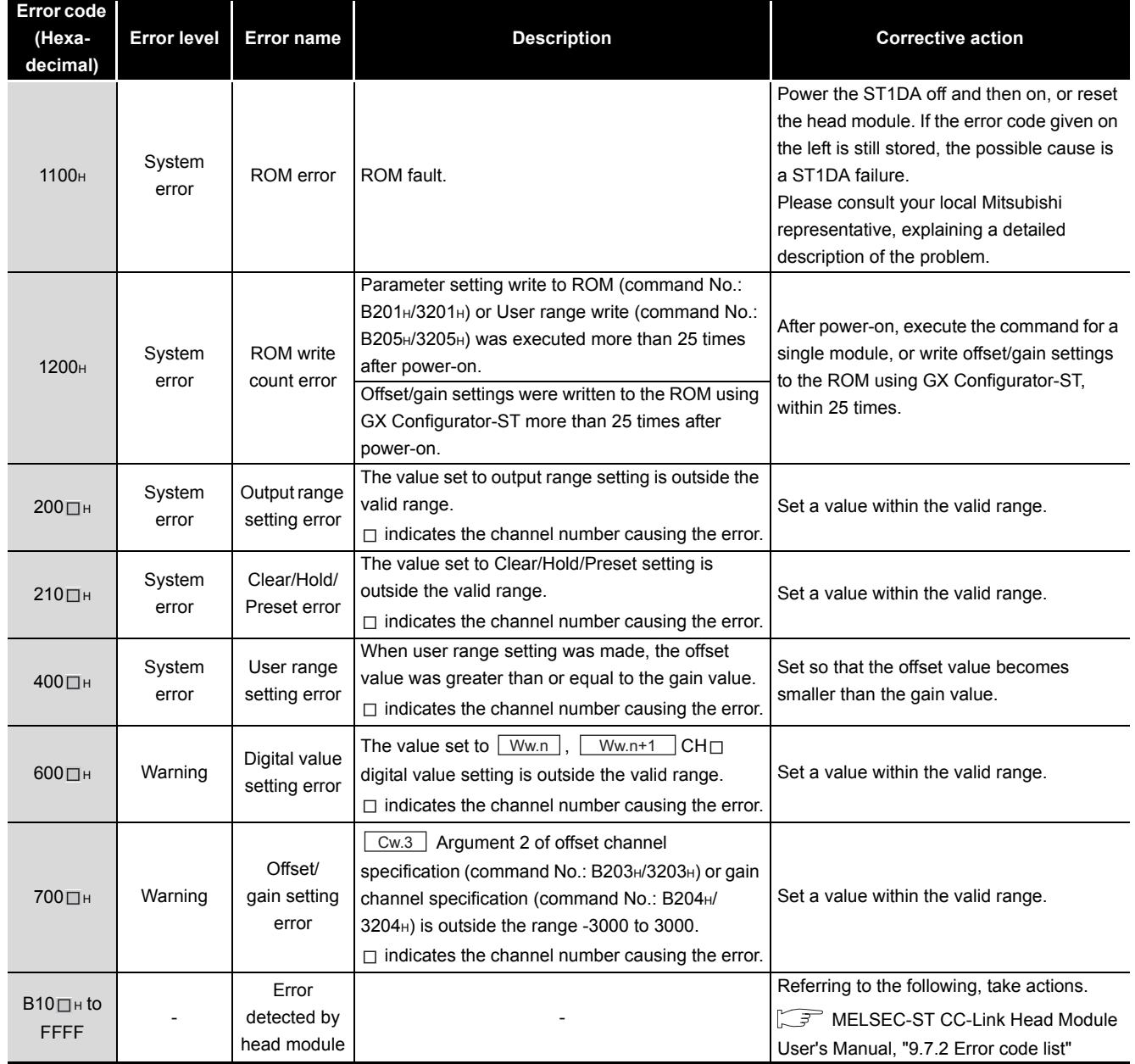

#### **Table 9.1 Error code list**

# **POINT**

- (1) If a system error and a warning have occurred, the error code of the system error is stored with higher priority.
- (2) When multiple errors of the same level occur, the code of the error first found by the ST1DA is stored.
- (3) The error can be cleared by either of the following methods:
	- Error clear request (command No.: 8104H/0104H)
	- Error reset request (RYnA)

For details of the above methods, refer to the following.

MELSEC-ST CC-Link Head Module User's Manual, "8.2.5 Error clear request (Command No.: 8104H/0104H)

MELSEC-ST CC-Link Head Module User's Manual, "3.4 Remote I/O, Remote Registers"

INDEX

# 9.2 Troubleshooting

# 9.2.1 When the RUN LED is flashing or turned off

### **(1) When flashing at 0.5s intervals**

### **Table 9.2 When flashing at 0.5s intervals**

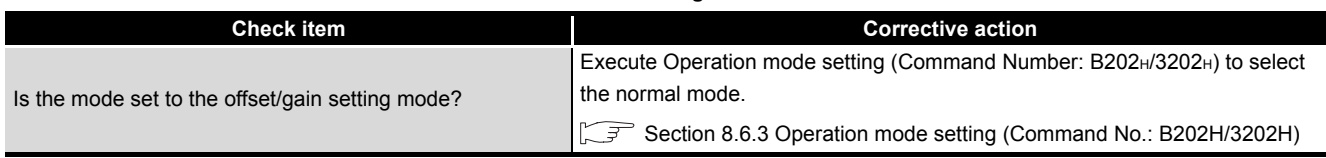

### **(2) When flashing at 0.25s intervals**

### **Table 9.3 When flashing at 0.25s intervals**

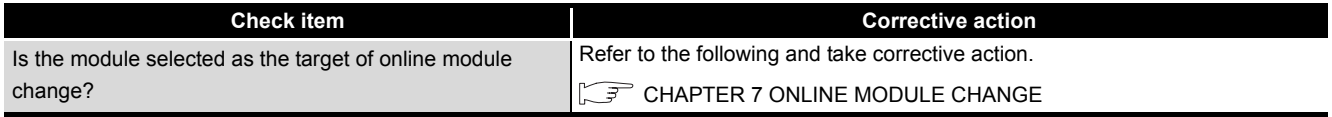

### **(3) When flashing at 1s intervals**

#### **Table 9.4 When flashing at 1s intervals**

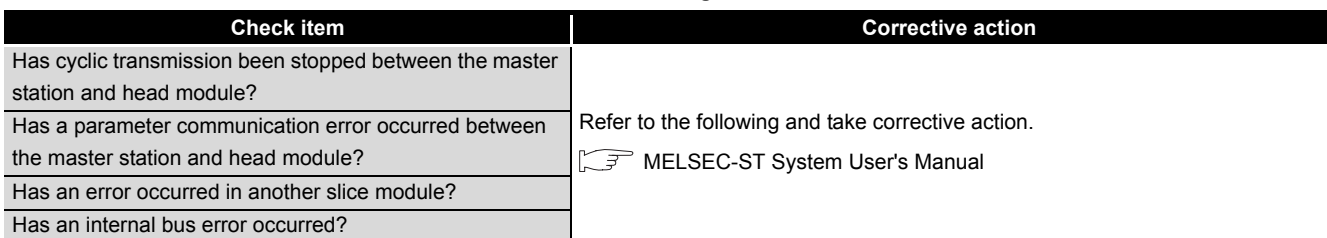

## **(4) When turned off**

### <span id="page-151-0"></span>**Table 9.5 When turned off**

<span id="page-151-2"></span><span id="page-151-1"></span>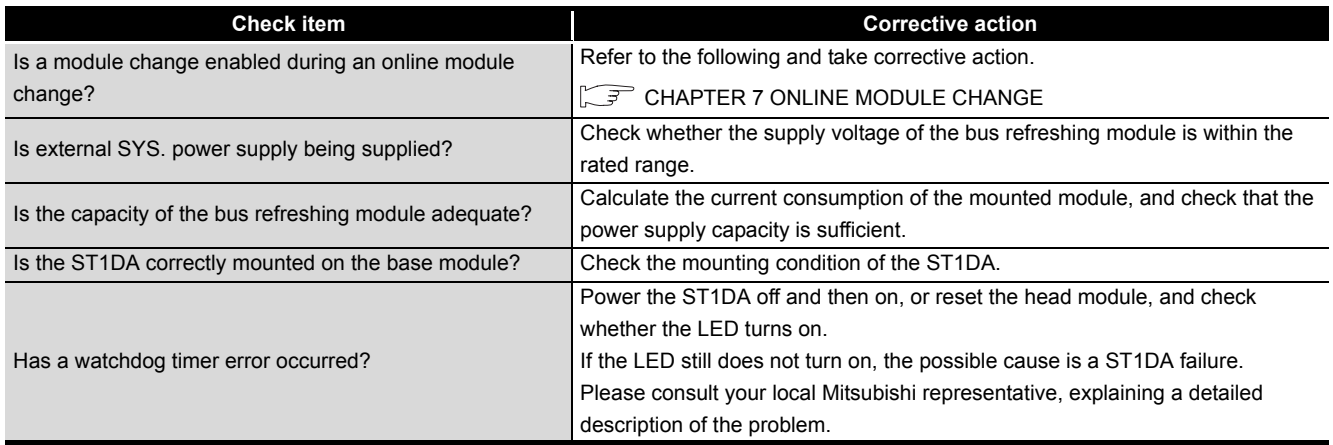

# 9.2.2 When the RUN LED is on and the ERR. LED is on or flashing

#### **Check item Check item Corrective action** Has an error occurred? Confirm the error code and take corrective action described in the error code list. [Section 9.1 Error Code List](#page-149-0)

**Table 9.6 When the RUN LED is on and the ERR. LED is on or flashing**

# 9.2.3 When an analog output value is not output

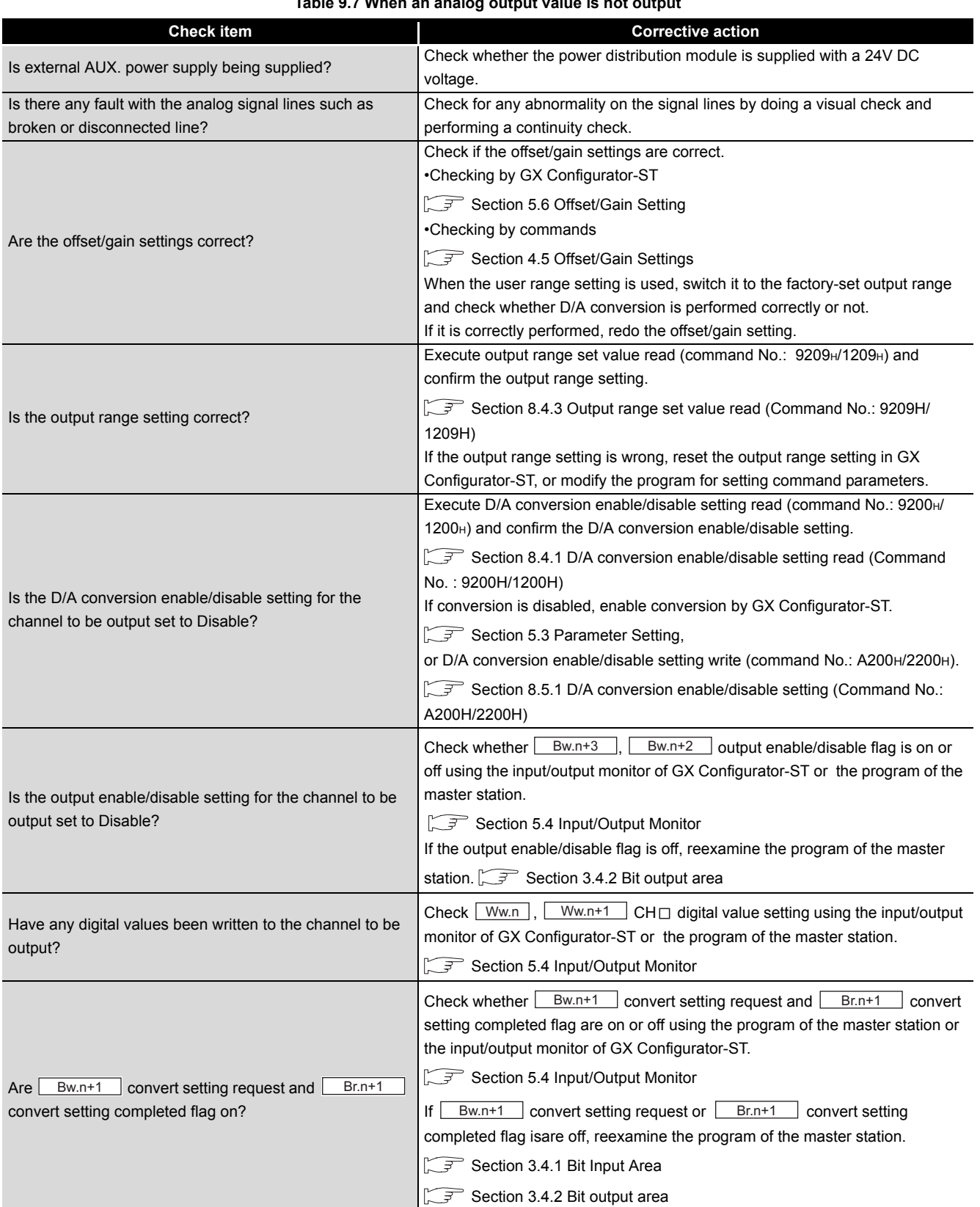

## <span id="page-153-0"></span>**Table 9.7 When an analog output value is not output**

 $MIELSEC-ST$ 

# **POINT**

If analog output values are not output after the proper corrective action is taken in accordance with the above, the module may be faulty.

Please consult your local Mitsubishi representative, explaining a detailed description of the problem.

# APPENDIXES

# Appendix 1 Accessories

This section explains the accessories related to the ST1DA.

### **(1) Wiring maker**

For how to use the wiring marker, refer to the following.

MELSEC-ST System User's Manual, "10.2 Mounting the Modules"

### <span id="page-155-1"></span>**Table App.1 Wiring marker list**

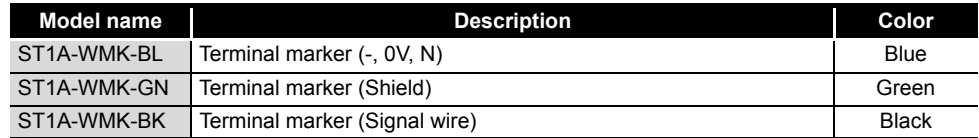

### <span id="page-155-0"></span>**(2) Coding element**

The coding element is fitted before shipment.

It is also available as an option in case it is lost.

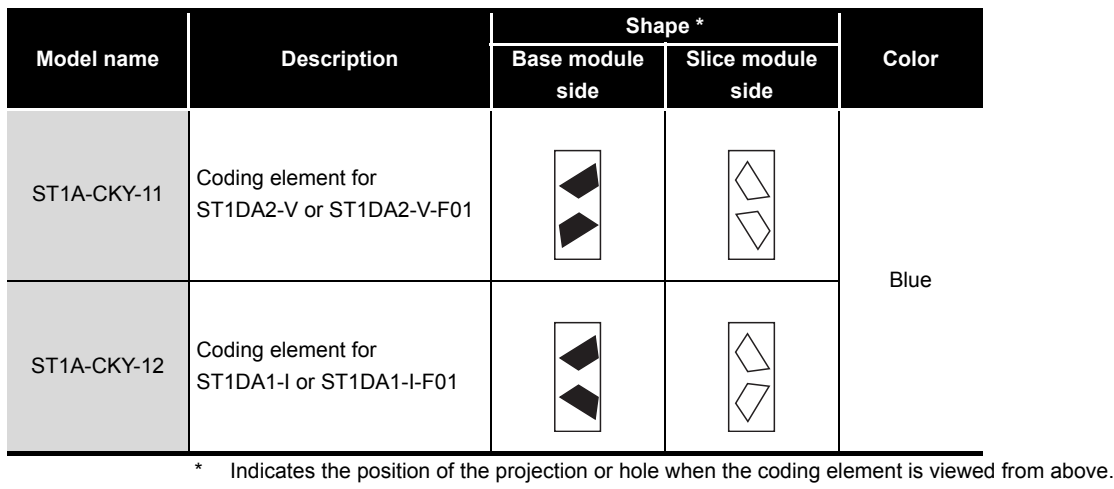

### **Table App.2 Coding element list**

: Projection : Hole

 $\sqrt{ }$ 

The specification comparisons between hardware versions are show below. For checking the hardware/software version, refer to the following. [Section 2.4 Checking Hardware and Software Versions](#page-21-0)

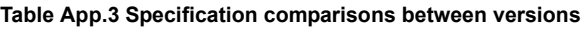

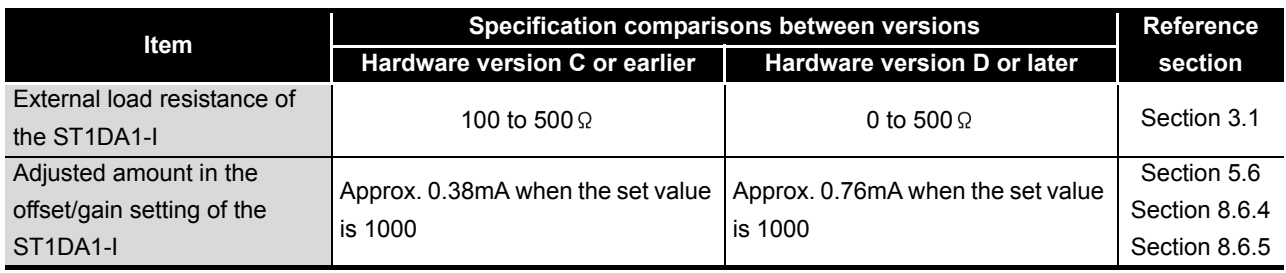

MELSEG-ST

INDEX

# Appendix 3 External Dimensions

### **(1) ST1DA2-V**

The appearance of the ST1DA2-V-F01 is almost the same as the illustration shown below except the model name part and rating plate.

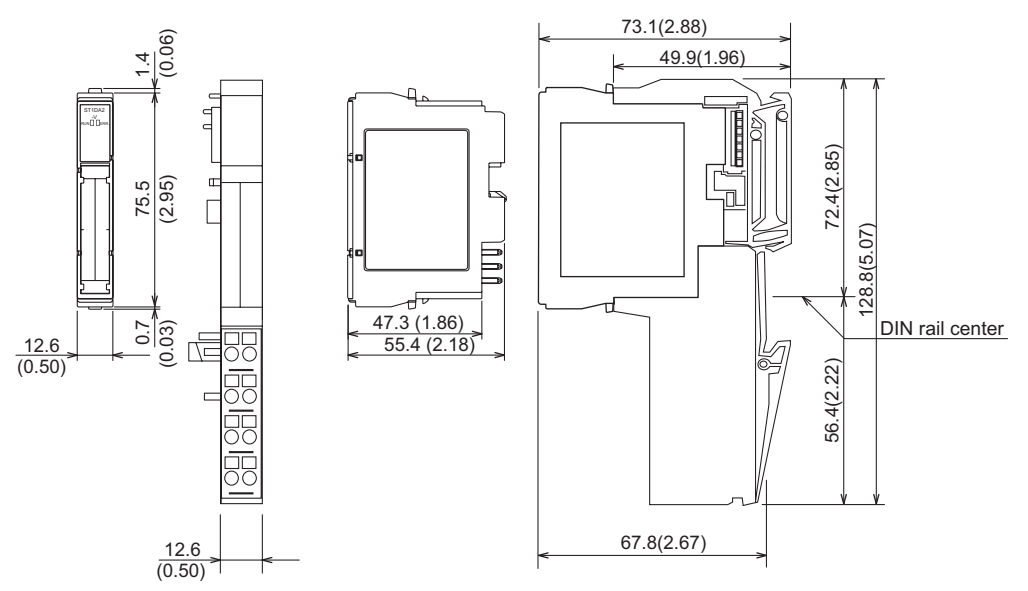

Unit: mm (inch)

## **(2) ST1DA1-I**

The appearance of the ST1DA1-I-F01 is almost the same as the illustration shown below except the model name part and rating plate.

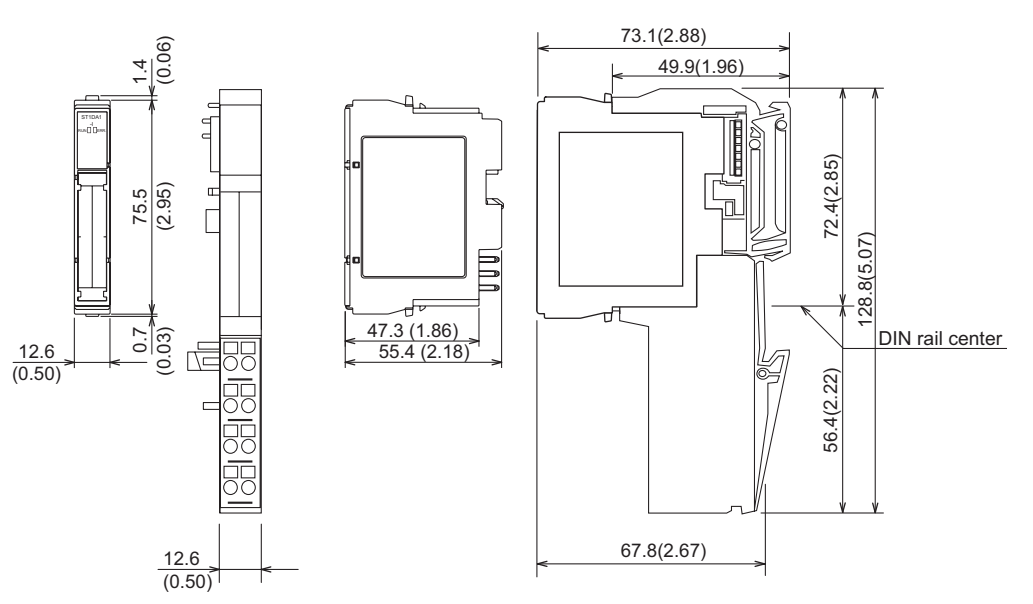

Unit: mm (inch)

**Remark**

 $\bullet$  $\bullet\hspace{0.4mm}\bullet\hspace{0.4mm}$  $\bullet$ 

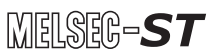

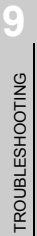

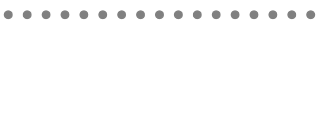

Unit: mm (inch)

For ST1DA2-V of hardware version E or earlier and ST1DA1-I of hardware version D or earlier, the side face of the module is as illustrated below.

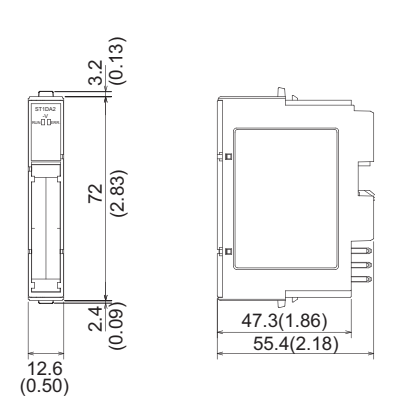

*Appendix 3 External Dimensions* **App - 4**

# INDEX

# **[A]**

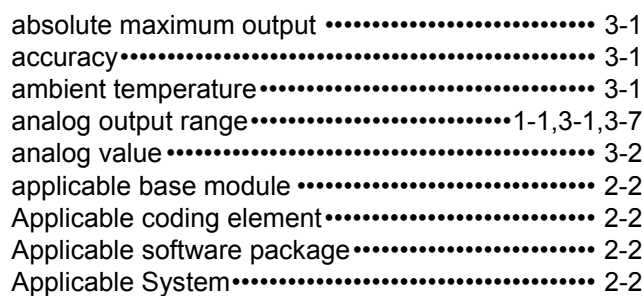

## **[B]**

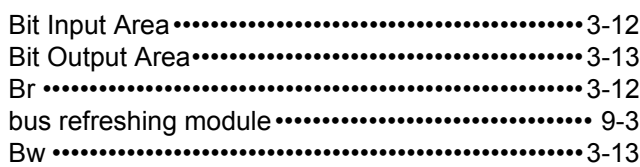

# **[C]**

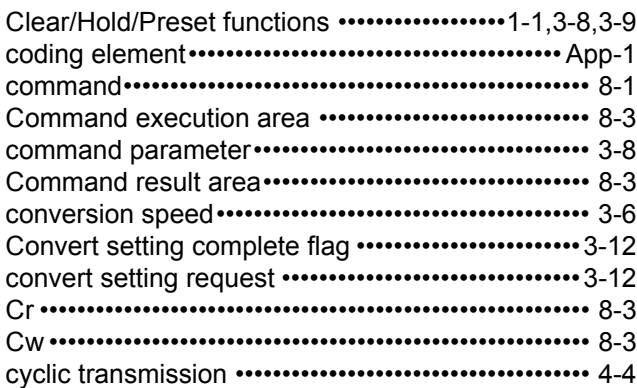

## **[D]**

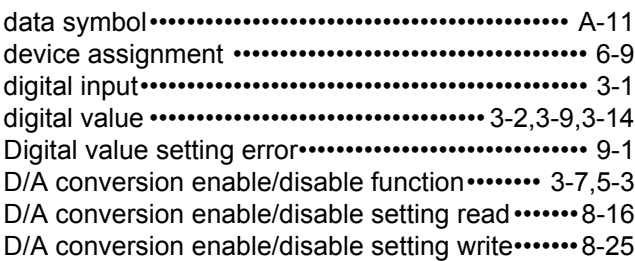

## **[E]**

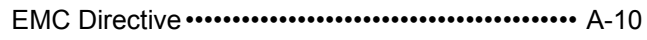

# **[F]**

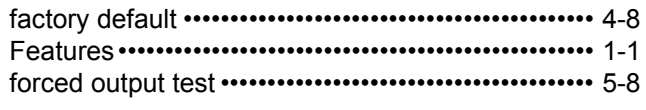

# **[G]**

Gain channel specification ••••••••••••••••••••••••••• 8-43

# **[H]**

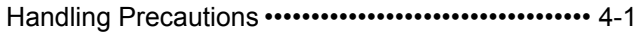

## **[I]**

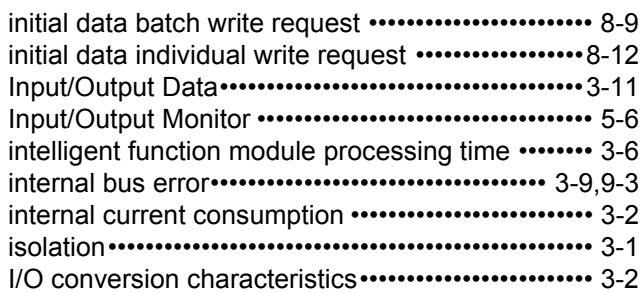

## **[L]**

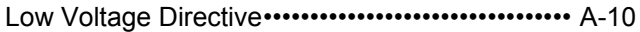

## **[M]**

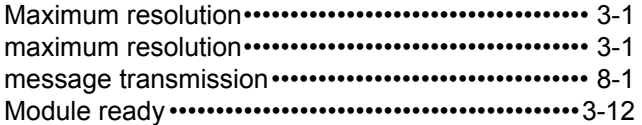

## **[N]**

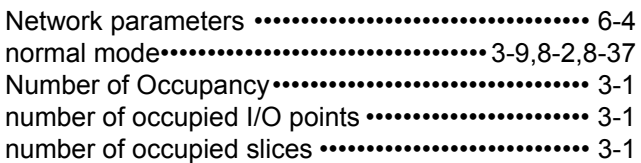

## **[O]**

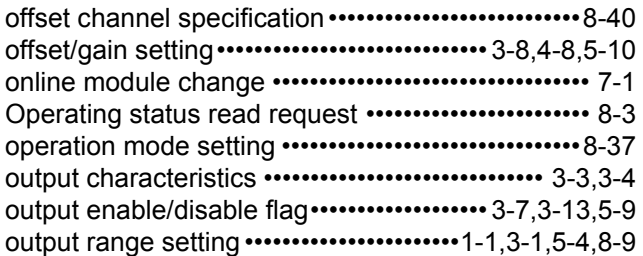

## **[P]**

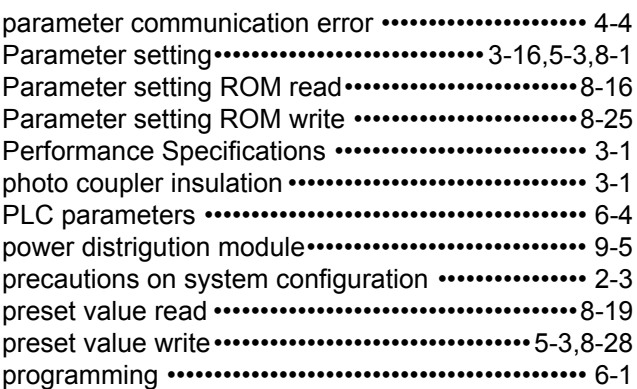

# **Index - 1**

# $[{\mathsf R}]$

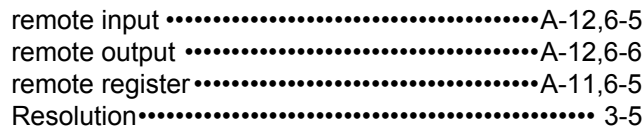

# [S]

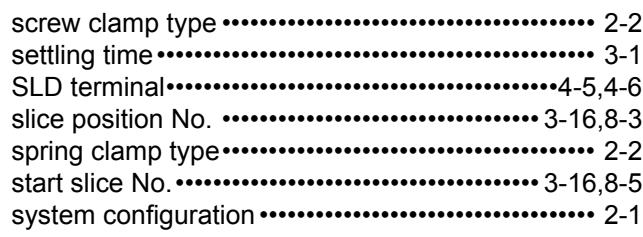

## $\left[ \mathsf{T}\right]$

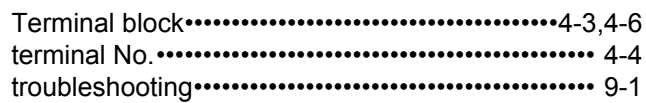

# $[U] % \begin{center} % \includegraphics[width=\linewidth]{imagesSupplemental_3.png} % \end{center} % \caption { % Our method is used for the method of the method. % Note that the method is used for the method. % Note that the method is used for the method. % Note that the method is used$

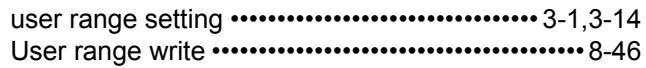

# $[{\mathsf{V}}]$

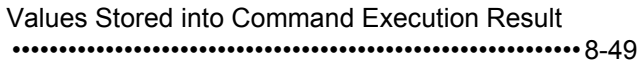

# $[W]$

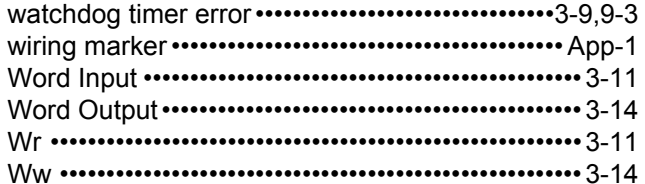

# **Warranty**

Please confirm the following product warranty details before using this product.

### **1. Gratis Warranty Term and Gratis Warranty Range**

If any faults or defects (hereinafter "Failure") found to be the responsibility of Mitsubishi occurs during use of the product within the gratis warranty term, the product shall be repaired at no cost via the sales representative or Mitsubishi Service Company.

However, if repairs are required onsite at domestic or overseas location, expenses to send an engineer will be solely at the customer's discretion. Mitsubishi shall not be held responsible for any re-commissioning, maintenance, or testing on-site that involves replacement of the failed module.

**[Gratis Warranty Term]** 

The gratis warranty term of the product shall be for one year after the date of purchase or delivery to a designated place.

Note that after manufacture and shipment from Mitsubishi, the maximum distribution period shall be six (6) months, and the longest gratis warranty term after manufacturing shall be eighteen (18) months. The gratis warranty term of repair parts shall not exceed the gratis warranty term before repairs.

#### [Gratis Warranty Range]

- (1) The range shall be limited to normal use within the usage state, usage methods and usage environment, etc., which follow the conditions and precautions, etc., given in the instruction manual, user's manual and caution labels on the product.
- (2) Even within the gratis warranty term, repairs shall be charged for in the following cases.
	- 1. Failure occurring from inappropriate storage or handling, carelessness or negligence by the user. Failure caused by the user's hardware or software design.
	- 2. Failure caused by unapproved modifications, etc., to the product by the user.
	- 3. When the Mitsubishi product is assembled into a user's device, Failure that could have been avoided if functions or structures, judged as necessary in the legal safety measures the user's device is subject to or as necessary by industry standards, had been provided.
	- 4. Failure that could have been avoided if consumable parts (battery, backlight, fuse, etc.) designated in the instruction manual had been correctly serviced or replaced.
	- 5. Failure caused by external irresistible forces such as fires or abnormal voltages, and Failure caused by force majeure such as earthquakes, lightning, wind and water damage.
	- 6. Failure caused by reasons unpredictable by scientific technology standards at time of shipment from Mitsubishi.
	- 7. Any other failure found not to be the responsibility of Mitsubishi or that admitted not to be so by the user.

### **2. Onerous repair term after discontinuation of production**

- (1) Mitsubishi shall accept onerous product repairs for seven (7) years after production of the product is discontinued.
	- Discontinuation of production shall be notified with Mitsubishi Technical Bulletins, etc.
- (2) Product supply (including repair parts) is not available after production is discontinued.

### **3. Overseas service**

Overseas, repairs shall be accepted by Mitsubishi's local overseas FA Center. Note that the repair conditions at each FA Center may differ.

### **4. Exclusion of loss in opportunity and secondary loss from warranty liability**

Regardless of the gratis warranty term, Mitsubishi shall not be liable for compensation of damages caused by any cause found not to be the responsibility of Mitsubishi, loss in opportunity, lost profits incurred to the user by Failures of Mitsubishi products, special damages and secondary damages whether foreseeable or not , compensation for accidents, and compensation for damages to products other than Mitsubishi products, replacement by the user, maintenance of on-site equipment, start-up test run and other tasks.

### **5. Changes in product specifications**

The specifications given in the catalogs, manuals or technical documents are subject to change without prior notice. **6. Product application**

- (1) In using the Mitsubishi MELSEC programmable controller, the usage conditions shall be that the application will not lead to a major accident even if any problem or fault should occur in the programmable controller device, and that backup and fail-safe functions are systematically provided outside of the device for any problem or fault.
- (2) The Mitsubishi programmable controller has been designed and manufactured for applications in general industries, etc. Thus, applications in which the public could be affected such as in nuclear power plants and other power plants operated by respective power companies, and applications in which a special quality assurance system is required, such as for Railway companies or Public service purposes shall be excluded from the programmable controller applications.

In addition, applications in which human life or property that could be greatly affected, such as in aircraft, medical applications, incineration and fuel devices, manned transportation, equipment for recreation and amusement, and safety devices, shall also be excluded from the programmable controller range of applications.

However, in certain cases, some applications may be possible, providing the user consults their local Mitsubishi representative outlining the special requirements of the project, and providing that all parties concerned agree to the special circumstances, solely at the users discretion.

# MELSEC-ST Digital-Analog **Converter Module**

User's Manual (CC-Link)

**MODEL** ST1DA-BT-U-SY-E

13JZ13

SH(NA)-080756ENG-A(0804)MEE

MODEL<br>CODE

# **MITSUBISHI ELECTRIC CORPORATION**

HEAD OFFICE : TOKYO BUILDING, 2-7-3 MARUNOUCHI, CHIYODA-KU, TOKYO 100-8310, JAPAN NAGOYA WORKS: 1-14, YADA MINAMI 5-CHOME, HIGASHI-KU, NAGOYA, JAPAN

> When exported from Japan, this manual does not require application to the Ministry of Economy, Trade and Industry for service transaction permission.

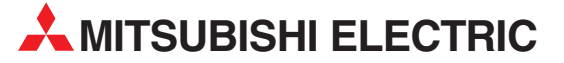

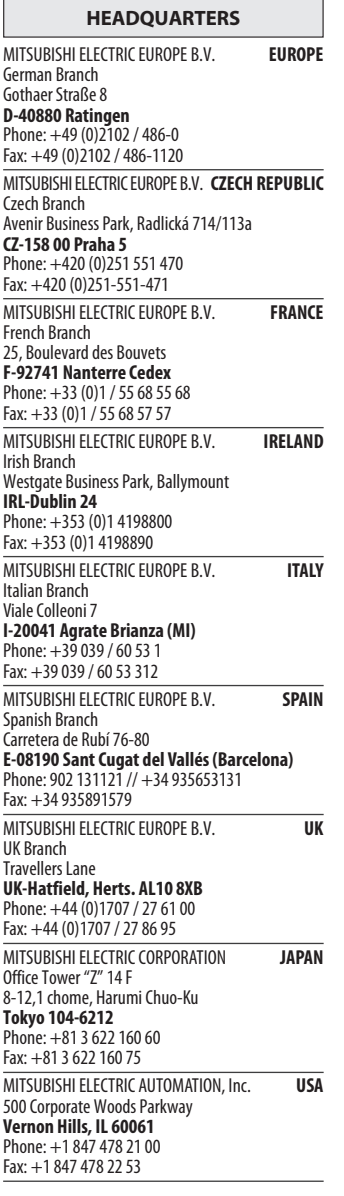

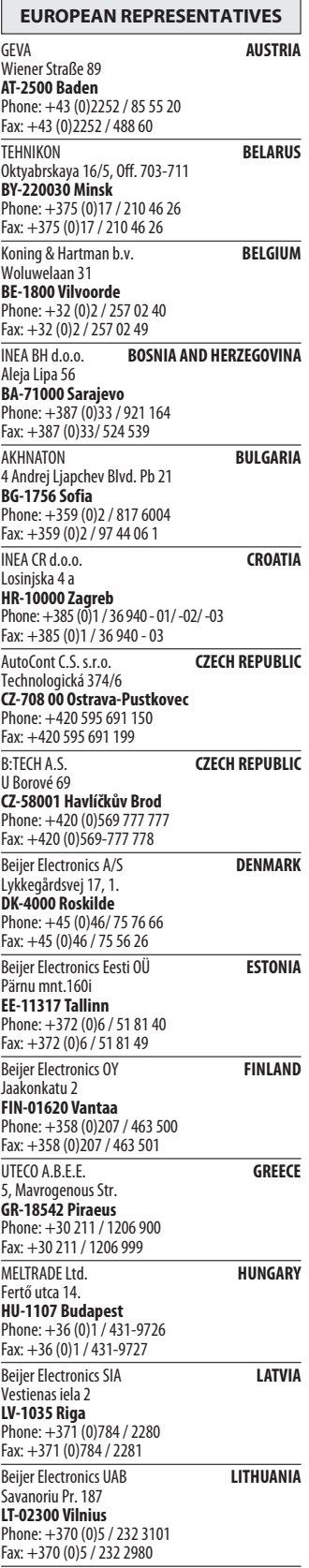

EUROPEAN REPRESENTATIVES ALFATRADE Ltd. MALTA 99, Paola Hill Malta- Paola PLA 1702 Phone: +356 (0)21 / 697 816 Fax: +356 (0)21 / 697 817 **INTEHSIS srl MOLDOVA** bld. Traian 23/1 MD-2060 Kishinev Phone: +373 (0)22 / 66 4242 Fax: +373 (0)22 / 66 4280 Koning & Hartman b.v. NETHERLANDS Haarlerbergweg 21-23 NL-1101 CH Amsterdam Phone: +31 (0)20 / 587 76 00 Fax: +31 (0)20 / 587 76 05 Beijer Electronics AS NORWAY Postboks 487 NO-3002 Drammen Phone: +47 (0)32 / 24 30 00 Fax: +47 (0)32 / 84 85 77 MPL Technology Sp. z o.o. POLAND Ul. Krakowska 50 PL-32-083 Balice Phone: +48 (0)12 / 630 47 00 Fax: +48 (0)12 / 630 47 01 Sirius Trading & Services srl **ROMANIA** Aleea Lacul Morii Nr. 3 RO-060841 Bucuresti, Sector 6 Phone: +40 (0)21 / 430 40 06 Fax: +40 (0)21 / 430 40 02 Craft Con. & Engineering d.o.o. **SERBIA** Bulevar Svetog Cara Konstantina 80-86 SER-18106 Nis Phone: +381 (0)18 / 292-24-4/5 Fax: +381 (0)18 / 292-24-4/5 INEA SR d.o.o. SERBIA Izletnicka 10 SER-113000 Smederevo Phone: +381 (0)26 / 617 163 Fax: +381 (0)26 / 617 163 AutoCont Control s.r.o. **SLOVAKIA** Radlinského 47 SK-02601 Dolny Kubin Phone: +421 (0)43 / 5868210 Fax: +421 (0)43 / 5868210 CS MTrade Slovensko, s.r.o. **SLOVAKIA** Vajanskeho 58 SK-92101 Piestany Phone: +421 (0)33 / 7742 760 Fax: +421 (0)33 / 7735 144 **INEA d.o.o.** SLOVENIA Stegne 11<br>**SI-1000 Ljubljana**<br>Phone: +386 (0)1 / 513 8100 Fax: +386 (0)1 / 513 8170 Beijer Electronics AB SWEDEN Box 426 SE-20124 Malmö Phone: +46 (0)40 / 35 86 00 Fax: +46 (0)40 / 35 86 02 Econotec AG **SWITZERLAND** Hinterdorfstr. 12 CH-8309 Nürensdorf Phone: +41 (0)44 / 838 48 11  $Fax: +41 (0)44 / 838 48 12$ <br>GTS GTS TURKEY Darülaceze Cad. No. 43 KAT. 2 TR-34384 Okmeydanı-Istanbul Phone: +90 (0)212 / 320 1640 Fax: +90 (0)212 / 320 1649 CSC Automation Ltd. **UKRAINE** 4-B, M. Raskovoyi St. UA-02660 Kiev Phone: +380 (0)44 / 494 33 55 Fax: +380 (0)44 / 494-33-66

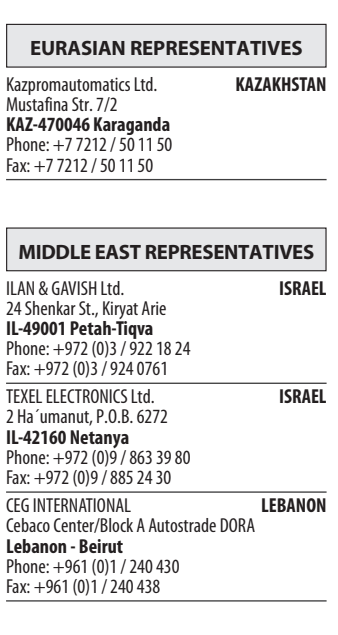

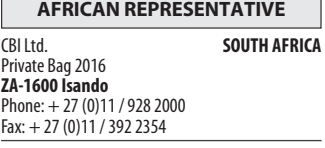

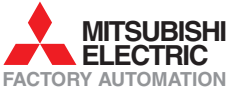